# **GG Surveyor** GPS+GLONASS™ Reference Manual

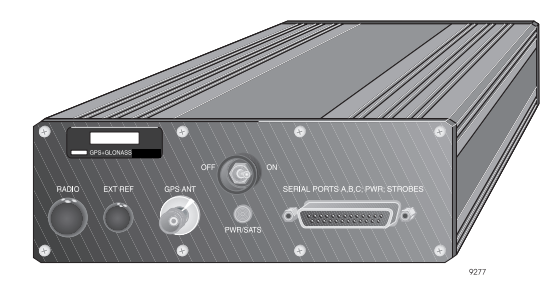

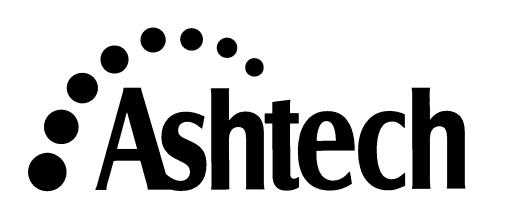

#### **Ashtech**

1170 Kifer Road Sunnyvale, CA USA 94086

#### **Phone and Fax Numbers**

- Main
	- Voice: 408-524-1400
	- Fax: 408-524-1500
- Sales
	- US: 800-922-2401
	- International: 408-524-1670
	- Fax: 408-524-1500
- Europe
	- Voice: 44-993-883-533
	- Fax: 44-993-883-977
- Support
	- US: 800-229-2400
	- International: 408-524-1680
	- Fax: 408-524-1500
- BBS
	- Direct: 408-524-1527

#### **Internet**

- support@ashtech.com
- http://www.ashtech.com

#### **Copyright Notice**

Copyright © 1998 Magellan Corporation. All rights reserved. No part of this publication or the computer programs described in it may be reproduced, translated, stored in a retrieval system, or transmitted in any form or by any means, electronic, mechanical photocopying, recording, or otherwise, without prior written permission of Magellan. Your rights with regard to this publication and the computer programs are subject to the restrictions and limitations imposed by the copyright laws of the United States of America ("U.S.A.") and/or the jurisdiction in which you are located.

For information on translations and distribution outside the U.S.A. please contact Ashtech.

Printed in the United States of America. Part Number: 630199-01, Revision A January, 1998

#### **Trademarks**

Ashtech® is a registered trademark of Magellan Corp. GG Surveyor , GPS+GLO-NASS, GPS-RTK, REMOTE, EVALUATE, GPS TOPO, WinPRISM, Survey Control Software, Mine Surveyor, and the Ashtech logo are trademarks of Magellan Corp. Pentium is a registered trademark of Intel Corporation. Husky and FS/2 are registered trademarks of Husky Computers Limited. All other product and brand names are trademarks or registered trademarks of their respective holders.

#### **FCC Notice**

The equipment described in this manual has been tested pursuant to Part 15 of the FCC Rules and found to comply with the limits for a Class A digital device for use in commercial business, and industrial environments. Operation is subject to the following two conditions: (1) this device may not cause harmful interference, and (2) this device must accept any interference received, including interference that may cause undesired operation. These limits are designed to provide reasonable protection against harmful interference when the equipment is operated in a commercial environment. The equipment generates, uses, and can radiate radio frequency energy and, if not installed and used in accordance with the instruction manual, may cause harmful interference to radio and television reception. Operation of this equipment in a residential area is likely to cause harmful interference in which case the user will be required to correct the interference at his own expense.

If this equipment does cause interference to radio or television reception, which can be determined by turning the equipment off and on, you can try to correct the interference by one or more of the following measures:

- Reorient the receiving antenna.
- Relocate the receiver relative to the equipment which it interferes.
- Power the equipment from a different AC receptacle so that this equipment and the interfered equipment are on different branch circuits. If necessary, contact the Ashtech customer service department or an authorized representative for additional advice.

#### **DISCLAIMER OF WARRANTIES AND LIMITATION OF LIABILITY**

LICENSOR AND ITS THIRD-PARTY SUPPLIERS MAKE NO WARRANTIES OR REPRESENTATIONS, EXPRESS OR IMPLIED, REGARDING THE PROGRAM, MEDIA, DOCUMENTATION, RESULTS OR ACCURACY OF DATA AND HEREBY EXPRESSLY DISCLAIM ANY WARRANTIES OF MERCHANTABILITY AND FITNESS FOR A PARTICULAR PURPOSE AND NONFRINGEMENT. LICENSOR AND ITS THIRD-PARTY SUPPLIERS DO NOT WARRANT THE PROGRAM WILL MEET YOUR REQUIREMENTS OR THAT ITS OPERATION WILL BE UNINTERRUPTED OR ERROR-FREE.

LICENSOR, its third-party suppliers, or anyone involved in the creation or deliver of the Program or Documentation to you shall have no liability to you or any third-party for special, incidental, indirect or consequential damages (including, but not limited to, loss of profits or savings, downtime, damage to or replacement of equipment or property, or recover or replacement of programs or data) arising from claims based in warranty, contract, tort (including negligence), strict liability, or otherwise even if LICENSOR or its third-party suppliers have been advised of the possibility of such claim or damages. The liability of LICENSOR and its third-party suppliers for direct damages shall not exceed the actual amount paid for this Program License.

Some states do not allow the exclusion of limitation of implied warranties or liability for incidental or consequential damages, so the above limitations or exclusions may not apply to you.

#### U.S. GOVERNMENT RESTRICTED RIGHTS

The Program and Documentation are provided with RESTRICTIVE RIGHTS. Use, duplication, or disclosure by the Government is subject to restrictions as set forth in subdivision  $(c)(1)(ii)$  of the Rights in Technical Data and Computer Software clause at DFARS 252.227-7013 or subdivision 9(C)(1) and (2) of the Commercial Computer Software - Restricted Rights 48 CFR 52.227.19, as applicable.

Should you have any questions concerning the License Agreement or the Limited Warranties and Limitation of Liability, please contact in writing: Ashtech, 1170 Kifer Road, Sunnyvale, CA 94086

# **Table of Contents**

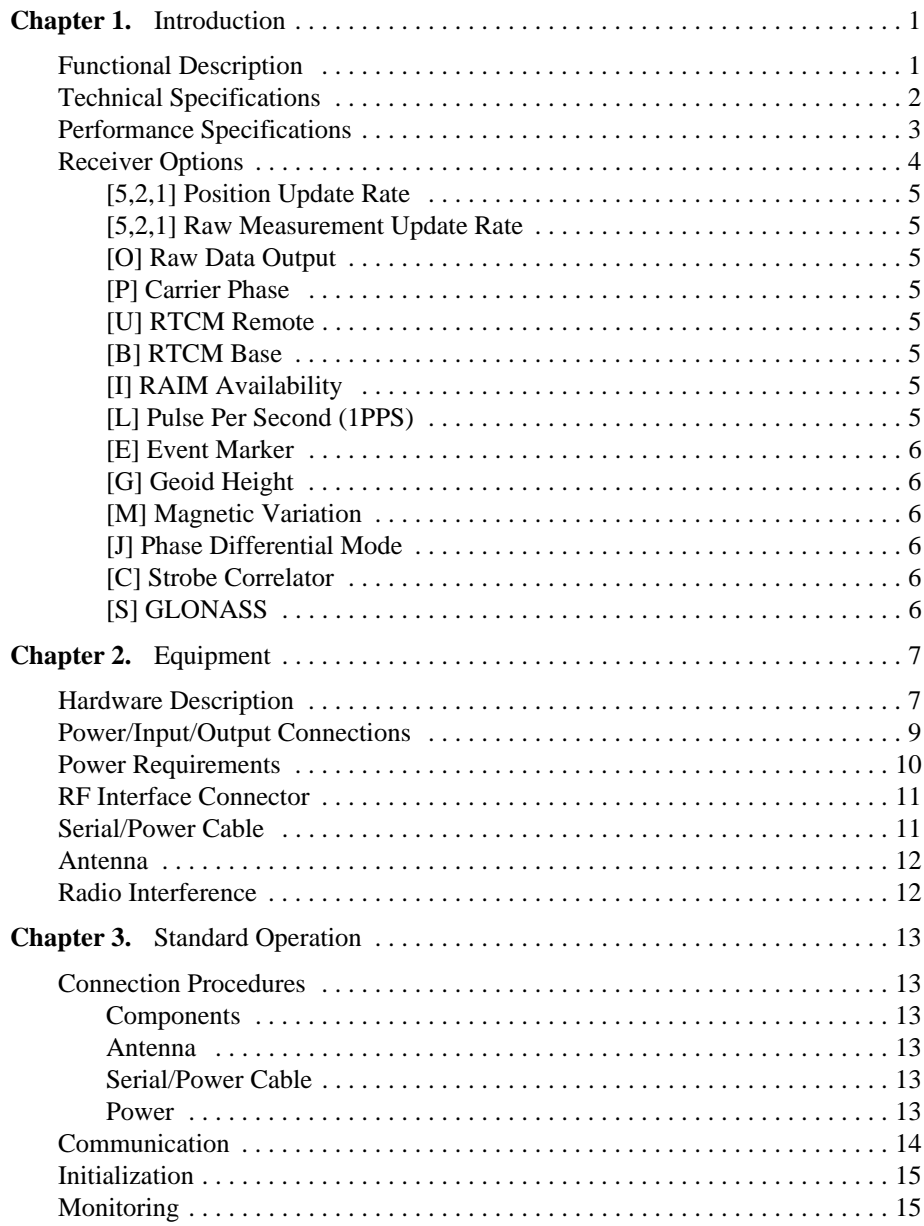

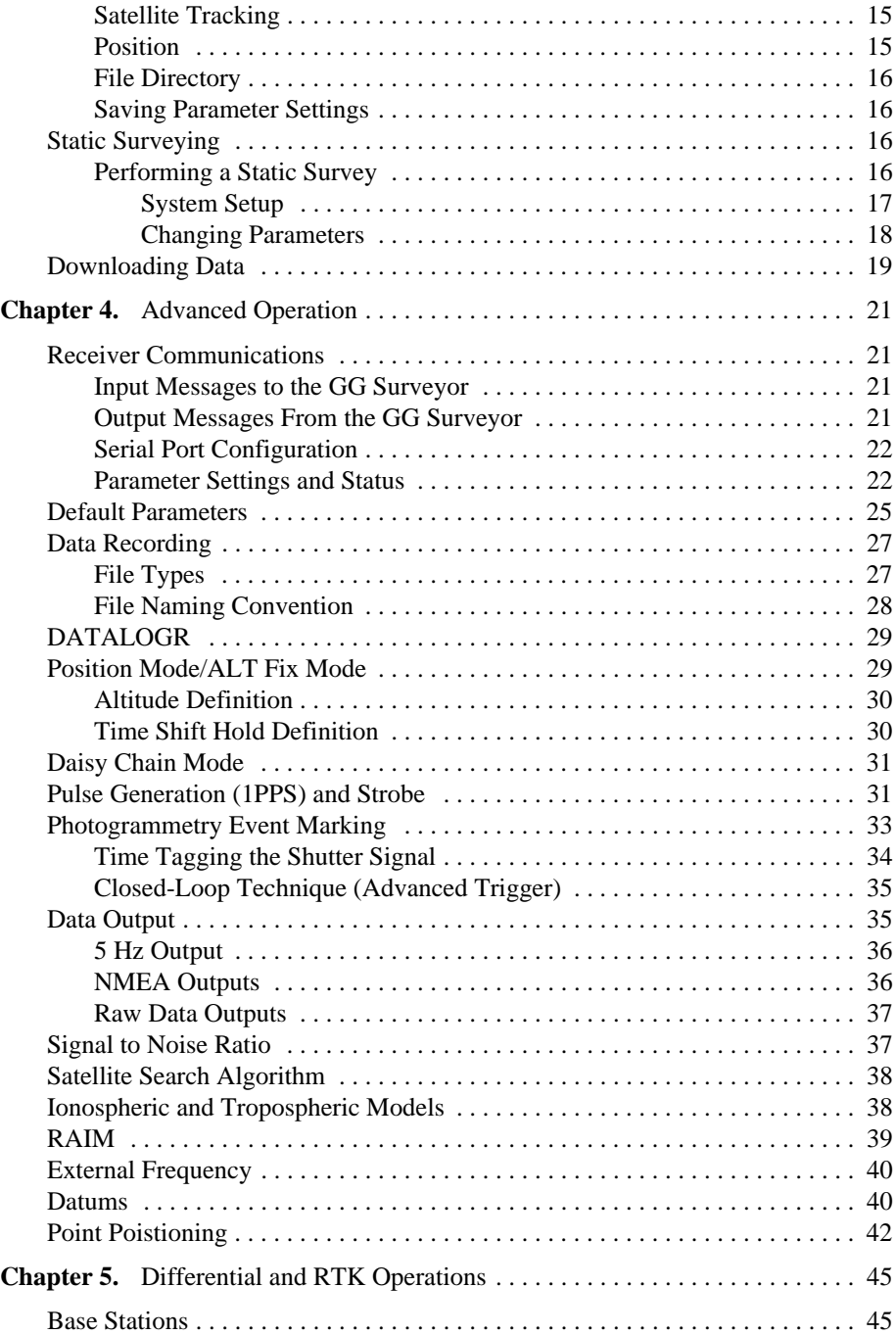

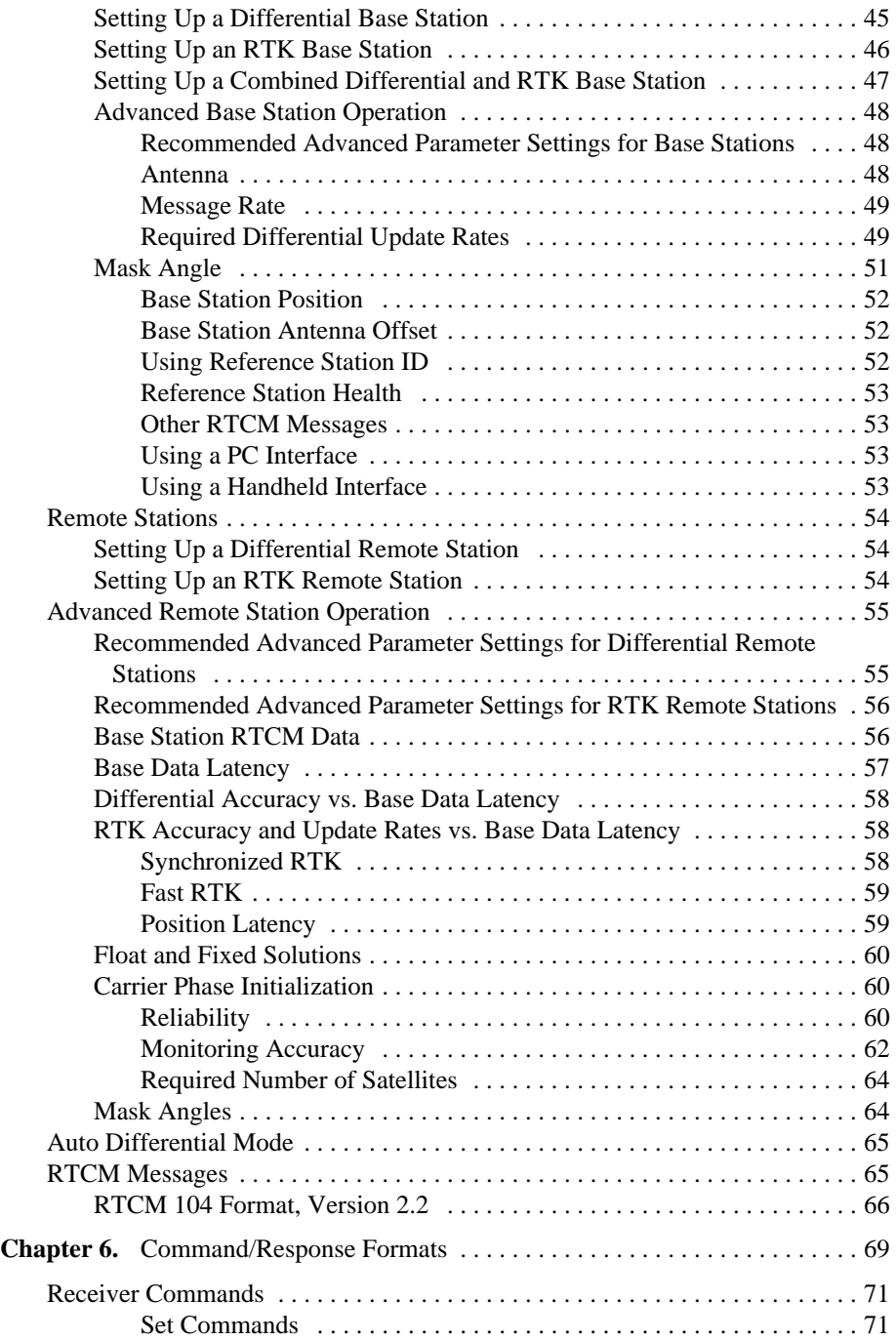

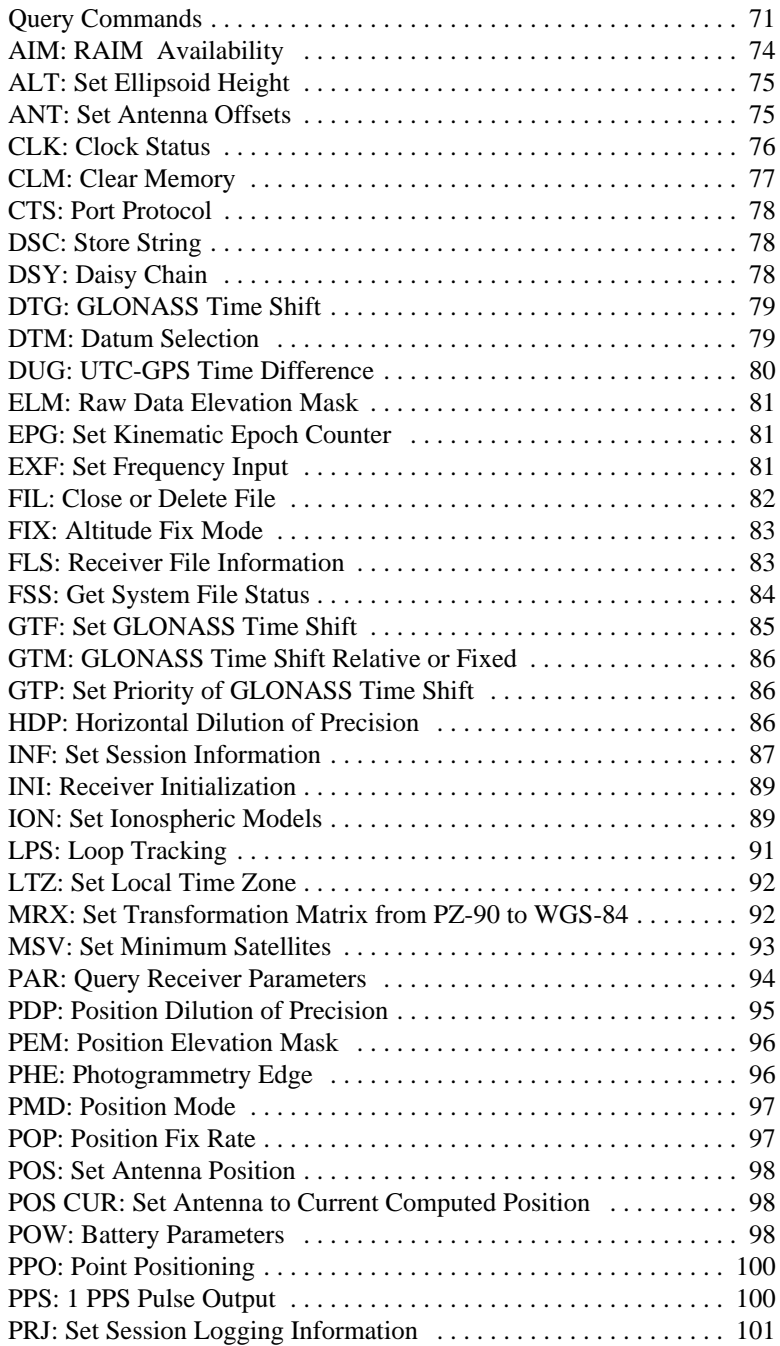

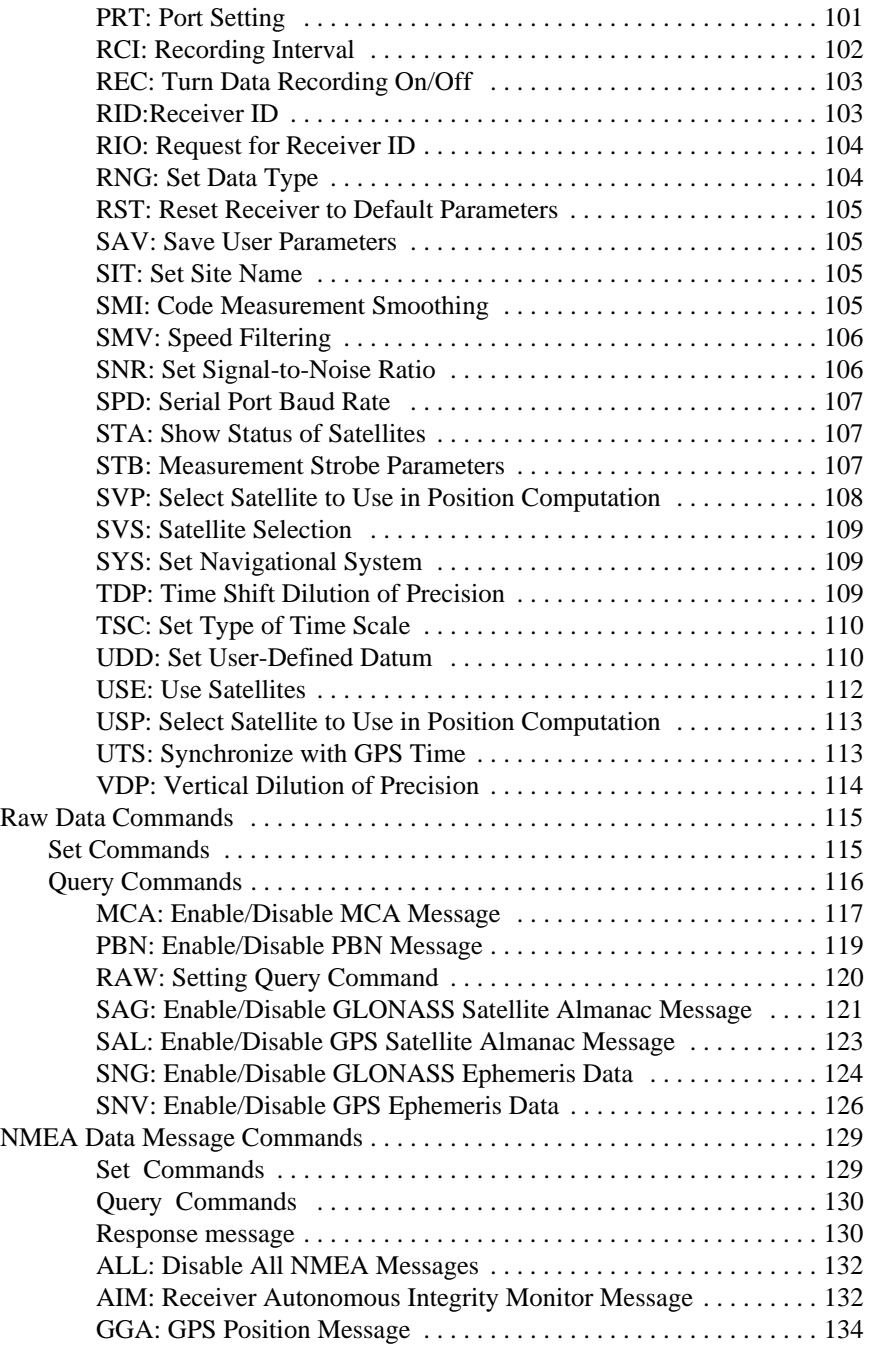

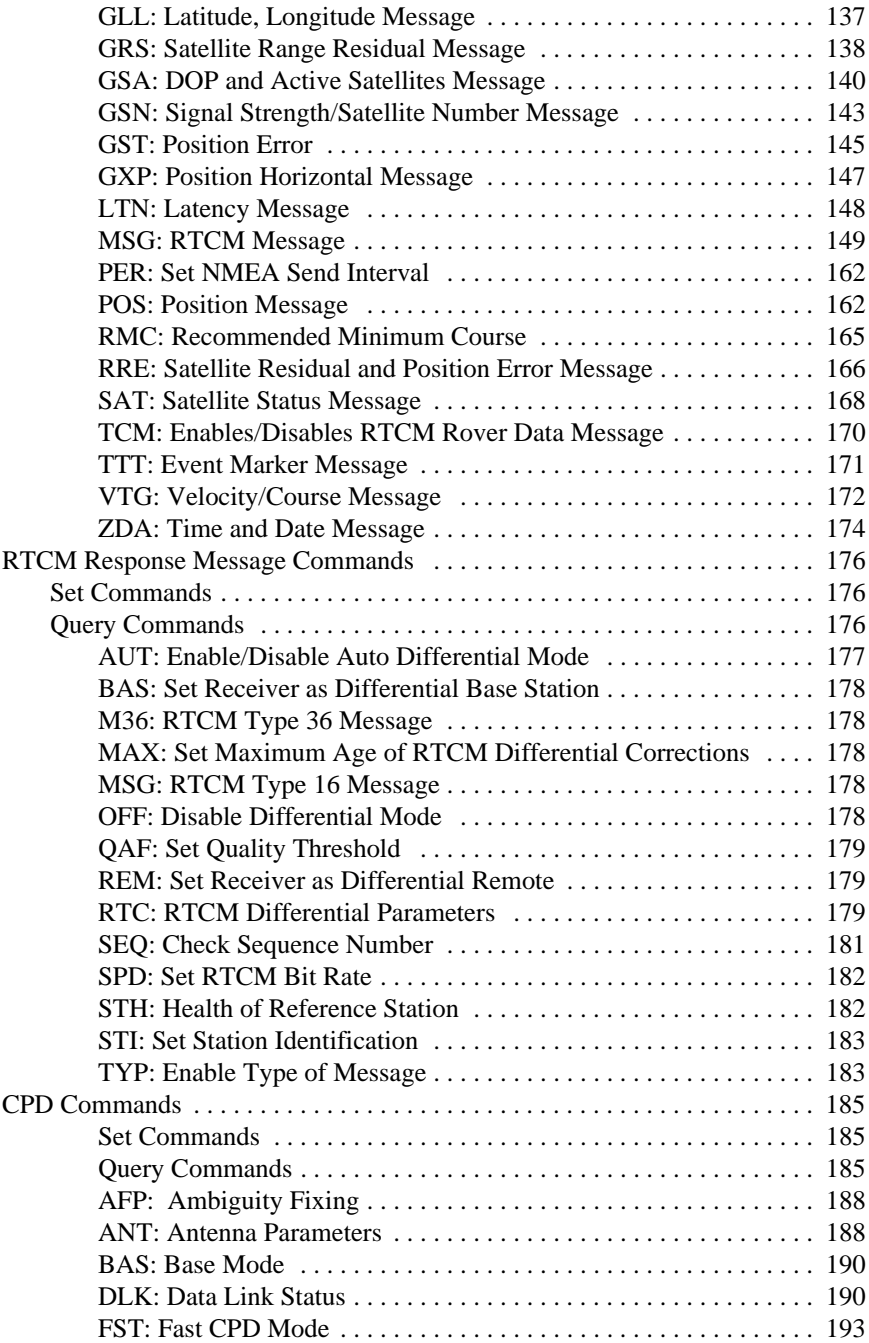

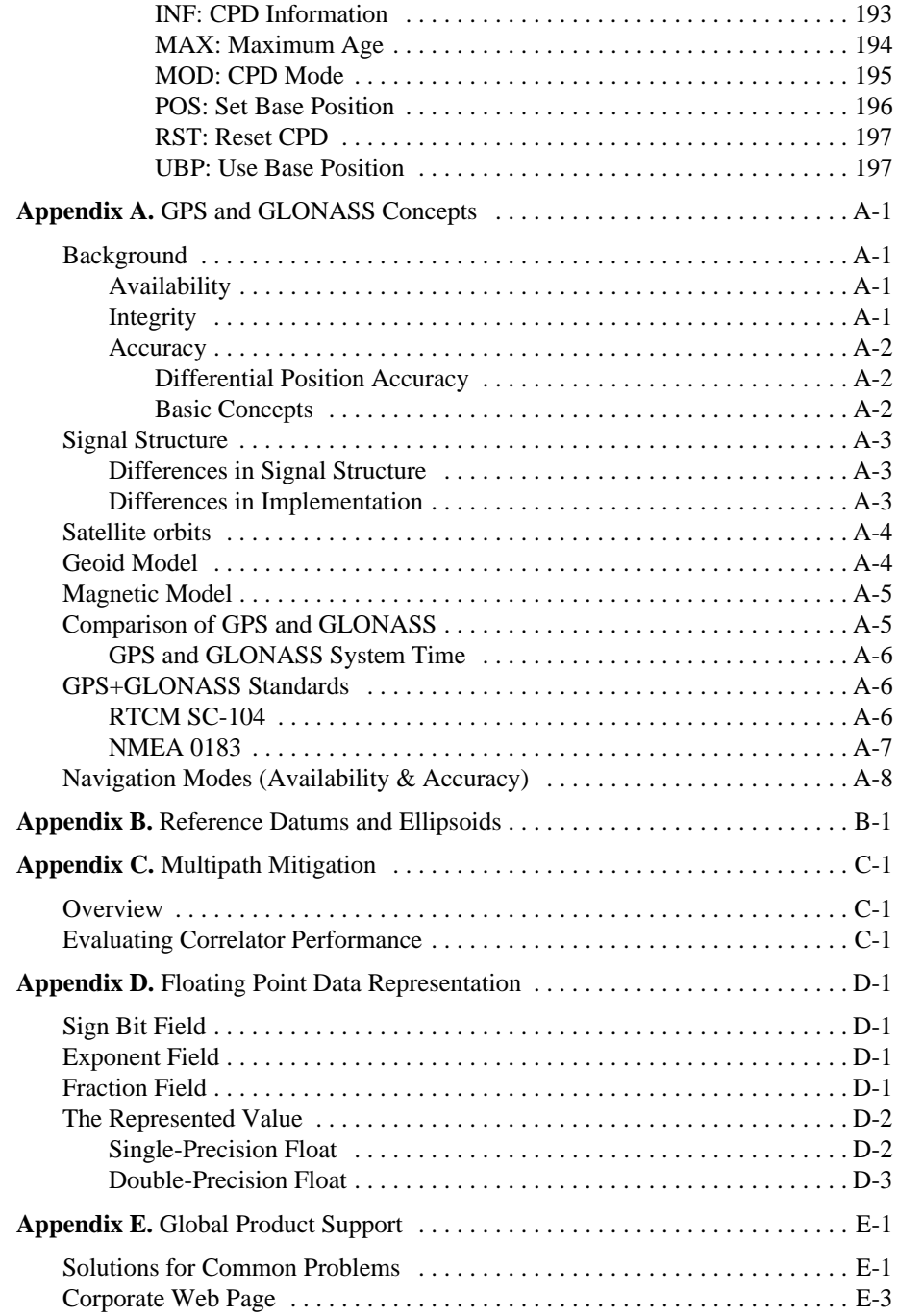

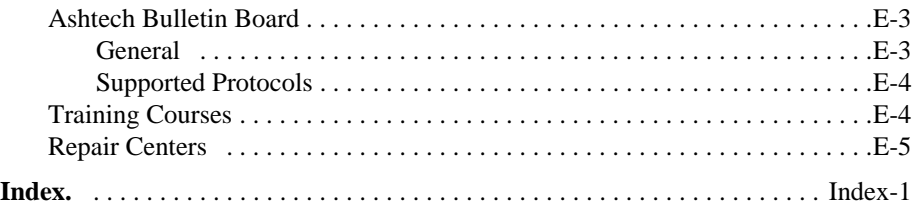

# **List of Figures**

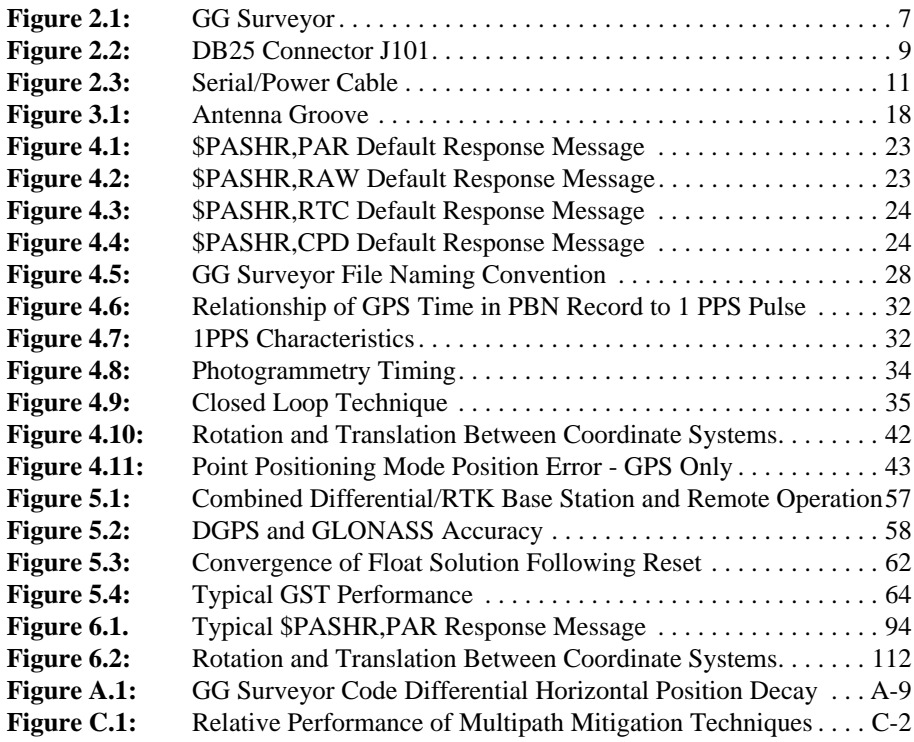

# **List of Tables**

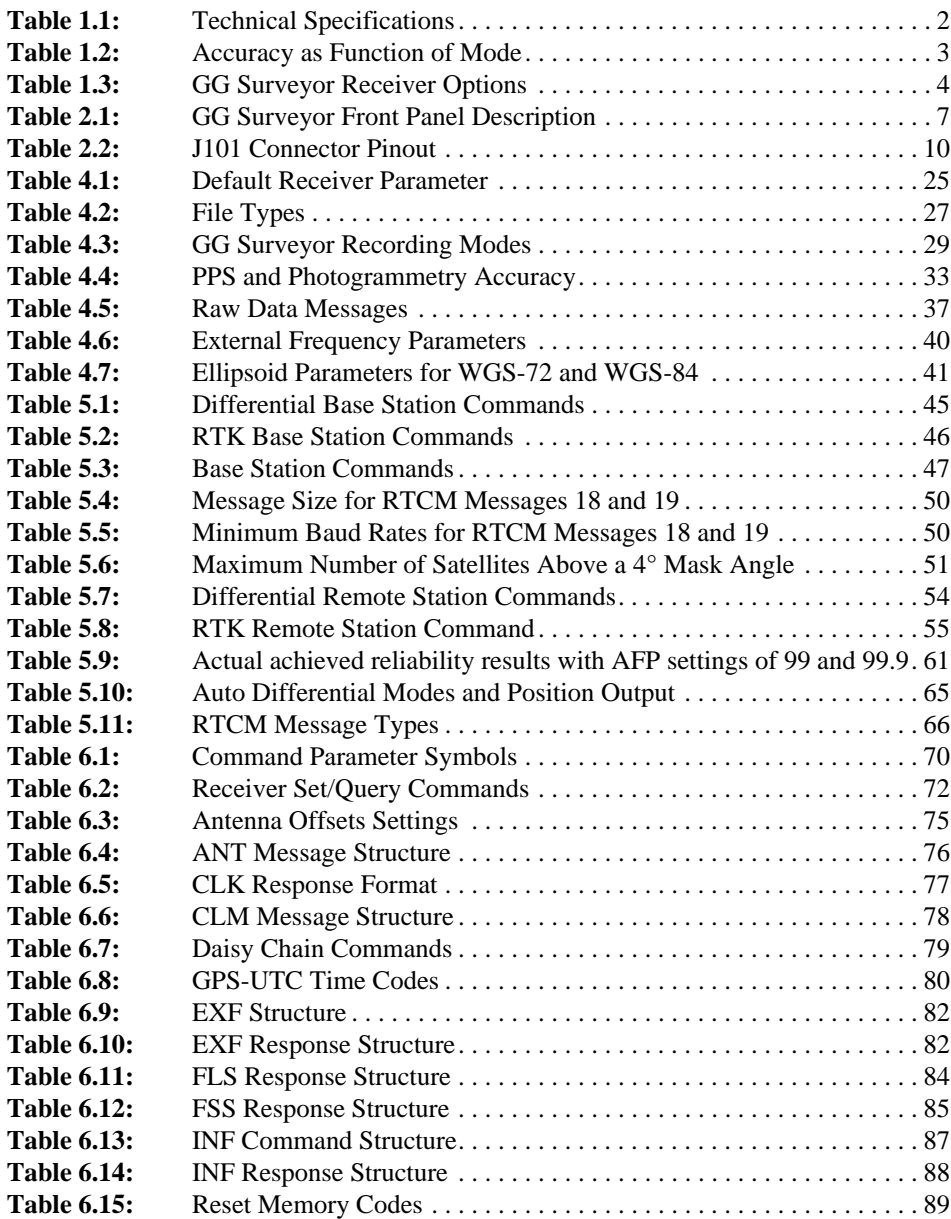

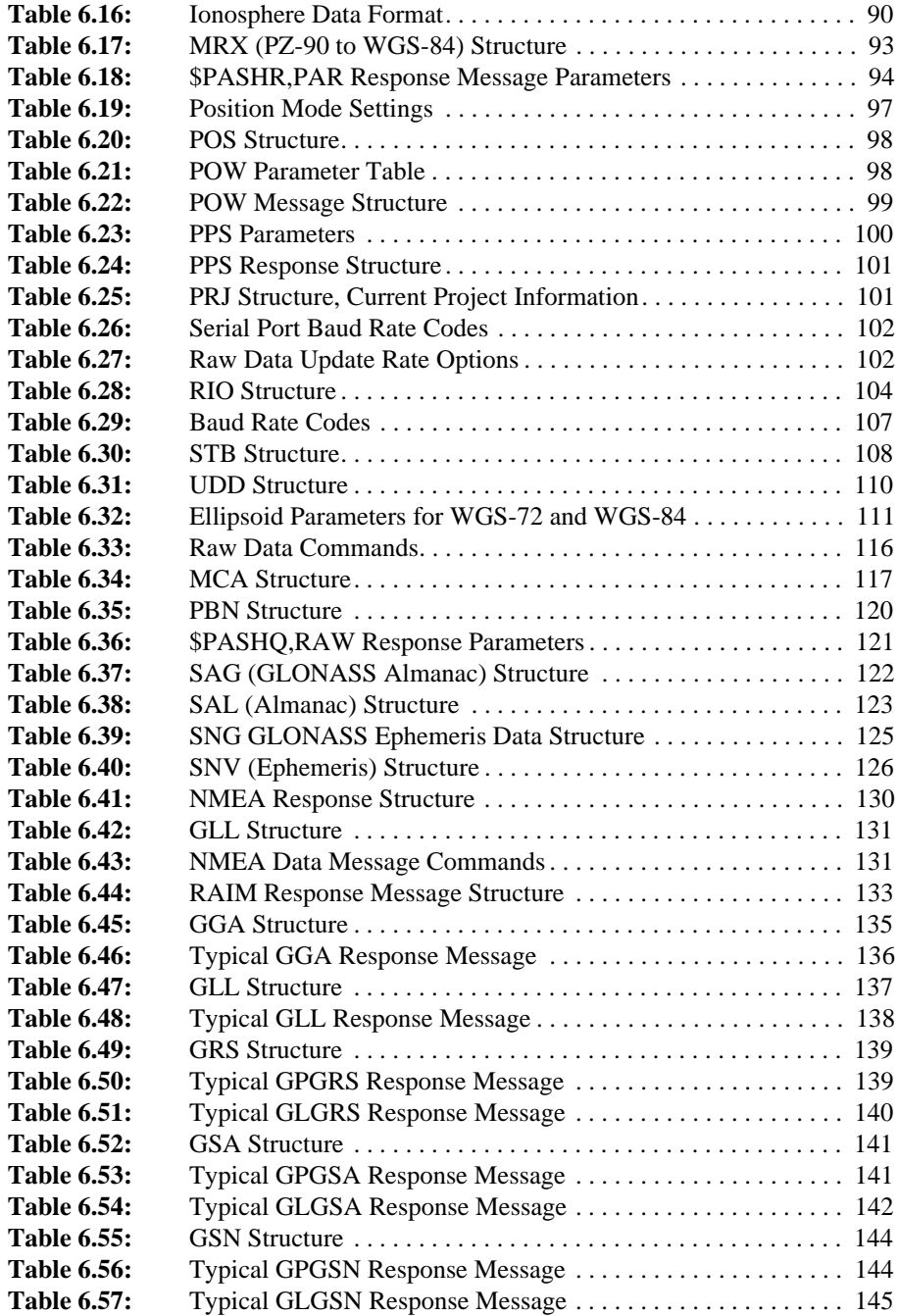

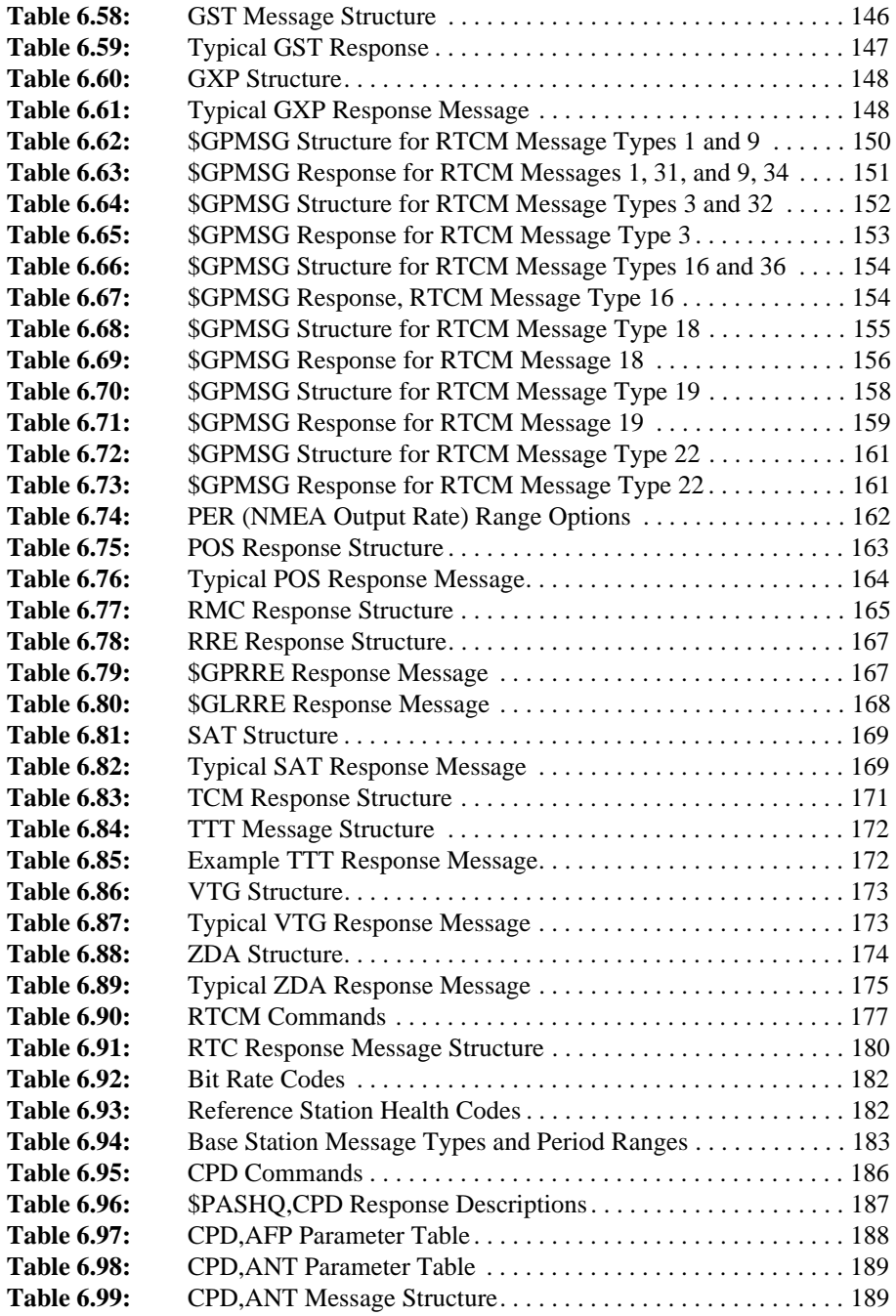

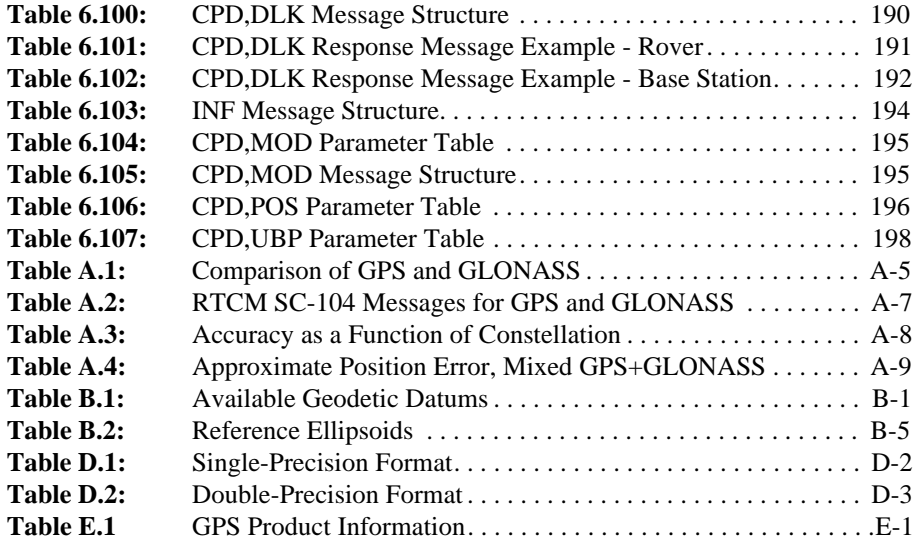

# <span id="page-18-0"></span>**Introduction**

The GG Surveyor™ is the first all-in-view GPS+GLONASS™ receiver. It's revolutionary design allows smooth integration into a wide range of positioning applications on land, sea or in the air.

One of the primary advantages of GPS+GLONASS is increased satellite coverage. With a total of 40 healthy satellites, there are 60% more satellites available for position computation than GPS alone. Thus, GPS+GLONASS is extremely beneficial in obstructed operating environments, such as in cities, mountainous areas, under tree cover, or other areas where much of the sky and many of the satellites can be blocked.

To take advantage of the increased satellite availability, the GG Surveyor has 12 channels for L1 GPS and 12 Channels for L1 GLONASS, providing all-in-view tracking for both constellations. Autonomous GPS+GLONASS positions typically have 16 meter accuracies compared with 100 meters for GPS alone.

Differential corrections and RTK messages are available for both GPS and GLONASS providing real-time, on-the-fly centimeter accuracy when the GG Surveyor is used with a base station and data link.

### **Functional Description**

The GPS constellation contains 26 usable satellites. As of December 1997, the GLONASS constellation has 13 usable satellites of the planned 24 satellites full constellation. The GG Surveyor provides the capability to track up to 24 GPS and GLONASS satellites simultaneously. As the GG Surveyor locks onto the signal generated by each satellite, information (ephemeris data) about the position of each satellite is automatically downloaded and stored in receiver memory. Once the ephemeris data is collected, the GG surveyor can compute its own position.

The GG Surveyor calculates three-dimensional position and velocity when tracking any combination of five satellites (e.g. 3 GPS and 2 GLONASS). By holding the GPS-GLONASS clock offset fixed, the GG Surveyor calculates a 3D position with any combination of 4 satellites (e.g., 2 GPS and 2 GLONASS). By also holding the altitude fixed, the GG Surveyor calculates a 2D position with any combination of 3 satellites.

Up to 5 independent measurements are determined per second, with no interpolation or extrapolation from previous solutions. The position and velocity computations are performed using all the satellites in view simultaneously (up to 16 when in 5 Hz mode). The GG Surveyor uses a Doppler measurement technique for computing on-the-fly velocity (no dependence on the previous position). All computations are accomplished

<span id="page-19-0"></span>relative to the World Geodetic System WGS-84 reference ellipsoid when the receiver is used in GPS or MIX mode, and in PZ-90 when in GLN only mode.

Upon application of power, the GG Surveyor runs a self-test of internal memories, and thereafter periodically self-tests various functions during normal operation. Test results are stored for commanded output. After self-test, the GG Surveyor initializes the battery-backed RAM. If the battery-backed-up RAM fails self-test (due, for example, to a low battery condition), the GG Surveyor clears and reports the loss of stored data, then initializes the 24 channels and begins searching for all satellites within the field of view of the antenna.

# **Technical Specifications**

Table 1.1 lists the technical specifications of the GG Surveyor.

| <b>Characteristic</b>                         | <b>GG Surveyor Specifications</b>                                                                                                    |
|-----------------------------------------------|----------------------------------------------------------------------------------------------------|
| Tracking                                      | 12 channels L1 GPS code and carrier<br>$\bullet$<br>12 channels L1 GLONASS code and carrier<br>$\bullet$                                                                                                    |
| <b>Size</b>                                   | 7.2 cm wide $\times$ 5.8 cm height $\times$ 22.5 cm depth                                                                                                    |
| Weight                                        | $3.4$ lbs                                                                                                    |
| Operating temperature                         | $-30^\circ$ to $+55^\circ$ C                                                                                                    |
| Storage temperature                           | -40 $\degree$ to +85 $\degree$ C                                                                                                    |
| Environment<br>Humidity<br>Vibration<br>Shock | Resistant to wind-driven rain and dust to MIL-STD-810E<br>N/A<br>N/A                                                                                                    |
| Power consumption                             | 3 watts                                                                                                    |
| <b>Input Voltage</b>                          | 6 to 15 VDC                                                                                                    |
| Speed (Maximum)                               | 1,000 knots (higher velocities available under validated export<br>license)                                                                                                    |
| Altitude (Maximum)                            | 60,000 ft (higher altitude available under validated export license)                                                                                                    |
| Interface                                     | • Three bi-directional RS-232 ports via DB 25 connector up to<br>115,200 bps<br>• One antenna port<br>• Event marker and 1PPS via DB25 connector<br>• optional external reference connector<br>• optional radio antenna connector |

 **Table 1.1:** Technical Specifications

# <span id="page-20-0"></span>**Performance Specifications**

One of the most important functions of the GG Surveyor is providing real-time position solutions with accuracy ranging from centimeter level to 100 meters. Table 1.2 summarizes the positioning modes and expected accuracy.

| <b>Positioning Mode</b>                                        | $GPS + GLONASS$                                     | <b>GPS Only</b>                                       | <b>GLONASS Only</b>                   |
|----------------------------------------------------------------|-----------------------------------------------------|-------------------------------------------------------|---------------------------------------|
| Real-Time Position-<br>Autonomous                              | 7 meters (CEP 50%)<br>16 meters (95%)               | 25 meters (CEP 50%)<br>100 meters (95%)               | 8 meters (CEP 50%)<br>20 meters (95%) |
| Real-Time Position-<br>Code Differential                       | 35 centimeter (CEP)<br>75 centimeters (95%)         | 40 centimeters (CEP)<br>90 centimeters (95%)          | 50 centimeters (CEP)<br>1 meter (95%) |
| Real-Time Position-<br>RTK/Carrier Differential-<br>Float mode | $\langle 10$ centimeters (95%)                      | $\langle$ 10 centimeters (95%)                        | N/A                                   |
| Real-Time Position-RTK/<br>Carrier Differential-<br>Fixed mode | 1 centimeter (CEP)<br>2 centimeters (95%)           | N/A                                                   | N/A                                   |
| Velocity Accuracy-<br>Autonomous                               | 0.15 knots (mean)<br>$0.30$ knots $(95%)$           | 1 knots (mean)<br>4 knots (95%)                       | 0.03 knots (mean)<br>0.05 knots (95%) |
| Velocity Accuracy-<br>Code Differential                        | 0.04 knots (mean)<br>$0.1$ knots $(95%)$            | 0.05 knots (mean)<br>0.1 knots (95%)                  | 0.02 knots (mean)<br>0.05 knots (95%) |
| Velocity Accuracy-<br>RTK/Carrier Differential-<br>Float mode  | 0.02 meters/sec (mean)<br>$0.05$ meters/sec $(95%)$ | $0.02$ meters/sec (mean)<br>$0.05$ meters/sec $(95%)$ | N/A                                   |
| Velocity Accuracy-<br>RTK/Carrier Differential-<br>Fixed mode  | $0.02$ meters/sec (mean)<br>0.05 meters/sec (95%)   | N/A                                                   | N/A                                   |

 **Table 1.2:** Accuracy as Function of Mode

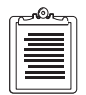

**Position and velocity accuracy are for horizontal errors based on tests except for the 100 meter GPS value, which is the 2dRMS accuracy promised by the US Department of Defense. Tests were conducted in California and Moscow with 10°elevation mask angles, medium to high multipath environment. A GG24 Reference Station board was used to provide differential corrections over a short baseline. Differential data rate 300 bps, HDOP <4. Position accuracy specifications are for horizontal position. Vertical error <2X horizontal error.**

# <span id="page-21-0"></span>**Receiver Options**

The GG Surveyor has a number of internal receiver options. The commands and features you can use depend upon the options installed in the receiver. For example, if the Photogrammetry option is not installed, you cannot use the \$PASHS,TTT command to output event time tags from the serial port.

Table 1.3 lists the available options. Each option is represented by a letter or number presented in a certain order. You can verify the installed options by issuing the **\$PASHQ,RID** command to the receiver using an external handheld controller or PC, as described in Chapter 6, **[Command/Response Formats](#page-86-0)**.

The response displays the options as a 14 character alphanumeric string at the end of the response message. For example:

#### \$PASHR,RID,G2,GE00,55OPUBILEGMJCS

If the letter or number is displayed in the response message, the option is available. If the letter/number is not displayed, the option is not available. Table 1.3 lists the available options

| Option                                 | <b>Description</b>            |  |
|----------------------------------------|-------------------------------|--|
| $5 = 5$ Hz<br>$2 = 2$ Hz<br>$1 = 1$ Hz | Position update rate          |  |
| $5 = 5$ Hz<br>$2 = 2 Hz$<br>$1 = 1$ Hz | Raw measurement update rate   |  |
| $\Omega$                               | Raw data output               |  |
| P                                      | Carrier phase                 |  |
| U                                      | Differential - remote station |  |
| R                                      | Differential - base station   |  |
| I                                      | RAIM availability             |  |
| L                                      | Pulse per second (1 PPS)      |  |
| E                                      | Event/Photogrammetry          |  |
| G                                      | Geoidal height                |  |
| М                                      | Magnetic variation            |  |
| J                                      | Phase differential mode       |  |
| C                                      | Strobe correlator             |  |

 **Table 1.3:** GG Surveyor Receiver Options

 **Table 1.3:** GG Surveyor Receiver Options (continued)

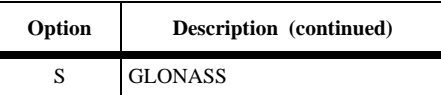

### <span id="page-22-0"></span>**[5,2,1] Position Update Rate**

Allows for position fixes to be issued one [1], two [2] or five [5] times per second.

#### **[5,2,1] Raw Measurement Update Rate**

Allows for raw measurement messages to be issued one [1], two [2] or five [5] times per second.

### **[O] Raw Data Output**

The [**O**] option enables the output of raw data.

### **[P] Carrier Phase**

The [**P**] option enables output of carrier phase information within the measurement messages.

### **[U] RTCM Remote**

The [**U**] option allows the receiver to be used as a RTCM remote station capable of decoding and using real-time differential corrections.

The GG Surveyor decodes RTCM-104, Version 2.2 format message types 1, 2, 3, 6, 9, 16, 22, 31, 32, and 34. If the **[J]** option is also enabled, the receiver can also decode and use the RTCM RTK messages 18 and 19.

### **[B] RTCM Base**

The [**B**] option allows the GG Surveyor to be used as a RTCM differential base station capable of outputting real-time differential corrections.

The GG Surveyor outputs RTCM-104, Version 2.2 format message types 1, 2, 3, 6, 9, 16, 22, 31, 32, and 34. If the **[J]** option is also enabled, the receiver can also generate the RTCM RTK messages 18 and 19.

## **[I] RAIM Availability**

The [**I**] option allows the receiver to utilize autonomous integrity monitoring.

### **[L] Pulse Per Second (1PPS)**

The [**L**] option allows the GG Surveyor to generate a 1 PPS signal.

## <span id="page-23-0"></span>**[E] Event Marker**

The [**E**] option allows the output of a time trigger message (TTT) corresponding to the time event created by a trigger signal. The event marker is activated at the rising edge of the trigger signal by default, but can be set to respond to the falling edge on command.

# **[G] Geoid Height**

The [**G**] option uses a geoid model to compute orthometric elevation information.

## **[M] Magnetic Variation**

The [**M**] option uses magnetic variation table.

# **[J] Phase Differential Mode**

The [**J**] option allows the receiver to use the carrier phase differential (RTCM message 18 and 19) data for RTK. Both the **[B]** and **[J]** options must be enabled to generate type 18 and 19 messages from a base station. Both the **[V]** and **[J]** options must be enabled to use type 18 and 18 messages at a remote station.

# **[C] Strobe Correlator**

The [**C**] option enables the use of the strobe correlator in position computation. If this option is installed, then the receiver uses the strobe correlator by default over the edge correlator.

# **[S] GLONASS**

The [**S**] option enables the tracking and use of GLONASS satellites.

# <span id="page-24-0"></span>Equipment

This chapter includes a functional and hardware description of the GG Surveyor, defines the RF interface connector and the power/input/output connector signal parameters, and lists power requirements and environmental specifications.

# **Hardware Description**

The GG Surveyor (Figure 2.1) has four RS-232 input/output (I/O) ports A-D (D is not available to the user), and an L1-band radio-frequency (RF) antenna port. All RS-232 serial ports are capable of two-way communication with external equipment.

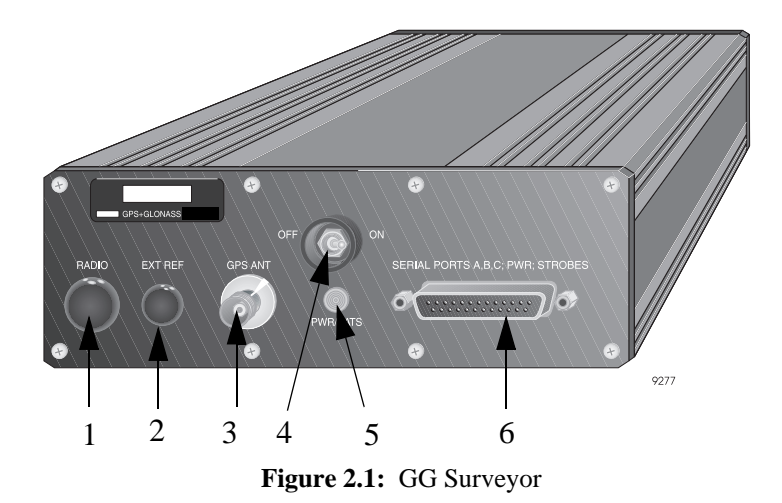

Table 2.1 describes the front panel components of the GG Surveyor.

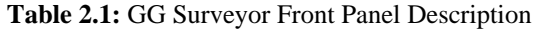

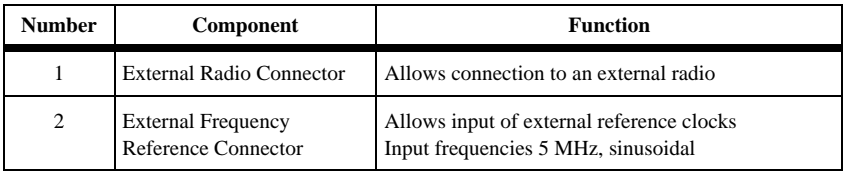

| <b>Number</b>  | <b>Component</b>                | <b>Function</b>                                                                                                    |
|----------------|---------------------------------|----------------------------------------------------------------------------------------------------|
| 3              | Antenna Connector               | The RF connector is a standard TNC-type female<br>receptacle wired for connection via 50 $\Omega$ coaxial<br>cabling to a GPS+GLONASS antenna with an<br>integral LNA.                                                                                                    |
| $\overline{4}$ | On/Off Switch                   | Turns the receiver on and off.                                                                                                    |
| 5              | Power Indicator/SV<br>Indicator | Flashing red light indicates power is applied to the<br>receiver. Number of green flashes indicates number<br>of satellites the receiver is locked onto. A yellow<br>flash separates the count between the number of<br>GPS and GLONASS satellites the receiver is locked<br>onto. |
| 6              | Serial Power/I/O Port           | The multi-function 25 pin connector serves as the 3<br>RS-232 Serial input/output ports (ports A, B, and C).<br>The power input and event marker input, and the<br>1PPS output.                                                                                                    |

 **Table 2.1:** GG Surveyor Front Panel Description (continued)

<span id="page-26-0"></span>A DB25 power/input/output connector provides the input power connection, an external LED connection, one-pulse-per-second TTL output, photogrammetry input, and RS-232 I/O (Figure 2.2).

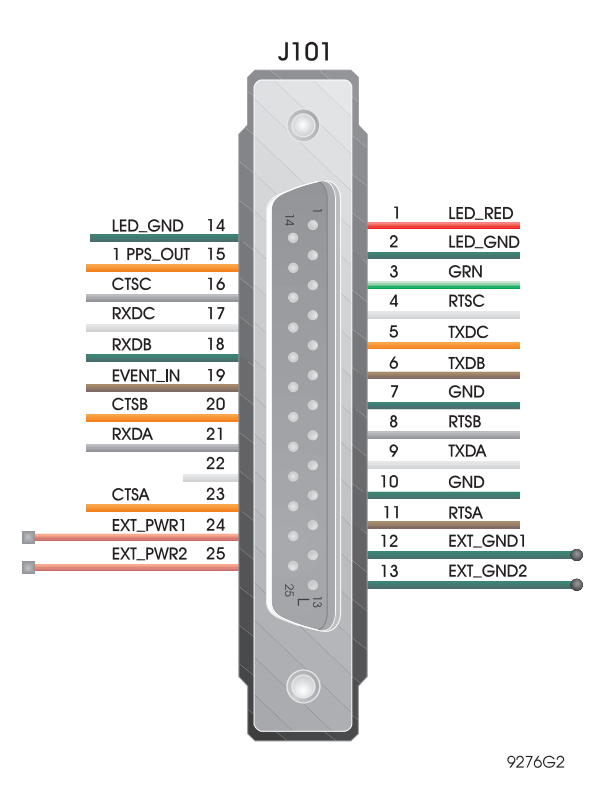

 **Figure 2.2:** DB25 Connector J101

<span id="page-27-0"></span>Table 2.2 lists the pin assignments for DB25 connector J101.

#### **CAUTION**

**No power should be applied while connecting or disconnecting cables.**

| Pin            | Code                                           | Pin | Code             |
|----------------|------------------------------------------------|-----|------------------|
| $\mathbf{1}$   | LED RED - Can be used to drive<br>external LED | 14  | <b>LED GND</b>   |
| $\overline{c}$ | LED GRN - Can be used to drive<br>external LED | 15  | 1PPS OUT         |
| 3              | <b>GND</b>                                     | 16  | <b>CTSC</b>      |
| $\overline{4}$ | <b>RTSC</b>                                    | 17  | RXDC -           |
| 5              | <b>TXDC</b>                                    | 18  | <b>RXDB</b>      |
| 6              | <b>TXDB</b>                                    | 19  | <b>EVENT IN</b>  |
| 7              | <b>GND</b>                                     | 20  | <b>CTSB</b>      |
| 8              | <b>RTSB</b>                                    | 21  | <b>RXDA</b>      |
| 9              | <b>TXDA</b>                                    | 22  | No connection    |
| 10             | <b>GND</b>                                     | 23  | <b>CTSA</b>      |
| 11             | <b>RTSA</b>                                    | 24  | <b>EXT PWR 1</b> |
| 12             | EXT GND 1                                      | 25  | <b>EXT PWR 2</b> |
| 13             | <b>EXT GND 2</b>                               |     |                  |

 **Table 2.2:** J101 Connector Pinout

# **Power Requirements**

DC voltage: 6 to 15 volts DC, regulated  $\pm$  5%

Wattage: 2.8 watts (LNA not included)

An on-board battery-backed RAM maintains user setup and data.

<span id="page-28-0"></span>The RF connector is a standard TNC female receptacle wired for connection via 50 ohm coaxial cabling to a GPS antenna with internal LNA. The TNC connector shell is connected to the ground. The TNC center pin provides +4.8 VDC (to power the LNA) and accepts RF input from the antenna; the RF and DC voltage share the same path.

The RF circuitry receives satellite data from a GPS+GLONASS antenna and LNA via a coaxial cable, and can supply power to the antenna/LNA by means of that cable. No separate antenna power cable is required. The LNA power consumption is usually below 150 milliwatts (depends upon model and manufacturer).

#### **CAUTION**

**The unit may be damaged if the TNC center pin is not isolated from DC ground.** 

### **Serial/Power Cable**

The serial/power cable (Figure 2.3) connect the GG Surveyor to the power source, the PC or handheld unit and any peripherals.

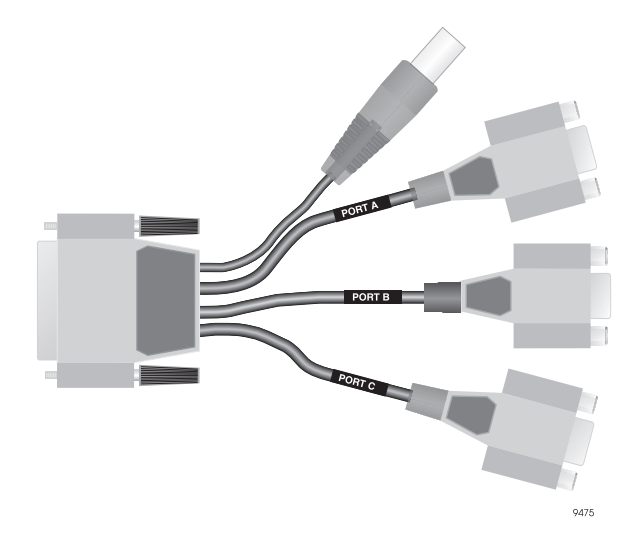

 **Figure 2.3:** Serial/Power Cable

<span id="page-29-0"></span>The GG Surveyor is designed to work with an antenna-preamplifier that requires five volts and is isolated from DC ground. The gain of the antenna/preamplifier minus the loss of the cable should be between 20 and 30 dB. Connect the antenna cable directly to the antenna connector on the GG Surveyor. Antenna cables exceeding 30 meters require a line amplifier. A Line Amp is available for longer cable length or cable with higher loss. The Line Amp has N-type connectors to connect to the antenna cable.

# **Radio Interference**

Some radio transmitters and receivers, such as FM radios, can interfere with the operation of GPS receivers. Ashtech recommends that you verify that nearby handheld or mobile communications devices do not interfere with the receivers before setting up your project.

# <span id="page-30-0"></span>**Standard Operation**

This chapter discusses system setup, power-up, command format, serial port configuration, parameter settings and status, and how to perform a static survey.

# **Connection Procedures**

### **Components**

The following components comprise a generic surveying configuration:

- GG Surveyor receiver
- GPS+GLONASS antenna and antenna extensions
- Antenna mounting hardware
	- Extension rod
	- Tripod plate
- Precision HI rod
- Tripod
- Antenna cable
- Serial interface/power cable
- Battery and battery charger
- **Backpack**

#### **Antenna**

Connect the antenna cable from the antenna to the antenna TNC connector on the receiver. If the small diameter of the antenna does not allow clearance for connecting the antenna cable, you must use the vertical extension rod to elevate the antenna.

### **Serial/Power Cable**

Connect the 25-pin serial cable to the 25-pin connector on the receiver. Connect a fully charged battery to the power cable.

#### **Power**

Before applying power, connect any controller devices or data logging equipment to the input/output ports of the receiver by way of the DB25 connector. Once the receiver has been properly cabled, turn on the receiver by turning the ON/OFF switch to the ON

<span id="page-31-0"></span>position. **Power feeds through pin 4 of Ports B and C with the receiver off; radios and modems will continue to draw power.**

#### **CAUTION To avoid damage to the receiver, always turn off the receiver before connecting or disconnecting the DB25 connector.**

Once power is on and the antenna is connected, the receiver acquires satellites within the field of view of the antenna. As a channel in the receiver locks on to an Satellite, the two-color LED flashes green between the red power flashes for every channel in use (i.e., satellites locked).

# **Communication**

After you have the GG Surveyor powered and running, you must send it commands in order to receive data and change parameters. Specially designed software which runs on the Husky FS/2 handheld computer can be obtained from Ashtech to perform a variety specific applications. A personal computer can also be used to communicate with the receiver. The following procedure describes how to send commands to and receive information from the GG Surveyor using a personal computer. Many communications software packages, such as the Ashtech EVALUATE software, allow you to interface with the GG Surveyor. EVALUATE includes a communications package that automatically establishes communication with the GG Surveyor receiver.

- 1. Connect port A of the serial cable to either COM 1 or COM 2 of your computer.
- 2. Run the communication software of your choice. Set the communication parameters in the software to match the computer and receiver.

The default communication parameters of the GG Surveyor are:

9600 baud, 8 data bits, no parity, one stop bit

When you first establish communication with the GG Surveyor, your communication interface must use this protocol.

3. Once the correct parameters have been set, type: \$PASHQ,PRT and press <Enter> to query the communication setup of the port and verify that communication with the receiver is established.

If the software and receiver are set up properly, the receiver responds with the message:

\$PASHR,PRT,A,5

<span id="page-32-0"></span>If a response message is not generated, recheck your cable connections and communications parameters, and verify that the receiver is powered on.

## **Initialization**

It is good practice to reset the receiver prior to operating it for the first time or if a system malfunction occurs. A reset of the internal memory clears the memory and restores the receiver to factory defaults.

To reset the receiver, send the receiver command: \$PASHS,INI,5,5,5,5,3 <Enter>

# **Monitoring**

Once the receiver has been powered on, connected to an antenna, and communications established, commands may be issued to check the status of the receiver and monitor receiver accuracy. The following examples serve as an introduction to controlling the receiver. For a complete list of commands, see [Chapter](#page-86-0)  6, **[Command/Response Formats](#page-86-0)**.

#### **Satellite Tracking**

If you wish to monitor the satellites the receiver is tracking,

1. Type: \$PASHQ,STA and press <Enter> to query which satellites are locked and their signal strength at the time the command is sent.

The response message typically might display:

TIME: 18:38:31 UTC LOCKED: 03 23 16 39 54 COUNT: 54 26 17 31 35

This message indicates that the current UTC time is 18:38:31, the PRN # of locked GPS satellites are 01 to 24 and the PRN # of GLONASS satellites are 33 to 56.

#### **Position**

If you wish to view the current position,

1. Type: \$PASHQ,POS and press <Enter> to query the position message.

The response message displays an ASCII string beginning with the header: \$PASHR,POS,

The message contains time, position, velocity, and DOP values. For further description of the POS message, see ["POS: Position Message" on page 162](#page-179-0).

#### <span id="page-33-0"></span>**File Directory**

If you wish to view the number of files in the receiver memory:

1. Type: \$PASHQ, FLS,0 and press <Enter>.

The response message displays an ASCII string that begins with the header: \$PASHR,FLS

The message contains the total number of data files and the amount of free memory remaining. For further description of the FLS message, see ["\\$PASHQ,FLS,d" on page 83](#page-100-0).

### **Saving Parameter Settings**

Ordinarily, receiver parameters that have been changed return to their factory default status after a power cycle. To save the receiver settings,

1. Type: \$PASHS,SAV,Y and press <Enter>.

For details on these commands and responses, as well as the rest of the GG Surveyor command and response repertoire, refer to Chapter 6, **[Command/Response](#page-86-0)  [Formats](#page-86-0)**.

# **Static Surveying**

The static method of GPS surveying utilizes stationary site occupations to solve carrier phase ambiguities. During an extended survey period, the satellites being observed move across the sky, changing the satellite geometry. The changing of the geometry enables the post-processing software to determine carrier phase ambiguities and then determine the position of the unknown point. The required occupation time is dependent upon the length of the base line between the two points being observed (the longer the baseline, the longer the occupation time) and the condition of the atmosphere (the ionosphere) during the data collection period. Average occupation times range from ten minutes to three hours. Users recognize the static method of surveying as the most accurate method because of the large amount of data collected. Since the GG24 is a single-frequency receiver, baselines greater than 20 km may have increased error due to the effects of the ionosphere.

### **Performing a Static Survey**

A static survey uses at least two stationary GG24 receivers that simultaneously observe the range and carrier phase of several common satellites over a specific time period. One receiver is centered over a known point, while the others occupy unknown positions.

<span id="page-34-0"></span>By occupying more than one station, a number of common errors cancel, so that the accuracy can be greatly improved. In order to compute accurate baselines and establish accurate positions on the unknown points, the data collected in the field is post-processed later using a personal computer (PC). The following paragraphs describe receiver operations for collecting data necessary for the post-processed solution.

#### **System Setup**

When performing a static survey, the antenna remains in position above the survey point for an extended period of time.

If the small diameter of the antenna does not allow clearance for connecting the antenna cable, you must use a special vertical extension bar to elevate the antenna.

If a leveling device (tribrach) is not used, the antenna location is less precise because a centering error occurs if the antenna is not level. The amount of error depends upon the amount of tilt in the antenna. This error should not exceed a few millimeters if the antenna is placed with care.

1. Locate the desired survey mark.

The survey point must provide line-of-sight reception of the satellite signals, therefore the point should be relatively unobstructed for elevations higher than 10-15 degrees above the horizon.

- 2. Set up the tripod on the survey mark.
- 3. Level the tripod using the tribrach.

Mount the antenna on the tribrach. Use the extension rod if necessary to clear the tribrach.

- 4. Connect the antenna to the receiver using the supplied antenna cable.
- 5. Connect the serial/power cable to the serial/power connector on the receiver. The serial interface/power cable has four branches, but only one (the power branch) is used for this setup. Connect the battery lead of the serial/power cable to the camcorder battery using the supplied adapter cable.

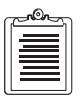

**For best accuracy, you should select a favorable satellite window. Refer to the Mission Planning manual.**

<span id="page-35-0"></span>6. Use the HI rod provided, to measure the antenna height.

Measure from the center of the mark to the top of the groove on the side of the antenna (Figure 3.1). Record the antenna height.

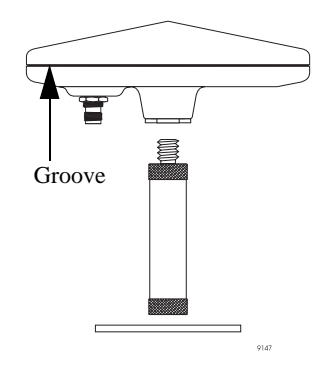

**Figure 3.1:** Antenna Groove

7. Set the receiver power switch to ON.

During static surveys, you do not have to interact with the receivers. When powered on, each receiver:

- Performs a self-test
- Searches and locks on all satellites "in view"
- Makes GPS measurements and computes its position
- Opens a file and collects all data into this file

The receiver uses default parameters for data collection, s no interaction with the receiver is necessary to collect data. See ["Default Parameters" on page](#page-42-0)  [25](#page-42-0) to check the default settings.

- 8. Set up a receiver over each mark for which you need to determine the coordinates. Repeat these steps for all GG Surveyor receivers participating in the survey.
- 9. During the survey, monitor the LED to ensure that the satellites are tracking. After the survey, turn off the receiver. The receiver automatically closes the file and saves the collected data.

#### **Changing Parameters**

If the default parameters are unacceptable, they may be changed by using either a PC with communication software or a handheld computer with one of the Ashtech interface programs. The GG Surveyor receiver works with most Ashtech interface programs, such as Survey Control, GPS TOPO, and Mine Surveyor. Please see the handheld software manual for more information.
Changing parameters using a PC and communication software is done by sending the command that controls the parameter that you wish to change. Chapter 6, **[Command/](#page-86-0) [Response Formats](#page-86-0)** lists the complete list of available commands. The most common commands used in static surveying include:

- changing the recording interval \$PASHS,RCI
- changing the site id \$PASHS, SIT
- changing the elevation mask \$PASHS,ELM

# **Downloading Data**

The WinPRISM software package, offered as an option, includes many functions necessary to complete a GPS survey including mission planning, data transfer and processing, vector adjustments, and a mapping module.

WinPRISM includes a module named TRANSFER/DOWNLOAD. This module transfers data from the receiver to a post-processing computer; this download is necessary before the data can be processed. To download, perform the following steps:

- 1. Connect a null modem serial cable from the serial interface/power cable to the COM1 connector on the computer. If COM1 is not available, COM2 may be used; however, remember to enter COM2 information via the setup option in the TRANSFER module, as described in the TRANSFER instructions.
- 2. Turn on the receiver and computer.
- 3. Select the DOWNLOAD module of the WinPRISM software.

Detailed instructions for installing and operating the software, as well as completing the survey, can be found in the WINPRISM manual set.

# **Advanced Operation**

# **Receiver Communications**

The built-in command/response firmware allocates the RS-232 ports (A,B, and C) to receive command messages from an external control device, to send response messages to a single external control device (such as a PC), to output data to a separate data logging device, and to send or receive differential corrections from a reference or remote station, respectively. Messages are summarized in this chapter and covered in detail in [Chapter 6,](#page-86-0)  **[Command/Response Formats](#page-86-0)**.

### **Input Messages to the GG Surveyor**

The input messages comprise set command messages or query command messages that either change receiver parameters or request receiver information.

Generally speaking, all set and query commands fall into one of five categories:

- general receiver commands
- NMEA message commands
- raw data commands
- RTCM commands
- CPD (carrier phase differential commands)

All command messages (set or query) can be in upper or lower case followed by <Enter>. A valid set command, if this command is successfully executed, causes the GG Surveyor to return the \$PASHR,ACK\*3D, "acknowledged" response message. Valid query commands are acknowledged by return of the requested information. A set command containing a valid \$PASHS set command header, followed by character combinations or parameters unrecognized by the GG Surveyor, returns the \$PASHR,NAK\*30 "notacknowledged" response message. All other invalid commands are ignored.

### **Output Messages From the GG Surveyor**

Output messages are messages the GG Surveyor sends to the data logging device in response to a set or query command. Output messages comprise general status messages, command acknowledged/not acknowledged messages, and GPS data messages. The general status messages are in free-form Ashtech proprietary formats. The command acknowledged/not acknowledged messages and GPS data messages are in ASCII format while the raw data messages output in binary format.

### **Serial Port Configuration**

The GG Surveyor provides RS-232 serial ports with two-way full-duplex communication. The default transmit/receive protocol is 9600 baud, eight data bits, no parity, and one stop bit (8N1). The baud rate of the GG Surveyor ports is adjustable using the \$PASHS,SPD speed set command; the data bit, stop bit, and parity protocol is always 8N1.

On initial power-up or after use of the \$PASHS,INI (memory reset) command, or the \$PASHS,RST (reset to defaults) command, the GG Surveyor defaults to 9600 baud for all RS-232 serial ports.

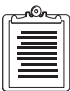

**The baud rates between the GG Surveyor and the interfacing equipment must be the same for the port and the device connected to the port.** 

To resume communication with the GG Surveyor after changing the baud rate using the \$PASHS,SPD set command, change the baud rate of the command device.

### **Parameter Settings and Status**

Receiver parameters are changed by using one of the set commands found in [Chapter](#page-86-0)  6, **[Command/Response Formats](#page-86-0)**. Most parameters are not saved through a power cycle unless saved using the SAVE command (\$PASHS,SAV,Y). If the parameters have been saved, the default parameters can be retrieved using either the \$PASHS,SAV,N command and a power cycle, the \$PASHS,RST command, or the \$PASHS,INI command. See Chapter 6, **[Command/Response Formats](#page-86-0)** for more information.

The current settings of receiver parameters can be viewed using the query commands. Many individual parameters have a unique query that can be used to check their status. However, there are 4 main query command that can be used to check multiple parameters at one time. Each of these query commands relates to a particular area:

- \$PASHQ,PAR queries general receiver parameters
- \$PASHQ,RAW queries raw data parameters
- \$PASHQ,RTC queries RTCM differential parameters
- \$PASHQ,CPD queries carrier phase differential parameters

The response to each of these queries is in free form format.

Figure 4.1 shows a typical response message for the general receiver parameters default values of the query command \$PASHQ,PAR. See ["PAR: Query Receiver](#page-111-0)  [Parameters" on page 94](#page-111-0) for more information.

SPDA:5 SPDB:5 SPDC:5 SPDD:5 GPS:YYYYYYYYYYYYYYYYYYYYYYYYYYYYYYYY GLO:YYYYYYYYYYYYYYYYYYYYYYYY SYS:MIX DTM:W84 GTM:0 GTF:0 DTG:+000000.0000 TDP:04 GTP:Y PMD:1 FIX:0 ALT:+00000.00 PDP:40 HDP:04 VDP:04 PEM:05 UNH:N ION:N SAV:N RTC:OFF PRT:A NMEA: LTN AIM POS GLL GXP GGA VTG GSN MSG GSA SAT GRS RRE TTT ZDA TCM RMC GST PRTA: OFF OFF OFF OFF OFF OFF OFF OFF OFF OFF OFF OFF OFF OFF OFF OFF OFF OFF PRTB: OFF OFF OFF OFF OFF OFF OFF OFF OFF OFF OFF OFF OFF OFF OFF OFF OFF OFF PRTC: OFF OFF OFF OFF OFF OFF OFF OFF OFF OFF OFF OFF OFF OFF OFF OFF OFF OFF PRTD: OFF OFF OFF OFF OFF OFF OFF OFF OFF OFF OFF OFF OFF OFF OFF OFF OFF OFF PER:001.00

#### **Figure 4.1:** \$PASHR,PAR Default Response Message

The \$PASHQ,RAW query is available only if the Binary Data Outputs option [**O**] is installed in the receiver. Figure 4.2 shows a typical response message for the raw data parameters default values of \$PASHQ,RAW. See ["\\$PASHQ,RAW,x" on page 120](#page-137-0) for more information.

RCI:020.00 MSV:3 ELM:05 REC:Y ANH:0.0000 SIT:???? EPG:000 RNG:0 RAW: MBN PBN SNV SAL MCA MSB GGB SNG SAG PRTA: OFF OFF OFF OFF OFF OFF OFF OFF OFF PRTB: OFF OFF OFF OFF OFF OFF OFF OFF OFF PRTC: OFF OFF OFF OFF OFF OFF OFF OFF OFF PRTD: OFF OFF OFF OFF OFF OFF OFF OFF OFF

#### **Figure 4.2:** \$PASHR,RAW Default Response Message

The \$PASHQ,RTC query is available only if one of the RTCM differential options [**B** or **U**] are installed in the receiver. [Figure 4.3](#page-41-0) shows a typical response message for the <span id="page-41-0"></span>RTCM differential parameters and status default values of \$PASHQ,RTC. See ["\\$PASHQ,RTC,c" on page 179](#page-196-0) for more information.

```
STATUS: 
       SYNC: TYPE:00 STID:0000 STHE:0
        AGE:+999 QA:100.0% OFFSET:00 
SETUP:
        MODE:OFF PORT:A AUT:N
        SPD:0300 STI:0000 STH:0
        MAX:0060 QAF:100 SEQ:N 
       TYP:1 2 3 6 9 16 31 32 6G 34 36
        FRQ:99 00 00 OFF 00 00 99 00 OFF 00 00
BASE: LAT:0000.0000,N LON:00000.00000,W ALT:+00000.00 WGS 
MSG: first 45 characters of RTCM type 16 message 
         next 45 characters of RTCM type 16 message
MSG (GLO):first 45 characters of RTCM GLONASS type 36 message
          next 45 characters of RTCM GLONASS type 36 message
```
 **Figure 4.3:** \$PASHR,RTC Default Response Message

The \$PASHQ,CPD query is available only if the carrier phase option [**P**] is installed in the receiver. Figure 4.4 shows a typical response message for the carrier phase differential parameters and status default values of \$PASHQ,CPD. See ["\\$PASHQ,CPD,c" on page 186](#page-203-0) for more information.

```
STATUS:
 RST_TIME:000000 FIX_TIME:000000
 LATENCY:0046 AMB:FIXED LENGTH:00000.0011 VELOCITY:000.0037
 ROV_SV: 04 14 16 18 19 22 25 29 42 - 44 52
 BAS_SV: 04 14 16 18 19 22 25 29 42 43 44 52
 BASE POSITION:RECEIVED 3759.729431 N 12159.549345 W -4.790 
ID:0000
 BASE_DELTA:RECEIVED
SETUP:
 MODE:ROV PORT:B SYS:MIX PEM:10 
 FST:ON FST_RATE:02 AFP:99.0 MAXAGE:30
```
 **Figure 4.4:** \$PASHR,CPD Default Response Message

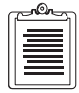

**The query commands \$PASHQ,PAR, \$PASHQ,RAW, \$PASHQ,RTC, and \$PASHQ,CPD are intended for use with an interface such as a computer screen. The response messages are formatted to display correctly on a screen; they are not intended as machine-readable messages. Ashtech recommends using the one-line response messages for automated applications.** 

During the normal course of receiver operation, a typical user often changes one or more receiver parameters such as recording interval, port baud rate, or elevation mask. To save new settings, the user must save the current setting to memory or else all parameters reset to the default values during a power cycle. Saving parameters to memory can be done by issuing the \$PASHS,SAV,Y command. When parameters are saved to the memory, then they are maintained until a memory reset or a receiver initialization is performed which resets all parameters back to their factory default. Table 4.1 lists the default values of all user parameters.

| <b>Parameter</b> | <b>Description</b>                           | <b>Default</b>                                                                             |
|------------------|----------------------------------------------|--------------------------------------------------------------------------------------------|
| <b>SVS</b>       | <b>SV Tracking Selection</b>                 | Y for all                                                                                  |
| <b>PMD</b>       | <b>Position Mode Selection</b>               | 1                                                                                          |
| <b>FIX</b>       | Altitude Hold Fix Mode Selection             | $\overline{0}$                                                                             |
| <b>PEM</b>       | <b>Position Elevation Mask</b>               | 5                                                                                          |
| <b>PDP</b>       | Position Dilution of Precision Mask          | 40                                                                                         |
| <b>HPD</b>       | <b>Horizontal Dilution of Precision Mask</b> | 04                                                                                         |
| <b>VDP</b>       | Vertical Dilution of Precision Mask          | 04                                                                                         |
| <b>ION</b>       | Enable Ionosphere Model                      | N                                                                                          |
| <b>PPO</b>       | Enable point Positioning Mode                | N                                                                                          |
| SAV              | Save parameters in Battery Backup Memory     | $\mathbf N$                                                                                |
| <b>LAT</b>       | Antenna Latitude                             | 00N                                                                                        |
| <b>LON</b>       | Antenna Longitude                            | 00W                                                                                        |
| <b>ALT</b>       | Antenna Altitude                             | $+00000.000$                                                                               |
| <b>DTM</b>       | Datum Selection                              | W84                                                                                        |
| <b>UDD</b>       | Datum Users Defined Parameters               | Semi Mayor Axis =<br>6378137<br>Inverse Flattening = $298.3$<br>Remaining parameters $= 0$ |
| PHE              | Photogrammetry Edge Selection                | $\mathsf{R}$                                                                               |
| <b>PPS</b>       | Pulse per Second Default Parameters          | Period= $0$<br>Offset = $000.0000$<br>$Edge = R$                                           |

 **Table 4.1:** Default Receiver Parameter

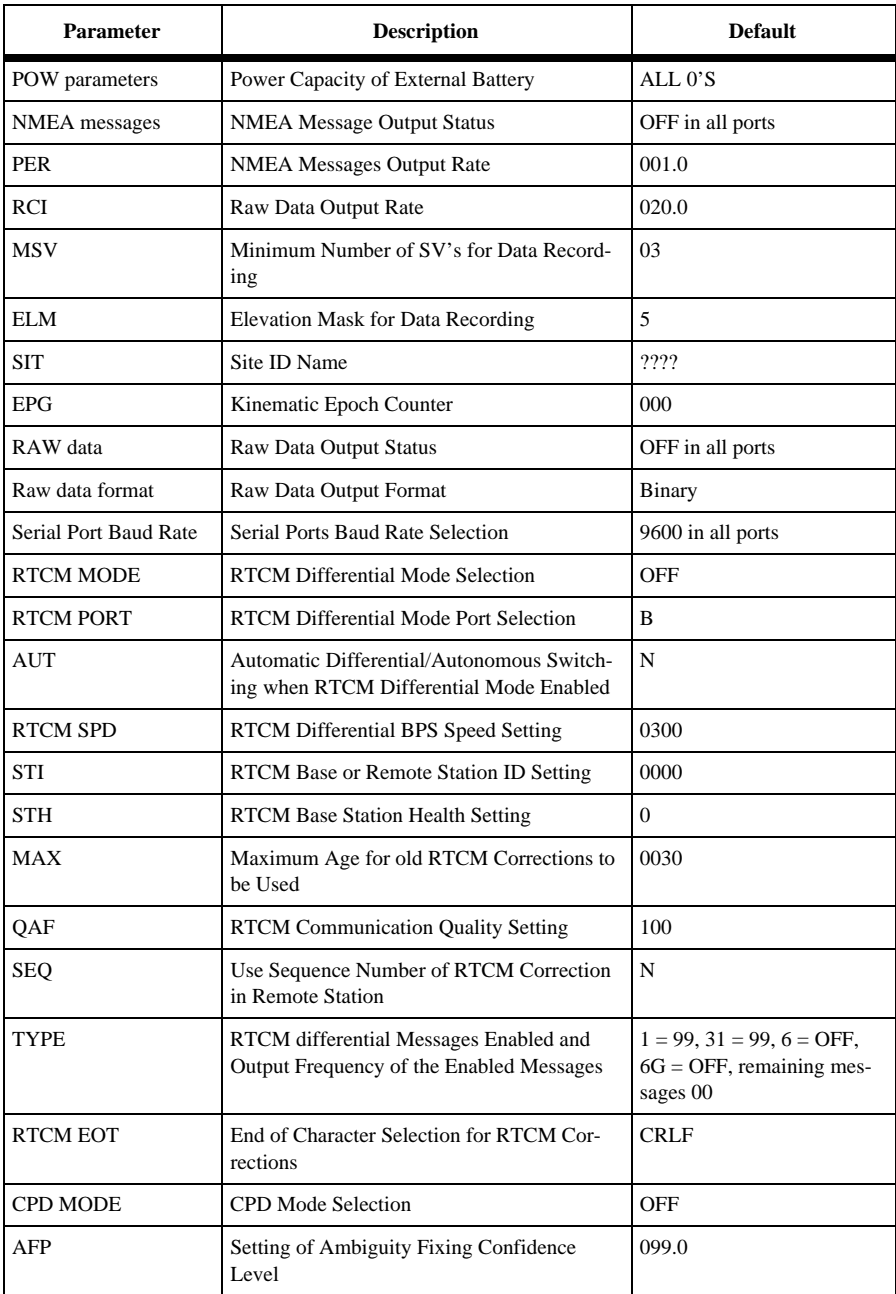

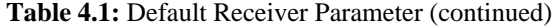

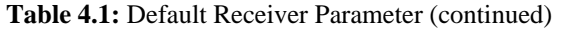

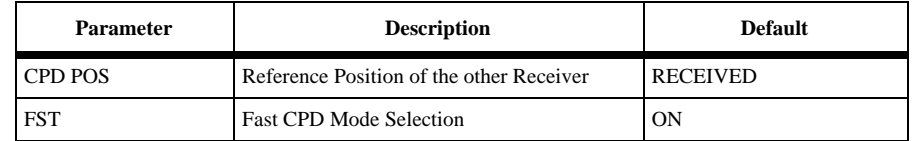

### **Data Recording**

All data recording in the receiver is done on an internal PCMCIA data card also known as a PC card. The PC card is a compact and convenient way to store a lot of data. The amount of data that can be stored depends upon the size of the card. PC cards are available in sizes ranging from 2 to 20 Mb. The PC card in the GG Surveyor is not removable, and is formatted to work only in the GG Surveyor. Do not take apart your GG Surveyor to remove or replace the PC card.

### **File Types**

The receiver is capable of creating a number of different files that cover a wide variety of information. Primarily, the receiver will generate raw data files, ephemeris, and site information files, but can also create position only files, event marker files, and site attribute files. Each file is named for the first letter of the file. For example, the raw data files begin with the letter "B", so they are referred to as B-Files. A list of the files is shown in Table 4.2.

| <b>File Type</b> | <b>Description</b>                                                            | Format       |
|------------------|-------------------------------------------------------------------------------|--------------|
| B-file           | Raw data-generally code and carrier phase data,<br>position data, and SITE ID | Binary       |
| E-file           | Satellite ephemeris data                                                      | Binary       |
| S-file           | Site information data                                                         | <b>ASCII</b> |
| C-file           | <b>Position Data</b>                                                          | <b>ASCII</b> |
| M-file           | Event Marker files                                                            | <b>ASCII</b> |
| D-file           | Site attribute files                                                          | <b>ASCII</b> |
| ALMyy.ddd        | Almanac file                                                                  | Binary       |

 **Table 4.2:** File Types

### **File Naming Convention**

The files are automatically named according to a convention that includes the site name, session, and day of the year. Figure 4.5 outlines the file naming convention. The one exception are almanac files that are named ALM*yy.ddd* where yy are the last two digits of the year and ddd is the day of the year.

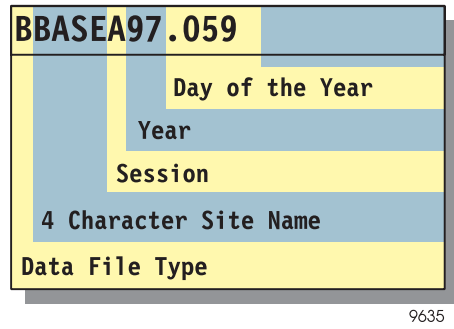

 **Figure 4.5:** GG Surveyor File Naming Convention

- The first letter of each file name is the file type B, S, C, E, M, or D.
- The next 4 characters of each file name is the site ID. If the user has not entered a site ID during the course of the recording session then these 4 characters are replaced by underscores ("\_\_\_\_"). In kinematic surveying it is common to change the site ID many times during the recording session. The site ID used for naming the session files is the LAST site ID entered during the session.
- The next character indicates the session identifier. This field automatically increments from A to Z when a new recording session is started. This fields begins at A for the files associated with the first recording session within a particular work day directory, and increments to Z as more sessions are created in the same directory. After 26 files are created the session identifier resets back to A, and the first character of the year will change to A.
- The next two characters are the last two digits of the year (e.g. 97).
- The file extension is the day of the year (e.g. Jan. 1 is day 001; Dec. 31 is day 365).

#### **Data Modes**

There are two different modes that the receiver can record in. These modes are referred as data modes or data types. Each mode records different types of data and can only be changed using the serial port command \$PASHS,RNG. [Table 4.3](#page-46-0) describes these modes. The default is 0.

<span id="page-46-0"></span>

| <b>Recording Mode</b> | <b>Typical</b><br><b>Application</b>     | <b>File Types Created</b>                                             |
|-----------------------|------------------------------------------|-----------------------------------------------------------------------|
|                       | Raw data, full code<br>and carrier phase | <b>B</b> (GPS Raw Data)<br>E (GPS Ephemeris Data)<br>S (Session Info) |
|                       | Position data only                       | C (GPS Position Data)<br>S (Session Info)                             |

 **Table 4.3:** GG Surveyor Recording Modes

# **DATALOGR**

An alternative way to collect data is to record data directly onto your PC using the DATALOGR.exe program. This method is useful if your data card does not have enough space or if you wish to bypass the download process. For more information on using DATALOGR, see the DATALOGR User's Guide.

# **Position Mode/ALT Fix Mode**

Because the GG Surveyor mixes two different constellation systems (GPS and GLONASS) to determine position, and the clocks between these two systems are not synchronized. The GG Surveyor initially needs to track a minimum of 5 satellites (any combination of GPS and GLONASS satellites) to compute a 3D position, or four satellites to compute a 2D position.

The GG Surveyor has three commands that control the position mode and fix the altitude or time shift between system clocks. These commands enable the GG Surveyor to compute a 3D position using only four satellites, or a 2D position using only 3 satellites. The commands are PMD, GTM, and GTP.

The GG Surveyor performs a position computation in four different modes: 0, 1, 2, or 3. These modes determine the number of satellites required to compute a 3D or 2D position, and depend upon the priority in which the altitude or time shift are held fixed. The position modes are set with command \$PASHS,PMD and depend upon the setting of GTM (whether to compute time shift or hold it fixed), and GTP (set priority to hold fixed time shift over altitude, or vice versa) when the number of used satellites is fewer than 5. See ["\\$PASHS,PMD,d" on page 97](#page-114-0) for more information.

In **mode 0** with GTM set to 0 (time shift not held fixed), at least 5 satellites with elevation equal to or above the position elevation mask are required to compute a 3D position. With GTM set to 1 (time shift held fixed if number of satellites fewer than

5), or 2 (time shift held fixed), four satellites are required to compute a 3D position; 2D position is not computed in this mode.

In **mode 1** depending upon the setting of GTM and GTP, five or four satellites are required to compute a 3D position, and four or three satellites to compute a 2D position.

In **mode 2** depending upon the setting of GTM, three or four satellites are required to compute a position. In this mode, altitude is always held fixed and only 2D position is computed.

In **mode 3** depending upon the setting of GTM and GTP, three or four satellites are required to compute a 2D position. To compute a 3D position, four or five satellites are required, and the computed HDOP must be less than the HDOP mask. If HDOP is higher that the mask, a 2D position is computed.

### **Altitude Definition**

Two modes define the altitude selected when the GG Surveyor is in altitude hold mode. Use the \$PASHS,FIX set command can be used to select between these modes. See ["\\$PASHS,FIX,x" on page 83](#page-100-0) for more information.

In **mode 0** the most recent altitude is used. This is either the one entered by using the \$PASHS,ALT set command or the one computed when four or more satellites are used in the solution, whichever is most recent. If the last altitude is the one computed with four or more satellites, it is used only if VDOP is less than the VDOP mask.

In **mode 1** only the last altitude entered is used in the position fix solution.

On initial power-up or after use of the \$PASHS,INI memory reset command, or \$PASHS,RST default parameter reset command, the most recent antenna altitude is set to 0.

### **Time Shift Hold Definition**

Two modes determine what time shift is selected when the GG Surveyor is in time shift hold mode. The \$PASHS,GTF command selects the mode, 0 or 1. See ["\\$PASHS,GTF,d" on page 85](#page-102-0) for more information.

In **mode 0**, the GG Surveyor uses most recent computed time shift is used: the time shift entered with the \$PASHS,DTG command, or the time shift computed in the position solution. If the most recent time shift is from the position solution, it is used only if TDOP is less than the TDOP mask.

In **mode 1**, the GG Surveyor uses only the last time shift entered using \$PASHS,DTG in the position solution. The GG Surveyor does not compute a position when the time shift entered using the \$PASHS,DTG, if this command is not close to the real time shift (varies slightly, current value -1.3 µsec).

The Daisy Chain mode establishes a communication link through the GPS receiver, between a PC/handheld and a peripheral device. When the GPS receiver is in Daisy Chain mode, all commands entering one serial port are passed back out through another serial port. The commands are not interpreted by the GPS receiver. The command \$PASHS,DSY enables the Daisy Chain mode and allows the user to assign which serial ports to be used. A typical example of the use of Daisy Chain mode is communicating with a radio through a handheld. The radio and handheld are not directly connected but are both connected to the GPS receiver via separate serial ports. By enabling the Daisy Chain mode between the two serial ports used by the handheld and radio, the handheld can communicate with the radio through the GPS receiver. Refer to ["\\$PASHS,DSY,x,y" on page 78.](#page-95-0)

### **Pulse Generation (1PPS) and Strobe**

When the 1PPS [**L**] option is installed, the GG Surveyor provides the capability of a 1 pulse-per-second (1PPS) signal synchronized with receiver time. If the GG Surveyor is set to use the GPS constellation, the 1PPS pulse synchronizes with GPS system time. If it is set to use the GLONASS constellation only, the 1PPS pulse synchronizes with GLONASS system time. If it is set to use a mixed constellation, it synchronizes with the time selected by the TSC command (default is GPS system time).

The PPS signal is TTL-level into a 75-ohm impedance. 1PPS is generated by default once every second with its rising or falling edge (selectable) synchronized to GPS or GLONASS system time. Using the \$PASHS,PPS command, the period of the PPS may be changed from 0.2 second up to 999 seconds, depending upon the receiver update rate; the PPS may be offset from the reference time with a resolution of 100 nanoseconds, and the synchronization edge can be set to rising or falling.

In order to provide notification to peripheral equipment and software with respect to time tagging the instant of the 1PPS pulse, it is necessary to request the output of the PBN raw data structure. The GPS system time contained in the PBN message plus one second is the time of the next 1PPS pulse that occurs [\(Figure 4.6](#page-49-0)). This PBN time is already internally rounded to GPS system time so it is the actual time to which the navigation 1PPS pulse generation which preceded it (unless that pulse has been

<span id="page-49-0"></span>intentionally advanced or retarded). The data latency of this PBN message is normally about 40 milliseconds after the 1PPS pulse.

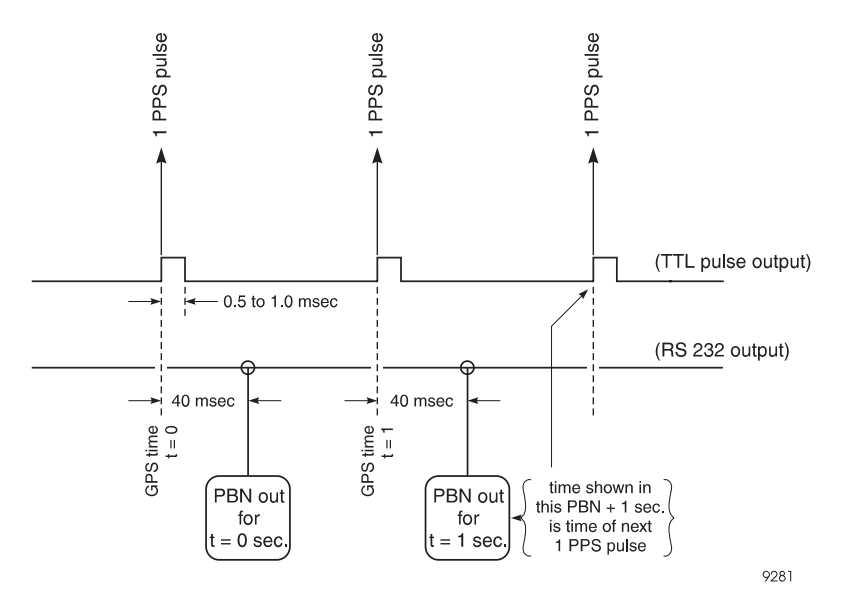

 **Figure 4.6:** Relationship of GPS Time in PBN Record to 1 PPS Pulse

Figure 4.7 shows the PPS characteristics. The PPS occurs when the signal goes high. The PPS is generated exactly on the GPS second, and the pulse remains high for 1-2 milliseconds. The precision of the PPS signal is 70 nsec (nanoseconds) in stand-alone mode, and 45 nsec in differential mode. A position must be computed for this accuracy to be valid.

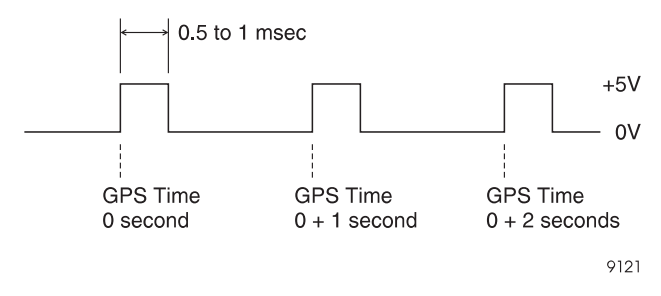

 **Figure 4.7:** 1PPS Characteristics

The 1PPS option [**L**] also controls the output of the Measurement Strobe output. The Measurement Strobe output is TTL-level into a 75-ohm impedance. Its output is controlled by the \$PASHS,STB command, and is synchronized with GPS or GLONASS system time, depending upon the constellation selected. The period depends upon the xxxx value and the setting of the RCI parameter. The ±yyy.yyyy field allows you to set an offset value from reference time with a resolution of 100 nanoseconds, and also allows you to synchronize the rising or falling edge of the output with reference time. The accuracy of the measurement strobe output is the same as the accuracy of the 1PPS pulse (Table 4.4).

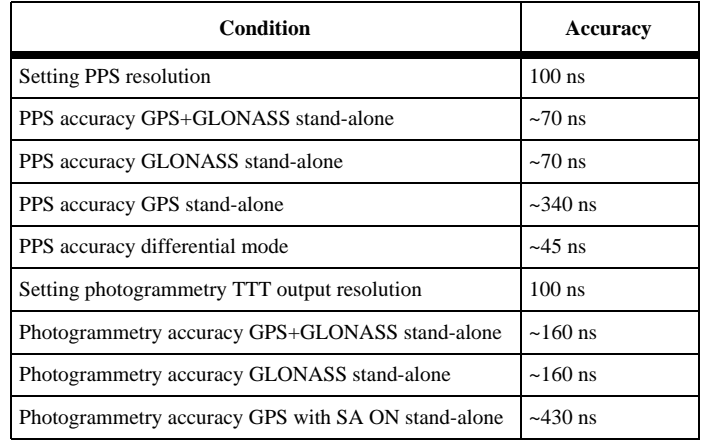

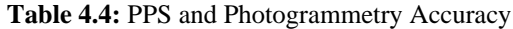

### **Photogrammetry Event Marking**

When the photogrammetry  **option is installed, the GG Surveyor can measure and** record event times with high accuracy. The input signal is TTL level into a 5  $K\Omega$ impedance. The photogrammetry feature allows the event time to be output by using the \$PASHS,NME,TTT command.

At the rising or falling edge (selectable) of the trigger signal, the time is measured and output of TTT NMEA message is enabled. The trigger signal can be set to the rising or falling edge using the \$PASHS,PHE (photogrammetry edge) command.

The measured time is accurate to 120 nanoseconds. If the constellation system is set to GPS, this time is GPS system time; if the constellation system is set to GLONASS, this time is GLONASS system time, which is equal to  $UTC + 3$  hours; if the constellation system is set to mixed, this time depends upon the TSC setting (default is GPS). The time is output as day number, hours, minutes, seconds, and fractional seconds up to 6 digits.

The photogrammetry time measures the event time relative to the receiver's time. It measures only the first event during the period between 2 epochs. See Figure 4.8

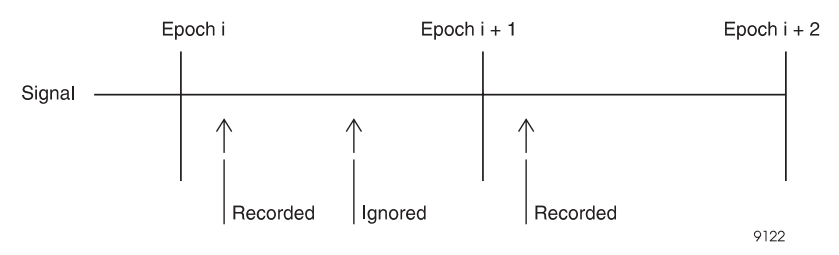

**Figure 4.8:** Photogrammetry Timing

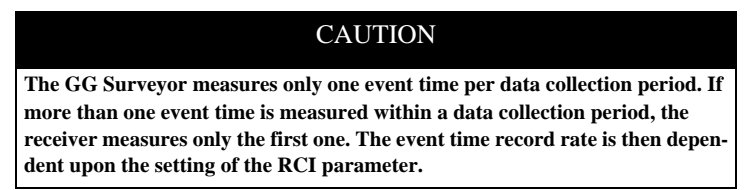

Because the 1 PPS signal is being used to measure the photogrammetry events, the period of the 1 PPS signal needs to be set to a value equal to or less than the period of the photogrammetry pulse.

The trigger pulse may be TTL-compatible or open collector. Minimum pulse duration is 100 nanoseconds. The impedance is approximately 2K ohms.

Usage of a coaxial connection cable is recommended.

### **Time Tagging the Shutter Signal**

In this technique, the signal generated by the camera shutter is fed to a GPS receiver for accurate time-tagging which can then be post-processed with the GPS observations. Since the time of the picture is not synchronized with the time that the GPS measurement is taken, the two position computations before and after the shutter time are interpolated to compute the position of the camera at the time the picture was taken.

For instance, if GPS measurements are recorded at the rate of one per second, the distance the aircraft moves in ½ second is about 100 meters. Therefore, the distance between the position of the camera at the time the picture was taken and the GPS position fixes can be as much as 50 meters. The motion of the aircraft during this time may be in the meter range. To minimize the errors discussed above, the closed loop technique is recommended.

### **Closed-Loop Technique (Advanced Trigger)**

The closed-loop technique combines PPS synchronization and shutter timing as shown in Figure 4.9.

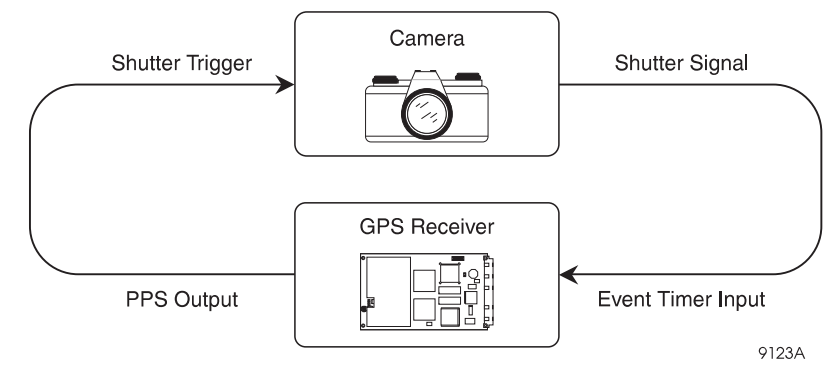

 **Figure 4.9:** Closed Loop Technique

In this technique, the 1PPS output of the GG Surveyor triggers a camera shutter. The camera shutter generates a signal that is fed to the GG Surveyor for accurate time tagging.

The delay between the camera receiving the pulse and triggering the photogrammetry port should be calculated. This may then be applied so as to advance the 1PPS from the GG Surveyor so that the shutter time exactly matches the GPS system time for the epoch. No interpolation between the shutter time and the GPS position time will be needed.

# **Data Output**

Real time data output is only available through the three RS-232 ports. Refer to ["NMEA Data Message Commands" on page 129](#page-146-0) and ["Raw Data Commands" on](#page-132-0)  [page 115](#page-132-0) for more details. There are three types of messages:

• NMEA

NMEA is a standard data transfer format developed to permit ready and satisfactory data communication between electronic marine instruments, navigation equipment and communications equipment when interconnected via an appropriate system. This is data in printable ASCII format and may include information such as position, speed, frequency allocation, etc.

Typical messages might be 20 to a maximum of 79 characters in length and generally require transmission no more often than once per second.

• Proprietary

When specific information was needed, and the NMEA standard did not contain a suitable message, Ashtech created proprietary messages in a NMEA style format. Messages are available in ASCII.

• RAW

Raw Data outputs in binary format and includes measurement data, ephemeris data, almanac data, and position data.

The receiver has two options which affect the rate at which data output: position update rate and Raw measurement update rate. The highest output rate supported under different conditions is 5 Hz.

### **5 Hz Output**

The GG Surveyor, as an option, provides the capability of 5 Hz internal receiver update rate, allowing raw data and NMEA data to be output every 0.2 seconds. Two options are available to control this feature: the position update rate option for NMEA output rate, and raw measurement update rate for raw data output. See ["Receiver](#page-21-0)  [Options" on page 4](#page-21-0) for more information. Because of CPU power limitation, when this option is set, the receiver will update at 2 Hz until command \$PASHS,POP,5 is issued. When updating at 5 Hz, the receiver will use only 16 satellites in the position solution, although it will track all available satellites. During the period while 5 HZ update is not required, you can revert to 2 HZ and use all available satellites in the position solution by issuing the command \$PASHS,POP,2.

#### CAUTION

**When collecting data at 5 Hz, because of large amounts of data being output through the serial ports, a 486-66 MHz or Pentium™ computer with a fast serial and parallel port card (i.e., 16550 serial and parallel card) is recommended. The serial port baud rate should be set to a baud rate above 38K.** 

### **NMEA Outputs**

As an option, the GG Surveyor allows you to output NMEA message format and other miscellaneous messages through the serial ports. The following standard NMEA messages are available: GLL, GXP, GGA, VTG, GSN, MSG, GSA, GRS, GST, RMC and ZDA. Additional non-standard messages are available: LTN, AIM, POS, SAT, RRE, TCM, and TTT. All standard NMEA messages are a string of ASCII characters delimited by commas, in compliance with NMEA 0183 Standards Version 2.1. All non-standard messages are a string of ASCII characters delimited by commas, in the Ashtech proprietary response format. Any combination of these

messages can be output through any of the serial ports, and the same messages can be output through different ports at the same time. The output rate is determined by the \$PASHS,NME,PER command, and can be set to any value between 0.2 and 999 seconds depending upon the update rate option installed (5, 2, or 1 Hz). See ["NMEA](#page-146-0)  [Data Message Commands" on page 129](#page-146-0) for more information.

### **Raw Data Outputs**

As an option, the GG Surveyor allows you to output raw data through the serial ports. Table 4.5 outlines the different types of messages available.

| <b>Message</b> | <b>Description</b>                                            |
|----------------|---------------------------------------------------------------|
| <b>MCA</b>     | measurement data output with Ashtech<br>type 3 data structure |
| <b>PBN</b>     | position data                                                 |
| <b>SNV</b>     | GPS ephemeris data                                            |
| <b>SNG</b>     | GLONASS ephemeris data                                        |
| SAL            | GPS almanac data                                              |
| SAG            | GLONASS almanac data                                          |

 **Table 4.5:** Raw Data Messages

All outputs are in binary format. Any combination of messages can be output through any of the serial ports, and the same messages can be output through different ports at the same time. The output rate is determined by the \$PASHS,RCI setting, and can be set to any rate between 0.2 and 999 seconds depending upon the raw data update rate option installed (5, 2, or 1 Hz). See "Raw Data Outputs" on page 37 for more information.

### **Signal to Noise Ratio**

The GG Surveyor calculates the signal to noise ratio using one of two methods: DBH or AMP. Select which method using the \$PASHS,SNR command. The default method is the AMP method.

The DBH method the classic method of dB\*Hz units, and the result is independent of the hardware. The result is presented in true SNR, in dB\*Hz. The range is approximately 30 to 55. The receiver can track signals with  $SNR > 26 dB*Hz$ , and can find signals with  $SNR > 34$  dB\*Hz. The algorithm is

```
SNR[dB*Hz] = 10*log10 (mean(I)<sup>2</sup>/[mean(I<sup>2</sup>) - (mean(I)<sup>2</sup>])/(2*T)
```
where T is the time of averaging of I. Note that mean( $I^2$ ) - mean (I) is the dispersion of the mean value of I. If DBH is selected, SNR is presented in dH\*Hz units in all messages that report SNR.

The AMP method computes the SNR in actual amplitude, and this value is dependent upon hardware. In the receiver, an internal scale coefficient is chosen such that under usual circumstances, AMP is approximately equal to satellite elevation in degrees. The range is from 1 to 99. If AMP is selected, SNR is presented in AMP units in all messages that report SNR.

# **Satellite Search Algorithm**

When the GG Surveyor operates for the first time after receipt from Ashtech, no almanac or ephemeris data are loaded. The GG Surveyor always assigns the first 12 elements of a 32-element table of satellite PRN numbers to its first 12 channels and the first 12 elements of a 24-element table of the GLONASS frequency numbers to its last 12 channels. If no ephemeris data is available in the memory, or if the data is older than ten hours, 30 to 60 seconds will be needed to collect data. After locking onto four or five satellites and collecting almanac/ephemeris data, the GG Surveyor computes its first position. The GG Surveyor continuously collects in its on-board battery-backed-up memory (no external battery is required for memory) almanac and ephemeris data as well as the most recent position. The time to the first position computation, if no almanac/ephemeris data are available, is typically two minutes (this is called a cold start).

At the next power up, if the almanac/ephemeris data from battery-backed-up memory are available, the GG Surveyor uses the almanac data, the last computed position, and the time from the on-board real-time clock to search only the visible satellites; under these conditions, the GG Surveyor recomputes a position in 10 to 20 seconds (this is called a warm start).

# **Ionospheric and Tropospheric Models**

The GG Surveyor can be set to use an ionospheric and tropospheric model in its position computation using the \$PASHS,ION,Y/N command. The ionospheric and tropospheric models are based on the models defined in ICD-GPS-200, Revision B. Typically this function is used to improve the accuracy of stand-alone position by minimizing the influence of ionosphere and troposphere on the code phase. In differential mode, however, the model should not be applied since differential corrections already contain the errors induced by ionosphere and troposphere. Both

models are simultaneously turned on or off with the \$PASHS,ION command. See ["\\$PASHS,ION,x" on page 89](#page-106-0) for more information.

### **RAIM**

GG Surveyor RAIM (Receiver Autonomous Integrity Monitoring) provides the detection of anomalous satellite pseudorange error with miss detection probability 0.999 and false alarm probability 0.002 per hour (requirements from RTCA/DO-208) under given horizontal alarm limit in range 200 m to 2 nautical miles. In addition GG Surveyor RAIM isolates wrong satellite and correct position and velocity errors.

GG Surveyor RAIM includes three procedures which are called every epoch. The first one is Availability Check which checks current satellites constellation available to determine the possibility of anomalous error detection with given alarm threshold, false alarm and miss detection probabilities. Availability percentage depends on alarm threshold value, satellites number and their position. The less alarm threshold is, the less availability percentage will be. For example, if 7 satellites of the same system or 8 ones of two different systems (GPS/GLONASS) with good PDOP are in view and alarm threshold is the one nautical mile (terminal mode) detection is always available. If only 4 satellites of the same system or 5 satellites of the two different systems are visible, detection is impossible.

If detection is available then Detection procedure is called. Detection algorithm compares the residuals with threshold depending on number of redundant satellites in view. If the threshold is exceeded then anomalous error is detected. RAIM is a snapshot type algorithm, so detection usually takes place at the first epoch after alarm limit being exceeded.

If error is detected and at least 6 satellites of the same system or 7 ones of the two different systems with good PDOP are in view, then Exclusion And Correction algorithm is called. Exclusion And Correction algorithm determines the number of "wrong" satellites by maximal normalized residual, after that the position and velocity are corrected by exclusion of that "wrong" satellite. To avoid possible incorrect isolation, the rest of satellites' set is tested by Availability Check and Detection algorithm. If the rest of satellites' set is available and no error is detected, it means the successful correction of position and velocity. The procedures above can be executed recursively. It provides the possibility of more than one simultaneously wrong satellites exclusion. However, in some cases where not enough satellites are available or too many errors are detected, the probability requirement can not be met because of statistical limitations.

# **External Frequency**

This feature lets you input an external frequency so that you can synchronize the receiver clock to a more stable external reference. To enable the external frequency connect the external clock to the EXT REF connector on the front panel and issue the command \$PASHS,EXF. To check the status of this function, issue the command \$PASHQ,EXF. Frequency selection can be made between 10 KHz and 21 MHz in 10- KHz increments. To disable the external frequency, issue the command \$PASHS,EXF,OFF.

The external frequency parameters are summarized in Table 4.6

| <b>Parameter</b> | <b>Specifications</b>                   |
|------------------|-----------------------------------------|
| Input impedance  | 50 ohms                                 |
| Frequency range  | 10 KHz to 21 MHz in<br>10KHz increments |
| Lock range       | $\pm$ 5 ppm                             |

 **Table 4.6:** External Frequency Parameters

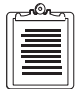

**The setting of the external frequency is always saved through the power cycle.**

### **Datums**

The receiver normally computes and outputs positions in the WGS-84 coordinate reference frame. However, it is possible to output positions in NMEA messages in a number of different pre-defined datums, as well as in a user defined datum.

To set the receiver to output positions in a different datum, use the \$PASHS,DTM command. Once set to a different datum, then all position outputs in NMEA messages such as GGA and GLL and the position dare referenced to the chosen datum. For a list of Datums, refer to Appendix B, **[Reference Datums and Ellipsoids](#page-226-0)**.

If the list of datums does not include a datum of interest to the user, a user defined datum may be created and supplied to the receiver. This is done using the command \$PASHS,UDD command along with the \$PASHS,DTM command. Prior to using these commands, the user must first define the required parameters including the length of the semi-major axis and amount of flattening in the reference ellipsoid, and the translation, rotation, and scale between the user defined system and WGS-84.

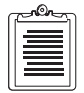

**To use this datum for the position computation and measurements, use the \$PASHS,DTM,USR command after defining the datum parameters.**

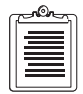

**After issuing the \$PASHS,DTM,USR command, the receiver internally transforms positions** *from* **the reference datum (WGS-84)** *to* **the user-defined datum. In standard text books, however, the datum transformations are given** *from* **local datums** *to* **WGS-84. To simplify entering the transformation parameters, the translation, rotation, and scale parameters are defined** *from* **the local datum** *to* **WGS-84.** 

The generic formula used to translate and rotate from coordinate system 1 to coordinate system 2 is as follows:

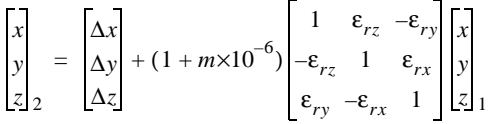

where  $\epsilon_{rx} = \epsilon_x$  expressed in radians, similarly for  $\epsilon_{ry}$  and  $\epsilon_{rz}$ .

Example: Define local datum as the WGS-72 datum

#### \$PASHS,UDD, 0,6378135.0, 298.26,0,0,4.5,0,0,-0.554,0.23 \$PASHS,DTM,USR

This implements the transformations listed in Table 4.7 and below.

 **Table 4.7:** Ellipsoid Parameters for WGS-72 and WGS-84

| Datum  | <b>Reference Ellipsoid</b> | a[m]      | 1/f           |
|--------|----------------------------|-----------|---------------|
| WGS-72 | <b>WGS-72</b>              | 6378135.0 | 298.26        |
| WGS-84 | <b>WGS-84</b>              | 6378137.0 | 298.257223563 |

$$
\Delta x = \Delta y = 0
$$
  $\Delta z = 4.5$  meters m = 0.23 x 10<sup>-6</sup>  
\n $\epsilon_x = \epsilon_y = 0$   $\epsilon_z = -2.686$  x 10<sup>-6</sup> radians = -0."554

in the following equation:

$$
\begin{bmatrix} x \\ y \\ z \end{bmatrix}_{WGS84} = \begin{bmatrix} 0 \\ 0 \\ 4.5 \end{bmatrix} + (1 + 0.23 \times 10^{-6}) \begin{bmatrix} 1 & -2.686 \times 10^{-6} & 0 \\ 2.686 \times 10^{-6} & 1 & 0 \\ 0 & 0 & 1 \end{bmatrix} \begin{bmatrix} x \\ y \\ z \end{bmatrix}_{1 WGS72}
$$

Internally, the receiver implements the transformation *from* WGS-84 *to* WGS-72. Figure 4.10 demonstrates the change in the coordinate systems.

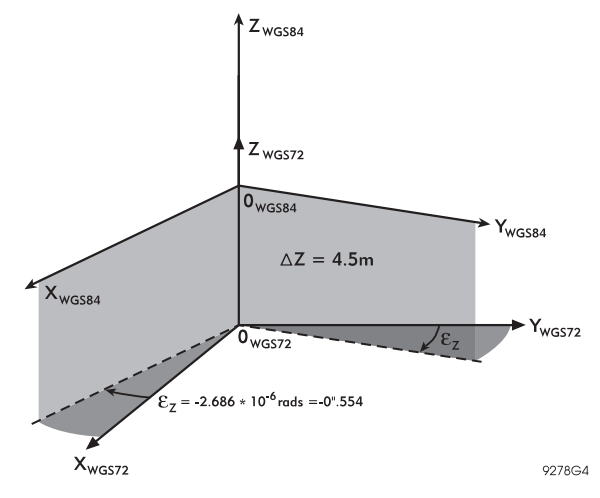

 **Figure 4.10:** Rotation and Translation Between Coordinate Systems

### **Point Poistioning**

The Point Positioning feature improves the accuracy of a stand-alone absolute position of a stationary receiver to about 4 meters horizontal over a period of about 4 hours, and under 3 meters (horizontal) over a period of about 12 hours. ([Figure 4.11\)](#page-60-0). Point positioning uses an averaging technique to reduce the effects of Selective Availabiltiy (SA) and other fluctuating errors. Point positioning mode can be set using the \$PASHS,PPO command. We recommend that when using the point positioning mode that the system be set to use GPS only (\$PASHS,SYS command)

<span id="page-60-0"></span>and that the ionospheric model be enabled (\$PASHS,ION command). Refer to Chapter 6, **Command/Response Formats** for more details about these commands.

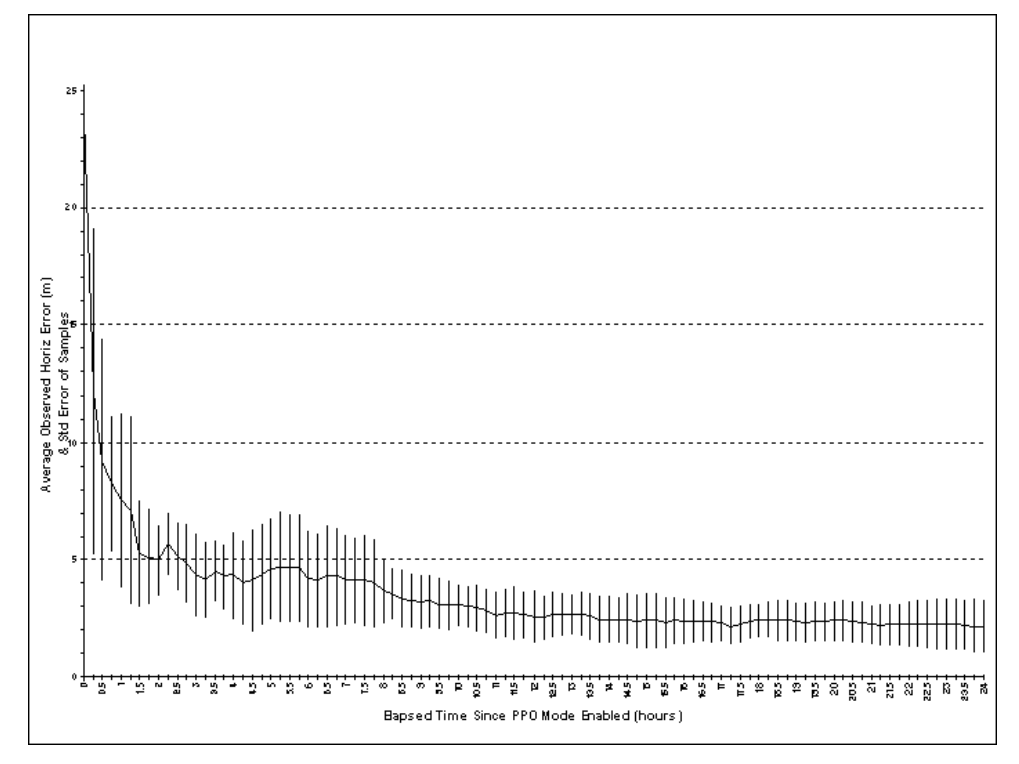

 **Figure 4.11:**Point Positioning Mode Position Error - GPS Only

# <span id="page-62-0"></span>**Differential and RTK Operations**

Real-time differential positioning involves a reference (base) station receiver computing the satellite range corrections and transmitting them to the remote stations. The reference station transmits the corrections in real time to the remote receivers via a telemetry link. Remote receivers apply the corrections to their measured ranges, using the corrected ranges to compute their position.

RTK (Real-time kinematic) positioning can be used in lieu of real-time differential positioning. RTK uses the carrier signal in addition to the code signal and is much more accurate. Although messages transmitted and calculations performed vary, RTK is essentially a special form of differential positioning. A base station receiver is required to transmit RTK data to remote receivers. The remote receivers use the RTK data to compute a corrected position.

As stand-alone, the GG Surveyor can compute a position to around 15 meters. Differential GPS achieves sub-meter precision at a remote receiver, and RTK positioning achieves centimeter accuracy at a remote receiver.

A communication link must exist between the base and remote receivers. The communication link can be a radio link, telephone line, cellular phone, communications satellite link, or any other medium that can transfer digital data.

# **Base Stations**

### **Setting Up a Differential Base Station**

You must have the Base option [**B**] installed on the receiver.

Send the commands listed in Table 5.1 to the receiver to generate RTCM differential corrections using message types 1 and 31.

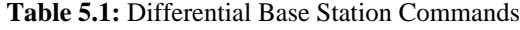

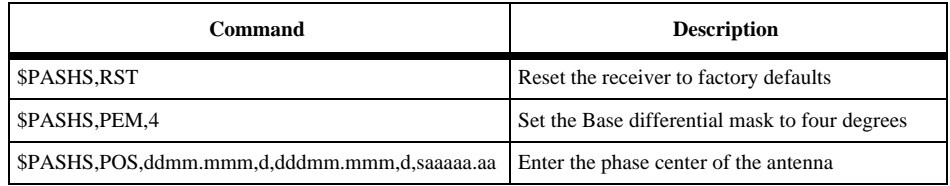

<span id="page-63-0"></span>

| Command              | <b>Description</b>                                                                                                    |
|----------------------|----------------------------------------------------------------------------------------------------|
| \$PASHS, RTC, BAS, x | Turn on RTCM corrections on port x<br>When this command is sent, a base station<br>automatically sends RTCM message types 1 and<br>31 once per second. |
| \$PASHS, RTC, SPD, 9 | Set internal bit-rate for corrections to burst<br>mode.                                                                                                |
| SPASHS, LPS, 1, 1, 1 | Set loop setting for stationary receiver.                                                                                                    |
| \$PASHS, SAV, Y      | Save settings                                                                                                    |

 **Table 5.1:** Differential Base Station Commands (continued)

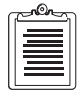

**Do not try to transmit corrections on the same GG Surveyor serial port you are using to set up the receiver from your PC.**

The receiver is set as a base station which transmits RTCM message types 1 and 31 every second. Following a power cycle it automatically starts transmitting these corrections again (because you have saved the settings with the \$PASHS,SAV,Y command). To change the message rate, use the \$PASHS,RTC,TYP command.

### **Setting Up an RTK Base Station**

You must have both the Base option [**B**] and the Phase Differential option **[J**] installed on the receiver.

Send the commands listed in Table 5.2 to the receiver to generate RTCM RTK message types 3,18,19 and 22.

| Command                                      | <b>Description</b>                                                                                                    |
|----------------------------------------------|----------------------------------------------------------------------------------------------------|
| \$PASHS,RST                                  | Reset the receiver to factory defaults                                                                                                    |
| \$PASHS, ELM, 4                              | Set the RTK Base mask to nine degrees                                                                                                    |
| \$PASHS,POS,ddmm.mmm,d,dddmm.mmm,d,saaaaa.aa | Enter the phase center of the antenna                                                                                                    |
| \$PASHS, RTC, BAS, B                         | Turn on RTCM corrections on port x<br>When this command is sent, a base station<br>automatically sends RTCM message types<br>1 and 31 once per second. |
| \$PASHS, RTC, TYP, 1,0                       | Turn off RTCM messasge type 1.                                                                                                    |
| \$PASHS, RTC, TYP, 31, 0                     | Turn off RTCM messasge type 31.                                                                                                    |
| \$PASHS, RTC, TYP, 3, 1                      | Turn on RTCM messasge type 3.                                                                                                    |

 **Table 5.2:** RTK Base Station Commands

<span id="page-64-0"></span>

| Command                  | <b>Description</b>                                                                                                    |
|--------------------------|----------------------------------------------------------------------------------------------------|
| \$PASHS, RTC, TYP, 18, 1 | Turn on RTCM messasge type 18.                                                                                                    |
| \$PASHS, RTC, TYP, 19, 1 | Turn on RTCM messasge type 19.                                                                                                    |
| \$PASHS, RTC, TYP, 22, 1 | Turn on RTCM messasge type 22.                                                                                                    |
| \$PASHS, RTC, SPD, 9     | Set internal bit-rate for corrections to burst<br>mode.                                                                                                    |
| \$PASHS,CPD,MOD,BAS      | Set receiver as RTK base station with<br>default settings: Type 18 and 19 messages<br>generated one per second. Type 3 and 22<br>messages generate once per minute. RTCM<br>data output on port B in burst mode. |
| \$PASHS, LPS, 1, 1, 1    | Set loop setting for stationary receiver                                                                                                    |
| \$PASHS, SAV, Y          | Save settings                                                                                                    |

 **Table 5.2:** RTK Base Station Commands (continued)

The receiver is set as a base station which transmits RTCM messages types 18 and 19 every second, and types 3 and 22 every minute. Following a power cycle it will automatically start transmitting these messages again (because you have saved the settings with the \$PASHS,SAV,Y command). To change the message rate, use the \$PASHS,RTC,TYP command.

### **Setting Up a Combined Differential and RTK Base Station**

You must have both the Base option **[B]** and the Phase Differential option **[J]** installed in your receiver.

Send the commands listed in Table 5.3 to the receiver.

| Command                                      | <b>Description</b>                                  |
|----------------------------------------------|-----------------------------------------------------|
| \$PASHS,RST                                  | Reset the receiver to factory defaults              |
| \$PASHS, PEM, 4                              | Set the Base differential mask to four degrees      |
| \$PASHS, ELM, 4                              | Set the RTK base elevation mask to nine degrees     |
| \$PASHS,POS,ddmm.mmm,d,dddmm.mmm,d,saaaaa.aa | Enter the phase center of the antenna               |
| \$PASHS, RTC, BAS, x                         | Turn on RTCM corrections on port x                  |
| \$PASHS, RTC, SPD, 9                         | Set internal bit-rate for corrections to burst mode |

 **Table 5.3:** Base Station Commands

| Command                                              | <b>Description</b>                                          |
|------------------------------------------------------|-------------------------------------------------------------|
| \$PASHS, RTC, TYP, 3,1<br>\$PASHS, RTC, TYP, 22, 1   | Turn on base station position messages, once per<br>minute  |
| \$PASHS, RTC, TYP, 18, 1<br>\$PASHS, RTC, TYP, 19, 1 | Turn on Code and Carrier phase messages, once<br>per second |
| SPASHS, LPS, 1, 1, 1                                 | Set loop setting for stationary receiver                    |
| \$PASHS, SAV, Y                                      | Save settings                                               |

 **Table 5.3:** Base Station Commands (continued)

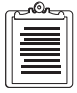

**Type 1 and 31 messages are ON by Default.**

The receiver is set as a base station which transmits RTCM Differential corrections (messages 1 and 31) every second, RTCM messages types 18 and 19 every second, and types 3 and 22 every minute. Following a power cycle it automatically starts transmitting these messages again (because you have saved the settings with the \$PASHS,SAV,Y command).

### **Advanced Base Station Operation**

### **Recommended Advanced Parameter Settings for Base Stations**

There a many parameters that control the operation of the receiver. Most should be left at default values, except for the settings identified in [Table 5.1,](#page-62-0) [Table 5.2](#page-63-0), and [Table 5.3.](#page-64-0)

#### **Antenna**

Locate the antenna with a clear view of the sky.

The antenna position, entered with the \$PASHS,POS command, is the WGS84 phase center of the antenna. If you do not have a surveyed position on which to locate your antenna you may use the command \$PASHS,POS,CUR. This sets the base station position to the autonomous position calculated by the receiver. The relative accuracy of the remote receiver positions is the same, with respect to the base station, as if you had entered the true position of the antenna. The absolute accuracy translates by the difference between the nominal base station position (from \$PASHS,POS,CUR) and the true WGS84 position. That is, if the nominal base station position is one meter north of the true position, then all remote positions well be translated north by exactly one meter. You may check which position was set by using the \$PASHQ,RTC command.

### **Message Rate**

To improve Differential and RTK performance, minimize base station data latency by using the highest possible data rates that your data link supports. There are three different settings that affect data rates:

• RTCM message bit rate. \$PASHS,RTC,SPD. This is the internal bit rate used to generate the RTCM messages. This should be as high as possible without exceeding the baud rate of the serial port. Recommended bit rate setting is burst mode (9), which automatically adjusts the bit rate to the fastest possible rate based on the serial port baud rate:

\$PASHS,RTC,SPD,9

- Serial port baud rate. This should be as high as possible.
- RTCM message rate. This is the rate at which messages are generated.
	- RTK messages (18 and 19) are the most important. They should be generated as fast as possible, ideally once per second. If they are generated slower then the effect on the remote receiver depends on the mode. The slowest allowable setting for type 18 and 19 is once per 5 seconds.
		- Fast RTK mode: accuracy will degrade by approximately 1cm for each second of latency (example: type 18 and 19 generated every 5 seconds, fast RTK accuracy of 5cm, horizontal 1σ. Fast RTK update rate is unaffected.
		- Synchronized RTK mode: accuracy is unaffected. Update rate is limited to the update rate of messages 18 and 19.
	- Differential messages (1 and 31) are next most important, ideally once per second. If the data rate does not support this, these messages may be generated slower, with a corresponding decrease in differential accuracy [\(Figure 5.2](#page-75-0)) to see the accuracy sensitivity to lower update interval.
	- RTK base station position (3 and 22) are least important. They affect the RTK initialization time following power on of the remote receiver, (the remote receiver cannot provide an RTK position until it has received messages 3 and 22 once or until receiving the \$PASHS,CPD,POS command), but the rate at which these messages are generated does not affect RTK accuracy.

### **Required Differential Update Rates**

For RTK operation there is a minimum radio baud rate that is acceptable. The required radio rate depends on which messages are being generated at the base station, and the message period. The slowest rate at which one should send RTK data is once every 5 seconds. The remote receivers can fix integers with base station data arriving once every 5 seconds or faster.

#### **Message size**

Table 5.4 lists the message size for RTCM messages 18 and 19.

| <b>Number of Satellites</b> | <b>Number of RTCM Words in</b><br>Message Type 18.<br>(30 bits/word) | <b>Number of RTCM Words</b><br>in Message Type 19.<br>(30 bits/word) |
|-----------------------------|----------------------------------------------------------------------|----------------------------------------------------------------------|
| l 7 GPS + 7 GLONASS         | $(2+1+2*7)*2=34$                                                     | $(2+1+2*7)*2=34$                                                     |
| 9 GPS + 9 GLONASS           | $(2+1+2*9)*2=42$                                                     | $(2+1+2*9)*2=42$                                                     |
| $12$ GPS $+$ 12 GLONASS     | $(2+1+2*12)*2=54$                                                    | $(2+1+2*12)*2=54$                                                    |

 **Table 5.4:** Message Size for RTCM Messages 18 and 19

#### **Required Radio Rate**

For RS232 communications, 1 start bit and 1 stop bit is required for each byte. The required number of bits is 10/8 times the number of message bits.

For RTCM, the data is packed in 6/8 format. The required number of bits is 8/6 times the number of bits in the message.

For RTCM data on an RS232 link, the required number of bits is 8/6\*10/8 times the number of bits in the message.

Table 5.5 lists the minimum baud rates, for a GG-RTK receiver sending RTCM 18 and 19 messages only.

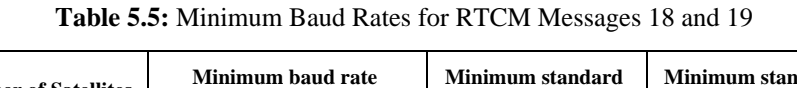

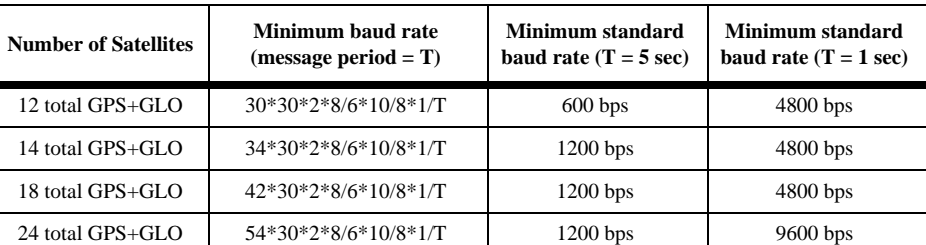

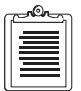

**Table 5.5 lists the minimum baud rates, assuming no other data is sent on the data link. If other RTCM messages are transmitted, then the minimum standard baud rate may increase.** 

The recommended optimal setting is to transmit type 18 and 19 messages once every second on a high-speed link.

If a high speed data link is not available, you have *indirect* control over the number of satellites used, by setting elevation mask angles. The elevation angle for any particular satellite changes by 1° for every 100 km of baseline length. For baselines of less than 100 km, you should set the base station elevation mask at 1° less than the remote receiver elevations masks to guarantee that the base station sends data for all satellites the remote might use, while not sending data for low elevation satellites that the remote does not use.

> Recommended mask angle settings for RTK: Remote: 5° (Default) Base: 4°

Use Ashtech's Mission Planner to determine the maximum number of satellites visible above a given mask angle. Table 5.6 shows the maximum number of satellites above a 4° mask angle, with the constellations available August 11, 1997, (25 GPS satellites, 14 GLONASS satellites) using a 24 hour simulation at 0° longitude. GPS or GLONASS geometry is primarily a function of latitude, and varies only slightly with longitude for a constant latitude.

| Latitude     | <b>Maximum Number</b><br>of GPS SVs | <b>Maximum Number of</b><br><b>GPS+GLONASS SVs</b> |
|--------------|-------------------------------------|----------------------------------------------------|
| $0^{\circ}$  | 11                                  | 16                                                 |
| $10^{\circ}$ | 12                                  | 16                                                 |
| $20^{\circ}$ | 11                                  | 15                                                 |
| $30^\circ$   | 11                                  | 16                                                 |
| $40^{\circ}$ | 11                                  | 15                                                 |
| $50^\circ$   | 10                                  | 15                                                 |
| $60^\circ$   | 11                                  | 16                                                 |
| $70^{\circ}$ | 12                                  | 17                                                 |
| $80^\circ$   | 11                                  | 17                                                 |
| $90^{\circ}$ | 12                                  | 17                                                 |

 **Table 5.6:** Maximum Number of Satellites Above a 4° Mask Angle

### **Mask Angle**

The Base station mask angle for RTK messages 18 and 19 is controlled by \$PASHS,ELM. The Base station mask angle for all Differential corrections (1,9,31,34) is controlled by \$PASHS,PEM. If your data link bandwidth is large enough, then you can set both mask angles to zero degrees for base stations. This ensures that the base station will send data for all satellites that it can "see" above the horizon.

If your bandwidth limits the number of satellites for which you can transmit base station data, then you may raise the mask angle. On baselines less than 100 km, the remote station sees satellites at approximately the same elevation angles as the base station sees them, the base station mask angle should be set one degree lower than the remote mask angle. On long baselines the elevation angle changes by approximately 1° for every 100 km. So for baselines of x\*100 km the base station should not have a mask angle higher than the remote station mask minus x\*1°.

The two different controls allow you, for a combined RTK/Differential base station, to set the mask angles higher for RTK (which typically operates on short baselines) than Differential (which often operates on longer baselines).

### **Base Station Position**

The RTCM messages 3 and 22 broadcast the base station position. The base station position may also be entered directly into the remote unit, using the \$PASHS,CPD,POS and \$PASHS,UBP commands. This reduces bandwidth requirements by obviating the need for messages 3 and 22.

### **Base Station Antenna Offset**

If you set up the base station antenna over a known, surveyed point, you may enter the position of the surveyed point and the offset from this point to the antenna phase center. Or you may enter the phase center directly.

If you are using  $3 & 22$ :

- At the base station, enter the phase center of the antenna directly using \$PASHS,POS or
- At the base station, enter the surveyed reference point using \$PASHS,POS and enter the antenna offset using \$PASHS,ANT.

If you are entering the base station position directly at the remote:

- At the remote, enter the phase center of the base station antenna directly using \$PASHS,CPD,POS or
- At the remote, enter the surveyed base station reference point using \$PASHS,CPD,POS and enter the base station antenna offset using \$PASHS,CPD,ANT.

### **Using Reference Station ID**

You may monitor which reference or base station the remote receiver uses by setting a reference station ID at the base station. Set the reference station ID using the command \$PASHS,RTC,STI.

You may also control which reference station the remote receiver uses by setting the desired station ID at the remote receiver, or all the remote receiver to use corrections from any base station.

### **Reference Station Health**

You may set the reference station to "unhealthy", which causes all remote receivers to ignore the messages they receive from that base station.

#### **Other RTCM Messages**

#### **Partial Differential corrections: Message 9 and 34**

These are alternatives to messages 1 and 31. They should only be used if you have a low bandwidth data link (~100bps). Use of high-bandwidth datalinks, and messages 1 and 31 are recommended.

Message type 1 cannot generate at the same time as type 9. Message type 31 cannot be generated at the same time as 34. It is possible, though unusual, to generate message types 1 and 34, or 9 and 31.

#### **Message 2 and 32**

These are automatically generated when the base station is transmitting differential corrections and a new ephemeris is downloaded from the satellites.

#### **Filler: Message 6 and 34 Null Frame**

This message is provided for datalinks that require continuous transmission of data, even if there are no corrections to send.

#### **Special Message: Message 16 and 36**

These message allow you to transmit an ASCII message from the base station.

### **Using a PC Interface**

If you are using Evaluate software to interface to your receiver you may use initialization files (\*.gps) to send the base station setting commands for you.

To monitor the corrections from a PC, turn on the MSG message

\$PASHS,NME,MSG,y,ON

This generates an ASCII echo of the RTCM messages being transmitted by the base station. Use different receiver serial ports for MSG and the actual transmitted RTCM messages.

### **Using a Handheld Interface**

If you are using Ashtech software running on the Husky FS/2 handheld computer, differential set-up is controlled via a series of menus designed to free users from knowing or entering commands. Handheld software allows users to monitor and control most receiver functionality.

### **Setting Up a Differential Remote Station**

You must have the Differential remote option **[U]** installed on your receiver.

You must have a source of differential corrections, usually a radio receiving a transmission from a base station. Connect this radio to one of the GG Surveyor serial ports.

Send the following commands to the receiver. The receiver will accept RTCM differential corrections in message types 1 or 9 (for GPS) and 31 or 34 (for GLONASS). You do not have to tell the receiver which message types to expect, it will automatically use whatever it receives on serial port x.

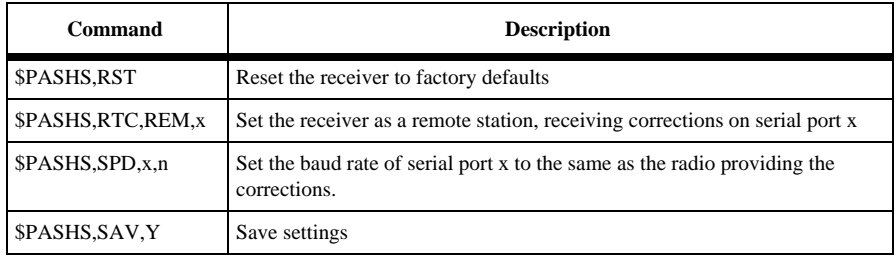

 **Table 5.7:** Differential Remote Station Commands

You have now set up the remote station. Turn on the GGA, GLL, POS or PBN message to obtain position.

### **Setting Up an RTK Remote Station**

Operating an RTK remote is almost identical to operating a Differential remote receiver. The main differences are:

- 1. The data from the base station is RTCM Types 18,19,3 and 22, instead of 1 and 31 or 9 and 34.
- 2. The accuracy is approximately 100 times better.

You must have both the Differential remote option, [**U**], and the Phase differential option, [**J**], installed in your receiver.

You must have a source of RTK data, usually a radio receiving a transmission from an RTK base station. Connect this radio to one of the GG Surveyor serial ports.
Send the following commands to the receiver. The receiver accepts RTCM RTK data in message types 18 (Carrier phase data) and 19 (Code phase data) and 3 and 22 (Base station position).

| Command              | <b>Description</b>                                                                        |
|----------------------|-------------------------------------------------------------------------------------------|
| \$PASHS,RST          | Reset the receiver to factory defaults                                                    |
| \$PASHS, RTC, REM, x | Set the receiver as a remote station, receiving corrections<br>on serial port x           |
| \$PASHS, SPD, x, n   | Set the baud rate of serial port x to the same as the radio<br>providing the corrections. |
| \$PASHS,CPD,MOD,ROV  | Set the receiver as an RTK remote                                                         |
| \$PASHS, SAV, Y      | Save settings                                                                             |

 **Table 5.8:** RTK Remote Station Command

The receiver is set up as a RTK remote station. Turn on the GGA, GLL, POS or PBN message to obtain position.

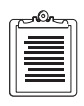

**RTK (Real Time Kinematic) and CPD (Carrier Phase Differential) are synonyms.**

# **Advanced Remote Station Operation**

# **Recommended Advanced Parameter Settings for Differential Remote Stations**

There are many parameters that control the operation of the receiver. Most should be left at default values. The following settings are recommended for Differential Remote Stations.

> \$PASHS,CRR,S \$PASHS,LPS,10,3,1 (for high dynamic or high vibration applications) \$PASHS,AIM,0.015 Other parameter settings at factory default.

# **Recommended Advanced Parameter Settings for RTK Remote Stations**

There are many parameters that control the operation of the receiver. Most should be left at default values. The following settings are recommended for RTK Remote Stations.

#### \$PASHS,CRR,E

\$PASHS,LPS,10,3,1 (for high dynamic or high vibration applications) Other parameter settings at factory default.

# **Base Station RTCM Data**

Both Differential remote stations and RTK remote stations automatically extract the messages needed from the data coming in to the designated serial port. So you can set up a combined Differential/RTK base station (see [See "Setting Up a Combined](#page-64-0)  [Differential and RTK Base Station" on page 47.](#page-64-0)), and operate DGPS remote receivers, DGG remote receivers and RTK remote receivers.

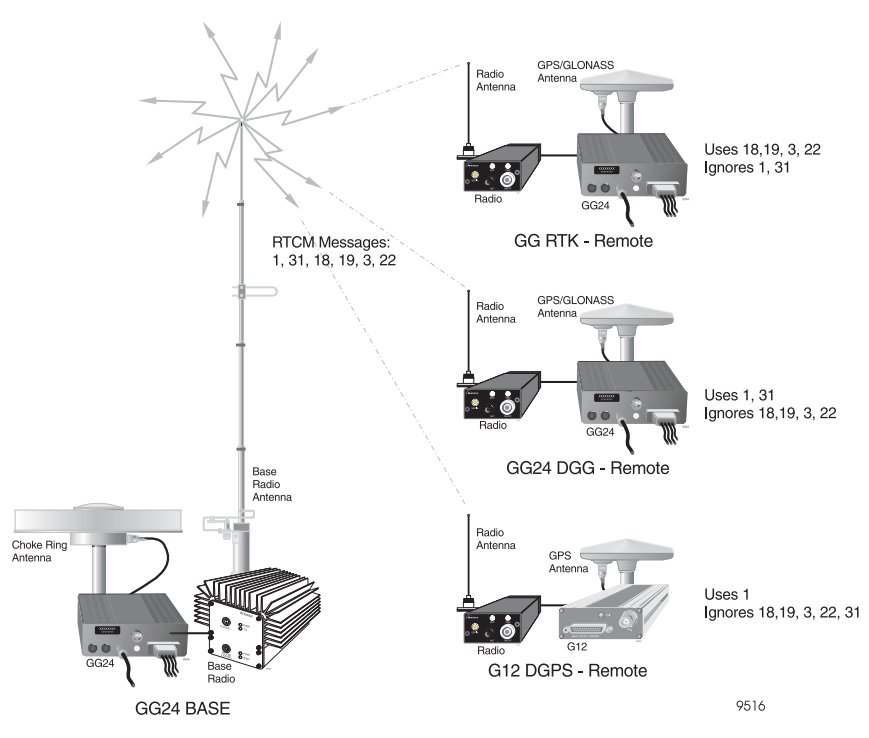

 **Figure 5.1:** Combined Differential/RTK Base Station and Remote Operation

Ashtech remote receivers (both Differential and RTK) operate with any base station that generates the industry standard RTCM messages.

# **Base Data Latency**

Both Differential and RTK operation are better the lower the latency of the Base-Remote data link. To minimize latency set the baud rate of the radios as high as possible, and use radios that are optimized for low latency GPS operation, such as the Ashtech SSRadio.

The actual Base-Remote data latency is given in the GGA message (whether in Differential or RTK modes).

Maximum acceptable base-remote data latency is controlled by \$PASHS,RTC,MAX for both Differential and RTK modes.

# **Differential Accuracy vs. Base Data Latency**

Figure 2 shows the growth of position error with increasing latency for DGPS and DGLONASS.

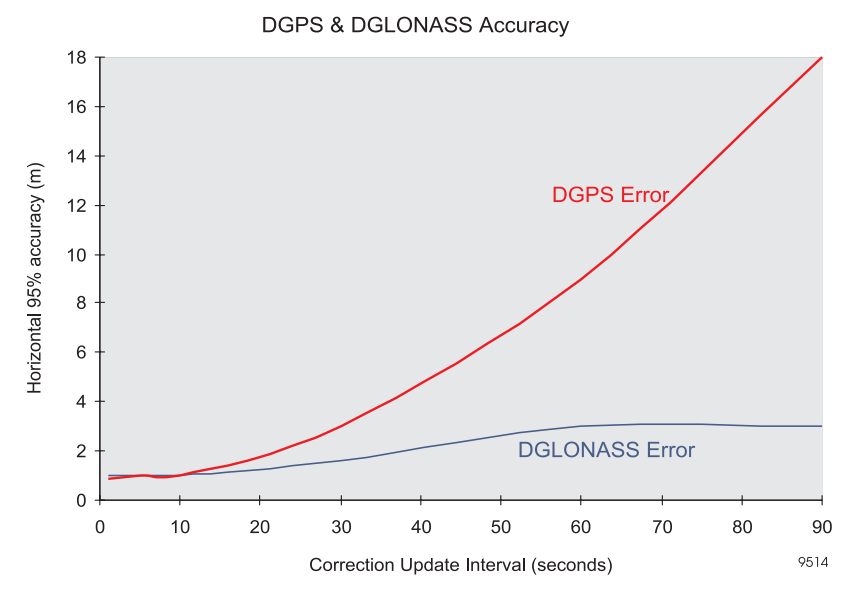

 **Figure 5.2:** DGPS and GLONASS Accuracy

# **RTK Accuracy and Update Rates vs. Base Data Latency**

With an RTK remote you may choose between:

- 1. Higher accuracy and lower update rates (Synchronized RTK)
- 2. Lower accuracy and higher update rates (Fast RTK)

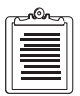

#### **Lower RTK accuracy still means centimeter-level accuracy**

Use the command \$PASHS,CPD,FST,ON/OFF to switch between the two modes.

## **Synchronized RTK**

In this mode the remote receiver's update rate is equal to the rate at which it receives type 18 and 19 messages. (Maximum of 1Hz). The latency of position is approximately equal to the latency of the base-remote data link. Typical accuracy is

 $0.5cm+1$ ppm (1 $\sigma$  horizontal), and is independent of the rate at which the receiver receives type 18 and 19 messages.

# **Fast RTK**

In this mode the remote receiver's update rate is selectable up to 5Hz, and is independent of the rate at which it receives type 18 and 19 messages. Use the command \$PASHS,NME,PER to control the update rate. The latency of position is less than 100 ms. The precise latency (to 1ms resolution) is available in the LTN message. Typical accuracy ( $1\sigma$  horizontal) in centimeters is equal to the base-remote data latency in seconds, for data latency of up to 10 seconds. For base-remote data latency of greater than 10 seconds and less than 30 seconds, the accuracy degrades up to 2 meters. In Fast RTK mode the receiver will always provide the best possible position solution at the data rate selected by the user. If the accuracy degrades for any reason (such as cycle slips, lost radio link, etc.), this will be reflected in the GST message. By contrast, the Synchronized RTK position only provides positions when a fresh set of base station data has been received.

Fast RTK should be used when you need position updates at regular intervals, (such as in machine control). Synchronized RTK should be used when you can afford to wait a few epochs for the highest available accuracy (such as in surveying).

During Fast RTK mode the receiver runs synchronized RTK mode in the background at the same rate that it receives base station data. If the receiver detects a cycle slip, it fixes the cycle slip at the next synchronized epoch (typically within one second).

If you are using Fast RTK mode you should monitor position accuracy using the GST message.

Example: Fast RTK running at 5Hz. Type 18&19 message updates at 1Hz.

Cycle slip occurs at time 12:00:00.1 (100 milliseconds past noon). There will be 4 epochs of Fast RTK positions with an error of a few decimeters, each will have a corresponding GST message showing that there is an error. Then, at 12:00:01.0 (1 second past noon) the cycle slip will be repaired.

# **Position Latency**

Base data latency, discussed above, is the delay between when a base station measures the GPS&GLONASS signals and when the remote receiver receives the RTCM messages. *Position latency* is the delay between when the remote receiver measures the GPS&GLONASS signals and when the position is available at the serial port. In other words, position latency is the delay in providing the user's actual position to the user. Position latency is typically between 50 and 100 milliseconds, it varies with the number of satellites in view. The actual position latency, to one millisecond precision, is provided by the LTN message for each epoch.

# **Float and Fixed Solutions**

When the receiver is in RTK mode the crucial difference from Differential mode is that it uses the carrier phase measurement to generate the range measurements to centimeter accuracy. The receiver can measure the fractional part of the carrier phase to centimeter accuracy, it derives the integer number of full carrier phase wavelengths by processing both the carrier and code phase measurements. This process of deriving the integer numbers is known as integer ambiguity resolution or carrier phase initialization. This carrier phase initialization is only necessary following power-on, or after the receiver has lost lock on the satellites (e.g. after passing under a bridge). The receiver performs carrier phase initialization automatically. The receiver does not have to be stationary while initializing. Once the receiver is initialized it will provide centimeter-level accuracy, while moving, in real time. The time for carrier phase initialization is a few seconds up to several minutes, depending on baseline length, number of satellites in view, and required reliability; these are discussed in the next section.

During the carrier phase initialization the receiver is said to be in "float" mode, once initialization is complete the receiver is said to be in "fixed" mode. This terminology derives from computer terminology: floating-point numbers (real numbers) and fixed numbers (integers).

When in float mode the accuracy will range from Differential accuracy (1m) down to sub-decimeter. The longer the receiver has been in float mode the higher the accuracy. The convergence to 20 cm accuracy takes approximately five minutes, convergence to 10 cm accuracy requires approximately ten minutes. Convergence time is a function of baseline length and number of satellites in view. When the receiver fixes integers, accuracy makes a quantum change to centimeter level.

The POS and GGA messages have fields which indicate whether the receiver is in float or fixed mode.

# **Carrier Phase Initialization**

The time required for carrier phase initialization is a function of base-remote baseline length, number of satellites in view, satellite geometry, and required reliability. With a large number of satellites in view  $(≥14)$ , initialization time can be as low as a few seconds. With fewer satellites in view, the receiver takes as long as necessary to guarantee the required reliability.

# **Reliability**

The process of carrier phase initialization has a non-zero probability of error. If an error is made the receiver will fix the integers to the wrong value. This will result in floating point accuracy (typically between 10cm and 1m). After an error in fixing integers the receiver automatically detects and corrects the error when the satellite

geometry changes. This may be as soon as a new satellite comes into view, or, in the worst case, when the satellites move by a few degrees in the sky, which can take from one to more than 10 minutes.

You can control the reliability that the receiver provides, this indirectly controls the speed of carrier phase initialization. The higher the reliability the longer it takes to fix integers.

The receiver offers three modes for ambiguity fixing:

- a. Float solution only
- b. Fixed solution, formal reliability  $= 99\%$
- c. Fixed solution, formal reliability  $= 99.9\%$  (default)

The command \$PASHS,CPD,AFP controls the ambiguity fix parameter.

The two choices of formal reliability for fixed solution are provided to allow you to trade off speed with reliability. The AFP setting controls the internal thresholds of the receiver so that the expected statistical reliability of getting correctly fixed integers is 99% or 99.9% respectively. The receiver fixes integers two to three times faster with AFP=99 than with AFP=99.9. The actual achieved reliability has been tested under different conditions in different locations, and using two different test techniques. Under the first technique, the receiver is reset at regular intervals (every 10 minutes). Under the second technique the receiver is reset every time it has fixed integers. Results vary according to location, environmental conditions (multipath and blockage), and test method. Best and worst case results of all tests are listed in the Table 5.9.

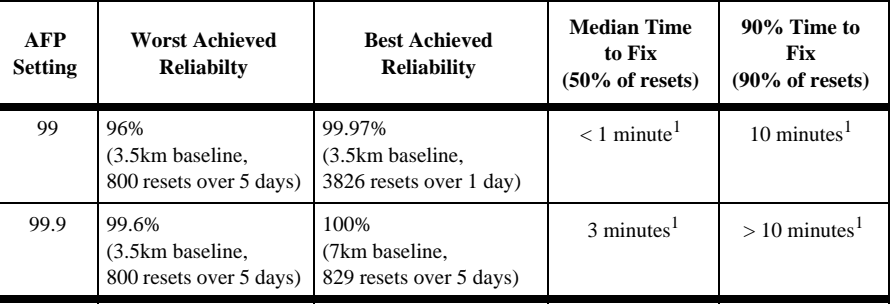

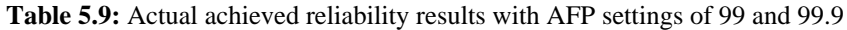

**1 Time to fix integers varies with number of satellites in view, and baseline length. The more satellites in view, the faster integers are fixed. The longer the baseline, the slower the integers are fixed. Values shown are typical for tests over baselines of 3.5km to 7km. Most tests last more than 24 hours, during this time there are periods of high satellite visibility when time to fix integers is much shorter than the typical times shown**

The above results are for tests using Ashtech GG-Pro antennas. Similar results are not guaranteed with different antennas.

While the receiver is busy fixing integers, it gives a float solution.

Operation under trees, or in other areas with frequent blockage of satellites signals will lead to significantly degraded results.

As well as the two reliability settings for fixed solutions, there is a setting for pure floating-point mode (\$PASHS,CPD,AFP,0). In this mode, the receiver always gives a floating point solution. The accuracy of the floating point solution converges to decimeter level in approximately ten minutes (depending on the baseline length and the number of satellites in view, covergance time increases with increasing baseline lengths and decreasing number of satellites). Figure 5.3 shows typical behavior of the floating point solution following start-up or obstruction-and-reacquisition for a short baseline with eleven to thirteen satellites in view.

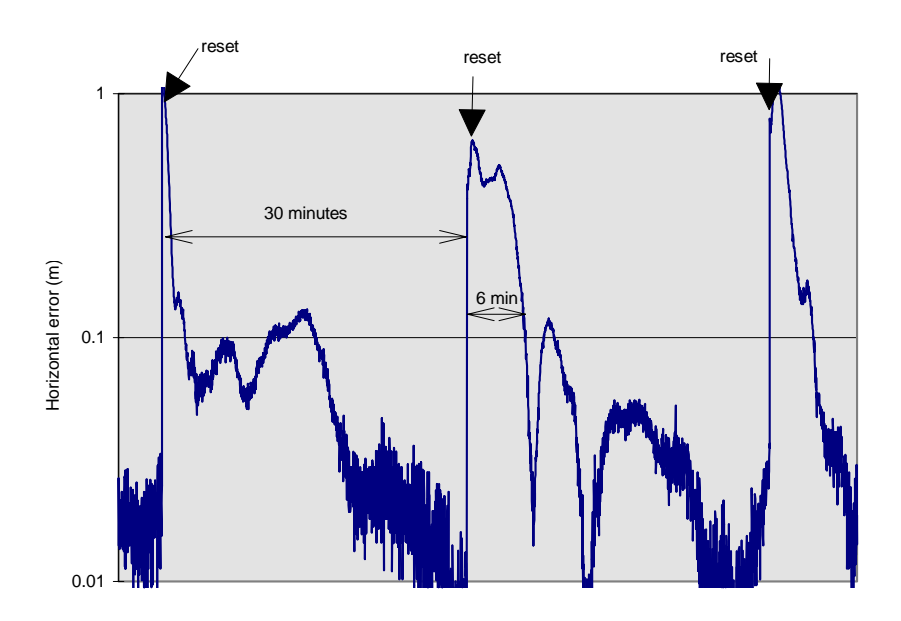

 **Figure 5.3:** Convergence of Float Solution Following Reset

## **Monitoring Accuracy**

Besides fixed/float status, position accuracy is the most important consideration when using the GG Surveyor for real time carrier phase positioning. The primary means of monitoring CPD "fixed" and CPD "float" accuracy is the GST message (see NMEA section for full description). Each GST message contains a UTC time tag which

relates to a given epoch of position computation. The GST gives an indication of the overall quality (precision) of the CPD position by displaying the RMS value of the standard deviation of all the range inputs to the position solution. The GST message also gives a real-time estimate of the actual error in the CPD position at a 1 sigma probability by displaying the standard deviation of latitude, longitude and altitude. The actual position error of the system will be less than the standard deviations displayed in the GST approximately 68% of the time. If you multiply the standard deviations by 2, the result is a conservative estimate of actual accuracy about 95% of the time.

The quality of the GST estimates improve with increasing number of satellites. The GST estimates may be very unreliable with only 4 satellites in view. [Figure 5.4](#page-81-0) plots horizontal error estimates (from GST) and actual horizontal error (calculated using known antenna position) for typical GST performance for 10 satellites in view.The horizontal estimates are derived from:

$$
\sqrt{(GSTLatError)^2 + (GSTLonError)^2}
$$

<span id="page-81-0"></span>GST estimates of latitude, longitude, and altitude accuracy automatically account for DOP, SNR, and many other factors. These parameters are built into the GST estimate already and do not have to be recomputed by the user.

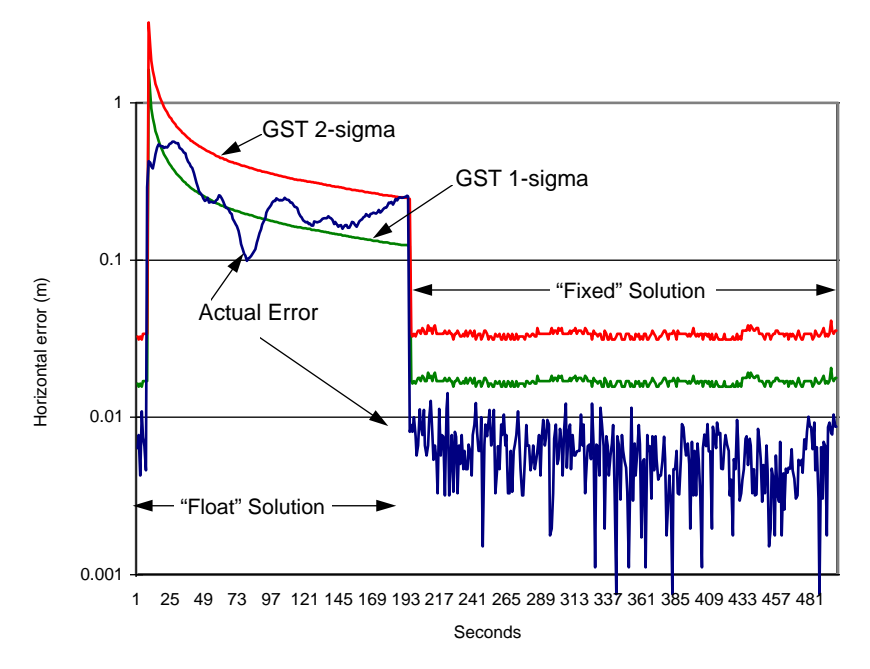

 **Figure 5.4:** Typical GST Performance

## **Required Number of Satellites**

The receiver requires seven or more satellites to fix integers, following power on, or obstruction and re-acquisition. If the solution is fixed with 7 or more satellites, and the number of satellites falls below 7 but stays above 3, the solution stays fixed and accuracy remains at the centimeter-level. If the solution is not fixed, but the receiver has four, five, or six satellites in view, the solution will be floating-point, and steadily converges to sub-decimeter accuracy. Positions are always three-dimensional when in RTK mode. Two-dimensional positions, using previously calculated altitudes, are not possible.

# **Mask Angles**

At the remote station the position elevation mask is always controlled by \$PASHS,PEM, whether the receiver is in Differential mode or RTK mode.

# **Auto Differential Mode**

When a user operates a rover receiver in differential mode (either code phase or carrier phase), a failure at the base station or in the data link causes the rover receiver to cease outputting differentially corrected positions. Auto differential mode allows the user to output an autonomous position at the rover receiver if differential data from the base station is unavailable. Auto differential mode is enabled by entering the command \$PASHS,RTC,AUT,Y. Table 5.10 describes how auto differential mode affects position output at the rover receiver.

| Mode                                                                                   | <b>Position Output</b>                                                                                                    |  |
|----------------------------------------------------------------------------------------|----------------------------------------------------------------------------------------------------|--|
| Code differential                                                                      | Differential position output if the age of corrections is less than maximum                                                                                                    |  |
| Auto Differential Off                                                                  | age (maximum age as defined in the rover by \$PASHS, RTC, MAX, xx).                                                                                                    |  |
| (Default code mode)                                                                    | No position otherwise.                                                                                                    |  |
| Code differential                                                                      | Differential position is output if the age of corrections is less than                                                                                                    |  |
| Auto Differential On                                                                   | maximum age, otherwise an autonomous position is output.                                                                                                    |  |
| Carrier differential<br>Fast CPD On<br>Auto Differential Off<br>(Default carrier mode) | Once the rover mode has been enabled, autonomous position outputs until<br>it has computed the first CPD position. A CPD position solution continues<br>to output until the age of corrections is greater than the maximum age.                                             |  |
| Carrier differential<br>Fast CPD On<br>Auto Differential On                            | Once the rover mode has been enabled, autonomous position outputs until<br>it has computed the first CPD position. A CPD position solution continues<br>to output until the age of corrections is less than the maximum age,<br>otherwise an autonomous position is output. |  |
| Carrier differential                                                                   | Once the rover mode has been enabled, autonomous position outputs until                                                                                                    |  |
| <b>Fast CPD Off</b>                                                                    | it has computed the first CPD position. A CPD position solution continues                                                                                                    |  |
| Auto Differential Off or                                                               | to output until corrections stop, and no position outputs unless corrections                                                                                                    |  |
| On                                                                                     | are available.                                                                                                    |  |

 **Table 5.10:** Auto Differential Modes and Position Output

# **RTCM Messages**

The GG Surveyor accepts RTCM 104 version 2.1 differential formats. The GG Surveyor is set to differential mode in any of the serial ports with the set command \$PASHS,RTC,str,c where str is BAS or REM and c is the port. Of RTCM message types 1 through 64, the GG Surveyor processes only: types 3, 16, 22, 32, and 36 for station location and special information; types 1, 2, 9, 31, and 34 for RTCM differential corrections, null frame type 6 and 34, and RTK data message types, 18 and 19. The differential corrections are automatically processed by the GG Surveyor. RTCM message types 3, 16, 22, 32, and 36 provide user information from the

reference (base) station via the \$PASHS,NME,MSG set command and the \$PASHQ,MSG query command. RTCM message types 1, 9, 18, 19, 31, and 34 provide differential correction information via the \$PASHS,NME,MSG set command and \$PASHQ,MSG query command.

On initial power-up or after use of the \$PASHS,RST reset to defaults command, the GG Surveyor default automatic differential mode is OFF, and the default is 60 seconds for the maximum age of an RTCM differential correction above which it will not be used. If the automatic mode is not enabled by the \$PASHS,RTC,AUT,Y set command and the differential correction data is older than the maximum age specified by the \$PASHS,RTC,MAX set command, the GG Surveyor does not return antenna position data.

In automatic mode, if no differential correction data is received or the age of data is older than the specified maximum age, the GG Surveyor does return the uncorrected raw position.

# **RTCM 104 Format, Version 2.2**

When the GG Surveyor is used as a reference station and the RTCM base option is enabled, the GG Surveyor computes differential corrections for up to 24 satellites (12 GPS + 12 GLO), converts those corrections to RTCM format, and transmits the converted messages via its serial ports. It can generate message types 1, 2, 3, 6, 9, 16, 18, 19, 22, 31, 32, 34 null frame, 34, and 36 as detailed in Table 5.11.

| <b>GPS</b><br><b>Message</b><br><b>Type</b> | <b>Contents of Message</b>                       | <b>GLONASS</b><br><b>Message</b><br><b>Type</b> | <b>Contents of Message</b>                  |
|---------------------------------------------|--------------------------------------------------|-------------------------------------------------|---------------------------------------------|
| 1                                           | Differential GPS corrections                     | 31                                              | Differential GLONASS correction             |
| 2                                           | Delta differential corrections                   |                                                 |                                             |
| 3                                           | Reference station parameters in<br><b>WGS 84</b> | 32                                              | Reference station parameters in PZ-<br>90   |
| 6                                           | Null frame                                       | 34<br>with no<br>parameters                     | Null frame                                  |
| 9                                           | GPS partial correction set                       | 34                                              | GLONASS partial correction set              |
| 16                                          | Special GPS text message                         | 36                                              | Special GLONASS text message                |
| 18                                          | RTK carrier phase (both GPS and<br>GLONASS)      | 19                                              | RTK pseudo-ranges (both GPS and<br>GLONASS) |
| 22                                          | Extended reference station<br>parameter          |                                                 |                                             |

 **Table 5.11:** RTCM Message Types

The GG Surveyor uses the six-of-eight format (data bits a1 through a6 of an eight-bit byte) for communication between the reference station and user equipment.

When the GG Surveyor is used as remote equipment and the RTCM remote option is enabled, the GG Surveyor can accept any type of RTCM message. However it decodes types 1, 2, 3, 6, 9, 16, 18, 19, 22, 31, 32, 34, and 36 uses only types 1, 2, 9, 31, and 34 for differential corrections and types 3, 18, 19, and 22 for RTK corrections. For radio communication, the GG Surveyor in remote mode can recover bit slippage.

# **Command/Response Formats**

This chapter details the format and content of the serial port commands through which the receiver is controlled and monitored. These serial port commands set receiver parameters and request data and receiver status information. Use the REMOTE.exe software or any other standard serial communication software to send and receive messages. Note that the baud rate and protocol of the computer COM port must match the baud rate and protocol of the receiver port for commands and data to be successfully transmitted and received. The receiver protocol is 8 data bits, 1 stop bit, and parity  $=$  none.

All commands sent by the user to the receiver are either Set Commands or Query commands. Set commands generally change receiver parameters or initiate data output. Query commands generally request receiver status information. All set commands begin with the string \$PASHS and all query commands begin with the \$PASHQ string. \$PASHS and \$PASHQ are the message start character and message header and are required for all commands. All commands must end with a <Enter> or <CR><LF> keystroke to transmit the command to the receiver. If desired, an optional checksum may precede the <Enter> characters. All response messages will end with a <CR><LF>.

In this manual, the serial commands have been separated into 5 separate groups:

- Receiver commands commands that relate to general receiver operations
- Raw data commands commands that control the output of measurement, ephemeris, and almanac information.
- NMEA message commands commands that control NMEA style data message output
- RTCM commands commands that control RTCM differential operation
- CPD commands commands that control carrier phase differential (CPD) operation

Within each section, the commands are listed alphabetically and described in detail. Information about the command including the syntax, a description, the range and default, and an example of how it is used are presented for each command. The syntax includes the number and type of parameters that are used or required by the command. These parameters maybe characters or numbers depending upon the particular command. The

parameter type is indicated by the symbol that is a part of the syntax. The format of these parameters are as follows:

| <b>Symbol</b> | <b>Parameter Type</b>              | <b>Example</b> |
|---------------|------------------------------------|----------------|
| d             | Numeric integer                    | 3              |
|               | Numeric real                       | 2.45           |
| c             | 1 character ASCII                  | N              |
| X             | 1 character ASCII                  | А              |
| S             | character string                   | UDD            |
| m             | mixed parameter (integer and real) | 3729.12345     |
| h             | hexadecimal digit                  | FD2C           |

 **Table 6.1:** Command Parameter Symbols

For example, for the receiver command:

#### \$PASHS,RCI,f

The parameter **f** indicates that the RCI command accepts a single parameter that is real number such as 0.5 or 10.0. If a character is entered instead, the command will be rejected. Generally speaking, the parameter must be in the specified format to be accepted. However, most parameters that are real numbers (f) will also accept an integer. For example, in the case of the RCI command both 10 and 10.0 are accepted by the receiver.

# **Receiver Commands**

Receiver commands change or display various receiver operating parameters such as recording interval, antenna position, and PDOP mask. Commands may be sent through any available serial port.

#### **Set Commands**

The general structure of the set commands is:

```
$PASHS,str,x,<Enter>
```
where str is a 3 character string identifier, and x is one or more data parameters that will be sent to the receiver. For example, the set command to change the recording interval to 5 seconds is:

\$PASHS,RCI,5<Enter>

If a set command is accepted, an acknowledgment message is returned in the form:

```
$PASHR,ACK*3D
```
If a set command is not accepted, an non-acknowledgment message is returned in the form \$PASHR,NAK\*30. If a command is not accepted, check that the command has been typed correctly, and that the number and format of the data parameters is correct.

#### **Query Commands**

The general structure of the query command is:

```
$PASHQ,str,x <Enter>
```
where str is a 3 character string identifier and x is the serial port where the response message will be sent. The serial port field is optional. If the serial port is not included in a query command, the response will be sent to the current port. For example, if the user is communicating with the receiver on Port A and sends the following query command:

```
$PASHQ,PRT <Enter>
```
The response will be sent to port A. However, if from the same port, the users sends the query command:

```
$PASHQ,PRT,B <Enter>
```
Then the response will be sent to port B.

The format of the response message may either be in a comma deliminated format or in a free form table format, depending upon the query command, Note that not every set command has a corresponding query command. The most useful query command to check the general status of most receiver parameters use:

\$PASHQ,PAR <Enter>

Table 6.2 lists the receiver set and query commands alphabetically by function, and then alphabetically within each function. Each command is described in detail in alphabetical order.

| <b>Function</b>                  | Command                                                                | <b>Description</b>                          |     |
|----------------------------------|------------------------------------------------------------------------|---------------------------------------------|-----|
|                                  | \$PASHS, ALT                                                           | Set ellipsoid height of antenna             | 75  |
| Antenna Position                 | <b>SPASHS.POS</b>                                                      | Set antenna position                        |     |
|                                  | \$PASHS, POS, CUR<br>Set antenna position to current computed position |                                             | 98  |
|                                  | \$PASHS,HDP                                                            | Set HDOP mask for position computation      | 86  |
| Dilution of<br>Precision (DOP)   | \$PASHS,PDP                                                            | Set PDOP mask for position computation      |     |
|                                  | \$PASHS,TDP                                                            | Set GLONASS system time shift DOP mask      | 109 |
|                                  | \$PASHS, VDP                                                           | Set VDOP mask for position computation      | 114 |
|                                  | \$PASHS, ION                                                           | Include/exclude ionospheric model           | 89  |
| Ionosphere                       | \$PASHQ, ION                                                           | Display ionosphere data information         | 89  |
|                                  | \$PASHS,CLM                                                            | Clear the data files from the data card     | 77  |
| Memory                           | \$PASHS, INI                                                           | Clear receiver memory and data              | 89  |
|                                  | \$PASHS,RST                                                            | <b>Reset User Parameters</b>                |     |
|                                  | \$PASHS, SAV                                                           | Save parameters in battery-backed-up memory |     |
|                                  | \$PASHS, AIM                                                           | Set RAIM mode                               |     |
|                                  | \$PASHQ,CLK                                                            | Query receiver clock status                 |     |
|                                  | \$PASHS,LTZ                                                            | Set local time zone                         |     |
| Miscellaneous                    | \$PASHS, POW                                                           | Set battery parameters                      |     |
| Commands                         | \$PASHQ,POW                                                            | Query battery parameters                    |     |
|                                  | \$PASHS, SNR                                                           | Set algorithm for SNR computation           |     |
|                                  | \$PASHQ,SNR                                                            | Display SNR setting                         |     |
|                                  | \$PASHS, EXF                                                           | Set external frequency                      | 81  |
|                                  | \$PASHQ,EXF                                                            | Query external frequency setting            | 82  |
| External                         | <b>\$PASHS, PHE</b>                                                    | Set photogrammetry edge                     | 96  |
| Frequency/                       | \$PASHQ, PHE                                                           | Display the photogrammetry parameters       |     |
| Photogrammetry/<br>1PPS / Strobe | \$PASHS,PPS                                                            | Set period and offset of 1 PPS signal       | 100 |
|                                  | \$PASHQ,PPS                                                            | Display 1PPS parameters                     | 100 |
|                                  | \$PASHS, STB                                                           | Set measurement strobe parameters           | 107 |
|                                  | \$PASHQ,STB                                                            | Display measurement strobe parameters       | 108 |

 **Table 6.2:** Receiver Set/Query Commands

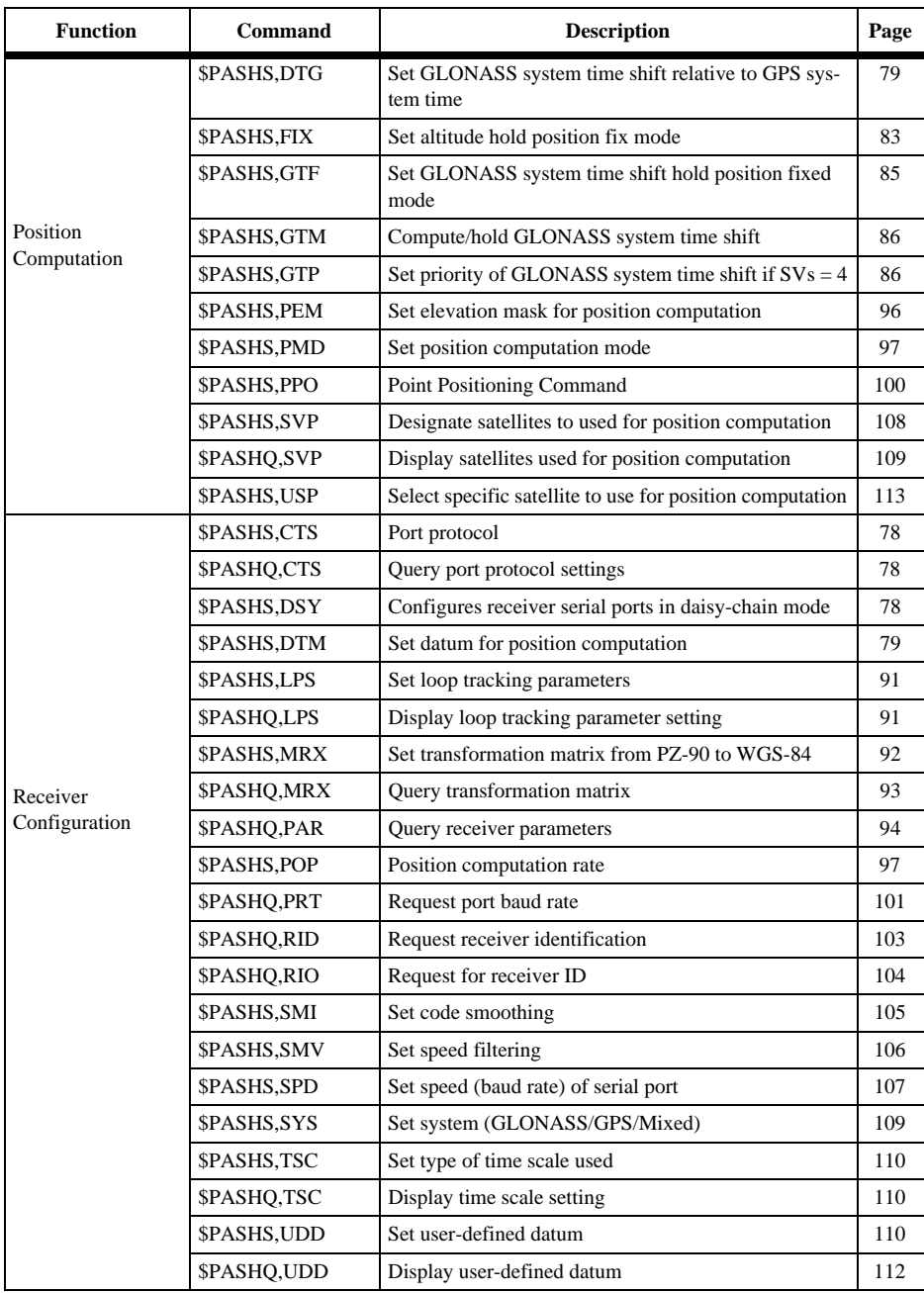

## **Table 6.2:** Receiver Set/Query Commands (continued)

<span id="page-91-0"></span>

| <b>Function</b>   | Command      | <b>Description</b>                            | Page |
|-------------------|--------------|-----------------------------------------------|------|
|                   | \$PASHS, ANT | Set antenna offset parameter                  | 75   |
|                   | \$PASHQ, ANT | Query antenna offset parameters               | 76   |
| Surveying         | \$PASHS, INF | Save information about current session        |      |
| Parameters        | \$PASHO, INF | Query current session                         | 87   |
|                   | \$PASHS, PRJ | Set session parameters                        | 101  |
|                   | \$PASHS, SIT | Set site name                                 | 105  |
|                   | \$PASHS,DSC  | Store event string                            | 78   |
|                   | \$PASHS,ELM  | Set data recording elevation mask             | 81   |
|                   | \$PASHS, EPG | Set kinematic epoch counter                   | 81   |
|                   | \$PASHS,FIL  | Close or delete a data file                   | 82   |
| Data Recording    | \$PASHO,FLS  | Query file information                        | 83   |
|                   | \$PASHO,FSS  | Query file system status                      | 84   |
|                   | \$PASHS,MSV  | Sets the minimum number of satellites         | 93   |
|                   | \$PASHS,RCI  | Set recording interval                        |      |
|                   | \$PASHS,REC  | Enable/disable data recording                 | 103  |
|                   | \$PASHS, RNG | Set data type                                 | 104  |
|                   | \$PASHO,STA  | Request status of satellites currently locked |      |
| <b>Satellites</b> | \$PASHO,SVS  | Display satellites enabled to acquire         | 109  |
|                   | \$PASHS, SVS | Designate satellites to acquire               | 109  |
|                   | \$PASHS,USE  | Designate satellites to use                   | 112  |

 **Table 6.2:** Receiver Set/Query Commands (continued)

#### **AIM: RAIM Availability**

#### **\$PASHS,AIM,s**

Select the RAIM (Receiver Autonomous Integrity Monitor) mode, where s is one of the following 3-character strings representing a pre-defined alarm limit or the user can enter a user defined limit.

OFF - Disables RAIM

NPA - Non-precision approach, alarm limit is 0.030 nmi (default)

TER - Terminal, alarm limit is 1.00 nmi

ERT - En route, alarm limit is 2.00 nmi

n.nn- User-defined alarm limit

where n.nn can be a value between 0.015 and 4.00 kilometers.

<span id="page-92-0"></span>Example: Set RAIM mode to terminal mode.

\$PASHS,AIM,TER<Enter>

#### **ALT: Set Ellipsoid Height**

#### **\$PASHS,ALT,f**

This command sets the ellipsoidal height of the antenna. Where f is the height in meters, and the range is ±99999.99. The receiver uses this data in the position calculation for 2-D position computation, and when in differential base mode.

Examples: Set antenna height to +100.25 meters

\$PASHS,ALT,+100.25<Enter>

Set antenna height to - 30.1 meters

\$PASHS,ALT,-30.1<Enter>

#### **ANT: Set Antenna Offsets**

#### **\$PASHS,ANT,f1,f2,f3,m1,x1**

Sets the antenna offsets from reference point to antenna phase center.

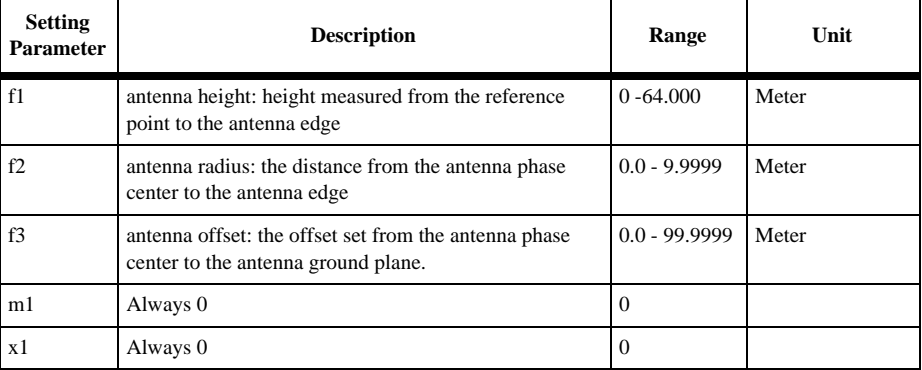

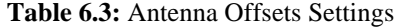

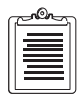

**The implementation of this command affects message type 1, 9, 31, 34, 3, and 22 significantly. Only vertical offsets are supported by Message 22, thus the horizontal azimuth and distance fields of this command should always be 0 if in RTK or differential mode.**

Example: Set antenna offsets.

\$PASHS,ANT,1.678,0.1737,0.5,0000.00,0.0<Enter>

#### <span id="page-93-0"></span>**\$PASHQ,ANT,c**

Requests the current antenna offset parameters, where c is the output port and is not required to direct the response message to the current communication port.

Example: Query antenna offsets to port A.

\$PASHQ,ANT

#### **\$PASHR,ANT,f1,f2,f3,m1,x1\*cc**

Returns the antenna parameters of the receiver, where Table 6.4 outlines the response format.

| <b>Return Parameter</b> | <b>Description</b>                                                                              | Range           | Unit  |
|-------------------------|-------------------------------------------------------------------------------------------------|-----------------|-------|
| f1                      | antenna height: height measured from<br>the reference point to the antenna edge                 | $0 - 64.000$    | meter |
| f2                      | antenna radius: the distance from the<br>antenna phase center to the antenna<br>edge            | $0.0 - 9.9999$  | meter |
| f3                      | antenna offset: the offset set from the<br>antenna phase center to the antenna<br>ground plane. | $0.0 - 99.9999$ | meter |
| m1                      | Always 0                                                                                        | $\Omega$        |       |
| x1                      | Always 0                                                                                        | $\Omega$        |       |
| $\cdot$ cc              | checksum                                                                                        | $00-FF$         | n/a   |

 **Table 6.4:** ANT Message Structure

## **CLK: Clock Status**

#### **\$PASHQ,CLK**

Queries the real-time clock status.

#### **\$PASHR,CLK**

The response is in the format:

\$PASHR,CLK,d1,d2, d, d3, d4, d5, d6, d7, d8\*cc

<span id="page-94-0"></span>where Table 6.5 outlines the response format:

| <b>Parameter</b> | <b>Description</b>       | Range           |
|------------------|--------------------------|-----------------|
| d1               | Year                     | $0-99$          |
| d2               | Month                    | $0 - 12$        |
| d3               | Date                     | $0 - 31$        |
| d4               | Day                      | $0 - 7$         |
| d <sub>5</sub>   | Hour                     | $0 - 23$        |
| d <sub>6</sub>   | Minute                   | $0 - 60$        |
| d7               | Second                   | $0 - 60$        |
| d8               | Time Difference          |                 |
| $\cdot$ cc       | The hexadecimal checksum | $0-9$ and $A-F$ |

 **Table 6.5:** CLK Response Format

Example Response:

\$PASHR,CLK,96,12,04,04,13,25,20,14\*1D

Date: 4 December 1996, Wednesday

Time :13.25, 20sec;

Last write time to clock operation was at 14sec before issuing the command.

#### **CLM: Clear Memory**

#### **\$PASHS,CLM**

The CLM command deletes all files from the data card and then reformats and tests the read/write capability of the card.

Example: Clear the data files from the data card.

\$PASHS,CLM<Enter>

#### **\$PASHR,CLM**

If the card passes the test, the response is in the form:

\$PASHR,CLM,WAIT\*ccc

\$PASHR,PASSED\*cc

If the card fails the test, the response is in the form:

\$PASHR,CLM,FAILED\*cc

<span id="page-95-0"></span>Table 6.6 describes the parameters in the response message.

| Parameter | <b>Significance</b>                |  |
|-----------|------------------------------------|--|
|           | size of the data card in kilobytes |  |
| *cc       | checksum                           |  |

 **Table 6.6:** CLM Message Structure

# **CTS: Port Protocol**

#### **\$PASHS,CTS,c,s**

This command enables or disables the RTS/CTS (handshaking) protocol for the specified port, where c is the port and s is ON or OFF. If the port is not specified (i.e., if c is not included in the command), the protocol is enabled or disabled for the port to which the command was sent.

Example: Disable the handshaking protocol for port A.

\$PASHS,CTS,A,OFF<Enter>

# **\$PASHQ,CTS**

The associated query command is \$PASHQ,CTS which requests the RTS/CTS (handshaking) protocol status.

# **\$PASHR,CTS**

The response message is in the form \$PASHR,CTS,s where s is the RTS/CTS (handshaking) protocol status, ON or OFF.

# **DSC: Store String**

## **\$PASHS,DSC**

This command stores a string as an event marker to the open current session in the receiver, where s is a character string of up to 80 characters in length. The string is stored in the D-file with a time tag.

Example: Set to the receiver the string: LightPole

\$PASHS,DSC,LightPole<Enter>

# **DSY: Daisy Chain**

## **\$PASHS,DSY,x,y**

Redirects all characters from one serial port to the other without interpreting them, where x is the source port and y is the destination port. Any combination may be chosen. When a port is in daisy chain mode, it can only interpret the OFF command; all other characters are redirected. The OFF command discontinues the daisy chain

<span id="page-96-0"></span>mode. Redirection can also be bi-directional (i.e. A to B and B to A at the same time). Table 6.7 lists the daisy chain commands and their effects.

| <b>Command</b>                    | <b>Effect</b>                                                                                                    |
|-----------------------------------|----------------------------------------------------------------------------------------------------|
| \$PASHS,DSY,A,B <enter></enter>   | Redirects A to B. Can issue from any port.                                                                                               |
| \$PASHS,DSY,B,A <enter></enter>   | Redirects B to A. Can issue from any port, but it cannot be<br>issued from port A if \$PASH, DSY, A, B <enter>has been<br/>sent.</enter> |
| \$PASHS,DSY,A,OFF <enter></enter> | Turns off redirection from A. Can issue from any port.                                                                                   |
| \$PASHS,DSY,OFF <enter></enter>   | Turns off daisy chain on all ports. Can issue from any port.                                                                             |

 **Table 6.7:** Daisy Chain Commands

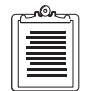

The DSY command also works with Ports A and C, or Ports B and C in the manner described in Table 6.7.

# **DTG: GLONASS Time Shift**

## **\$PASHS,DTG,f**

Set GLONASS system time shift relative to GPS system time, where f is the time shift in microseconds, from 0.0000 (default) to ±500000.0000. F is the fractional part of the GPS-GLONASS system time offset, the integer seconds (leap seconds) and integer hour offsets are automatically set by the receiver.

Example: Set GLONASS system time shift to -1.3 microseconds

\$PASHS,DTG,-1.3

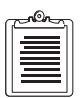

**This parameter needs to be defined close to the real time shift value for the receiver to compute position when this parameter is being used. As of September 1997, the time shift value is 1.2 microseconds.** 

# **DTM: Datum Selection**

#### **\$PASHS,DTM,str**

This command selects the geodetic datum used for position computation.

where str can be W84 (WGS-84), E90 (PZ-90), USR (user-defined datum), or other predefined datum as listed in Appendix B. The default is WGS-84. Parameters for a user-defined datum are entered with the \$PASHS,UDD command on page [110.](#page-127-0)

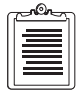

**GPS ephemeris are transmitted in WGS-84 reference system (default) and GLONASS ephemeris in Earth***-***90 system (PZ-90). The positions of GLONASS satellites are automatically transformed to the WGS-84 reference system, unless the SYS = GLO, in which case PZ-90 is used by default. If** 

**computed positions based on a different datum are desired, select the datum from Appendix A, or issue the command \$PASHS,UDD (user-defined datum).** 

Example: Set the datum to International 1924.

\$PASHS,DTM,AST<Enter>

#### **DUG: UTC-GPS Time Difference**

#### **\$PASHQ,DUG**

Displays information on the time difference between UTC and GPS system times. The response message is in the form:

\$PASHR,DUG,struct

where struct is in binary format as listed in Table 6.8

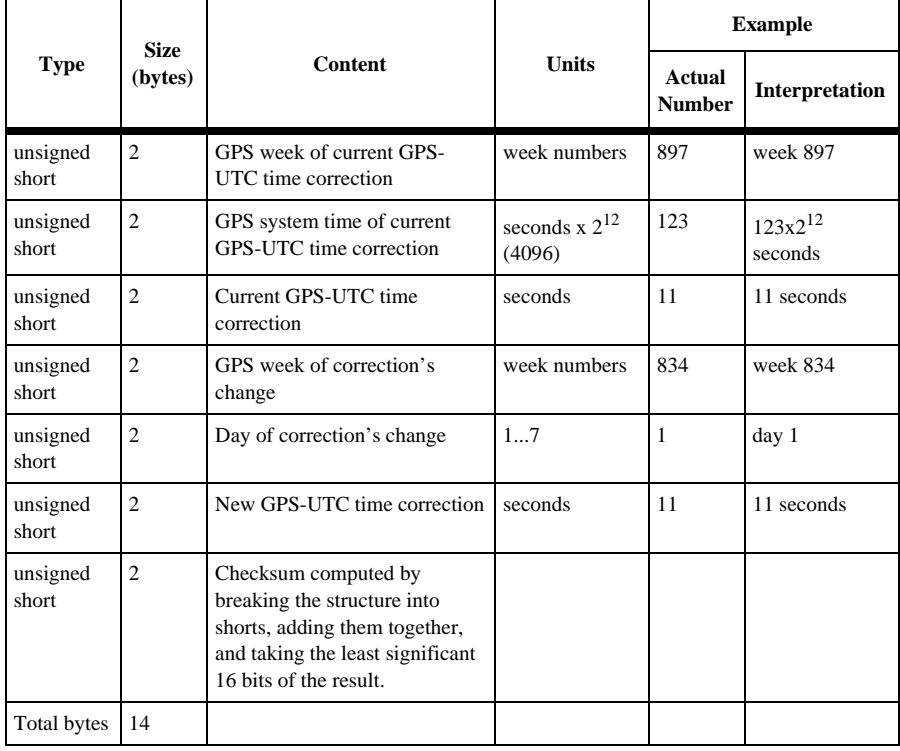

#### **Table 6.8:** GPS-UTC Time Codes

## <span id="page-98-0"></span>**ELM: Raw Data Elevation Mask**

#### **\$PASHS,ELM,x**

Sets the value of elevation under which the measurement data (MCA) for that satellite will not be output or recorded into data storage memory, where x is the elevation mask in degree. The default is 5°.

Example: Set elevation mask to 10 degrees

\$PASHS,ELM,10

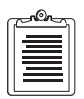

**ELM controls the elevation mask for satellites used for raw measurement output, and Base station output of RTCM messages Type 18 & 19.**

**PEM controls the elevation mask for satellites used for position computation, and Base station output of RTCM messages Type 1,9,31 & 34.**

#### **EPG: Set Kinematic Epoch Counter**

#### **\$PASHS,EPG,d**

Sets the initial value of the counter of epochs for recording at a site where d is the number of epochs and ranges from 0 to 999. The command is used during kinematic surveys, when you want to occupy a site for a set amount of time. When the number of epoch goes to zero, the site name will be set automatically to ???? indicating that the receiver is in motion.

Example: Sets the epoch counter to 20.

\$PASHS,EPG,20<Enter>

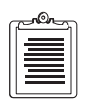

**The site name must be set with the \$PASHS,SIT command before the epoch counter works.**

#### **EXF: Set Frequency Input**

#### **\$PASHS,EXF,s**

This command sets internal/external reference frequency input, where s is either ON, OFF or an external frequency value in Hz.

<span id="page-99-0"></span>Table 6.9 outlines the structure:

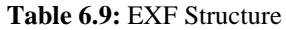

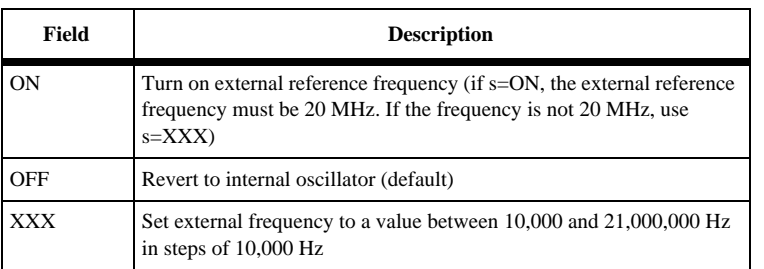

User settings are saved in battery-backed-up memory through power cycles, and are used until a new frequency is selected, until turned off (\$PASHS,EXF,OFF) or the memory is cleared.

Example: Enable the external frequency at 20 mHz.

\$PASHS,EXF,ON<Enter>

#### **\$PASHQ,EXF,c**

The associated query command is \$PASHQ,EXF, where c is the optional output serial port.

Example: Query the external frequency status to port A.

\$PASHQ,EXF,A<Enter>

#### **\$PASHR,EXF**

The response message is in the form **\$PASHR,EXF,s** where s is:

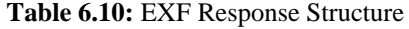

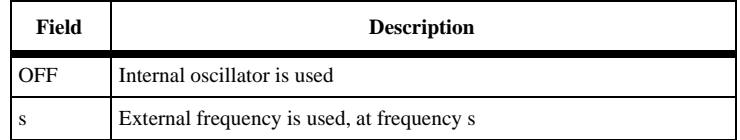

## **FIL: Close or Delete File**

#### **\$PASHS,FIL,x,y**

Closes the current file or deletes a designated file, where x is C for close or D for delete, and y is the file index number. The receiver can store up to 100 files. The first file is numbered 0, not 1.

Special case: command \$PASHS,FIL,D,999 deletes all files including the current file, and opens a new current file.

<span id="page-100-0"></span>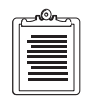

**Parameter y is available only for command \$PASHS,FIL,D, not for \$PASHS,FIL,C.**

**If the current file has zero length, command \$PASHS,FIL,C does not create a new file. Instead an old file will be kept as current.**

**If the maximum number of files (100) is reached, command \$PASHS,FIL,C is disabled (NAK returns as response for this command).** 

Examples: Close the current file

\$PASHS,FIL,c<Enter>

Delete file number 4

\$PASHS,FIL,D,3<Enter>

#### **FIX: Altitude Fix Mode**

#### **\$PASHS,FIX,x**

Set altitude hold position fix mode for the altitude used (for 2- D position determination), where x is 0 or 1.

 $x = 0$  (default), the most recent antenna altitude is used in altitude hold position fix. The altitude is taken from either the altitude entered by the \$PASHS,POS command, or the last one computed when VDOP is less than VDOP mask.

 $x = 1$ , only the most recently entered altitude is used

Example: Fix using most recent altitude

\$PASHS,FIX,0

#### **FLS: Receiver File Information**

#### **\$PASHQ,FLS,d**

This command requests file information from the memory card, where d is the beginning file index number and can range from 0-99. The file index number is a sequence number where the first file has a file index  $= 0$ , the second file has a file index = 1, and continuing through to the 100th file which has file index number of 99.

The output displays files in blocks of up to 10 files. If d is greater than the highest file index number, then the command will not be acknowledged (NAK is returned).

<span id="page-101-0"></span>Example: Display file information for files 1-10.

\$PASHQ,FLS,0 Display file information for files 6-15.

\$PASHS,FLS,5

#### **\$PASHR,FLS**

The response returns file size, name, and available memory information.

Response:

\$PASHR,FLS,d1,f1,f2,n(s1,m1,f3)\*cc

where  $n =$  the number of files

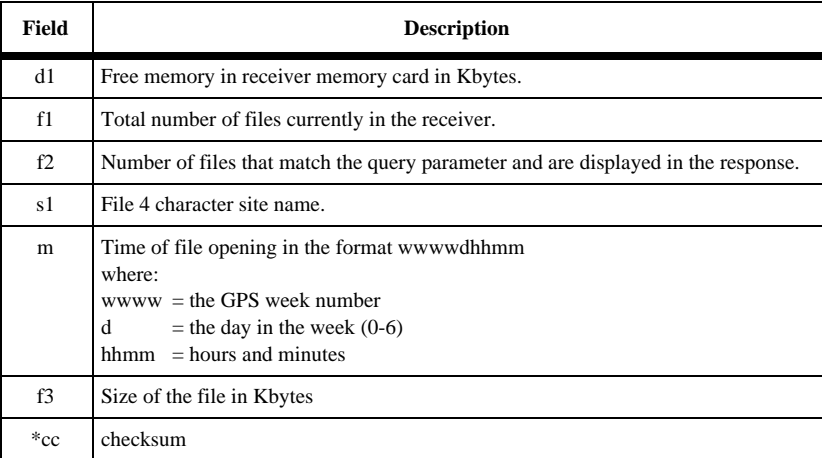

#### **Table 6.11:** FLS Response Structure

# **FSS: Get System File Status**

#### **\$PASHQ,FSS**

This command queries file system status, where x is the optional response port.

Example: Query the file system status, directing the response to Port B

\$PASHQ,FSS,B

#### **\$PASHR,FSS**

The associated response message is:

\$PASHR,FSS,f,d1,d2,d3,d4,d5

<span id="page-102-0"></span>where Table 6.12 outlines the response format.

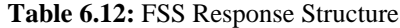

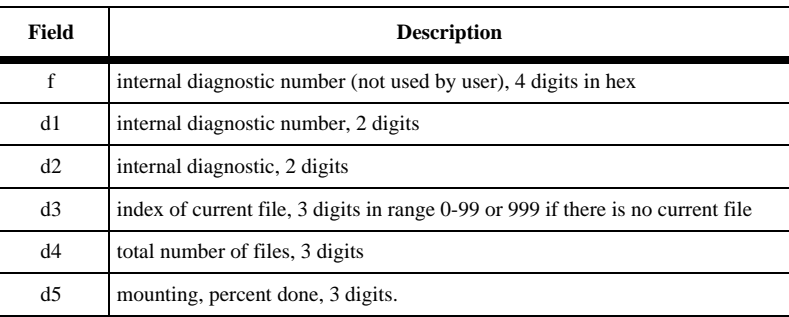

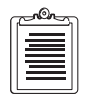

**Field d5 indicates the mounting status of the file system in percent; 100 indicates the file system is fully mounted** 

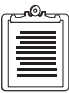

**All file system commands are available only when the system is fully mounted. Mounting takes just a moment if the internal memory was not reset (see command \$PASHS,INI). If the internal memory was reset, mounting can take a few minutes. In this case, command \$PASHQ,FSS (parameter d5 in particular) is a convenient way to get the current estimation of the mounting percent.** 

## **GTF: Set GLONASS Time Shift**

#### **\$PASHS,GTF,d**

This command sets the GLONASS system time shift hold position fixed mode, where  $d$  is 0 or 1.

 $d = 0$  - Use the most recent computed GLONASS system time shift

 $d = 1$  - Always use GLONASS system time shift entered by \$PASHS,DTG.

Default is 0.

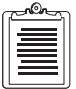

**This command does not set the GLONASS system time shift, but just says whether to use the last computed or entered value of GLONASS system time shift in fixed mode.** 

# <span id="page-103-0"></span>**GTM: GLONASS Time Shift Relative or Fixed**

## **\$PASHS,GTM,d**

This command specifies whether to compute GLONASS system time shift relative to GPS system time, or hold it fixed, where d is  $0, 1$ , or  $2$ . Default = 1.

- $d = 0$  GLONASS system time shift is never held fixed
- $d = 1$  Compute GLONASS system time shift if number of satellite (N) is enough to compute position, but hold it fixed if number of satellites is N-1. See PMD for number of satellites required to compute position.
- $d = 2$  GLONASS system time shift is always held fixed.

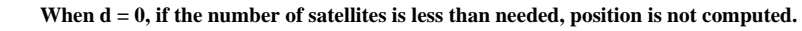

# **GTP: Set Priority of GLONASS Time Shift**

#### **\$PASHS,GTP,c**

This command sets the priority of GLONASS system time shift computation against altitude computation if the number of used satellites is 4, where c sets the priority. If  $c = Y$ , time shift has priority over altitude. If  $c = N$ , altitude has priority over time shift. Default is Y.

Y sets the receiver to compute GLONASS system time shift and hold altitude fixed. N sets the receiver to compute altitude and hold GLONASS system time shift fixed.

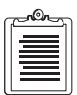

**If GPS and GLONASS satellites are used in position computation, and both PMD and GTM are set to a value different than 0, (fix altitude or time shift when fewer than 5 satellites), then with only 4 used satellites: Y (default) sets the receiver to compute GLONASS time shift and hold altitude fixed. N sets the receiver to compute altitude and hold GLONASS time shift fixed.** 

Example: Set to compute GLONASS system time shift and use fixed altitude \$PASHS,GTP,Y<Enter>

## **HDP: Horizontal Dilution of Precision**

#### **\$PASHS,HDP,d**

Set value of HDOP mask (default  $= 4$ ), where d is a number between 0 and 99.

Example: Set HDOP mask to 6

\$PASHS,HDP,6<Enter>

## <span id="page-104-0"></span>**\$PASHS,INF,c1,s1,s2,s3,s4,s5,f1,d1,d2,d3,d4**

Sets a variety of session information parameters.

where the fields are as defined in Table 6.13.

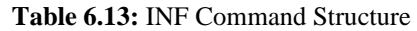

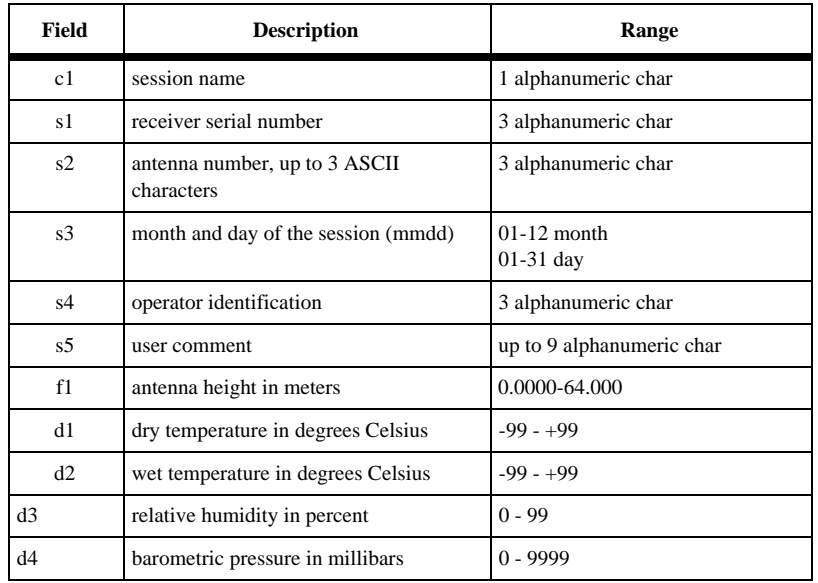

Example: Set session parameters

\$PASHS,INF,A,325,401,0313,DWK,test-Proj,1.456,65,60,65,1010

#### **\$PASHQ,INF,c**

Query the survey session parameters, where c is the optional output port.

Example: Query session parameters to the current port.

\$PASHQ,INF<Enter>

#### **\$PASHR,INF**

The response message is in the form

\$PASHR,INF,f1,d2,d3,d4,c5,d6,d7,s8,c9,s10,s11,d12,s13,s14,f15,d16,d17,d18,d19, f20,d21,d22,d23,d24

where the fields are as described in Table 6.14

| Return<br><b>Parameter</b> | <b>Description</b>                                             | Range                              |
|----------------------------|----------------------------------------------------------------|------------------------------------|
| f1                         | Data recording interval                                        | 0.5 to 999.5 seconds               |
| d2                         | Minimum number of satellites for data recording                | $0$ to $9$                         |
| d3                         | Satellite elevation angle mask for data recording              | 0 to 90 degrees                    |
| d4                         | Type data recorded                                             | 0 or 2                             |
| c <sub>5</sub>             | Recording data switch                                          | Y or N                             |
| d6                         | Minimum number of satellite for kinematic alarm.               |                                    |
| d7                         | Number of epochs to go for kinematic survey                    | 0 to 999                           |
| s8                         | Site name                                                      | 4 alphanumeric<br>characters       |
| c9                         | Session name                                                   | 1 alphanumeric character           |
| s10                        | Receiver number                                                | 3 alphanumeric<br>characters       |
| s11                        | Antenna number                                                 | 3 alphanumeric<br>characters       |
| d12                        | Month and day of session, mmdd                                 | 0101 to 1231                       |
| s13                        | Operator identification                                        | 3 alphanumeric<br>characters       |
| s14                        | User comment                                                   | up to 9 alphanumeric<br>characters |
| f15                        | Antenna height in meters before data collection                | $0.0000$ to 6.4000 m               |
| d16                        | Dry temperature before data collection                         | -99 to +99 $^{\circ}$ C            |
| d17                        | Wet temperature before data collection                         | 99 to +99°C                        |
| d18                        | Relative humidity before data collection                       | 0 to $90%$                         |
| d19                        | Barometric pressure before data collection                     | 0 to 9999 millibars                |
| f20                        | Antenna height after data collection (meters)                  | $0.0000 - 64.000$                  |
| d21                        | Dry temperature <b>after</b> data collection (degrees celsius) | $+99$                              |
| d22                        | Wet temperature <b>after</b> data collection (degrees celsius) | ±99                                |
| d23                        | Relative humidity after data collection (percent)              | $0 - 99$                           |

 **Table 6.14:** INF Response Structure

#### **Table 6.14:** INF Response Structure (continued)

<span id="page-106-0"></span>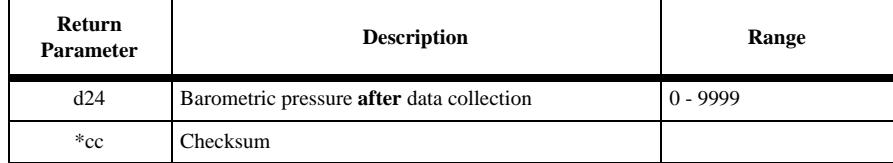

# **INI: Receiver Initialization**

#### **\$PASHS,INI,x1,x2,x3,x4,z**

Reset receiver memory and serial port baud rates, where x1 through x4 are the codes for baud rate settings for ports A through D respectively (see \$PASHS,SPD command for code), and z is the memory reset code defined in Table 6.15.

#### **Table 6.15:** Reset Memory Codes

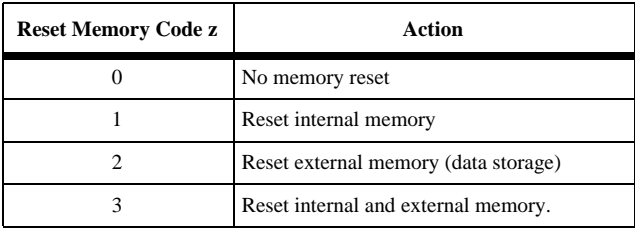

Example: Reset baud rate of ports A, B, C, and D to 9600 baud and reset internal and external memory.

\$PASHS,INI,5,5,5,5,3

# **ION: Set Ionospheric Models**

#### **\$PASHS,ION,x**

Exclude or include the ionospheric and tropospheric models from the position computation, where  $x = N$  (exclude) or Y (include). Default is N (exclude).

Example: Include ionospheric and tropospheric models

\$PASHS,ION,Y

#### **\$PASHQ,ION,x**

Query current ionospheric data information, where x is the port through which the response message should be output. Note that x is not required to direct the response message to the current communication port.

#### **\$PASHR,ION**

The response message has the format:

#### \$PASHR,ION,struct

where Table 6.16 outlines *struct*.

#### **Table 6.16:** Ionosphere Data Format

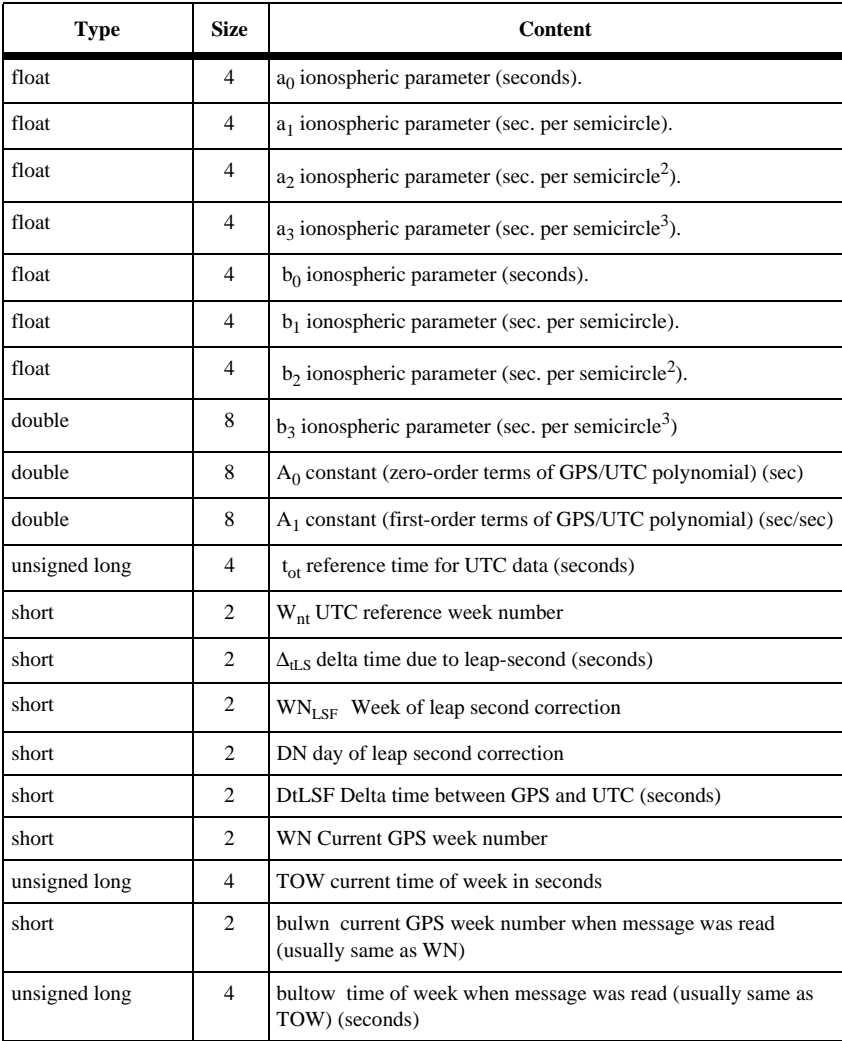
**Table 6.16:** Ionosphere Data Format (continued)

| <b>Type</b>         | <b>Size</b>    | <b>Content</b>                                                                                                    |
|---------------------|----------------|----------------------------------------------------------------------------------------------------|
| short               | $\overline{2}$ | Checksum computed by breaking the structure into shorts, adding<br>them together, and taking the least significant 16 bits of the<br>result. |
| total<br>characters | 76<br>bytes    |                                                                                                    |

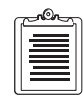

None of the above ionosphere data is computed by the receiver; it is all obtained from the frame data transmitted by the satellites.

# **LPS: Loop Tracking**

# **\$PASHS,LPS,x,y,z**

Set user-selectable third-order loop tracking parameters, where x is the ratio of the carrier loop, y is the carrier loop parameter, and z is the code loop parameter (see \$PASHQ,LPS below for more information). Loop setting allows you to select the tracking loop parameters based on application. The carrier and code loop parameters are set independently. Firmware uses default values until you select another setting. The user settings are saved in battery-backed memory and are used until a new setting is selected, or the memory is cleared. The default is 10, 3, 1.

Example: Change loop parameters

\$PASHS,LPS,2,1,1<Enter>

# **\$PASHQ,LPS,x**

The associated query command is \$PASHQ,LPS,x, where x is the optional output port.

# **\$PASHR,LPS**

The response is in the form

```
$PASHR,LPS,x,y,z*cc
```
where

 $x = 0-10$  (ratio)

 $y = 1, 2,$  or 3 (option # for selecting carrier loop)

 $z = 1, 2$ , or 3 (option number for selecting code loop)

Loop setting values:

- 1. **Third-order ratio** for carrier loop x (default = 10):
	- $x = 0$  indicates ratio of 0, i.e., no third-order, the carrier loop is a regular second-order loop (with damping of 1 instead of 0.7 as in previous versions)
	- $x = 1$  indicates ratio of 0.1, for low acceleration rate
	- $x = 10$  indicates ratio of 1.0, for high acceleration rate
- 2. **Carrier loop parameter** y (default  $= 3$ ):
	- $y = 1$  indicates noise bandwidth of  $0 = 10$ ; static, very low phase noise
	- $y = 2$  indicates noise bandwidth of  $0 = 25$ ; low dynamics, low phase noise ( $\lt 2g$  for x=1 and  $\lt 20g$  for x=10)
	- $y=3$  indicates noise bandwidth of  $0 = 50$ ; high dynamics, medium phase noise ( $\le$  6g for x=1 and  $\le$ 100g for x=10)
- 3. **Code loop parameter**  $z$  (default  $= 1$ ):
	- $z = 1$  indicates noise bandwidth of  $0 = 1.0$ ; fast range availability (5) sec), medium range noise
	- $z = 2$  indicates noise bandwidth of  $0 = 0.5$ ; medium range availability (10 sec), low range noise
	- $z = 3$  indicates noise bandwidth of  $0 = 0.1$ ; slow range availability (50 sec), very low range noise

**For high dynamic applications, use the setting \$PASHS,LPS,10,3,1.**

# **LTZ: Set Local Time Zone**

# **\$PASHS,LTZ,d1,d2**

Set local time zone value, where d1 is the number of hours that should be added to the local time to match GMT time and d2 is the number of minutes; minutes have the same sign as d1. The d1 value is negative for east longitude, and the range is 0 to 13. The setting is displayed by NMEA message ZDA.

Example: Set local time zone to  $+7$  hours, 0 minutes

\$PASHS,LTZ,+7,0

# **MRX: Set Transformation Matrix from PZ-90 to WGS-84**

# **\$PASHS,MRX**

Sets the transformation matrix from PZ-90 to WGS-84. The structure is

**\$PASHS,MRX,f1,f2,f3,f4,f5,f6,f7**

<span id="page-110-0"></span>

| Field    | <b>Description</b>                                                                                                    |
|----------|----------------------------------------------------------------------------------------------------|
| f1,f2,f3 | Translation in meters from PZ-90 to WGS-84.<br>Range -1000.000 to +1000.000.                                                                                                    |
| f4,f5,f6 | Datum rotations in seconds of arc from PZ-90 to WGS-84.<br>Range -10.0000 to +10.0000. + rotation is counterclockwise,<br>- rotation is clockwise as viewed from the positive end of the axis<br>about which the rotation takes place. |
| f7       | Datum scale factor in ppm from PZ-90 to WGS-84. Range -10.00 to<br>$+10.00.$                                                                                                    |

 **Table 6.17:** MRX (PZ-90 to WGS-84) Structure

Default values are:

f1 = 0.0 f2 = +2.5 f3 = 0.0 f4 = 0.0 f5 = –0.3919 = –1.9Z10-6 radians f6 = 0.0 f7 = 0

The transformation evaluates the following matrix equation:

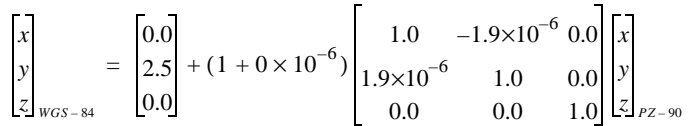

## **\$PASHQ,MRX,c**

The accompanying query command has the structure, where c is the optional output port.

\$PASHQ,MRX

# **\$PASHR,MRX**

The transformation matrix response message is in the format

```
$PASHR,MRX,f1,f2,f3,f4,f5,f6,f7
```
where the fields are as described in Table 6.17

# **MSV: Set Minimum Satellites**

# **\$PASHS,MSV,x**

Set the minimum number of satellites required for MBN or MCA messages to be output, where x is a number between 1 and 9. Default is 3.

**Commands**

Commands

Example: Set minimum satellites to 4 \$PASHS,MSV,4

# **PAR: Query Receiver Parameters**

## **\$PASHQ,PAR,c**

Queries the general receiver parameters, where c is the optional output port and is not requires to direct the response message to the current communications port..

Example: \$PASHQ,PAR

A typical response message (default values) is shown in Figure 6.1.

SPDA:5 SPDB:5 SPDC:5 SPDD:5 GPS:YYYYYYYYYYYYYYYYYYYYYYYYYYYYYYYY GLO:YYYYYYYYYYYYYYYYYYYYYYYY SYS:MIX DTM:W84 GTM:0 GTF:0 DTG:+000000.0000 TDP:04 GTP:Y PMD:1 FIX:0 ALT:+00000.00 PDP:40 HDP:04 VDP:04 PEM:05 UNH:N ION:N SAV:N RTC:OFF PRT:A NMEA: LTN AIM POS GLL GXP GGA VTG GSN MSG GSA SAT GRS RRE TTT ZDA TCM RMC GST PRTA: OFF OFF OFF OFF OFF OFF OFF OFF OFF OFF OFF OFF OFF OFF OFF OFF OFF OFF PRTB: OFF OFF OFF OFF OFF OFF OFF OFF OFF OFF OFF OFF OFF OFF OFF OFF OFF OFF PRTC: OFF OFF OFF OFF OFF OFF OFF OFF OFF OFF OFF OFF OFF OFF OFF OFF OFF OFF PRTD: OFF OFF OFF OFF OFF OFF OFF OFF OFF OFF OFF OFF OFF OFF OFF OFF OFF OFF PER:001.00

#### **Figure 6.1.** Typical \$PASHR,PAR Response Message

where Table 6.18 outlines the information in the response message.

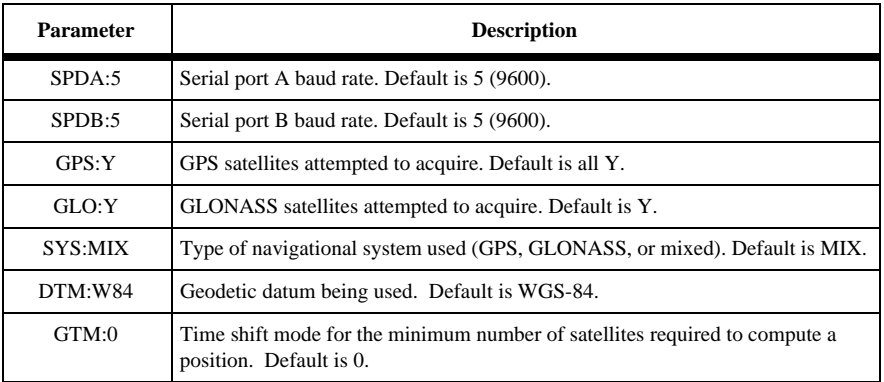

#### **Table 6.18:** \$PASHR,PAR Response Message Parameters

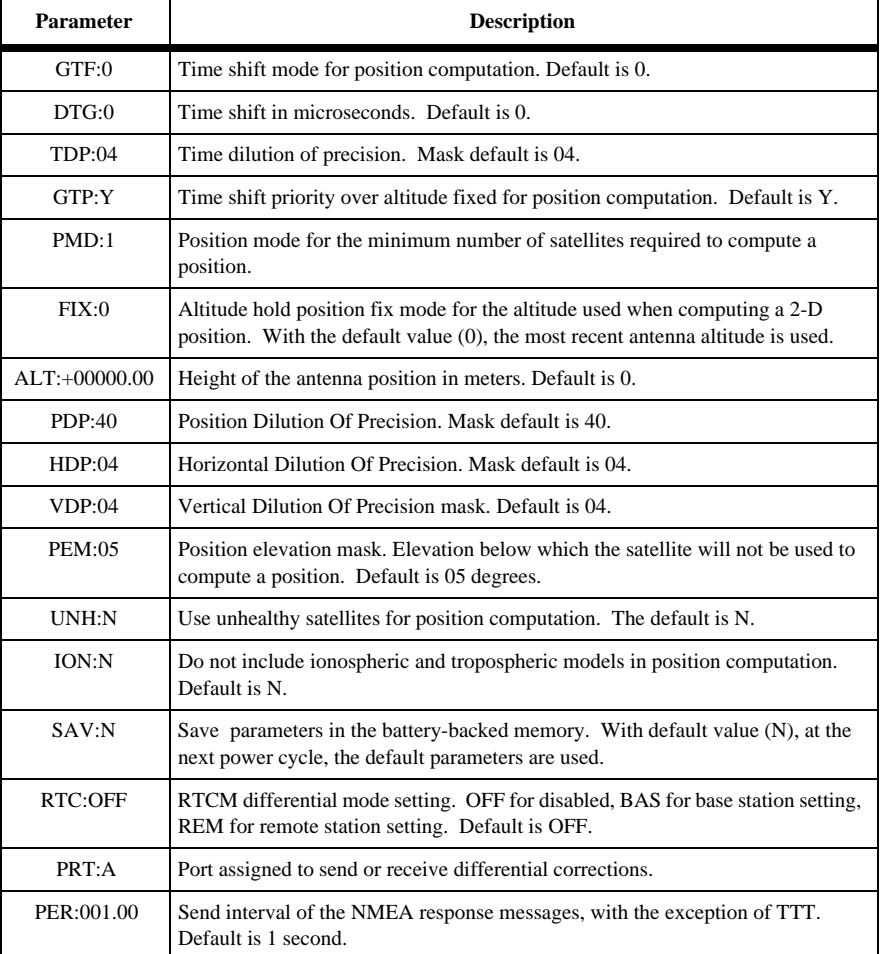

#### **Table 6.18:** \$PASHR,PAR Response Message Parameters (continued)

For NMEA messages LTM, AIM, POS, GLL, GXP, GGA, VTG, GSN, MSG, GSA, SAT, GRS, RRE, TTT, and ZDA, the default is OFF (disabled) for both ports.

# **PDP: Position Dilution of Precision**

## **\$PASHS,PDP,d**

Set the value of the PDOP mask to d, where d is a number between 0 and 99. Position is not computed if the PDOP exceeds the PDOP mask. The default is 40.

Example: Set PDOP mask to 20

\$PASHS,PDP,20<Enter>

# **PEM: Position Elevation Mask**

## **\$PASHS,PEM,d**

This command sets the elevation mask for position computation. The structure is \$PASHS,PEM,d where d is 0 to 90 degrees. Default is 5 degrees. Satellites with elevation less than the elevation mask are not used for position computation.

Example: Set position elevation mask to 15 degrees

\$PASHS,PEM,15<Enter>

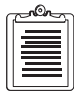

**ELM controls the elevation angle for satellites used for raw measurement output and Base station output of RTCM messages Type 18 & 19. PEM controls the elevation angle for satellites used for positions and Base station output of RTCM messages Type 1, 9, 31 & 34.**

# **PHE: Photogrammetry Edge**

## **\$PASHS,PHE,c**

This command allows you to set the edge (rising or falling) at which the trigger signal associated with the photogrammetry event will be measured where  $c = R$  (photo rising edge), or F (photo falling edge). Default is R.

Example: Set the photogrammetry edge to falling edge.

\$PASHS,PHE,F<Enter>

## **\$PASHQ,PHE,c**

The associated query command is \$PASHQ,PHE,c, where c is the optional output port.

Example: Query the photogrammetry edge setting to port B.

\$PASHQ,PHE,B<Enter>

## **\$PASHR,PHE,c**

The response is in the form:

```
$PASHR,PHE,x*cc
```
where c is R for rising edge, or F for falling edge, and \*cc is the checksum.

# **PMD: Position Mode**

### **\$PASHS,PMD,d**

Set position mode for minimum number of satellites required to compute a position, where  $d = 0, 1, 2, or 3$ .

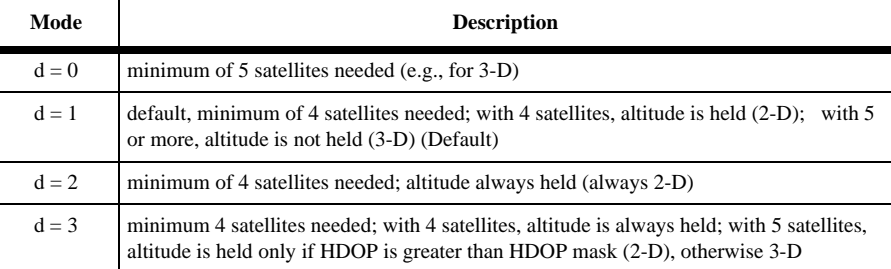

#### **Table 6.19:** Position Mode Settings

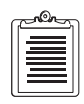

**The number of satellites required to compute a position is based on SYS = MIX. For SYS = GPS or SYS = GLO, the number of satellites required is N - 1. Also, the description of the number of satellites required to hold altitude fixed is based on the assumption that GTP is set to Y and altitude will be held fixed before time shift.** 

Example: Set minimum number of satellites for 3-D computation

\$PASHS,PMD,0<Enter>

## **POP: Position Fix Rate**

## **\$PASHS,POP,d**

Set the internal update rate of the receiver, where d may be either 2 or 5 Hz, indicating that the position will be computed 2 or 5 times per second, depending upon the setting; the default is 2 Hz.

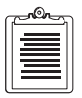

The 2 or 5 Hz rates are available only if the corresponding option has been installed in the receiver. When POP is set to 5, the number of satellites in the position computation will be reduced to 16 satellites because of CPU processing limitation. However, all satellites are tracked, even when the update rate is 5 Hz.

Example: Set the internal update rate to 5Hz

\$PASHS,POP,5<Enter>

# **POS: Set Antenna Position**

## **\$PASHS,POS,m1,c1,m2,c2,f1**

Sets the position of the antenna used in differential base mode.

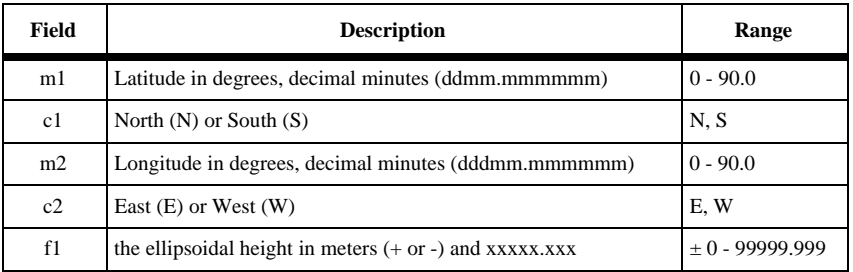

#### **Table 6.20:** POS Structure

Example: Set antenna position

\$PASHS,POS,3722.291213,N,12159.799821,W,+15.25<Enter>

# **POS CUR: Set Antenna to Current Computed Position**

## **\$PASHS,POS,CUR**

This command is an extension of the \$PASHS,POS command, setting the antenna to the current (last computed) position as base coordinates.

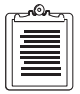

**If the receiver is not curently computing a position, the last computed position is stored. If the receiver has not computed a position, the command is ignored.**

# **POW: Battery Parameters**

## **\$PASHS,POW,d1,d2,f1**

The POW command allows you to enter parameters associated with the external battery. The query and response uses entered parameters to compute the approximate amount of available time left on the battery.

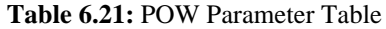

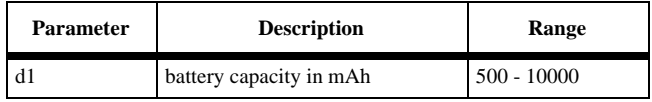

| <b>Parameter</b> | <b>Description</b>                               | Range         |
|------------------|--------------------------------------------------|---------------|
| d2               | battery capacity in percent<br>(percent charged) | $0 - 100$     |
|                  | battery voltage                                  | $10.0 - 28.0$ |

 **Table 6.21:** POW Parameter Table

Example: Set the POW parameters of a 12 volt battery with a capacity of 5000 mAh that is 100% charged.

\$PASHS,POW,5000,100,12.0 <Enter>

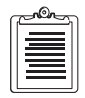

**The data shown for the external battery is estimated based on user entered parameters and the power consumption of the receiver. The user should re-Enter the battery parameters after clearing the receiver's internal memory. Using receiver to power external devices such as radios can reduce the effectiveness of this command.**

## **\$PASHQ,POW,c**

The POW query command requests current available battery power data, where c is the optional port to which the response will be sent.

#### **\$PASHR,POW**

The available battery power displayed in the response is computed from the battery parameters entered and the amount of time the receiver has been on.

\$PASHR,POW,d1,d2,d3,f1\*cc

where Table 6.22 outlines the response format:

| <b>Parameter</b> | <b>Description</b>       | Unit    |
|------------------|--------------------------|---------|
| d1               | battery capacity (time)  | minutes |
| d2               | capacity remaining       | minutes |
| d3               | battery capacity (power) | mAh     |
| f1               | battery voltage          | volts   |
| $\rm ^*cc$       | checksum                 | n/a     |

 **Table 6.22:** POW Message Structure

# **PPO: Point Positioning**

# **\$PASHS,PPO,c**

Enable/disable point positioning mode, where c is either Y (enable) or N (disable). Point positioning is an averaging algorithm that will improve the stand-alone accuracy of a static point after about 4 hours.

Example: Enable point positioning mode

\$PASHS,PPO,Y <Enter>

# **PPS: 1 PPS Pulse Output**

## **\$PASHS,PPS,f1,f2,c3**

The GG Surveyor GPS board can generate 1 PPS pulse (page [31\)](#page-48-0) with programmable period and offset. 1 PPS is generated by default once every second with its rising or falling edge synchronized to the GPS system time (or UTC + 3 hours if SYS is set to GLO). The PPS set command allows you to change the period and the offset of the pulse, where Table 6.23 outlines the parameters:

| Field | <b>Description</b>                                                                                                    |
|-------|----------------------------------------------------------------------------------------------------|
| f1    | 1PPS period in seconds with a range between 0.2 and 99, depending upon<br>the receiver update rate, which depends upon the position update or raw<br>data update options |
| f2    | Offset from GPS system time in milliseconds, with 100ns resolution (range<br>between -999.9999 and +999.9999)                                                            |
| c3    | R (Synchronize the rising edge of the pulse with GPS system time), or F<br>(synchronize the falling edge of the pulse with GPS system time).                             |

 **Table 6.23:** PPS Parameters

The precision of the PPS signal is 70 nano seconds in stand-alone mode with SA active, and 45 nano seconds in differential mode.

Example: Set 1PPS to a period of 2 seconds an offset of 500ms, and synchronize the rising edge of the pulse with GPS time.

\$PASHS,PPS,.2.0,+500,R<Enter>

# **\$PASHQ,PPS,x**

The associated query command is \$PASHQ,PPS,x, where x is the optional output port.

Example: Query 1PPS parameters to port A.

\$PASHQ,PPS,A<Enter>

## **\$PASHR,PPS**

The receiver response message to this query command is in the form:

\$PASHR,PPS,f1,f2,c3,\*cc

where Table 6.24 outlines the response:

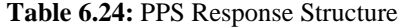

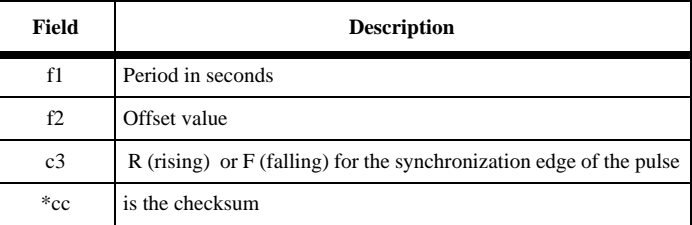

# **PRJ: Set Session Logging Information**

## **\$PASHS,PRJ,c1,s2,s3,m4,s5**

This command sets the information about current project, where Table 6.25 outlines the parameters. The parameters entered with this command are saved into an S-file after downloading.

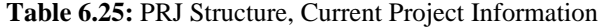

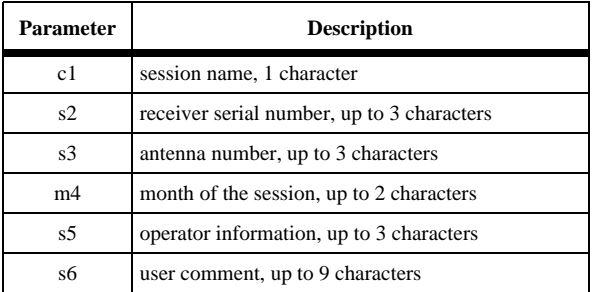

Example: Set the session information

\$PASHS,PRJ,A,004,121,0412,DWK,Test\_CASE<Enter>

## **PRT: Port Setting**

#### **\$PASHQ,PRT,c**

This command displays the baud rate setting for the connected port, where c is the optional output port.

<span id="page-119-0"></span>Example:

\$PASHQ,PRT<Enter>

## **\$PASHR,PRT**

The response is a message in the form:

\$PASHR,PRT,x,d where

 $x =$  communication port

 $d =$  communication speed outlined in Table 6.26

 **Table 6.26:** Serial Port Baud Rate Codes

| Code           | <b>Baud Rate</b> |
|----------------|------------------|
| $\overline{0}$ | 300              |
| 1              | 600              |
| 2              | 1200             |
| 3              | 2400             |
| $\overline{4}$ | 4800             |
| 5              | 9600 (default)   |
| 6              | 19200            |
| 7              | 38400            |
| 8              | 56800            |
| 9              | 115200           |

# **RCI: Recording Interval**

## **\$PASHS,RCI,f**

Sets the value of the interval at which raw data messages will be recorded or output, where f is any number between 0.2 and 999 in seconds, depending upon the raw data update rate option installed (Table 6.27). Default is 20.0.

| <b>Installed Option</b> | <b>RCI</b> Range<br>(seconds) | <b>Increment</b> |
|-------------------------|-------------------------------|------------------|
| 1 Hz                    | 1-999                         | 1 second         |

 **Table 6.27:** Raw Data Update Rate Options

| <b>Installed Option</b> | <b>RCI</b> Range<br>(seconds) | Increment                                              |
|-------------------------|-------------------------------|--------------------------------------------------------|
| $2$ Hz                  | $0.5 - 999$                   | $0.5$ second from $0.5$ to 1<br>1 second from 1 to 999 |
| 5 Hz                    | $0.2 - 999$                   | $0.2$ second from $0.2$ to 1<br>1 second from 1 to 999 |

 **Table 6.27:** Raw Data Update Rate Options (continued)

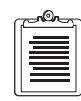

**At a 2-Hz output rate, a baud rate of 115,000 bps is required to output all the raw data (MBN, PBN, SNV, SNG, SAL, and SAG) and NMEA messages. At higher output rates, the raw data must be split between two serial ports, or some of the messages should be turned off. To receive data at high baud rates (e.g., 115,000), you must ensure that your computer has a suitable serial I/O capability. Most computers with 486 or Pentium processors and 16550 UART serial ports can support high data rates. For a 5-Hz update rate, the \$PASHS,POP,5 command should have been sent previously.**

Example: Set recording interval to 5 seconds

\$PASHS,RCI,5<Enter>

# **REC: Turn Data Recording On/Off**

## **\$PASHS,REC,c**

Turn data recording on or off, where c is Y (yes) or N (no). The Default is Y.

# **RID:Receiver ID**

## **\$PASHQ,RID,c**

This query command allows you to display the receiver ID, firmware version, and installed options, where c is the optional output port.

Example: Query the receiver in to the current port.

\$PASHQ,RID<Enter>

## **\$PASHR,RID**

The response to the \$PASHQ,RID command is a message in the form:

\$PASHR,RID,G2,s1,s2\*cc

where:

 $G2 = GG$  Surveyor

 $s1 =$  firmware version

```
s2 = installed option
```
For more information on the options, see ["Receiver Options" command on page 4](#page-21-0).

Response:

#### \$PASHR,RID,G2,GA00,25OP--1LEGM--S\*1A

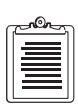

A- (dash) in any of the option slots indicates that the option is not installed, and an underscore indicates that it is not available.

# **RIO: Request for Receiver ID**

# **\$PASHQ,RIO**

This command lets you query the receiver ID. The response is output through the port that received the request.

## **\$PASHR,RIO**

The response message is in the form:

\$PASHR,RIO,s1,s2,s3,s4,s5\*cc

where Table 6.28 outlines the response parameters:

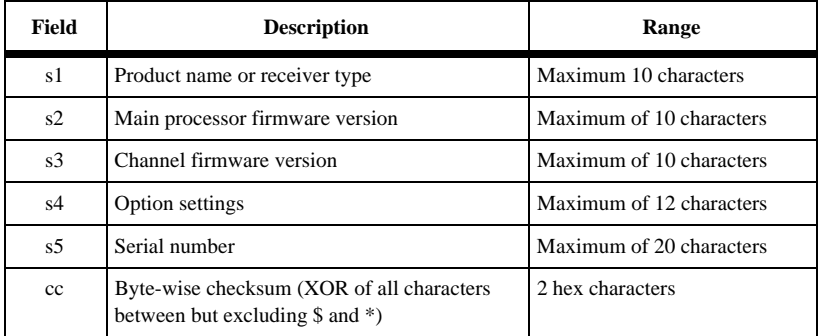

#### **Table 6.28:** RIO Structure

Example: Query the receiver ID.

## \$PASHQ,RIO

Typical Response:

\$PASHR,RIO,GG24,1R49,1E53,-U-1-M-Q-L-,AD00109JMEWG\*35

# **RNG: Set Data Type**

## **\$PASHS,RNG,d**

Set type of data to be recorded, where d is 0 or 2.  $0 =$  geodetic data (B-file), 2 = position data (C-file). Default is 0. If the type of current file is different from the type entered with this command, the current file will be closed and a new one, of the new type, is created.

<span id="page-122-0"></span>Example: Record a C-file (position only) in data storage.

\$PASHS,RNG,2<Enter>

## **RST: Reset Receiver to Default Parameters**

#### **\$PASHS,RST**

Reset the receiver parameters to their default values. For more information, see the query commands PAR, RAW, and RTC.

Example: Reset user parameters to default values.

\$PASHS,RST<Enter>

## **SAV: Save User Parameters**

#### **\$PASHS,SAV,x**

Enables or disables saving user parameters in the battery-backed-up memory (BBU), where x is Y (yes) or N (No). User parameters (entered before issuing the SAV command) are saved until commands INI or RST or SAV,N are issued. The default is N. All parameters are saved in the battery backup memory except the POP parameter.

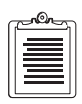

**Set commands issued after the SAV command is issued are not saved.** 

Example: Save user parameters to internal battery memory

\$PASHS,SAV,Y<Enter>

## **SIT: Set Site Name**

#### **\$PASHS,SIT,s**

Set site name, where s is a 4 character string.

Example: Set site name to 0001

\$PASHS,SIT,0001<Enter>

## **SMI: Code Measurement Smoothing**

#### **\$PASHS,SMI,d**

Sets the interval in seconds of code measurements smoothing, where d is the interval in seconds ranging from 0 to 1000. The default is 100.

Example: Set code measurement smoothing to 200 seconds.

\$PASHS,SMI,200<Enter>

# **\$PASHQ,SMI,c**

The associated query command is \$PASHQ,SMI,c, where c is the optional output port.

## **\$PASHR,SMI,d**

The response message is in the form:

\$PASHR,SMI,\*cc

where d is the smoothing interval in seconds.

# **SMV: Speed Filtering**

## **\$PASHS,SMV,d**

This command sets the interval of speed filtering for the receiver velocity, where d is the interval ranging from 0 to 999 seconds. A filter interval of 0 seconds indicates no filtering.

# **SNR: Set Signal-to-Noise Ratio**

## **\$PASHS,SNR,s**

Sets the algorithm used for computing signal-to-noise ratio, where s is a 3-character algorithm identifier ; algorithm identifiers are DBH and AMP. Default is AMP.

More more information about these settings, see the "Signal to Noise" section, of Chapter 4.

Example: Compute SNR using DBH algorithm

\$PASHS,SNR,DBH<Enter>

## **\$PASHQ,SNR,x**

The associated query command is \$PASHQ,SNR,x where x is the optional port where the reply will be sent.

## **\$PASHR,SNR**

The receiver response message is in the form \$PASHR,SNR,str\*cc, where str is DBH or AMP, and cc is the checksum.

# **SPD: Serial Port Baud Rate**

## **\$PASHS,SPD,x,d**

Set the baud rate of the GG Surveyor serial port x, where d is the output port, and d is a number between 0 and 9 specifying the baud rate as shown in Table 6.29 Default is 9600 baud.

| Code | <b>Baud Rate</b> | Code | <b>Baud Rate</b> |
|------|------------------|------|------------------|
| 0    | 300              |      | 9600             |
|      | 600              |      | 19200            |
| 2    | 1200             |      | 38400            |
| 3    | 2400             | 8    | 57600            |
|      | 4800             |      | 115200           |

 **Table 6.29:** Baud Rate Codes

To resume communication with the GG Surveyor after changing the baud rate using this command, change the baud rate of the command device.

Example: Set port A to 19200 baud

\$PASHS,SPD,A,6<Enter>

## **STA: Show Status of Satellites**

#### **\$PASHQ,STA,c**

Show the status of satellites currently locked where c is the optional output port.

Example: Query STA to the current port.

\$PASHQ,STA<Enter>

The response is a free format table that shows the current time, the PRN and signal to noise of each satellite locked.

Example:

TIME: 18:38:31 UTC LOCKED: 03 23 16 39 54 COUNT: 54 26 17 31 35

## **STB: Measurement Strobe Parameters**

## **\$PASHS,STB,d1,f1,c1**

This command allows you to set the period factor, the offset, and the synchronization edge of the measurement strobe. The parameters are described in [Table 6.30.](#page-125-0)

<span id="page-125-0"></span>The period of the strobe is a function of the period factor times the recording interval (RCI). For example, if the period factor is set to 3 and the RCI is set to 2 seconds, then the period of the strobe will be 6. The offset is offset from GPS system time if the SYS parameter is set to GPS or MIX, and to GLONASS system time (UTC+3 hours) if SYS is set to GLO. Default parameters are 1,0,0,R. The accuracy of the strobe pulse is the same as for the PPS pulse.

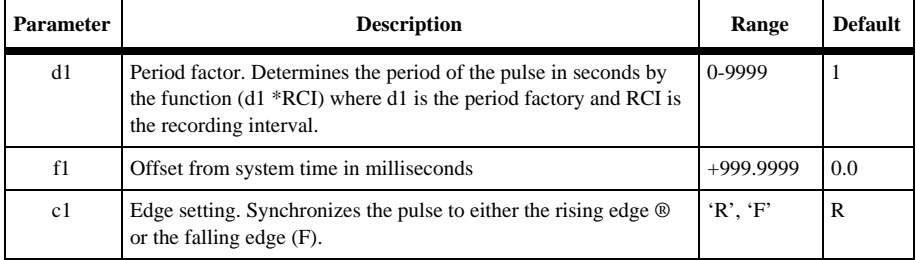

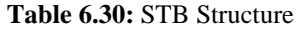

Example: Set the measurement strobe to have a period factor of 5, and offset of 10 milliseconds, and set the synchronization edge to be the falling edge.

\$PASHS,STB,5,10,0,F<Enter>

## **\$PASHQ,STB,x**

The associated query command is \$PASHQ,STB,x, where x is the optional output port.

## **\$PASHR,STB**

The receiver response message is in the form:

\$PASHR,STB,d1,f1,c1\*cc

where the parameters are described in Table 6.30.

# **SVP: Select Satellite to Use in Position Computation**

## **\$PASHS,SVP,c1,c2,c3.....c56**

This command selects the satellites to use in position computation, where c is Y (use) or N (not use). Up to 56 satellites may be selected, and are entered in the order of the PRN number.

Example: Use 1-15, 21-32, 38-42, and 48-56; do not use 16-20, 33-37, and 43-47

\$PASHS,SVP,YYYYYYYYYYYYYYYNNNNNYYYYYYYYYYYYN NNNNYYYYYNNNNNYYYYYYYYY<Enter>

## **\$PASHQ,SVP**

The associated query command is \$PASHQ,SVP,x where x is the optional output port.

Example: Direct SVP query to port A:

\$PASHQ,SVP,a<Enter>

#### **\$PASHR,SVP**

The response message is in the form **\$PASHR,SVP,c1,c2....c56** where each c is associated with the setting of one of the 56 PRN numbers.

## **SVS: Satellite Selection**

#### **\$PASHS,SVS,c1,c2,c3........C56**

Select satellites that the GG Surveyor attempts to acquire, where:

 $c= Y$ , satellite is used (default).  $x = N$ , satellite is not used.

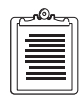

U**p to 56 satellites may be selected. They are entered in order of PRN number, where numbers from 1 to 32 correspond to GPS satellites, and 33 to 56 to GLONASS satellites. If fewer than 56 are specified the rest are left as they are. Only the characters Y and N are accepted.** 

Example: Use 1-9, 12, 13, 33-36, 39-40, 45-56 do not use 10, 11, 14-32, 37, 38, 41-44

\$PASHS,SVS,YYYYYYYYYNNYYNNNNNNNNNNNNNNNNN NNYYYY NNYYNNNNYYYYYYYYYYYY

## **SYS: Set Navigational System**

## **\$PASHS,SYS,s**

Set navigational system to be used for positioning, where s is GPS, GLO, or MIX:

GPS - Only GPS is used

GLO - Only GLONASS is used

MIX - Both systems are used (default)

Example: Set the receiver to use GPS only

\$PASHS,SYS,GPS<Enter>

## **TDP: Time Shift Dilution of Precision**

#### **\$PASHS,TDP,d**

Set GLONASS system time shift DOP mask, where d is 0 to 99. Default is 4. This is analogous to the VDP command. The time shift is only computed when TDOP is less <span id="page-127-0"></span>than the TDOP mask. If TDOP is greater than the TDOP mask, then the most recently computed time shift is used when the number of satellites is low.

Example: Set GLONASS system time shift DOP mask to 30

\$PASHS,TDP,30

# **TSC: Set Type of Time Scale**

## **\$PASHS,TSC,s**

Sets the time scale to use for output data, where s is GPS or GLO:

GPS - use GPS system time scale (default)

GLO - use GLONASS system time scale

**For SYS = GPS, TSC automatically sets to GPS system time scale. For SYS = GLO, TSC automatically sets to GLO. For SYS = MIX, the default setting of TSC is GPS. The messages affected are:** 

> **NMEA messages (always output UTC time), Raw data (time tag dependent upon TSC setting), 1 PPS/measurement strobe (time tag dependent upon TSC setting), Photo pulse (time tag dependent upon TSC setting).**

## **\$PASHQ,TSC,x**

The associated query command is \$PASHQ,TSC,x where x is port the optional output port.

## **\$PASHR,TSC,s**

The associated response message is \$PASHR,TSC,s where s is GPS or GLO.

# **UDD: Set User-Defined Datum**

## **\$PASHS,UDD,d1,d2,f1,f2,f3,f4,f5,f6,f7,f8**

Sets the user-defined datum parameters in the receiver memory, where

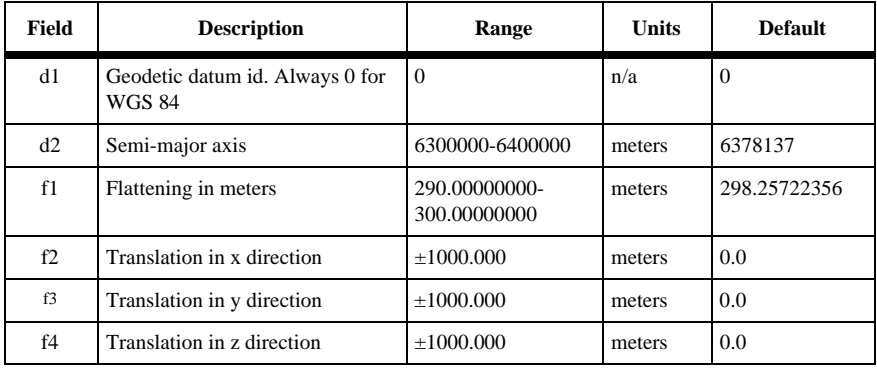

#### **Table 6.31:** UDD Structure

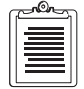

| Field | <b>Description</b>                                                                            | Range | <b>Units</b> | <b>Default</b> |
|-------|-----------------------------------------------------------------------------------------------|-------|--------------|----------------|
| f5    | Rotation in x axis<br>+ rotation is counter clockwise,<br>and rotation is clockwise rotation. |       | radians      | 0.0            |
| f6    | Rotation in y axis                                                                            |       | radians      | 0.0            |
| f7    | Rotation in Z axis                                                                            |       | radians      | 0.0            |
| f8    | Scale factor. Range -10.00 to<br>$+10.00$                                                     | $+10$ | n/a          | 0.0            |

 **Table 6.31:** UDD Structure (continued)

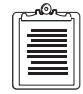

**For these parameters to be used, the DTM parameter must be set to 'USR'.**

Example: Define local datum as the WGS-72 datum \$PASHS,UDD, 0,6378135.0, 298.26,0,0,4.5,0,0,-0.554,0.23 \$PASHS,DTM,USR

This implements the transformations listed in Table 6.32 and below.

 **Table 6.32:** Ellipsoid Parameters for WGS-72 and WGS-84

| Datum         | <b>Reference Ellipsoid</b> | a[m]      | 1/f           |
|---------------|----------------------------|-----------|---------------|
| <b>WGS-72</b> | <b>WGS-72</b>              | 6378135.0 | 298.26        |
| <b>WGS-84</b> | <b>WGS-84</b>              | 6378137.0 | 298.257223563 |

∆x=∆y=0 ∆z= 4.5 meters m= 0.23 x 10**-**<sup>6</sup>

$$
\varepsilon_x = \varepsilon_y = 0
$$
  $\varepsilon_z = -2.686 \times 10^{-6}$  radians = -0."554

in the following equation:

$$
\begin{bmatrix} x \\ y \\ z \end{bmatrix}_{WGS-84} = \begin{bmatrix} 0 \\ 0 \\ 4.5 \end{bmatrix} + (1 + 0.23 \times 10^{-6}) \begin{bmatrix} 1 & -2.686 \times 10^{-6} & 0 \\ 2.686 \times 10^{-6} & 1 & 0 \\ 0 & 0 & 1 \end{bmatrix} \begin{bmatrix} x \\ y \\ z \end{bmatrix}_{WGS-72}
$$

Internally, the receiver implements the transformation *from* WGS-84 *to* WGS-72. Figure 6.2 demonstrates the change in the coordinate systems.

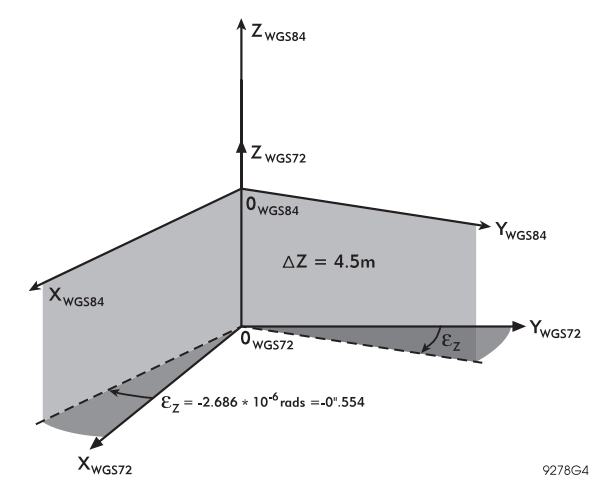

 **Figure 6.2:** Rotation and Translation Between Coordinate Systems

## **\$PASHQ,UDD,c**

The associated query command is **\$PASH,UDD,c** where c is the optional output port; and is not required to direct the response message to the current communication port.

Example: Query datum parameters to port C.

\$PASHS,UDD,c<Enter>

## **\$PASHR,UDD**

The response is in the format:

# **\$PASHR,UDD,d1,d2,f1,f2,f3,f4,f5,f6,f7,f8**

where the fields are as defined in [Table 6.31](#page-127-0).

# **USE: Use Satellites**

## **\$PASHS,USE,d,c**

Selects satellites to track or not track, where

 $d =$  ID number of satellite, 1-32 for GPS, 33-56 for GLONASS

 $ALL = all satellites$ 

GPS = GPS satellites only

GLO = GLONASS satellites only

 $c = Y$  to use, N to not use

By default, all satellites are turned on (set to Y).

Example: Use (track) satellite 15

\$PASHS,USE,15,Y<Enter>

## **USP: Select Satellite to Use in Position Computation**

#### **\$PASHS,USP,d,c**

This command selects an individual satellite to use in position computation, The structure is \$PASHS,USP,d,c, where:

 $d =$  ID number of satellite, 1-32 for GPS, 33-56 for GLONASS

 $ALL = all satellites$  $GPS = GPS$  satellites only GLO = GLONASS satellites only

 $c =$  Y to use. N to not use

By default, all satellites are turned on (set to Y)

Example: Do not use Satellite 4

\$PASHS,USP,4,N

## **UTS: Synchronize with GPS Time**

## **\$PASHS,UTS,s**

This command enables (s=ON) or disables (s=OFF) a mechanism that synchronizes measurements and coordinates with GPS system time rather than with local (receiver) clock. This means that the calculated pseudo-ranges do not depend upon the receiver clock stability. This mode simulates a configuration where the receiver has a quartz oscillator with very high stability and is synchronized with GPS. Default is OFF.

## **\$PASHQ,UTS,x**

The associated query command is \$PASHQ,UTS,x, where x is the port where the reply will be sent. Note that x is not required to direct the response message to the current communication port.

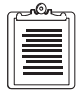

**If processing raw data from the receiver with your own processing algorithms, we recommend that you turn UTS on.**

## **\$PASHR,UTS,x**

The receiver response message to this query command is in the form:

#### **\$PASHR,UTS,x\*cc**

where x is ON or OFF and \*cc is the checksum.

# **VDP: Vertical Dilution of Precision**

# **\$PASHS,VDP,d**

Set value of VDOP mask, where d is between 0 - 99. Default is 4. Example: Set VDOP mask to 6 \$PASHS,VDP,6

# **Raw Data Commands**

The raw data commands cover all query and set commands related to measurement, ephemeris, and almanac data.

# **Set Commands**

There is only one set command that controls the continuous output of all raw data messages: the \$PASHS,RAW command. The \$PASHS,RAW command allows you to enable or disable the output of raw data messages and to set the port to which the messages will be output. The general format of the \$PASHS,RAW command is:

#### \$PASHS,RAW

where str is a 3 character string that denotes the different raw data output types, c is the output serial port, and x is the ON/OFF toggle. For example, the command:

#### \$PASHS,RAW,MCA,A,ON<Enter>

will output MCA messages to serial port A. IF the \$PASHS,RAW command is sent correctly, the receiver will respond with \$PASHR,ACK acknowledgment. The message will be output to the indicated serial port at the recording interval defined by the \$PASHS,RCI command. The default output frequency is every 20 seconds.

Raw data messages are disabled by sending the \$PASHS,RAW command with ON/ OFF toggle field set to OFF. Multiple messages may be disabled from a particular port by sending the \$PASHS,RAW command with ALL in the string field.

For example the command:

\$PASHS,RAW,ALL,B,OFF<Enter>

disables all raw data messages from port B. To see what raw data messages have been enabled, use the \$PASHQ,RAW query.

In general, the parameters that affect raw data output are the same as those that control data recording including: recording interval, elevation mask, and minimum number of satellites[. See Table](#page-133-0) 6.33, Raw Data Commands for more details about the commands that control these parameters.

# <span id="page-133-0"></span>**Query Commands**

The query commands will output a single raw data message type once. The general format of the query command is:

#### \$PASHQ,str,x

where str is the 3 character string that denotes the raw data message type, and x is the serial port to which the message will be output. The serial port field is optional. If the query is sent with the port field left empty, then the response will be sent to the current port. If the port field contains a valid port (A-C), then the response will be output to that port. For example, the query:

#### \$PASHQ,PBN<Enter>

will output a single PBEN message to the current port. The command:

\$PASHQ,MCA,C<Enter>

will output a single MCA message to port C.

There are no ACK command acknowledgments for queries. If the query has been entered properly, and the data is available (for example, MCA is not available unless the receiver is tracking enough satellites above the elevation mask), then the acknowledgment will be the data response message.

Table 6.33 lists all the available raw data commands.

| <b>Function</b> | <b>Command</b>    | <b>Description</b>                         | Page |
|-----------------|-------------------|--------------------------------------------|------|
|                 | \$PASHS, RAW, SAL | Enable/disable GPS raw almanac data.       |      |
| Almanac Data    | \$PASHQ,SAL       | Query GPS raw almanac data.                | 123  |
|                 | \$PASHS,RAW,SAG   | Enable/disable GLONASS raw almanac data.   | 121  |
|                 | \$PASHQ,SAG       | Query GLONASS raw almanac data.            | 122  |
| Disable Message | \$PASHS,RAW,ALL   | Disable raw date message                   | 115  |
| Ephemeris Data  | \$PASHS,RAW,SNG   | Enable/disable GLONASS raw ephemeris data. | 124  |
|                 | \$PASHQ,SNG       | Query GLONASS raw ephemeris data           | 124  |
|                 | \$PASHS, RAW, SNV | Enable/disable GPS raw ephemeris data      | 126  |
|                 | \$PASHO,SNV       | Query GPS raw ephemeris data               | 126  |
| Measurement     | \$PASHS,RAW,MCA   | Enable/disable raw measurement data (MCA)  | 117  |
| Data            | \$PASHO,MCA       | Ouery raw measurements data (MCA)          | 117  |
|                 | \$PASHS, RAW, PBN | Enable/disable raw position data (PBEN)    | 119  |
| Position Data   | \$PASHQ,PBN       | Query raw position data (PBEN)             | 119  |

 **Table 6.33:** Raw Data Commands

<span id="page-134-0"></span>

| <b>Function</b>        | <b>Command</b>      | <b>Description</b>                           | Page |
|------------------------|---------------------|----------------------------------------------|------|
| Raw Data<br>Parameters | \$PASHS, ELM        | Set raw data output elevation mask           | 81   |
|                        | \$PASHS, MSV        | Set minimum number of satellites             | 93   |
|                        | \$PASHS, RCI        | Set recording interval                       | 102  |
|                        | \$PASHQ,RAW         | Show current settings of raw data parameters | 120  |
|                        | <b>\$PASHS, SIT</b> | Set site name                                | 105  |

 **Table 6.33:** Raw Data Commands (continued)

# **MCA: Enable/Disable MCA Message**

# **\$PASHS,RAW,MCA,x,s**

Enable/disable measurement data (MCA) messages with Ashtech type 3 structure on port x, where x is the output port and s is ON or OFF.

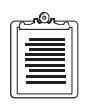

**This message is output for those satellites with elevation equal to or greater than the elevation mask (ELM), and only if the number of locked satellites is equal to or greater than the minimum satellite mask.** 

Example: Enable MCA message on port A

\$PASHS,RAW,MCA,A,ON

## **\$PASHQ,MCA,x**

The associated query command is \$PASHQ,MCA,x. This command outputs one set of MCA measurement data response messages on port x, where x is the optional output port.

## **\$PASHR,MCA**

The response is a binary message in the format:

\$PASHR,MCA,(measurement structure)

where Table 6.34 defines the measurement structure.

 **Table 6.34:** MCA Structure

| Field          | <b>Bytes</b> | <b>Content</b>                                              |
|----------------|--------------|-------------------------------------------------------------|
| unsigned short |              | Sequence ID number in units of 50 ms, modulo 30 minutes     |
| unsigned char  |              | Number of remaining structures to be sent for current epoch |

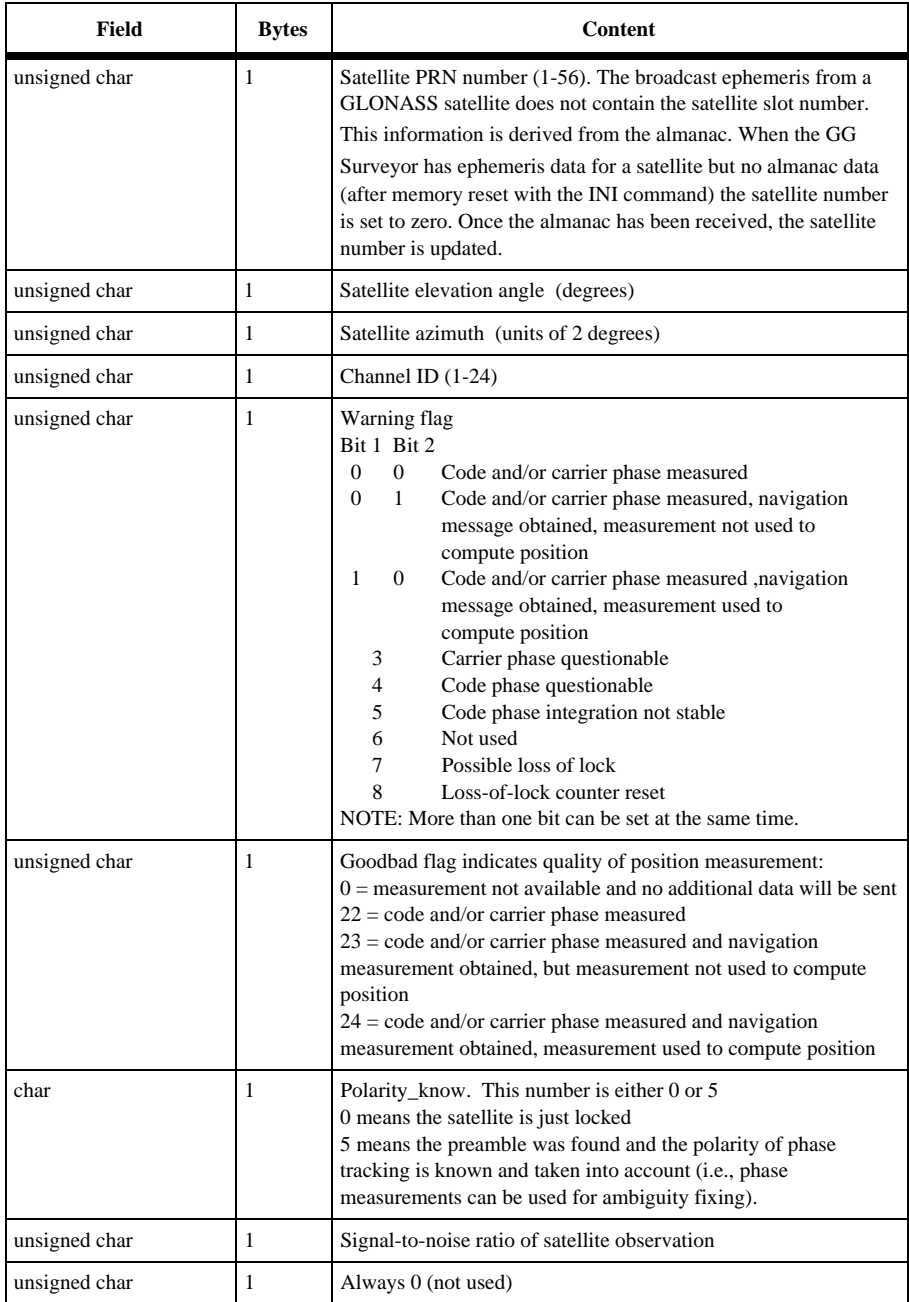

## **Table 6.34:** MCA Structure (continued)

<span id="page-136-0"></span>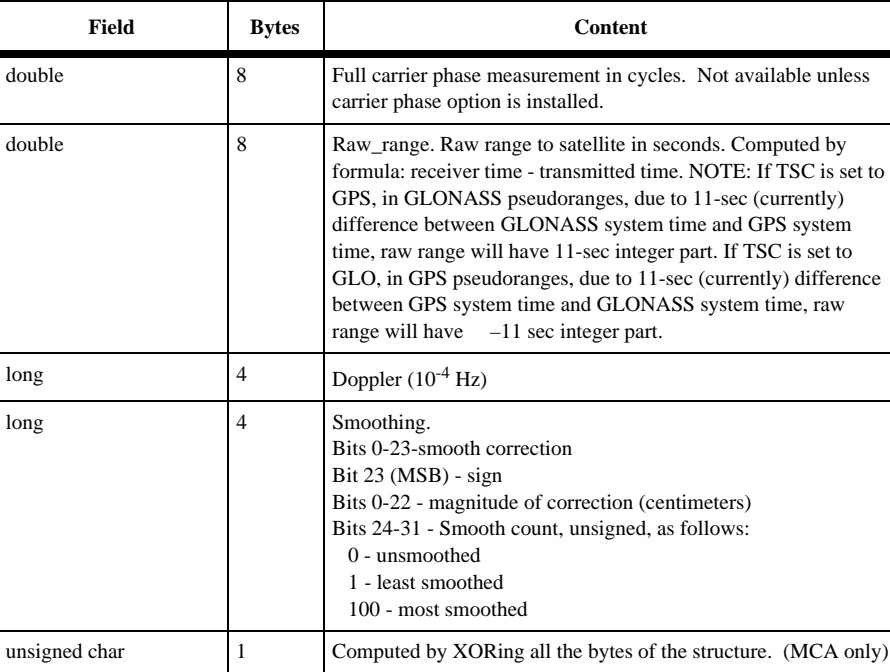

#### **Table 6.34:** MCA Structure (continued)

For a given channel expecting more than one block of data, when one of them is not yet available, its warning flag is set to 7 and the rest of the block is zeroed out.

# **PBN: Enable/Disable PBN Message**

total bytes 37 C/A only

## **\$PASHS,RAW,PBN,x,s**

Enable/disable position data (PBN) messages on port x, where x is the output port, and s is ON or OFF.

Example: Enable PBN on port B

\$PASHS,RAW,PBN,B,ON

# **\$PASHQ,PBN,x**

The associated query command is \$PASHQ,PBN,x . This command outputs one PBN position data response message on port x, where x is the optional output port.

## <span id="page-137-0"></span>**\$PASHR,PBN**

The response is a binary message output on every recording interval (RCI). The message is in the form:

\$PASHR,PBN,(position structure)

where Table 6.35 defines the measurement structure.

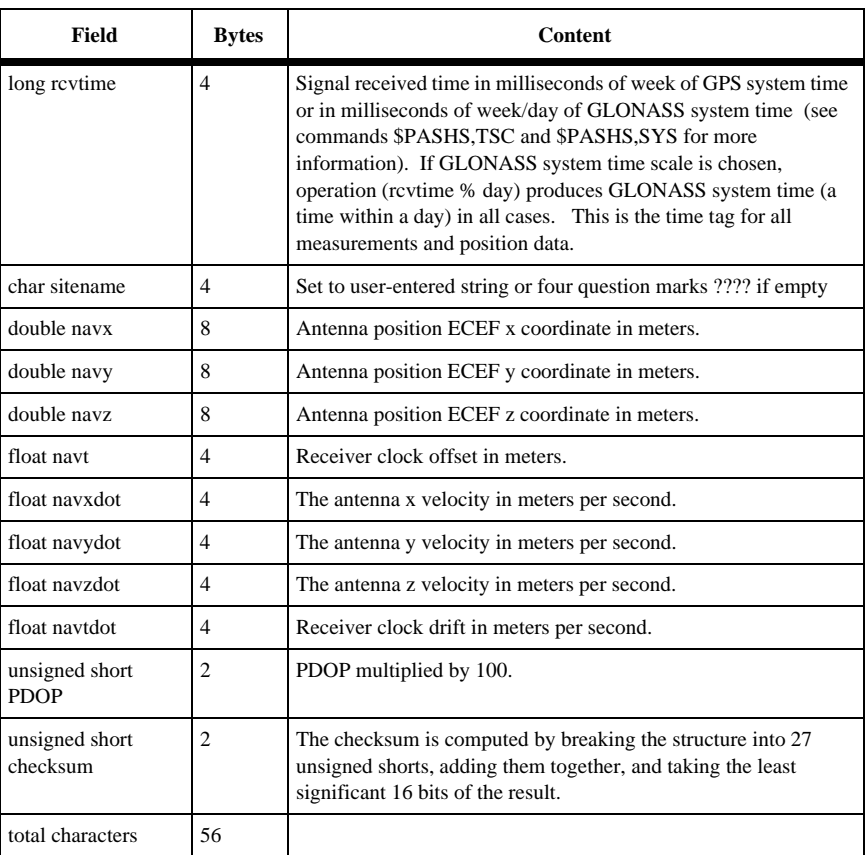

#### **Table 6.35:** PBN Structure

# **RAW: Setting Query Command**

## **\$PASHQ,RAW,x**

Show current settings of raw data parameters, where c is the optional output port.

<span id="page-138-0"></span>Example:

#### \$PASHQ,RAW

Typical Response Message

RCI:020.00 MSV:3 ELM:05 SIT:???? RAW: MBN PBN SNV SAL MCA SNG SAG PRTA: OFF OFF OFF OFF OFF OFF OFF PRTB: OFF OFF OFF OFF OFF OFF OFF

where Table 6.36 outlines the response parameters:

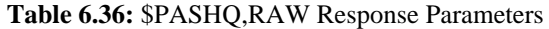

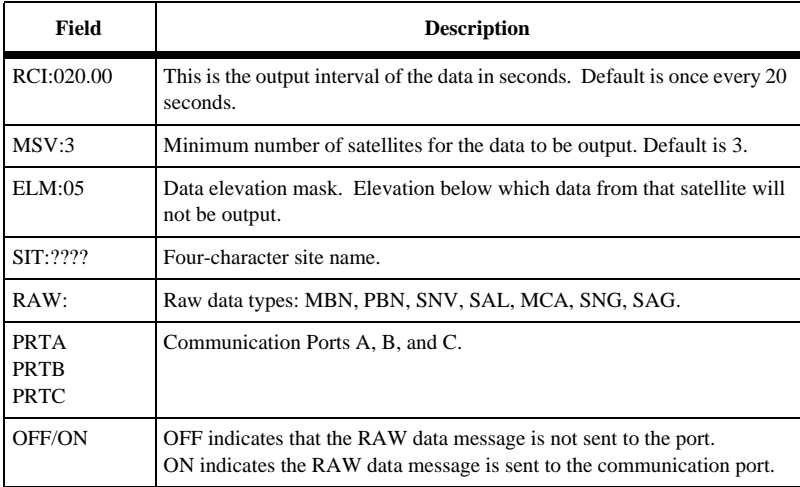

# **SAG: Enable/Disable GLONASS Satellite Almanac Message**

## **\$PASHS,RAW,SAG,x,s**

Enable/disable GLONASS almanac data (SAG) messages on port x, where x is the output port, and s is ON or OFF.

Example: Disable SAG message on port A

\$PASHS,RAW,SAG,A,OFF<Enter>

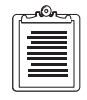

**Almanac data for all satellites is output once every hour, with one satellite output at each recording interval (RCI).** 

# <span id="page-139-0"></span>**\$PASHQ,SAG,x**

The associated query command is \$PASHQ,SAG,x. This command outputs the SAG almanac data response message on port x, where x is the optional output port.

## **\$PASHR,SAG**

The response is a binary message in the form:

\$PASHR,SAG,(structure)

where Table 6.37 defines the measurement structure.

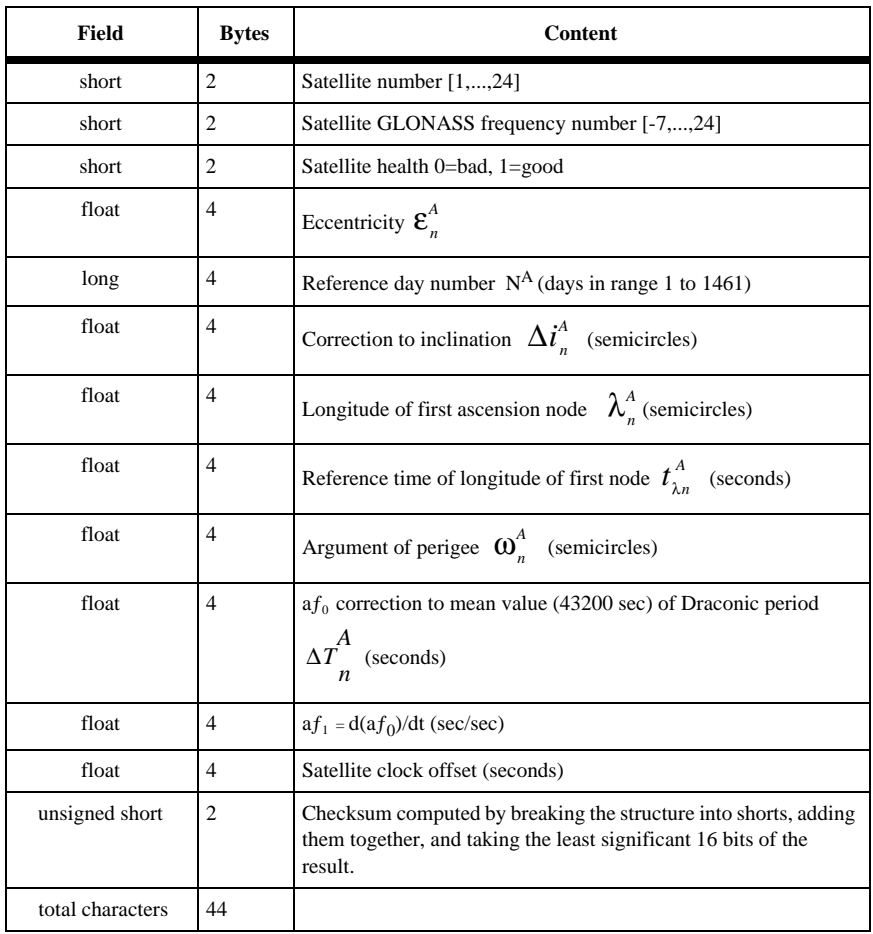

#### **Table 6.37:** SAG (GLONASS Almanac) Structure

# <span id="page-140-0"></span>**SAL: Enable/Disable GPS Satellite Almanac Message**

### **\$PASHS,RAW,SAL,x,s**

Enable/disable GPS almanac data (SAL) messages on port x, where x is the output port, and s is ON or OFF.

Example: Disable SAL message on port A

\$PASHS,RAW,SAL,A,OFF<Enter>

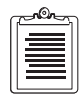

**Almanac data for all satellites is output once every hour, with one satellite output at each recording interval (RCI).** 

#### **\$PASHQ,SAL,x,**

The associated query command is \$PASHQ,SAL,x. This command outputs the SAG almanac data response message on port x, where x is the optional output port.

#### **\$PASHR,SAL**

The response is a binary message in the form:

\$PASHR,SAL,(almanac structure)

where Table 6.38 defines the measurement structure.

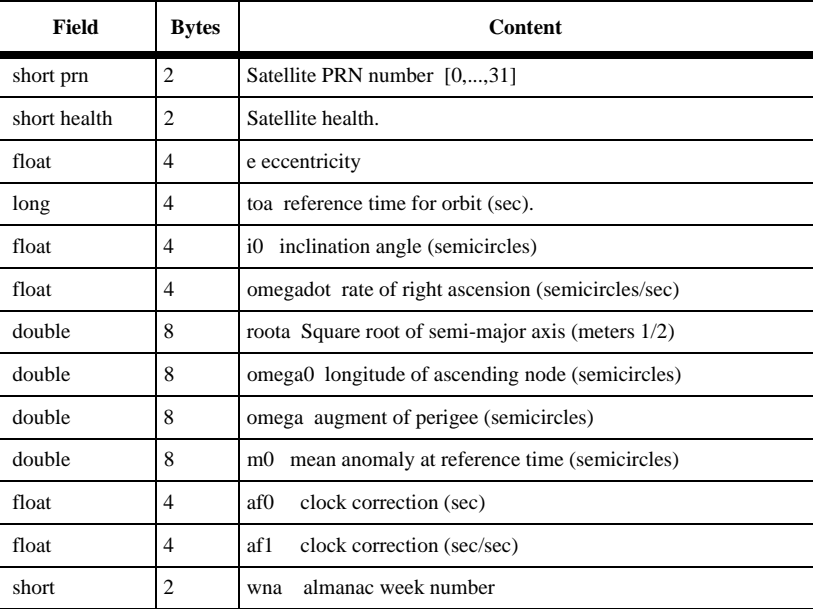

#### **Table 6.38:** SAL (Almanac) Structure

<span id="page-141-0"></span>

| Field            | <b>Bytes</b>   | <b>Content</b>                                                                                                    |
|------------------|----------------|----------------------------------------------------------------------------------------------------|
| short            | 2              | week number<br>wn                                                                                                    |
| long             | 4              | tow seconds of GPS week (sec) $[0, \ldots, 604799]$                                                                                          |
| unsigned short   | $\overline{c}$ | Checksum computed by breaking the structure into shorts, adding<br>them together, and taking the least significant 16 bits of the<br>result. |
| total characters | 70             |                                                                                                    |

 **Table 6.38:** SAL (Almanac) Structure (continued)

# **SNG: Enable/Disable GLONASS Ephemeris Data**

# **\$PASHS,RAW,SNG,x,s**

Enables or disables GLONASS ephemeris data on port x, where x is the output port and s is ON or OFF.

Example: Output GLONASS ephemeris data on port A

\$PASHS,RAW,SNG,A,ON<Enter>

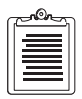

**Ephemeris data is output once every 15 minutes with one satellite output at each recording interval (RCI).**

# **\$PASHQ,SNG,x**

The associated query command is \$PASHQ,SNG,x. This command outputs the SNG ephemeris data response message on port x, where x is the optional output port.

# **\$PASHR,SNG**

The response is one binary message per locked satellite in the form:

\$PASHR,SNG,(ephemeris structure)

where Table 6.39 defines the measurement structure.

| <b>Type</b>       | Size in<br><b>Bytes</b> | <b>Content</b>                                                                                                    |
|-------------------|-------------------------|----------------------------------------------------------------------------------------------------|
| long              | $\overline{4}$          | Start time of the 30-second frame in satellite time scale $t_k$ from which the<br>ephemeris data is derived; time modulo one day (seconds)                                                                                                    |
| short             | $\overline{c}$          | Day number of 30-second frame; modulo four-year period counting from<br>beginning of last leap year, which corresponds to parameter $tb$ ( $tb$ is set within<br>this day number). This parameter varies within the range 1 to 1461. If day<br>number = 0, the day number is unknown (absent in navigation frame). |
| long              | $\overline{4}$          | Ephemeris data reference time within the day expressed in GLONASS<br>system time scale = $UTC + 3$ hours (seconds)                                                                                                    |
| float             | $\overline{4}$          | Frequency offset $\gamma_n$ of the on-board frequency standard at $t_b$ (dimensionless)                                                                                                    |
| float             | $\overline{4}$          | Bias $t_n$ between satellite time scale and GLONASS system time scale at $t_b$<br>(seconds)                                                                                                    |
| double            | $3*8$                   | Satellite ECEF (PZ-90) X, Y, Z coordinates (km)                                                                                                    |
| float             | $3*4$                   | Satellite ECEF (PZ-90) velocity X', Y', Z'(km/sec)                                                                                                    |
| float             | $3*4$                   | Satellite perturbation acceleration X", Y", Z" due to moon and sun (km/sec/<br>sec)                                                                                                    |
| double            | 8                       | Bias between GLONASS system time scale and UTC + 3 hours time scale $\tau_c$<br>(seconds)                                                                                                    |
| char              | $\mathbf{1}$            | Age of ephemeris parameter $E_n$ (interval from moment when ephemeris data<br>was last uploaded to $tb$ )                                                                                                    |
| char              | $\mathbf{1}$            | Combined 3-bit flag (contains I1, I2, I3, see GLONASS ICD)                                                                                                    |
| char              | $\mathbf{1}$            | Satellite health status flag ( $0 = \text{good}$ , $1 = \text{bad}$ )                                                                                                    |
| char              | $\mathbf{1}$            | Satellite frequency channel number [-7,,24]                                                                                                    |
| short             | $\overline{c}$          | Satellite system number (satellite number [1,,24])                                                                                                    |
| unsigned<br>short | $\overline{c}$          | Word checksum computed by breaking the structure into 40 unsigned shorts,<br>adding them together, and taking the least significant 16 bits of the result.                                                                                                    |
| Total             | 82 bytes                | (95 for structure plus header and $\langle CR \rangle \langle LF \rangle$ )                                                                                                    |

 **Table 6.39:** SNG GLONASS Ephemeris Data Structure

If both GPS and GLONASS satellites are locked during a session and the absolute current time is available from GPS data download, then the day number can be calculated through WN (GPS week number).

If only GLONASS satellites are locked and processed during a session, the receiver checks whether a GLONASS almanac is available. If there is no GLONASS almanac <span id="page-143-0"></span>or it is too old, the day number is taken as zero. If an adequate GLONASS almanac is available, the receiver determines on which day within the range  $[-3 + N<sup>A</sup>, 3 + N<sup>A</sup>]$  the satellite coordinates at  $t<sub>b</sub>$  based on the almanac data fit best with known ephemeris coordinates.

The broadcast ephemeris from a GLONASS satellite does not contain the satellite slot number. This information is derived from the almanac. When the GG Surveyor has ephemeris data for a satellite but no almanac data (this occurs at startup, before the almanac has been fully transmitted), the satellite number is set to zero. Once the almanac has been received, the satellite number is updated.

# **SNV: Enable/Disable GPS Ephemeris Data**

# **\$PASHS,RAW,SNV,x,s**

Enable/disable ephemeris data (SNV) messages on port x where x is the output port, and s is ON or OFF.

Example: Enable SNV on port A

\$PASHS,RAW,SNV,A,ON<Enter>

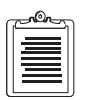

**Ephemeris data is output once every 15 minutes or each time the IODE changes, whichever comes first, with one satellite output at each recording interval (RCI).** 

# **\$PASHQ,SNV,x**

The associated query command is \$PASHQ,SNV,x. This command outputs the GPS SNV ephemeris data response message on port x, where x is the optional output port.

# **\$PASHR,SNV**

The response is one binary message per locked satellite in the form:

\$PASHR,SNV,(ephemeris structure)

where Table 6.40 defines the measurement structure.

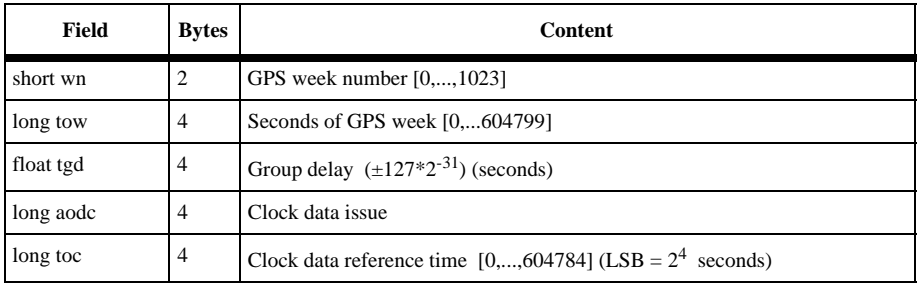

#### **Table 6.40:** SNV (Ephemeris) Structure
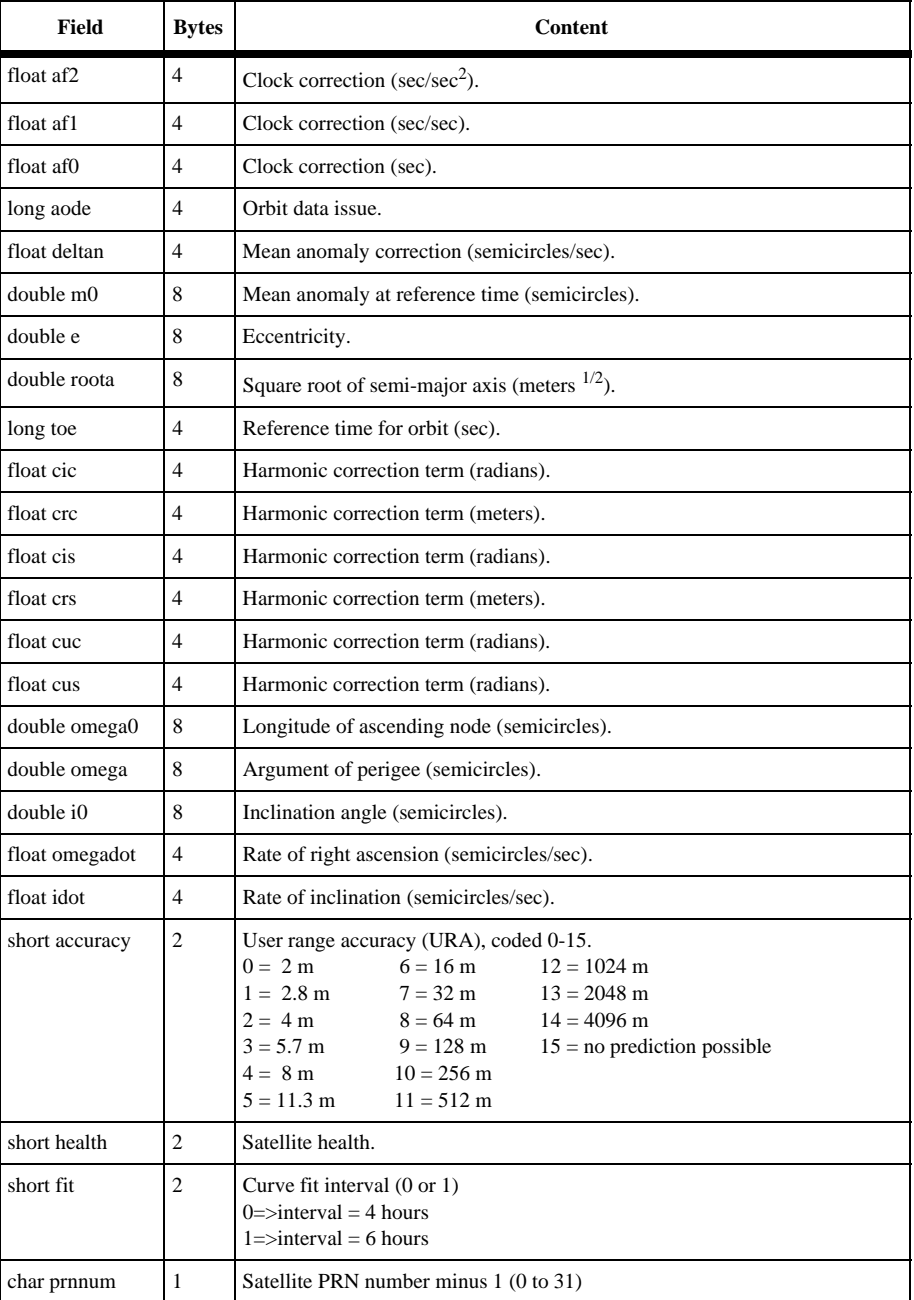

# **Table 6.40:** SNV (Ephemeris) Structure (continued)

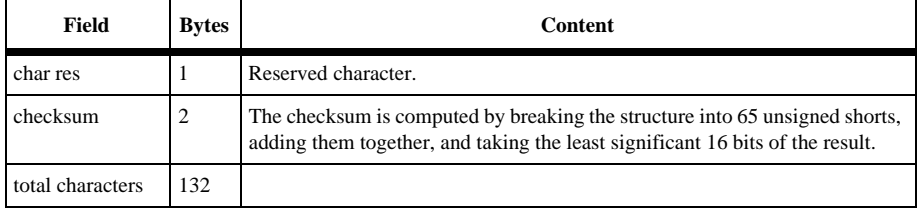

# **Table 6.40:** SNV (Ephemeris) Structure (continued)

The NMEA message commands control all query and set commands related to NMEA format messages and miscellaneous messages in a NMEA style format. All standard NMEA message are a string of ASCII characters delimited by commas, in compliance with NMEA 0183 Standards version 2.1. All non-standard messages are a string of ASCII characters delimited by commas in the Ashtech proprietary format. Any combination of these messages can be output through different ports at the same time. The output rate is determined by the \$PASHS,NME,PER command and can be set to any value between 0.2 and 999 seconds.

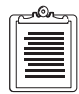

**Maximum NMEA update rate is dependent on receiver options.**

For each NMEA message type there is a set command, a query command and a response message. The set command is used to continuously output the NMEA response message at the period defined by the \$PASHS,NME,PER command. The query will output a NMEA response message only once.

# **Set Commands**

The general structure of the NMEA set commands is:

\$PASHS,NME,str,x,s <Enter>

where x is the serial port to which response message should be sent  $(A, B, or C)$ , and s is either ON or OFF. ON will enable the message and OFF will disable the message. The str is a 3 character strings that depicts the NMEA message to be output. The available strings are:

> AIM, GGA, GLL, GRS, GSA, GSN, GST, GXP, LTN, MSG, POS, RMC, RRE, SAT, TCM, TTT, VTG, and ZDA

When a set command is sent correctly, the receiver will send a \$PASHR,ACK (command acknowledge) message. If the command is sent incorrectly or the syntax is wrong, the receiver will sent a \$PASHS,NAK (command not acknowledged) message. Once acknowledged, the receiver will output the corresponding NMEA data message at the interval defined by the \$PASHS,NME,PER command, unless a necessary condition for the message to be output is not present. For example, the GGA message will not be output unless a position is being computed.

To disable all set NMEA message, use the \$PASHS,NME,ALL command.

To see what NMEA messages have been enabled, use the \$PASHQ,PAR command.

Example: Enable GGA message on port A

\$PASHS,NME,GGA,A,ON <Enter> Output enabled NMEA messages every 5 seconds \$PASHS,NME,PER,5 <Enter>

# **Query Commands**

While the set commands will continuously output response messages at a set interval, the query command will output a single response message. The general structure of the NMEA query commands is:

\$PASHQ,str,x, <Enter>

where str is one of the 3 character NMEA strings and x is the optional output serial port. The serial port field is optional. If a port is not specified, the receiver sends the response to the current port.

Example: Query POS message and send the response to port D

\$PASHQ,POS,D <Enter>

Query GSA message and send the response to the current port.

\$PASHQ,GSA <Enter>

#### **Response message**

The response message is the information sent back from the receiver in response to a set or query command.

The generic NMEA response message format is:

\$<header><data items> \*cc

where Table 6.41 outlines the response format:

| Field                  | <b>Description</b>               |
|------------------------|----------------------------------|
|                        | NMEA message start character     |
| $<$ header $>$         | standard response message header |
| <data items=""></data> | data field dependent upon header |
| $\rm ^*cc$             | checksum                         |

 **Table 6.41:** NMEA Response Structure

Data items are separated by commas; successive commas indicate data not available. For example, two successive commas indicate one missing data item, while three successive commas indicate two missing items.

The following is an example of an NMEA sentence.

\$GPGLL,4728.3100,N,12254.2500,W\*FF

where Table 6.42 outlines the response format:

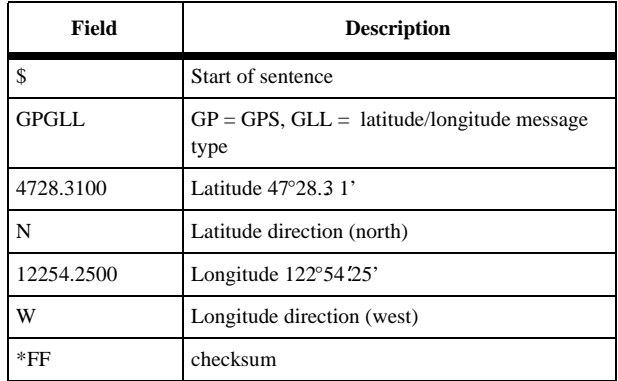

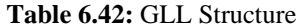

Refer to *NMEA 0183 Standard for Interfacing Marine Electronic Navigational Devices* for more details on sentence format protocols.

The Ashtech proprietary NMEA style response message format applies to the AIM, LTN, POS, RRE, SAT, and TTT messages, where the format is:

\$PASHR,str,<data items>\*cc

replacing the standard header with an Ashtech proprietary header and adding Ashtech proprietary message information.

Table 6.43 lists the NMEA data message commands. Only the set command for each NMEA message type is listed, as the description for the set, query and response message to each NMEA message are grouped together.

|                                 | Command           | <b>Description</b>                         | Page |
|---------------------------------|-------------------|--------------------------------------------|------|
| Disable NMEA<br><b>Messages</b> | \$PASHS, NME, ALL | Disable all messages                       | 132  |
| Latency Information             | \$PASHS, NME, LTN | Enable/disable the latency message         | 148  |
| Differential Information        | \$PASHS, NME, MSG | Enable/disable base station message        | 149  |
|                                 | \$PASHS, NME, TCM | Enable/disable RTCM rover status           | 170  |
| <b>Output Rate Parameter</b>    | \$PASHS, NME, PER | Set send interval of NMEA response message | 162  |
| Photogrammetry                  | \$PASHS, NME, TTT | Enable/disable photogrammetry message      | 171  |

 **Table 6.43:** NMEA Data Message Commands

<span id="page-149-0"></span>

|                             | Command           | <b>Description</b>                                                  | Page |
|-----------------------------|-------------------|---------------------------------------------------------------------|------|
|                             | \$PASHS, NME, GGA | Enable/disable GPS position response message                        | 134  |
|                             | \$PASHS, NME, GLL | Enable/disable lat/lon message                                      | 137  |
| Position Information        | \$PASHS, NME, GXP | Enable/disable position computation with time<br>of fix information | 147  |
|                             | \$PASHS, NME, POS | Enable/disable position message                                     | 162  |
|                             | \$PASHS, NME, RMC | Enable/disable declination message                                  |      |
| <b>RAIM</b> Information     | \$PASHS, NME, AIM | Enable/disable RAIM message                                         | 132  |
|                             | \$PASHS, NME, RRE | Enable/disable satellite residual and position<br>error             | 166  |
| <b>Residual Information</b> | \$PASHS, NME, GRS | Enable/disable satellite range residual                             | 138  |
|                             | \$PASHS, NME, GST | Enable/disable position error message                               |      |
|                             | \$PASHS, NME, GSA | Enable/disable satellites used message                              | 134  |
| Satellite Information       | \$PASHS, NME, GSN | Enable/disable signal strength/satellite number                     | 143  |
|                             | \$PASHS, NME, SAT | Enable/disable satellite status message                             |      |
| Time and Date               | \$PASHS, NME, ZDA | Enable/disable time and date message                                | 174  |
| Track, Speed                | \$PASHS, NME, VTG | Enable/disable velocity/course message                              | 172  |

 **Table 6.43:** NMEA Data Message Commands (continued)

# **ALL: Disable All NMEA Messages**

# **\$PASHS,NME,ALL,x,OFF**

Disable ALL NMEA message types on port x, where x is the output port. Examples: Turn off all NMEA messages for Port A.

\$PASHS,NME,ALL,A,OFF <Enter>

# **AIM: Receiver Autonomous Integrity Monitor Message**

# **\$PASHS,NME,AIM,x,s**

Enable/disable RAIM message on port x, where x is the output port, and s is ON or OFF. This message is not output unless a position is computed.

Example: Enable RAIM message on port B.

\$PASHS,NME,AIM,B,ON<Enter>

#### **\$PASHQ,AIM,x**

The associated query command is \$PASHQ,AIM,x. This command outputs the AIM response message on port x, where x is the optional output port. This message is not output unless a position is computed.

Example:

\$PASHQ,AIM,A

#### **\$PASHR,AIM**

The response message to the set or query command is in the form:

\$PASHR,AIM,s1,d1,n(d2-d3)\*cc

n = number of channel - SV pairs

Table 6.44 outlines the structure of the RAIM response message.

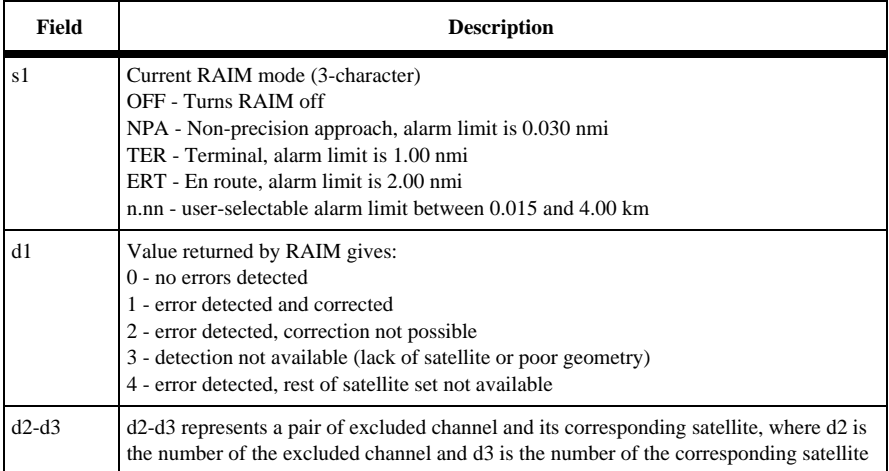

#### **Table 6.44:** RAIM Response Message Structure

Example:

\$PASHR,AIM,NPA,1,10-12,05-20\*FF

where:

 $NPA = non-precision$  approach mode

 $1 =$  error detected and corrected

 $10-12$  = channel 10, satellite 12 excluded

05-20 = channel 5, satellite 20 excluded

When RAIM returns 0, no errors exceed the alarm limit. All computed satellite ranges are used in the position velocity calculation.

<span id="page-151-0"></span>If the value returned is 1, RAIM has detected errors, and has excluded satellites with large range errors and corrected the position and velocity. If the quantity of channelsatellite pairs does not exceed 1, the corrected position and velocities are acceptable for applications with a probability of 0.999. If the quantity of channel - satellite pairs exceeds 1, then there is no assurance that the positions and velocities have been properly corrected. However, in many cases, RAIM corrects the results satisfactorily even under unfavorable conditions.

If the value returned is 2, RAIM has detected a problem but can not eliminate the questionable satellites because of too few satellites (e.g., 5 satellites in view). In this case, the computed data (position and velocity) does not meet the probability of 0.999.

If the value returned is 3, the satellite geometry is poor and detection is unavailable. This value is always returned if the number of satellites is less than 5.

Finally, if the value returned is 4, RAIM indicates that errors exist (the response contains channel-satellite pairs), but fails to correct positions and velocities. In such cases, you can exclude questionable satellites by using the \$PASHS,USE or \$PASHS,SVS commands.

# **GGA: GPS Position Message**

# **\$PASHS,NME,GGA,x,s**

Enable/disable NMEA GPS position response message on port x, where x is the output port A, B, or C, and s is ON or OFF.

Example: Enable GGA on port A

#### \$PASHS,NME,GGA,A,ON

# **\$PASHQ,GGA,x**

The associated query command is \$PASHQ,GGA. This command outputs the GGA response message on port x, where x is the optional output port.

Example: Output GGA message on port B

# \$PASHQ,GGA,B

# **\$GPGGA**

The response message is in the form:

\$GPGGA,m1,m2,c1,m3,c2,d1,d2,f1,f2,M,f3,M,f4,d3 \*cc

Table 6.45 outlines the GGA structure.

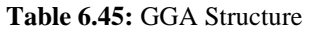

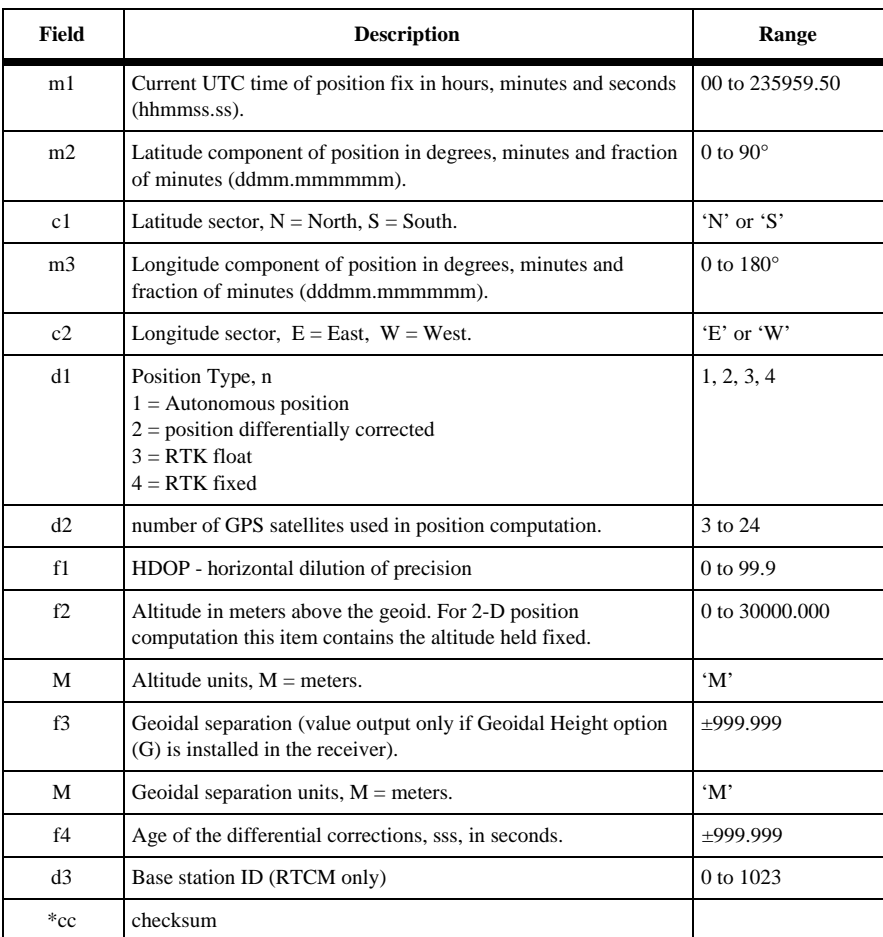

If there is no valid position, GGA still provides: time, position flag, number of satellites, HDOP, age of corrections, and base station ID

If there are not enough satellites to compute HDOP, then the HDOP field is null. If the receiver is not in Differential or RTK mode, then the age of corrections, base station ID fields are null.

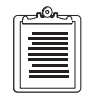

**When running in the 5 Hz option, the GG Surveyor limits the number of available used satellites to 16.** 

Example:

Query: \$PASHQ,GGA,C or Set: \$PASHS,NME,GGA,A,ON

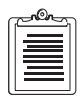

**In order to provide high resolution on time and position information, the GGA message may extend beyond the maximum message length of 82 characters recommended by the NMEA 0183 standard.**

Typical Response:

#### \$GPGGA,183805.50,3722.36223,N,12159.827 41,W,2,03,02.8, +00016.12,M,0031.24,M,005,000 1 \*6F

Table 6.46 outlines the GGA response message structure.

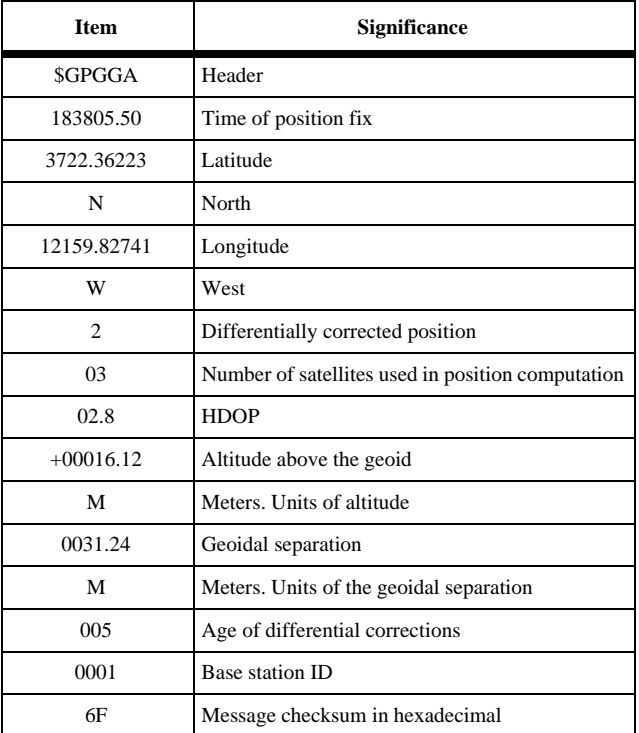

#### **Table 6.46:** Typical GGA Response Message

When no position is available, a typical response might look like:

\$GPGGA,015454.00,,N,,W,0,2,99.9,,M,,M,,\*6F

# <span id="page-154-0"></span>**GLL: Latitude, Longitude Message**

#### **\$PASHS,NME,GLL,x,s**

Enable/disable NMEA latitude/longitude response message on port x, where x is the output port, and s is ON or OFF.

Example: Enable GLL message on port A

\$PASHS,NME,GLL,A,ON

#### **\$PASHQ,GLL,x**

The associated query command is \$PASHQ,GLL,x. This command outputs the GLL message on port x, where x is the optional output port.

Example: Output GLL message on port B

\$PASHQ,GLL,B

# **\$GPGLL**

The response message is in the form:

\$GPGLL,m1,c1,m2,c2,m3,c3\*cc

Table 6.47 outlines the GLL structure.

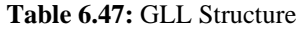

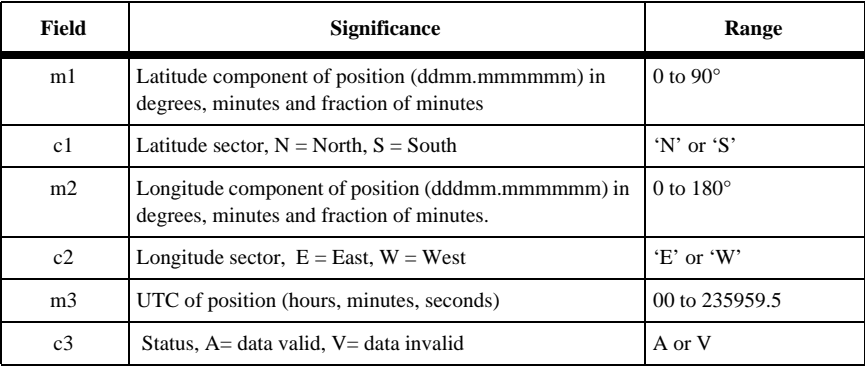

If position is not valid, GLL provides: time, and position flag, for example:

\$GPGLL,,,,,174645:30,V\*cc

Example:

Query: \$PASHQ,GLL,B [or] Set: \$PASHS,NME,GLL,C,ON Response: \$GPGLL,3722.36223,N,12159.82741,W,170003,A\*7F <span id="page-155-0"></span>Table 6.48 outlines a typical GLL response message.

| <b>Item</b>    | <b>Significance</b>             |
|----------------|---------------------------------|
| <b>\$GPGLL</b> | Header                          |
| 3722.36223     | Latitude                        |
| N              | North                           |
| 12159.82741    | Longitude                       |
| W              | West                            |
| 170003         | UTC of position                 |
| A              | Valid                           |
| 7F             | Message checksum in hexadecimal |

 **Table 6.48:** Typical GLL Response Message

# **GRS: Satellite Range Residual Message**

#### **\$PASHS,NME,GRS,x,s**

Enable/disable NMEA satellite range residual response message to port x, where x is the output port, and s is ON or OFF. This message is not output unless a position is computed.

Example: Enable GRS message on port B

\$PASHS,NME,GRS,B,ON

# **\$PASHQ,GRS,x**

The associated query command is \$PASHQ,GRS,x where x is the optional output port. This message does not output unless a position is computed.

Example: Output GRS message on port B

\$PASHQ,GRS,B

# **\$GPGRS/\$GLGRS**

The response message for the set and query commands is output in two messages with different headers. The first message contains GPS residual information, and is in the form:

\$GPGRS,m1,d1,n(f1)\*cc

The second message contains GLONASS residual information, and is in the form:

```
GLGRS,m1,d1,n(f1)*cc
```
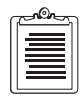

**Range residuals are recomputed after the GGA position is computed. Therefore the mode m is always 1. There will be a range residual sxx.x for each satellite used in position computation, where range residuals for GPS satellites are included in the GPGRS message, and range residuals for GLONASS satellites are included in the GLGRS message.**

Table 6.49 outlines the GRS message structure.

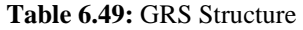

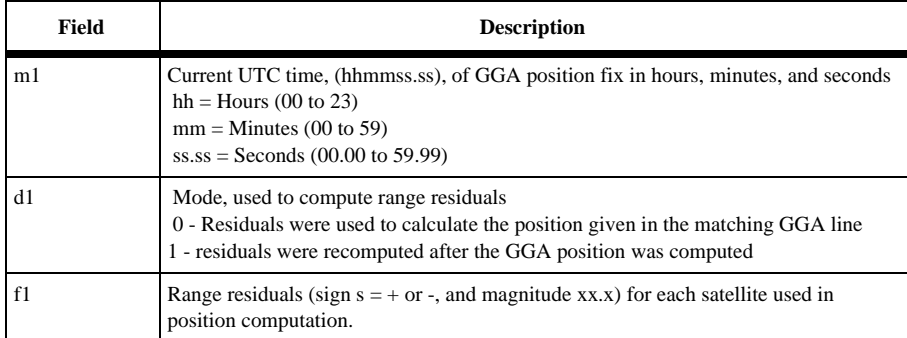

Example:

Query: \$PASHQ,GRS,A or

Set: \$PASHS,NME,GSN,A,ON

Response: \$GPGRS,180257.50,1,+00.3,-00.4,+00.2,+00.5,+00.7,-00.8\*64

\$GLGRS,180257.50,1,-00.2,+00.4,+00.3,-00.6,+00.5\*38

Table 6.50 outlines a typical GPGRS response message. [Table 6.51](#page-157-0) outlines a typical GLGRS response message.

| Field     | <b>Significance</b>                     |
|-----------|-----------------------------------------|
| \$GPGRS   | Header                                  |
| 180257.50 | Time of position fix                    |
|           | Mode                                    |
| $+00.3$   | Range residual for first GPS satellite  |
| $-00.4$   | Range residual for second GPS satellite |
| $+00.2$   | Range residual for third GPS satellite  |
| $+00.5$   | Range residual for fourth GPS satellite |

 **Table 6.50:** Typical GPGRS Response Message

**Commands**

**Commands** 

| Field   | <b>Significance</b>                    |
|---------|----------------------------------------|
| $+00.7$ | Range residual for fifth GPS satellite |
| $-00.8$ | Range residual for sixth GPS satellite |
|         | Message checksum in hexadecimal        |

<span id="page-157-0"></span> **Table 6.50:** Typical GPGRS Response Message (continued)

#### **Table 6.51:** Typical GLGRS Response Message

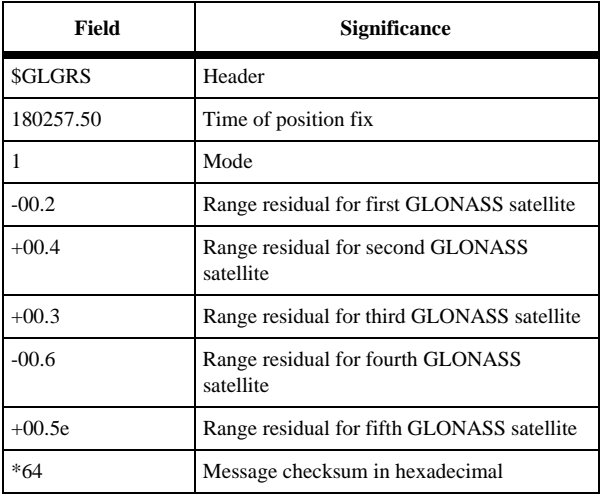

# **GSA: DOP and Active Satellites Message**

# **\$PASHS,NME,GSA,x,s**

Enable/disable DOP and active satellite message to be sent out to the serial port, where x is the output port, and s is ON or OFF. This message is output even if a position is not computed.

Example: Enable GSA message on port B

\$PASHS,NME,GSA,B,ON

# **\$PASHQ,GSA,x**

The associated query command is \$PASHQ,GSA,x where x is the optional output port.

Example: Output GSA message on port B

\$PASHQ,GSA,B

# **\$GPGSA/\$GLGSA**

The response message is output in two messages with different headers. The first message contains GPS satellite information in the form:

\$GPGSA,c1,d1,d2,d3,d4,d5,d6,d7,d8,d9,d10,d11,d12,d13,f1,f2,f3\*cc The second message contains GLONASS satellite information in the form: \$GLGSA,c1,d1,d2,d3,d4,d5,d6,d7,d8,d9,d10,d11,d12,d13,f1,f2,f3\*cc

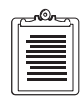

**The satellite PRN displayed in each of the ss fields of the GPGSA message is associated with one of the 12 GPS channels in the receiver, where the first ss field corresponds to the satellite locked to channel 1 and the last corresponds to the satellite locked to channel 12. The satellite PRN displayed in each of the ss fields of the GLGSA message is associated with one of the 12 GLONASS channels in the receiver, where the first ss field corresponds to the satellite locked to channel 13, and the last corresponds to the satellite locked to channel 24.** 

Table 6.52 outlines the GSA response message structure.

#### **Table 6.52:** GSA Structure

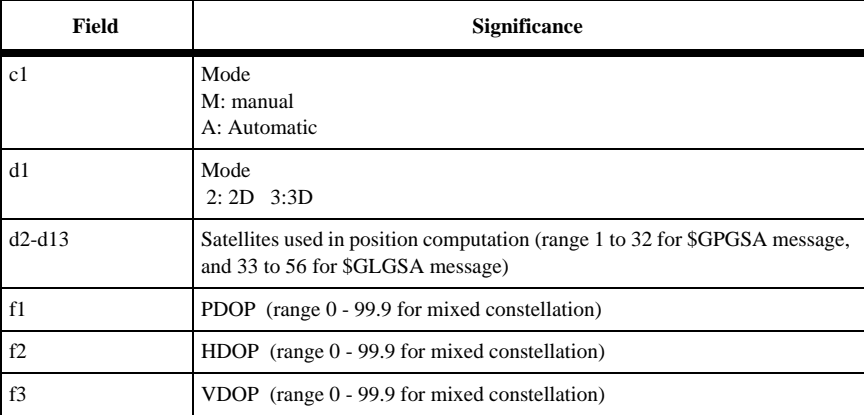

Examples:

\$GPGSA,M,3,15,,20,01,22,14,21,25,,,,29,01.8,01.0,01.5\*O F

Table 6.53 outlines the GPGSA response message.

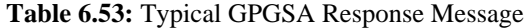

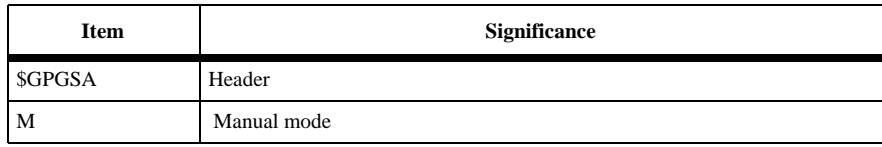

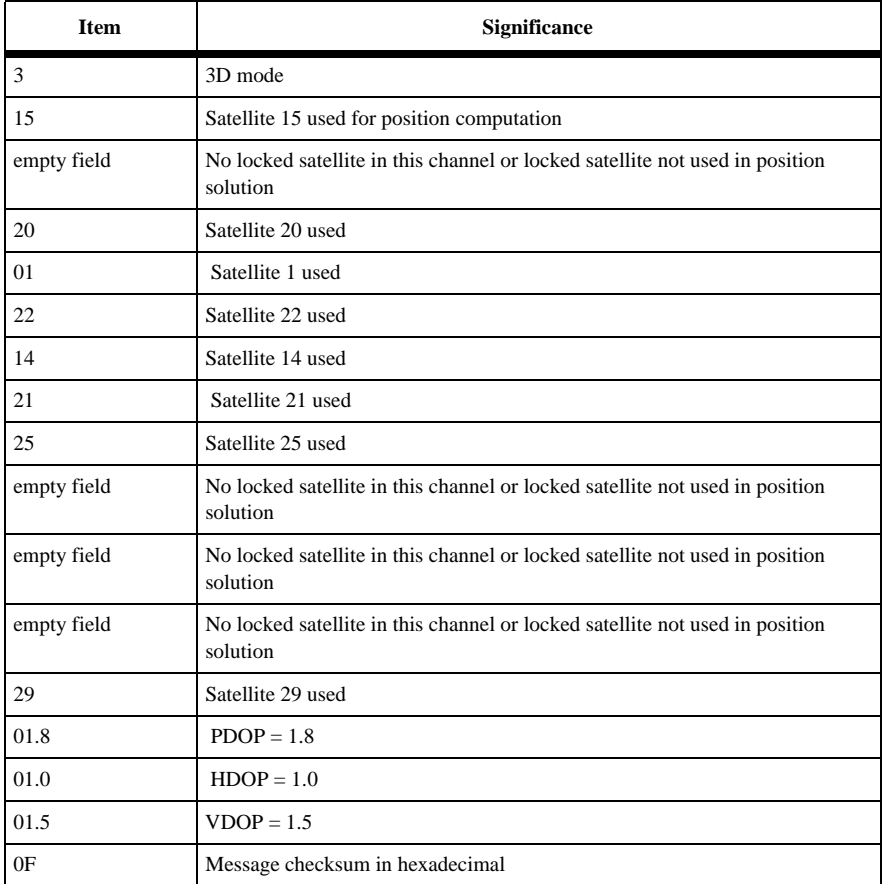

#### **Table 6.53:** Typical GPGSA Response Message (continued)

Example:

\$GLGSA,M,3,33,54,,,41,38,,,42,51,48,,01.8,01.0,01.5\*A B

Table 6.54 outlines the GLGSA response message.

#### **Table 6.54:** Typical GLGSA Response Message

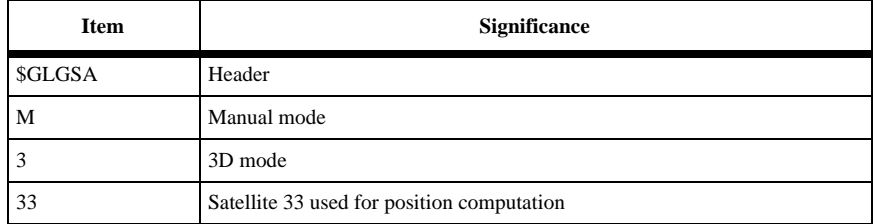

<span id="page-160-0"></span>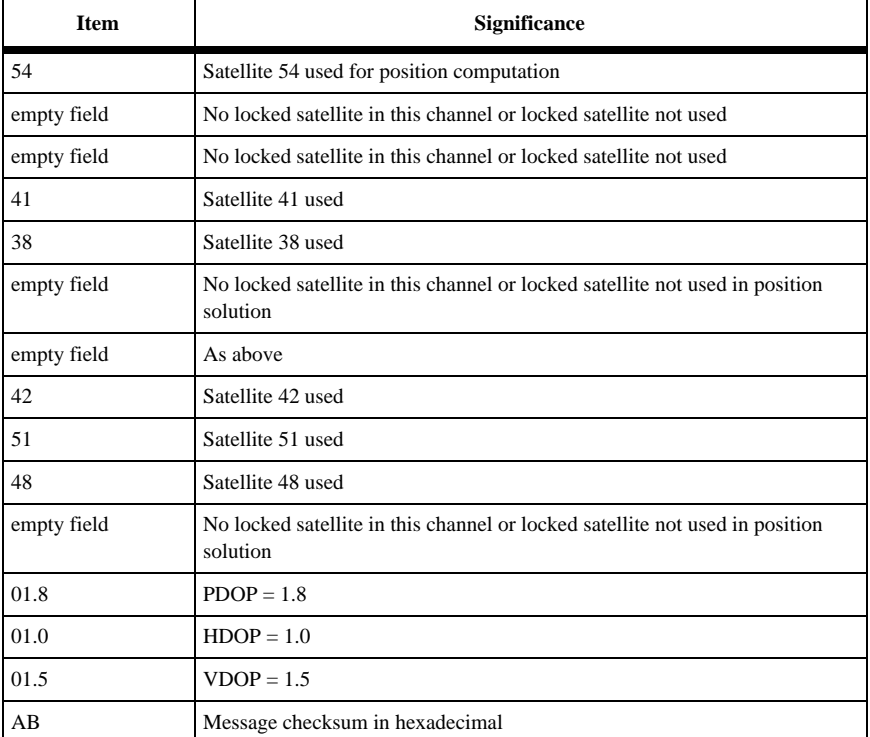

### **Table 6.54:** Typical GLGSA Response Message (continued)

# **GSN: Signal Strength/Satellite Number Message**

#### **\$PASHS,NME,GSN,x,s**

Enable/disable the signal strength/satellite number response message on port x, where x is the output port, and s is ON or OFF. This message outputs even if a position is not computed.

Example: Enable GSN message on port B

\$PASHS,NME,GSN,B,ON

#### **\$PASHQ,GSN,x**

The associated query command is \$PASHQ,GSN,x, where x is the optional output port.

Example: Output GSN message on port B

\$PASHQ,GSN,B

### **\$GPGSN/\$GLGSN**

The response message for the set and query commands is output in two messages with different headers.

The first message contains GPS satellite information in the form:

 $$GPGSN,d1,n(d2,d3)d4$ \*cc

The second message contains GLONASS satellite information in the form:

\$GLGSN,d1,n(d2,d3)d4\*cc

when n is equal to the number of locked satellites.

Table 6.55 outlines the GPGSN message response structure.

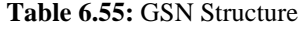

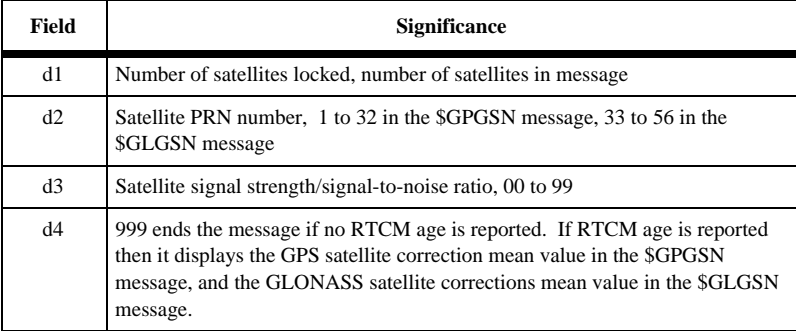

Example:

Query: \$PASHQ,GSN,A or

Set: \$PASHS,NME,GSN,A,ON

Response: \$GPGSN,03,03,060,23,039,16,021,999 \*7D

Table 6.56 outlines the GPGSN response message.

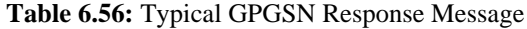

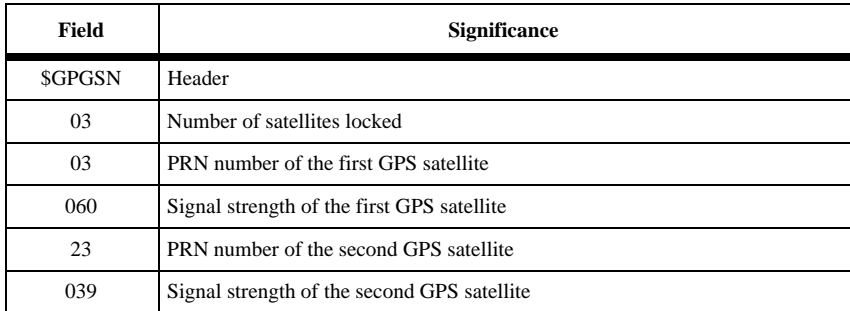

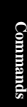

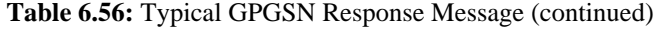

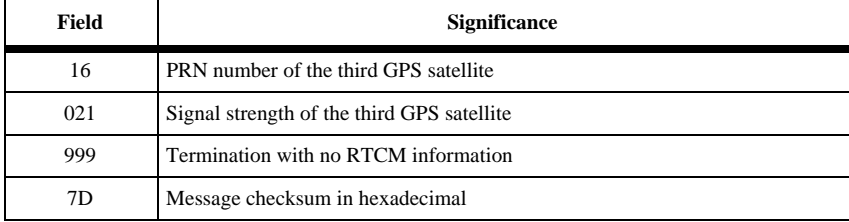

Example:

\$GLGSN,04,38,040,46,056,53,025,40,033,999\*BA

Table 6.57 outlines the GLGSN response message.

| <b>Item</b>    | <b>Significance</b>                             |
|----------------|-------------------------------------------------|
| <b>\$GLGSN</b> | Header                                          |
| 04             | Number of locked satellites                     |
| 38             | ID number of the first GLONASS satellite        |
| 040            | Signal strength of the first GLONASS satellite  |
| 46             | ID number of the second GLONASS satellite       |
| 056            | Signal strength of the second GLONASS satellite |
| 53             | ID number of the third GLONASS satellite        |
| 025            | Signal strength of the third GLONASS satellite  |
| 40             | ID number of the fourth GLONASS satellite       |
| 033            | Signal strength of the fourth GLONASS satellite |
| 999            | Termination with no RTCM information            |
| <b>BA</b>      | Message checksum in hexadecimal                 |

 **Table 6.57:** Typical GLGSN Response Message

# **GST: Position Error**

# **\$PASHS,NME,GST,x,c**

Enables/disables the GST message where x is the serial port, and c is ON or OFF. The GST message provides a real time estimate (1 sigma) of the position error. The GST message is output only if the position is computed.

Example: Enable GST message on port C

\$PASHS,NME,GST,C,ON

# **\$PASHQ,GST,x**

The associated query command the \$PASHQ,GST,x where x is the optional output port.

### **\$GPGST**

The return message is in the form:

\$GPGST,f1,f2,f3,f4,f54,f6,f7,f8\*cc

where Table 6.58 outlines the GST message response structure.

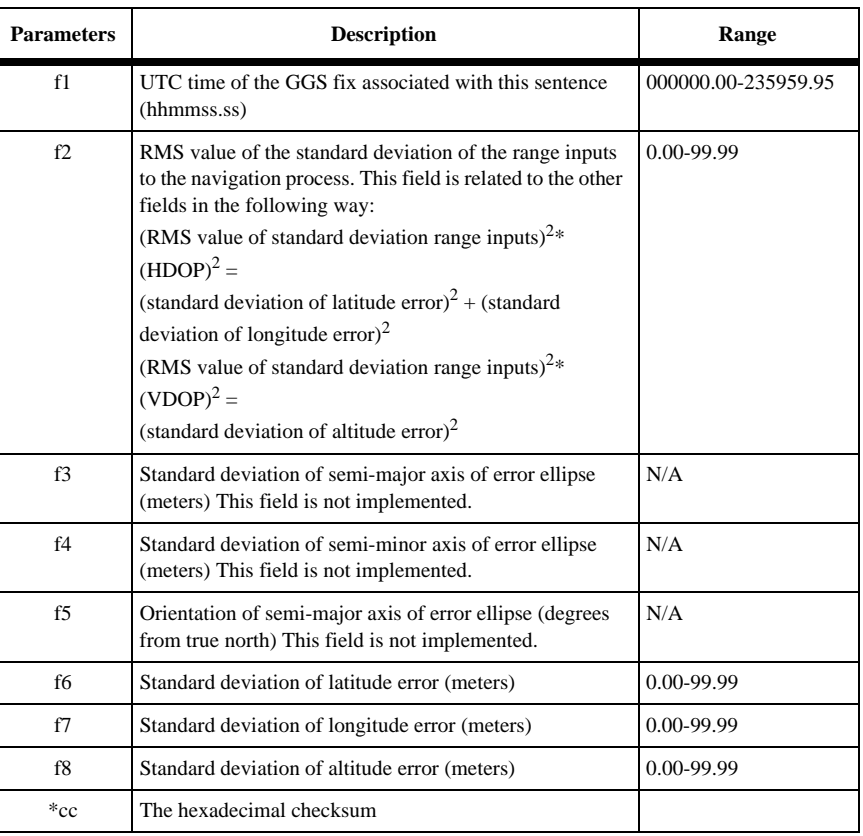

#### **Table 6.58:** GST Message Structure

Example:

Query: \$PASHS,GST

Response: \$PASHR,GST,174640.00,06.660,,,,04.103,03.545,11.821\*75

<span id="page-164-0"></span>where Table 6.59 outlines a typical GST message.

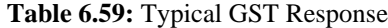

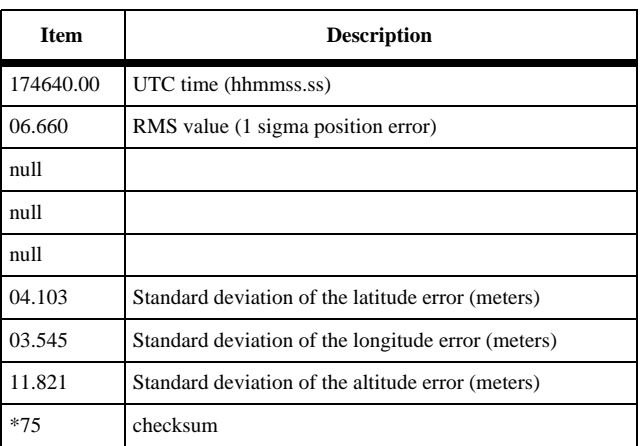

# **GXP: Position Horizontal Message**

### **\$PASHS,NME,GXP,x,s**

Enable/disable position horizontal message on port x, where x is the output port, and s is ON or OFF. This message is not output unless position is computed.

Example: Output GXP message on port B

\$PASHS,NME,GXP,B,ON

#### **\$PASHQ,GXP**

The associated query command is

\$PASHQ,GXP,x

where x is the optional output port. This message is not output unless position is computed.

#### **\$GPGXP**

The response message for the set and query commands is in the following form:

```
$GPGXP,m1,m2,c1,m3,c2
```
<span id="page-165-0"></span>Table 6.60 outlines the GXP response message structure.

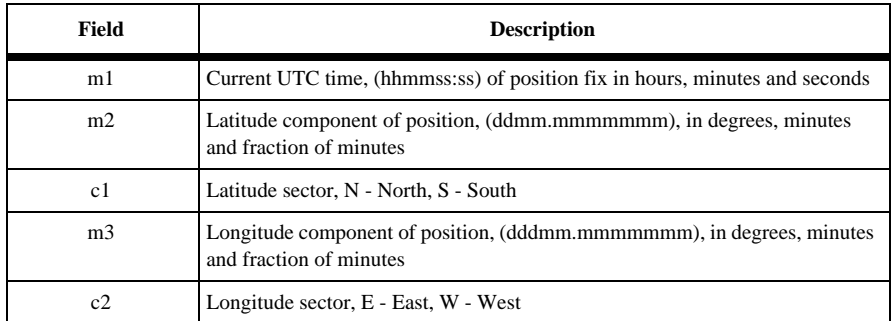

#### **Table 6.60:** GXP Structure

Example:

Query:\$PASHQ,GXP,B or

Set: \$PASHS,NME,GXP,A,ON

Typical Response:

\$GPGXP,183805.00,3722.36221,N,12159.82742,W\*5C

Table 6.61 outlines the GXP response message.

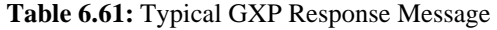

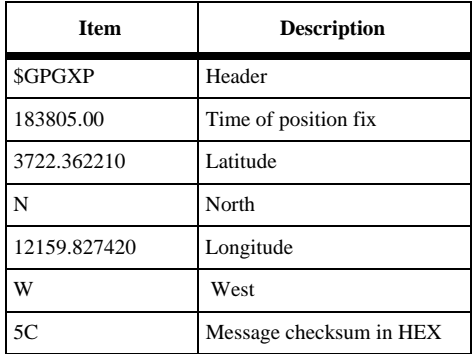

# **LTN: Latency Message**

# **\$PASHS,NME,LTN,x,s**

Enable/disable message containing latency information on port x, where x is the output port, and s is ON or OFF.

<span id="page-166-0"></span>Example: Output LTN message on port B

\$PASHS,NME,LTN,B,ON

#### **\$PASHQ,LTN,x**

The associated query command is \$PASHQ,LTN,x, where x is the optional output port. This message is not output if a position is not computed.

#### **\$PASHR,LTN**

The response message for the set and query commands is a one-field message that contains information on the number of milliseconds it takes the receiver to compute a position (from the measurement tag time) and prepare data to be transmitted through the serial port. This number is dependent upon the number of locked satellites. This response message is in the form:

\$PASHR,LTN,d\*cc

where d in the latency value in milliseconds.

Example:

Query: \$PASHQ,LTN,A or Set: \$PASHS,NME,LTN,A,ON

Typical Response:\$PASHR,LTN,76\*03

Then response message indicates that the latency is 76 milliseconds.

# **MSG: RTCM Message**

#### **\$PASHS,NME,MSG,x,s**

Enable/disable message containing RTCM reference (base) station message types 01, 03, 09, 16, 18, 19, 31, 32, 34, and 36 on port x, where x is the output port, and s is ON or OFF.

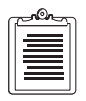

**Unless the GG Surveyor is sending or receiving differential corrections, this command is ignored.**

Example: Enable MSG on port A

\$PASHS,NME,MSG,A,ON

#### **\$PASHQ,MSG,x**

The associated query command is \$PASHQ,MSG,x, where x is the optional output port.

# **\$GPMSG**

The response message format depends upon the RTCM message type enabled: types 1 and 31 are enabled by default; types 3, 9, 16, 32, 34, and 36 must be enabled by the \$PASHS,RTC,TYP set command.

The format for RTCM message types 1, 9, 31, and 34 is:

\$GPMSG,d1,d2,f1,d3,d4,d5,m1,d5,d7,f2,f3,d8\*cc

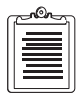

**Message types 1 and 9 output correction information for GPS satellites, while message types 31 and 34 output correction information for GLONASS satellites.** 

Differential GPS Corrections (Type1) and GPS Partial Correction Set (Type 9) Table 6.62 outlines the \$GPMSG response structure.

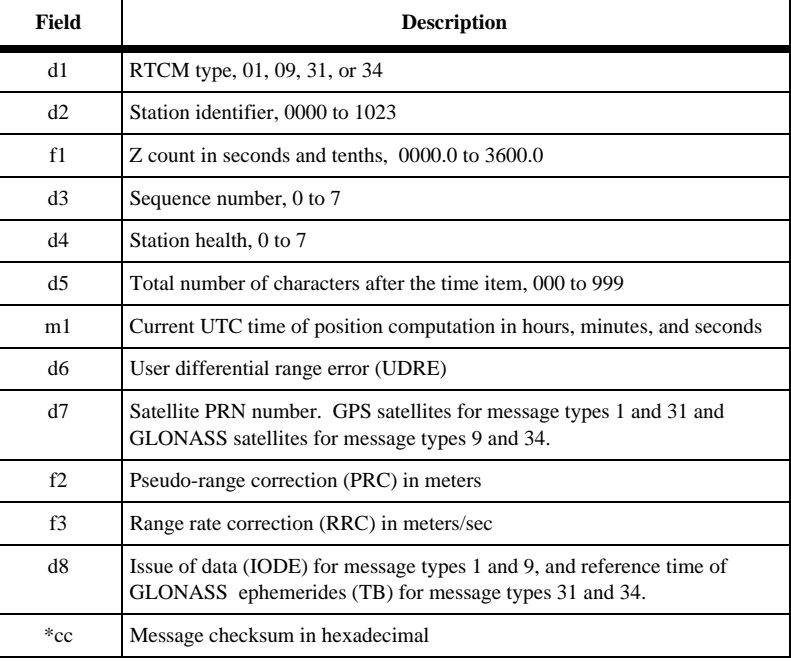

 **Table 6.62:** \$GPMSG Structure for RTCM Message Types 1 and 9

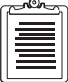

**Message types 1/31 and 9/34 are identical except for the fact that message type 1/31 has correction information (fields 9, 10, 11, 12, 13) for all GPS+GLONASS satellites, and each message type 9/34 has correction information for up to 3 GPS+GLONASS satellites per transmission. Note that for message types 01 and 09, GPS PRN numbers are between 1 and 32, and for message types 31 and 34, GLONASS ID numbers are between 1 and 24 (GLONASS slot numbers).** 

**Commands Commands**

Example:

### \$GPMSG,01,0000,2220.0,1,0,127,003702:00,2,12, - 0081.30,+0.026,235,2,13,+0022.86,+0.006,106,2,26,-0053.42,- 0.070,155,2,02,+0003.56,+0.040,120, 2,27,+0047.42,-0.005, 145\*7A

where Table 6.63 outlines the \$GPMSG response format.

 **Table 6.63:** \$GPMSG Response for RTCM Messages 1, 31, and 9, 34

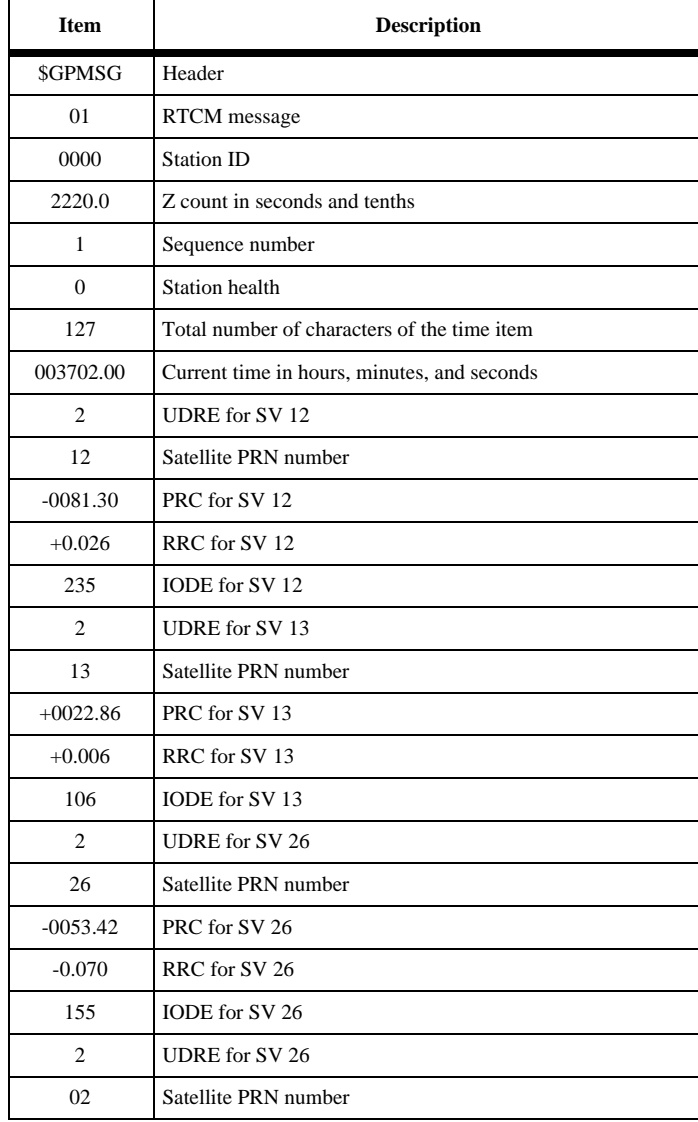

| <b>Item</b>    | <b>Description</b>              |
|----------------|---------------------------------|
| $+0003.56$     | PRC for SV 02                   |
| $+0.040$       | RRC for SV 02                   |
| 120            | IODE for SV 02                  |
| $\overline{c}$ | UDRE for SV 02                  |
| 27             | Satellite PRN number            |
| $+0047.42$     | PRC for SV 27                   |
| $-0.005$       | RRC for SV 27                   |
| 145            | IODE for SV 27                  |
| 7A             | Message checksum in hexadecimal |

<span id="page-169-0"></span> **Table 6.63:** \$GPMSG Response for RTCM Messages 1, 31, and 9, 34 (continued)

The format for RTCM message type 3 and 32 is:

\$GPMSG,d1,d2,f1,d3,d4,d5,m1,f1,f2,f3,\*cc

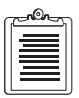

**Format and contents of message types 3 and 32 are identical except for the fact that message type 32 displays the base coordinates in the PZ-90 coordinate system, while message type 3 uses the WGS-84 coordinate system.** 

GPS Reference Station Parameters (Type 3) and GLONASS Reference Station Parameters (Type 32):

Table 6.64 outlines the \$GPMSG structure.

 **Table 6.64:** \$GPMSG Structure for RTCM Message Types 3 and 32

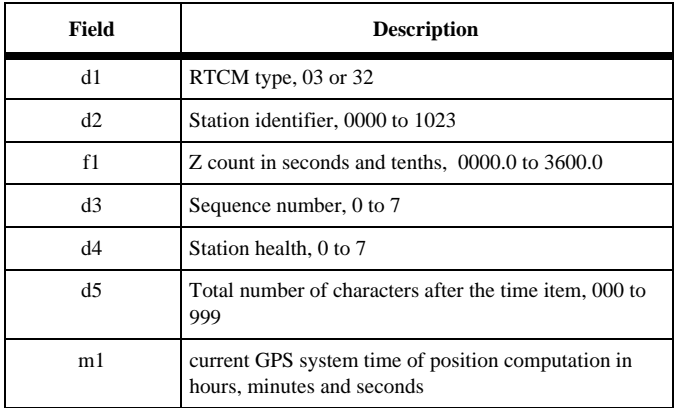

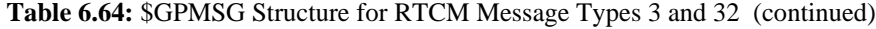

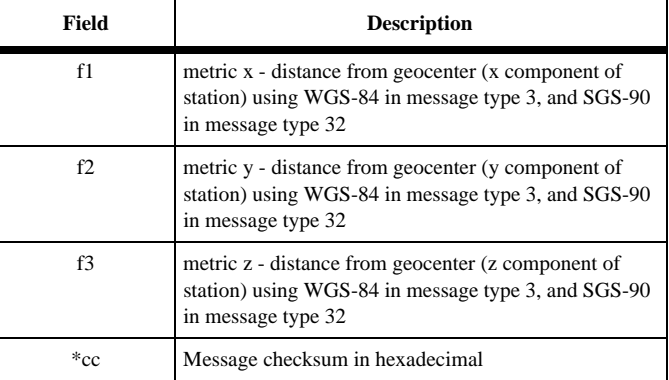

Example:

\$GPMSG,03,0000,1200.0,7,0,038,231958.00,-2691561. 37,- 4301271.02,+3851650.89\*6C

[Table 6.64](#page-169-0) outlines the \$GPMSG response structure.

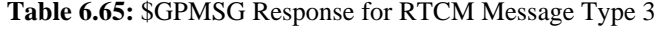

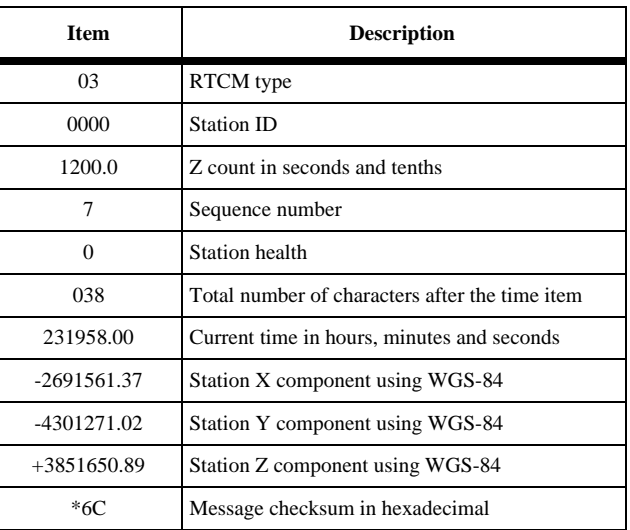

The format for RTCM message types 16 and 36 is: \$GPMSG,d1,d2,f1,d3,d4,d5,m1,s1\*cc

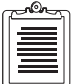

**Message types 16 and 36 are identical except for the text. The text displayed by type 16 is the one defined by command \$PASHS,RTC,MSG, while the text displayed by type 36 is the one defined by command \$PASHS,RTC,M36.** 

GPS Special Text Message (Type 16) and GLONASS Special Text Message (Type 36).

Table 6.66 outlines \$GPMSG structure for message types 16 and 36.

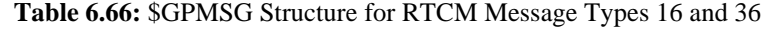

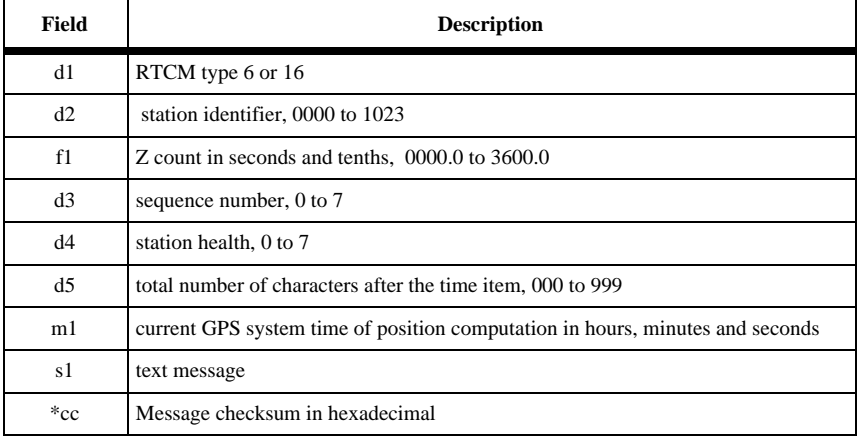

Example:

\$GPMSG,16,0000,1209.6,5,0,038,232008.00,THIS IS A MESSAGE SENT FROM BASE\*5C

Table 6.67 outlines the \$GPMSG response message for message type 16.

 **Table 6.67:** \$GPMSG Response, RTCM Message Type 16

| <b>Item</b>   | <b>Description</b>                             |
|---------------|------------------------------------------------|
| <b>SGPMSG</b> | Header                                         |
| 16            | RTCM type                                      |
| 0000          | <b>Station ID</b>                              |
| 1209.6        | Z count in seconds and tenths                  |
| 5             | Sequence number                                |
| 0             | <b>Station</b> health                          |
| 038           | Total number of characters after the time item |

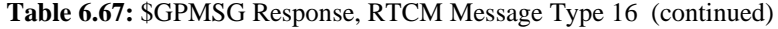

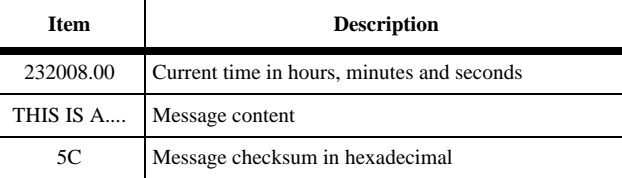

RTCM type 18 is the uncorrected carrier phase message used to transmit data to the rover for RTK processing. The format for RTCM type 18 is:

\$GPMSG,d1,d2,f1,d3,d4,d5,m1,s1,d6,d7,n(d8,d9,d10,d11,f2)\*cc

Table 6.68 outlines the \$GPMSG response message structure for RTK Uncorrected Carrier Phases (Type 18)

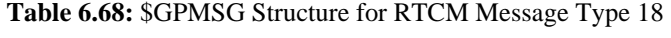

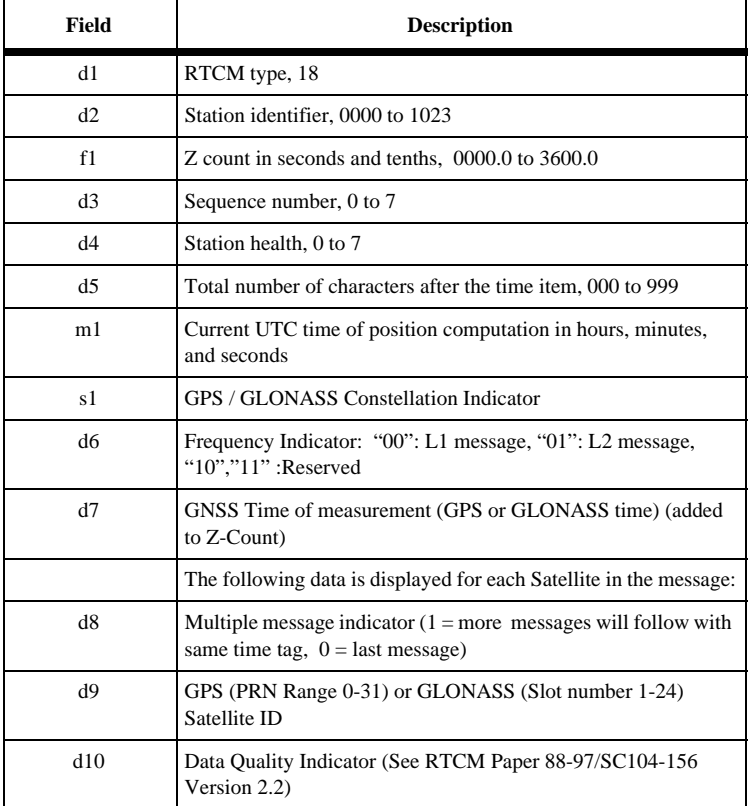

 **Table 6.68:** \$GPMSG Structure for RTCM Message Type 18 (continued)

| Field      | <b>Description</b>                                                               |
|------------|----------------------------------------------------------------------------------|
| d11        | Cumulative loss of continuity indicator (unfixed cycle slips or<br>loss of lock) |
| f2         | Uncorrected Carrier Phase (Cycles)                                               |
| $\rm ^*cc$ | Message checksum in hexadecimal                                                  |

Typical Example 4:

\$GPMSG,18,0000,1747.8,4,0,170,202908.50,GLO,0,200000,0,0,20,4,01,- 8259701.2187,0,0,04,4,01,+5708064.4921,0,0,16,4,05,- 1803924.6250,0,0,14,4,01,-0383075.2578,0,0,15,4,01,- 7205926.2500,0,0,06,4,01,-0607101.0039\*33

Table 6.69 outlines the \$GPMSG structure for message type 18.

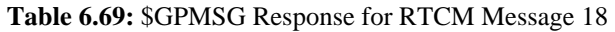

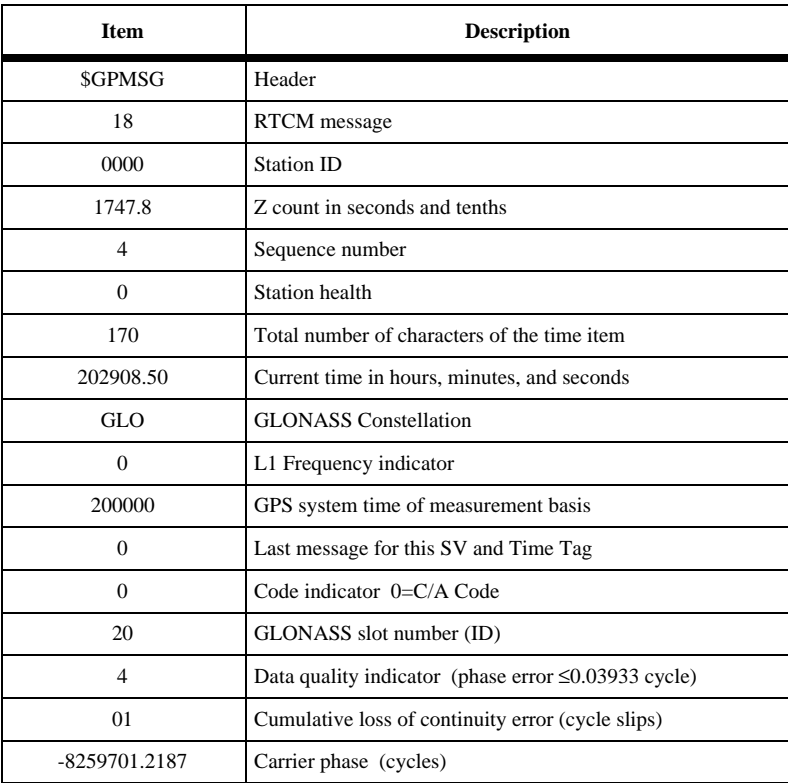

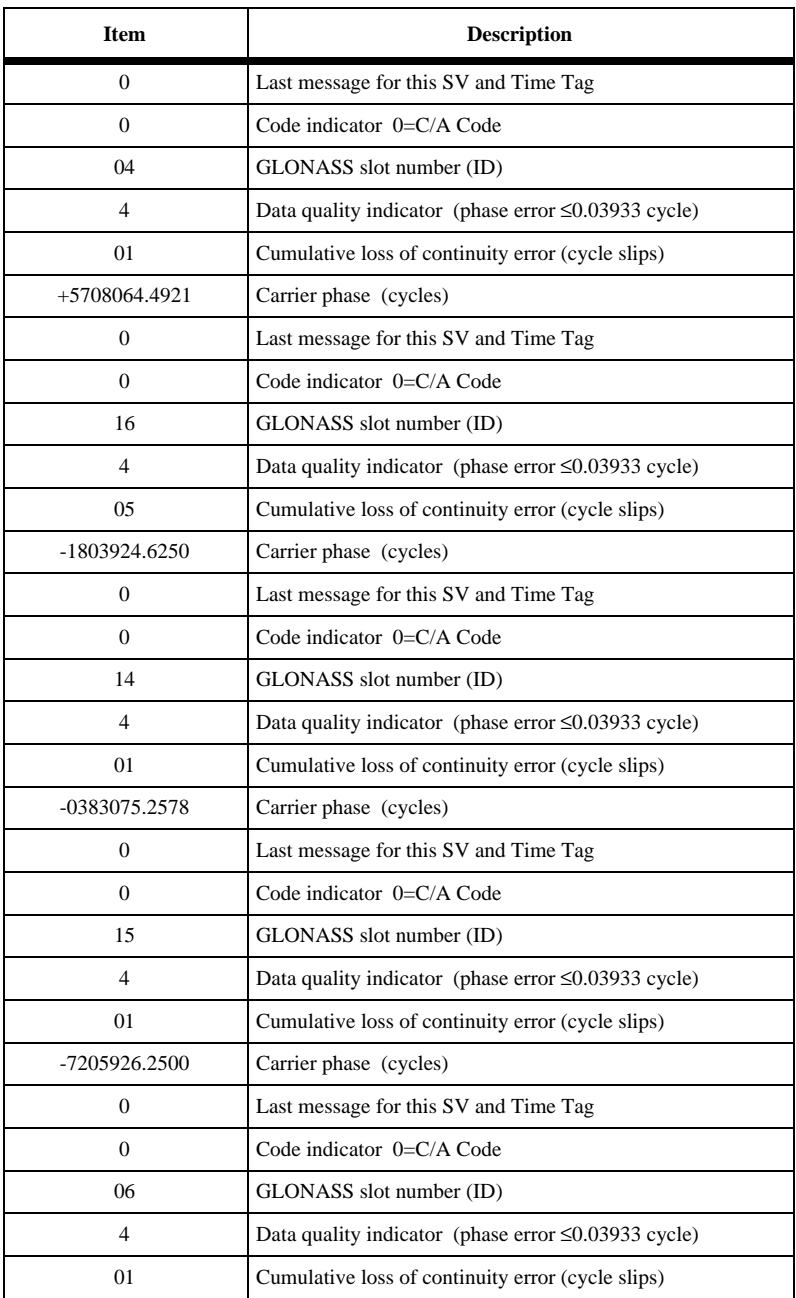

# **Table 6.69:** \$GPMSG Response for RTCM Message 18 (continued)

 **Table 6.69:** \$GPMSG Response for RTCM Message 18 (continued)

| <b>Item</b>     | <b>Description</b>              |
|-----------------|---------------------------------|
| $-0607101.0039$ | Carrier phase (cycles)          |
| *33             | Message checksum in hexadecimal |

RTCM type 19 is the uncorrected code phase message used to transmit data to the rover for RTK processing. The format for RTCM type 19 is:

\$GPMSG,d1,d2,f1,d3,d4,d5,m1,s1,d6,d7,d8,n(d9,d10,d11,d12,f2)\*cc

Table 6.70 outlines the \$GPMSG response message format for RTK Uncorrected Pseudoranges (Type 19):

| <b>Field</b> | <b>Description</b>                                                                                     |
|--------------|----------------------------------------------------------------------------------------------------|
| d1           | RTCM type, 19                                                                                          |
| d2           | Station identifier, 0000 to 1023                                                                       |
| f1           | Z count in seconds and tenths, 0000.0 to 3600.0                                                        |
| d3           | Sequence number, 0 to 7                                                                                |
| d4           | Station health, 0 to 7                                                                                 |
| d5           | Total number of characters after the time item, 000 to 999                                             |
| m1           | Current UTC time of position computation in hours,<br>minutes, and seconds                             |
| s1           | <b>GPS / GLONASS Constellation Indicator</b>                                                           |
| d6           | Frequency Indicator: "00": L1 message, "01": L2 message,<br>" $10$ "," $11$ " :Reserved                |
| d7           | Smoothing Interval $(0=1 \text{ min}, 1 = 15 \text{ min}, 2=515 \text{ min},$<br>3=undefined)          |
| d8           | GNSS Time of measurement (GPS or GLONASS time)<br>(added to Z-Count)                                   |
|              | The following data is displayed for each Satellite in the<br>message:                                  |
| d9           | Multiple message indicator $(1 = more$ messages will follow<br>with same time tag, $0 =$ last message) |
| d10          | GPS (PRN Range 0-31) or GLONASS (Slot number 1-24)<br>Satellite ID                                     |
| d11          | Data Quality Indicator (See RTCM Paper 88-97/SC104-156<br>Version 2.2)                                 |

 **Table 6.70:** \$GPMSG Structure for RTCM Message Type 19

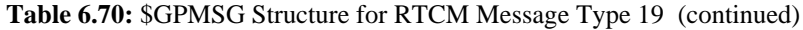

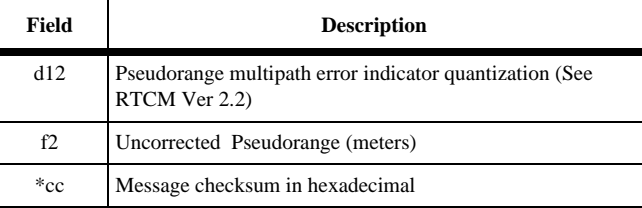

Typical Example 5:

\$GPMSG,19,0000,1747.8,6,0,148,202908.50,GLO,0,3,200000,0,20,14,15, 21322294.20,0,04,14,15,23304544.46,0,16,14,15,22933427.40,0,14,14,15, 22844988.16,0,15,14,15,21307216.00,0,06,14,15,21096086.06\*2B

Table 6.71 outlines the \$GPMSG response structure:

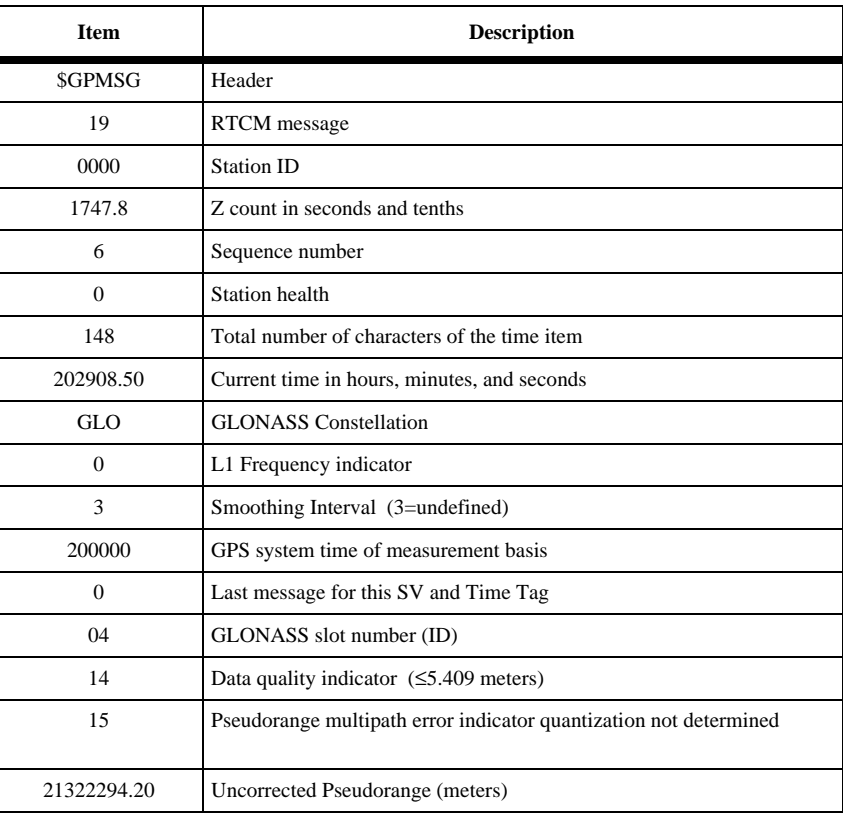

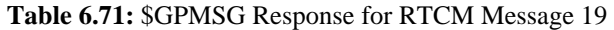

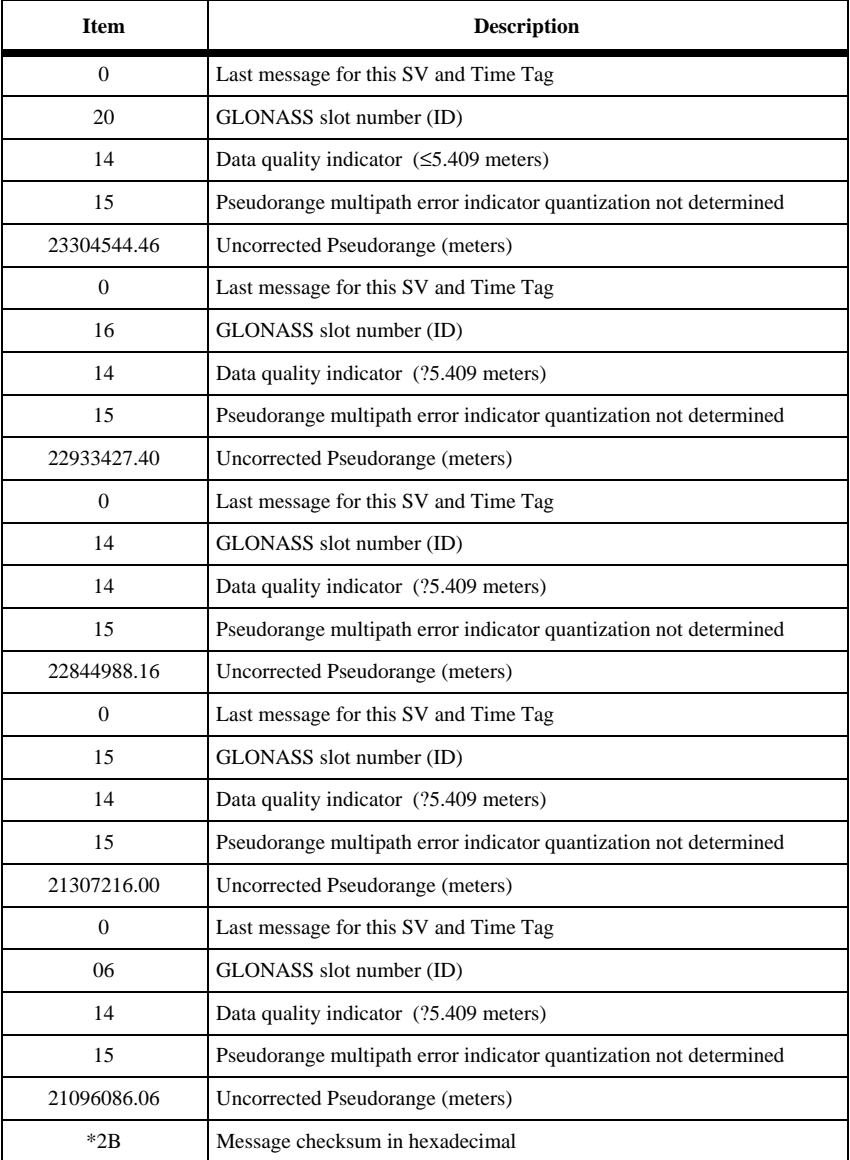

#### **Table 6.71:** \$GPMSG Response for RTCM Message 19 (continued)

RTCM type 22 provides additional station position information and antenna height information. The format for RTCM type 22 is:

\$GPMSG,d1,d2,f1,d3,d4,d5,m1,f1,f2,f3,f4\*cc

Table 6.72 outlines the response structure for Extended Reference Station Parameters (Type 22):

| <b>Field</b> | <b>Description</b>                                                               |
|--------------|----------------------------------------------------------------------------------|
| d1           | RTCM type, 22                                                                    |
| d2           | Station identifier, 0000 to 1023                                                 |
| f1           | Z count in seconds and tenths, 0000.0 to 3600.0                                  |
| d3           | Sequence number, 0 to 7                                                          |
| d4           | Station health, 0 to 7                                                           |
| d5           | Total number of characters after the time item, 000 to 999                       |
| m1           | current GPS system time of position computation in<br>hours, minutes and seconds |
| f1           | L1 ECEF DELTA-X (meters)                                                         |
| f            | L1 ECEF DELTA-Y (meters)                                                         |
| f3           | L1 ECEF DELTA-Z (meters)                                                         |
| f4           | Antenna L1 phase center height (meters)                                          |
| $*_{cc}$     | Message checksum in hexadecimal                                                  |

 **Table 6.72:** \$GPMSG Structure for RTCM Message Type 22

Example:

\$GPMSG,22,0000,1717.2,2,0,045,202908.50,+0.000664,+0.004180,- 0.002461,+0.000000\*69

Table 6.73 defines the response format for a typical RTCM type 22 message.

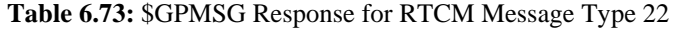

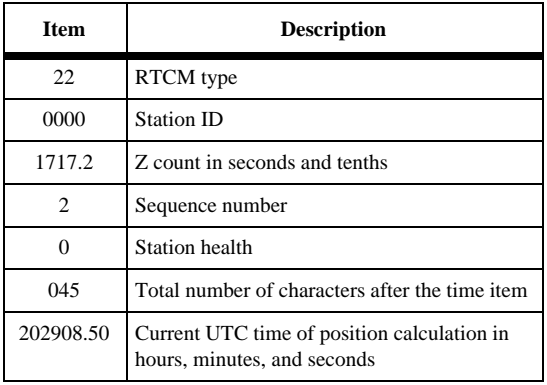

| <b>Item</b> | <b>Description</b>                      |
|-------------|-----------------------------------------|
| $+0.000664$ | L1 ECEF DELTA-X (meters)                |
| $+0.004180$ | L1 ECEF DELTA-Y (meters)                |
| $-0.002461$ | L1 ECEF DELTA-Z (meters)                |
| $+0.000000$ | Antenna L1 phase center height (meters) |
| 69          | Message checksum in hexadecimal         |

<span id="page-179-0"></span> **Table 6.73:** \$GPMSG Response for RTCM Message Type 22

# **PER: Set NMEA Send Interval**

# **\$PASHS,NME,PER,x**

Set send interval of the NMEA response messages in seconds, where x is a value between 0.2 and 999, depending upon position update rate option installed (5, 2, or 1 Hz).

Example: Set send interval to 10.0 seconds

\$PASHS,NME,PER,10.0

Table 6.74 outlines the PER (NMEA output rate) range options.

| <b>Installed Option</b> | <b>PER Range (seconds)</b> | <b>Increment</b>                                       |
|-------------------------|----------------------------|--------------------------------------------------------|
| 1 Hz                    | 1-999                      | 1 second                                               |
| $2$ Hz                  | $0.5 - 999$                | $0.5$ second from $0.5$ to 1<br>1 second from 1 to 999 |
| 5 Hz                    | $0.2 - 999$                | $0.2$ second from $0.2$ to 1<br>1 second from 1 to 999 |

 **Table 6.74:** PER (NMEA Output Rate) Range Options

For 5-Hz update rate, the \$PASHS,POP,5 command should have been previously sent.

# **POS: Position Message**

# **\$PASHS,NME,POS,x,c**

Enable/disable NMEA position response message on output port x, and c is ON or OFF. If no position is computed, an empty message outputs.

Example: Enable position message on port B

\$PASHS,NME,POS,B,ON
# **\$PASHQ,POS,x**

The associated query command is \$PASHQ,POS,x where x is the optional output port.

#### **\$PASHR,POS**

The response is a message containing information on the most recently computed position. This response message is in the form:

\$PASHR,POS,d1,d2,m1,m2,c1,m3,c2,f1,f2,f3,f4,f5,f6,f7,f8,f9,s\*cc

Table 6.75 defines the POS response structure.

| <b>Field</b>   | <b>Description</b>                                                                                                    | Range            |
|----------------|----------------------------------------------------------------------------------------------------|------------------|
| d1             | position type:<br>$0 =$ autonomous<br>$1 =$ position differentially corrected with RTCM code<br>$2 =$ position differentially corrected with CPD float solution<br>$3 =$ position is CPD fixed solution | $0$ to $3$       |
| d2             | Number of satellites used in position computation                                                                                                    | 3 to 12          |
| m1             | Current UTC time, (hhmmss), of position computation in<br>hours, minutes and seconds                                                                                                    | 00 to 235959.50  |
| m2             | Latitude component of position in degrees, minutes, and<br>fraction of minutes (ddmm.mmmm)                                                                                                    | 0 to $90^\circ$  |
| c1             | Latitude sector: $N = North$ . $S = South$                                                                                                    | $'N'$ or $'S'$   |
| m <sub>3</sub> | Longitude component of position in degrees, minutes, and<br>fraction of minutes                                                                                                    | 0 to $180^\circ$ |
| c2             | Longitude sector: $E = East$ , $W = West$                                                                                                    | W or E           |
| f1             | Altitude in meters above WGS-84 reference ellipsoid.<br>For 2-D position computation this item contains the altitude<br>held fixed.                                                                     | $±$ 30000.00     |
| f2             | Reserved                                                                                                    |                  |
| f3             | True track/true course over ground in degrees (000.00 to<br>359.99 degrees)                                                                                                    | 0 to 359.9       |
| f4             | Speed over ground in knots                                                                                                    | 0 to 999.9       |
| f <sub>5</sub> | Vertical velocity in meters per second                                                                                                    | $±$ 999.9        |
| f6             | PDOP - position dilution of precision                                                                                                    | 0 to 99.9        |
| f7             | HDOP - horizontal dilution of precision                                                                                                    | 0 to 99.9        |
| f8             | VDOP - vertical dilution of precision                                                                                                    | 0 to 99.9        |

 **Table 6.75:** POS Response Structure

#### **Table 6.75:** POS Response Structure (continued)

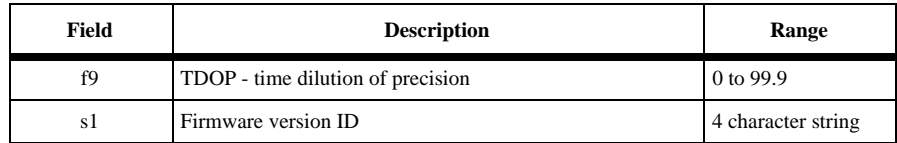

If there is no valid position, POS provides: number of satellites, time, DOPs, firmware version ID. All other fields are null.

If there are not enough satellites to compute DOP, then the DOP field is null.

Example 1:

Query: \$PASHQ,POS,A or Set: \$PASHS,NME,POS,B,ON

Typical Response:

\$PASHR,POS,0,06,183805:00,3722.36221,N, 12159.82742, W,+00016.06,,179.22,021.21,+003.96+34,06.1,04.2,03.2,01.4,GA00\*cc

Table 6.76 outlines a typical POS response message.

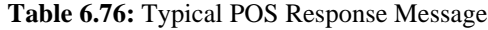

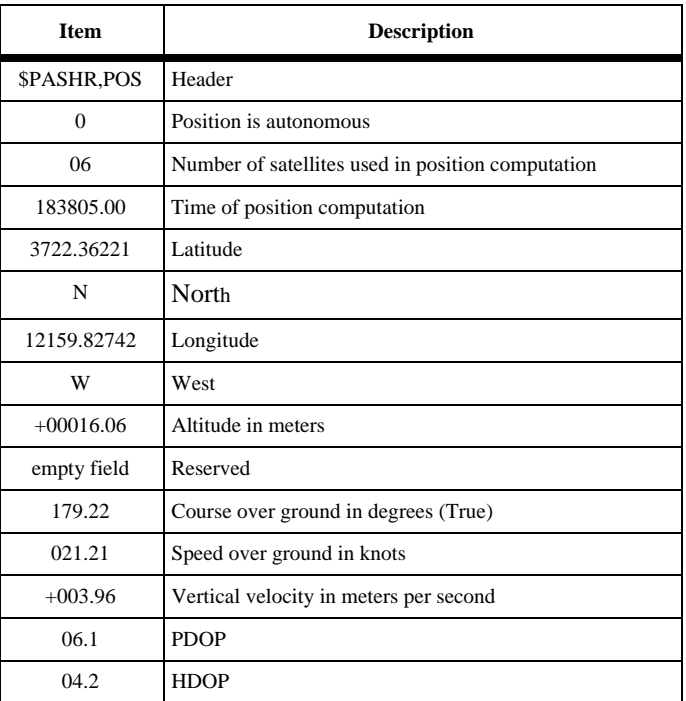

| <b>Item</b> | <b>Description</b>              |  |
|-------------|---------------------------------|--|
| 03.3        | <b>VDOP</b>                     |  |
| 01.4        | <b>TDOP</b>                     |  |
| GAOO        | Version number                  |  |
| cc          | Message checksum in hexadecimal |  |

 **Table 6.76:** Typical POS Response Message (continued)

### **RMC: Recommended Minimum Course**

#### **\$PASHS,NME,RMC,x,c**

Enables/disables the magnetic declination message where x is the serial port, and c is ON or OFF.

Example: Enable RMC message on port C

\$PASHS,NME,RMC,C,ON

#### **\$PASHQ,RMC,x**

The associated query command the \$PASHQ,RMC,x where x is the optional output port.

#### **\$GPRMC**

The return message is in the form:

```
$GPRMC,m1,c2,m3,c4,m5,c6,f7,f8,d9,f10,c11*cc
```
Table 6.77 outlines the response structure.

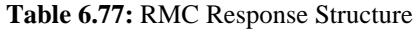

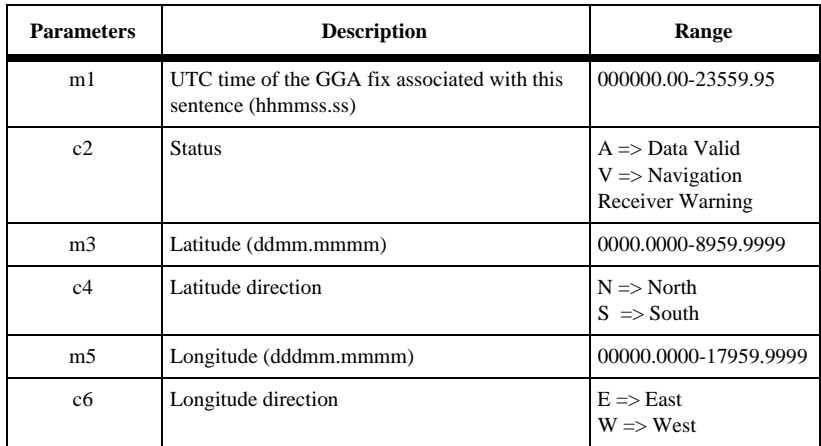

| <b>Parameters</b> | <b>Description</b>                                                                                                    | Range                                |
|-------------------|----------------------------------------------------------------------------------------------------|--------------------------------------|
| f7                | Speed over ground, knots                                                                                                    | 000.00-999.99                        |
| f8                | Course Over Ground, degrees True                                                                                              | 000.00-359.99                        |
| d9                | date, mmddyy                                                                                                    | 010100-123199                        |
| f10               | Magnetic Variation, degrees                                                                                                   | 0.00-99.99                           |
| c11               | Direction of Variation<br>Easterly variation (E) subtracts from True<br>course.<br>Westerly variation (W) adds to True course | $E \Rightarrow East$<br>$W = >$ West |
| $\rm ^*cc$        | The hexadecimal checksum                                                                                                    |                                      |

 **Table 6.77:** RMC Response Structure (continued)

# **RRE: Satellite Residual and Position Error Message**

### **\$PASHS,NME,RRE,x,c**

Enable/disable satellite residual and position error message to port x, where x is the output port, and c is ON or OFF. This message is not output unless a position is computed.

Example: Enable RRE message on port A

```
$PASHS,NME,RRE,A,ON
```
## **\$PASHQ,RRE,x**

The associated query command is \$PASHQ,RRE,x, where x is the optional output port.

Example:

```
$PASHQ,RRE,A
```
## **\$GPRRE/\$GLRRE**

The response message is output in two messages with different headers. The first message contains GPS satellite information in the form:

```
$GPRRE,d1,n(d2,f1)f2,f3
```
The second message contains GLONASS satellite information in the form:

```
$GLRRE,d1,n(d2,f1)f2,f3
```
where n is equal to the number of satellites used to compute a position.

Table 6.78 outlines the RRE response structure.

#### **Table 6.78:** RRE Response Structure

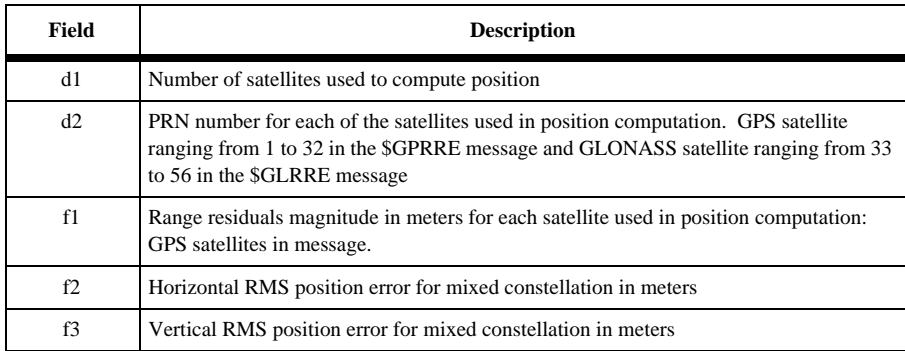

Example:

Query: \$PASHQ,RRE,A or

Set:\$PASHS,NME,RRE,A,ON

Typical Responses:

\$GPRRE,05,18,+000.2,29,+000.2,22,-000.1,19,- 000.1,28, +000.5,0002.0,0001.3\*76

\$GLRRE,03,45,+000.4,36,+000.2,52,-000.2,0002.0,0001.3\*A1

Table 6.79 outlines the typical \$GPRRE response message.

 **Table 6.79:** \$GPRRE Response Message

| <b>Item</b>   | <b>Description</b>                            |  |
|---------------|-----------------------------------------------|--|
| <b>SGPRRE</b> | Header                                        |  |
| $0.5^{\circ}$ | Number of satellites used to compute position |  |
| 18            | PRN of first satellite                        |  |
| $+000.2$      | Range residual for first satellite in meters  |  |
| 29            | PRN of second satellite                       |  |
| $+000.2$      | Range residual for second satellite in meters |  |
| 22            | PRN of third satellite                        |  |
| $-000.1$      | Range residual for third satellite in meters  |  |
| 19            | PRN of fourth satellite                       |  |
| $-000.1$      | Range residual for fourth satellite in meters |  |

| <b>Item</b> | <b>Description</b>                           |
|-------------|----------------------------------------------|
| 28          | PRN of fifth satellite                       |
| $+000.5$    | Range residual for fifth satellite in meters |
| 0002.0      | Horizontal position error in meters          |
| 0001.3      | Vertical position error in meters            |
| 76          | Message checksum in hexadecimal              |

 **Table 6.79:** \$GPRRE Response Message (continued)

Table 6.80 outlines the \$GLRRE response message.

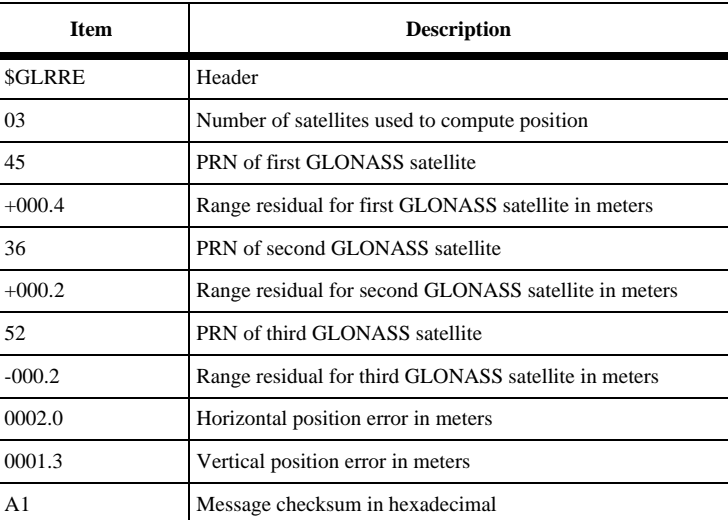

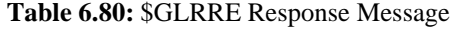

## **SAT: Satellite Status Message**

#### **\$PASHS,NME,SAT,x,y**

Enable/disable satellite status message on port x, where x is the output port, and y is ON or OFF. This message is output even if no position is computed.

Example: Enable SAT message on port B

\$PASHS,NME,SAT,B,ON

# **\$PASHQ,SAT,x**

The associated query command is \$PASHQ,SAT,x, where x is the optional output port.

**Commands Commands**

Example:

\$PASHQ,SAT,B

### **\$PASHR,SAT**

The response is a message in the form:

\$PASHR,SAT,d1,n(d2,d3,d4,d5,c1)\*cc

where n is equal to the number of satellites locked.

Table 6.81 outlines the SAT field structure.

#### **Table 6.81:** SAT Structure

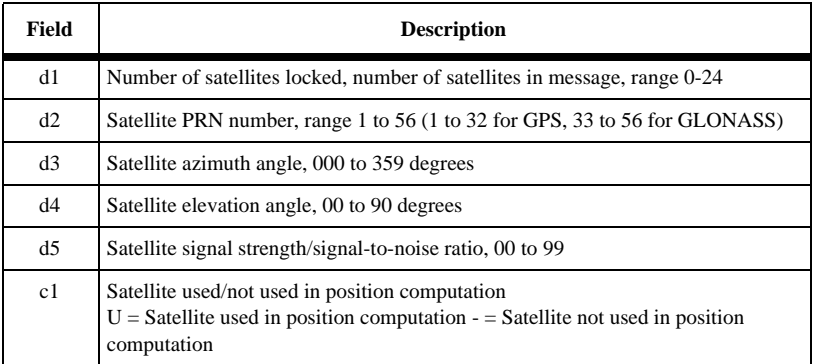

Example 1:

Query: \$PASHQ,SAT,B or

Set: \$PASHS,NME,SAT,B,ON

Typical Response:

\$PASHR,SAT,04,03,103,56,60,U,23,225,61,39,U,16,045,02,21,U,40,160,46,50, U\*6E

Table 6.82 outlines the response format.

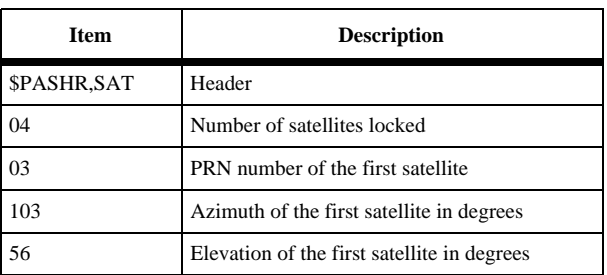

#### **Table 6.82:** Typical SAT Response Message

| <b>Item</b> | <b>Description</b>                           |
|-------------|----------------------------------------------|
| 60          | Signal strength of the first satellite       |
| U           | Satellite used in position computation       |
| 23          | PRN number of the second satellite           |
| 225         | Azimuth of the second satellite in degrees   |
| 61          | Elevation of the second satellite in degrees |
| 39          | Signal strength of the second satellite      |
| U           | Satellite used in position computation       |
| 16          | PRN number of the third satellite            |
| 045         | Azimuth of the third satellite in degrees    |
| 02          | Elevation of the third satellite in degrees  |
| 21          | Signal strength of the third satellite       |
| U           | Satellite used in position computation       |
| 40          | PRN number of fourth satellite               |
| 160         | Azimuth of fourth satellite in degrees       |
| 46          | Elevation of fourth satellite in degrees     |
| 50          | Signal strength of fourth satellite          |
| U           | Satellite used in position computation       |
| 6E          | Message checksum in hexadecimal              |

<span id="page-187-0"></span> **Table 6.82:** Typical SAT Response Message (continued)

# **TCM: Enables/Disables RTCM Rover Data Message**

### **\$PASHS,NME,TCM,x,c**

This command enables or disables the RTCM rover data message, where x is the port, A, B, or C, and c is ON or OFF.

### **\$PASHQ,TCM**

The associated query command is \$PASHQ,TCM,x where x is the optional output port.

#### **\$PASHR,TCM**

The response message has the structure

```
$PASHR,TCM,d1,d2,d3,d4,f5,d6,d7
```
where Table 6.83 outlines the response format.

| <b>Field</b> | <b>Description</b>                                                                                                    | Range                 |
|--------------|----------------------------------------------------------------------------------------------------|-----------------------|
| d1           | Synchronization indicator.<br>$0 =$ sync between base and remote has not been established or has<br>been lost<br>$1 =$ sync between base and remote has been established                                                                                                    | $0$ or $1$            |
| d2           | RTCM message type                                                                                                    | 1, 2, 3, 6, 9, 16     |
| d3           | Reference station ID, transmitted by reference station                                                                                                    | 0 through 1023        |
| d4           | Reference station health, transmitted by reference station.<br>$0 = \text{UDRE scale factor} 1$<br>$1 = \text{UDRE scale factor } 0.75$<br>$2 = \text{UDRE scale factor } 0.5$<br>$3 =$ UDRE scale factor 0.3<br>$4 = \text{UDRE scale factor} 0.2$<br>$5 = \text{UDRE scale factor } 0.1$<br>$6$ = reference station transmission not monitored<br>$7$ = reference station not working | 0 through 7           |
| f5           | Modified Z count                                                                                                    | $0 - 3599.4$ seconds  |
| dб           | Quality factor for communication, defined as 100 x number of<br>good measurements divided by total number of measurements                                                                                                    | 0 through 100         |
| d7           | Age of received messages, types 1, 2, 9 only                                                                                                    | 00 through 99 seconds |

 **Table 6.83:** TCM Response Structure

# **TTT: Event Marker Message**

### **\$PASHS,NME,TTT,x,c**

Enable/disable event marker message on port x, where x is the output port, and c is ON or OFF. This message is not output unless a photogrammetry pulse is being input, and the photogrammetry option (E) is available in the receiver.

Example: Enable TTT message on port A

\$PASHS,NME,TTT,A,ON

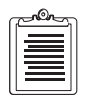

**There is no query command for TTT.**

## **\$PASHR,TTT**

The response message is in the form:

\$PASHR,TTT,d1,m1\*cc

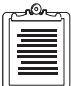

**The time displayed in the TTT message depends upon the selected constellation. If SYS=MIX, the time depends upon the setting of the TSC parameter. If SYS=GPS, the time is GPS. IF SYS=GLO, the time is UTC + 3 hours.** 

Table 6.84 outlines the TTT response message structure.

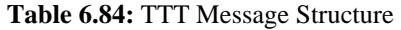

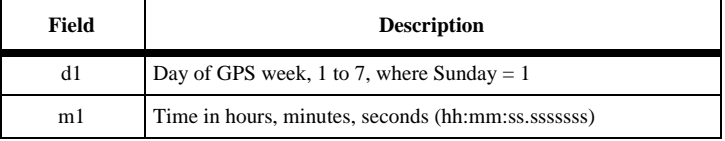

Example: Enable TTT event marker on port A

Set: \$PASHS,NME,TTT,A,ON

Typical Response: \$PASHR,TTT,6,20:41:02.0000000\*OD

Table 6.85 outlines the example TTT response message.

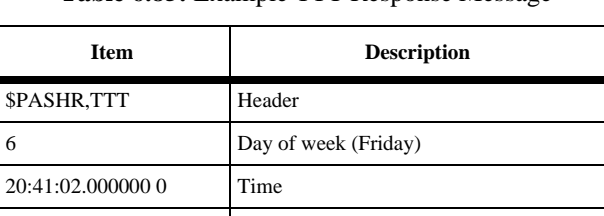

OD Message checksum in hexadecimal

 **Table 6.85:** Example TTT Response Message

# **VTG: Velocity/Course Message**

## **\$PASHS,NME,VTG,x,c**

Enable/disable the velocity/course message on port x, where x is the output port, and c is ON or OFF. This message is not output unless position is computed.

Example: Enable VTG message or port B

\$PASHS,NME,VTG,B,ON

# **\$PASHQ,VTG,x**

The associated query command is \$PASHQ,VTG,x where x is the optional output port. This message does not output unless position is computed.

### **\$GPVTG**

The response message is in the form:

\$GPVTG,f1,T,f2,M,f3,N,f4,K

Table 6.86 outlines the VTG structure.

#### **Table 6.86:** VTG Structure

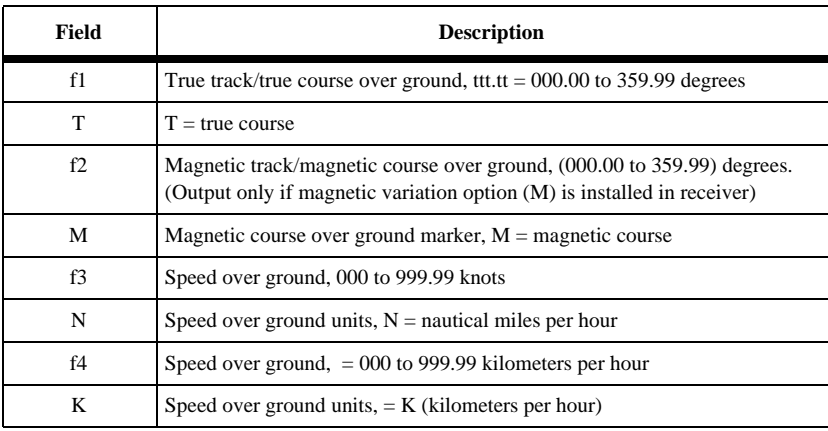

Example:

Query:\$PASHQ,VTG,B or

Set: \$PASHS,NME,VTG,A,ON

Typical Response:\$GPVTG,179.21,T,1934.4,M,000.11,N,000.20,K\*3E Table 6.87 outlines the example VTG response message.

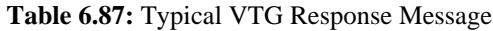

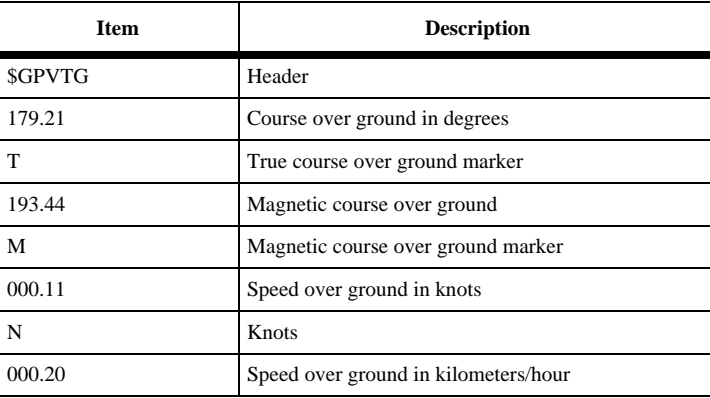

 **Table 6.87:** Typical VTG Response Message (continued)

| Item | <b>Description</b>              |
|------|---------------------------------|
|      | Kilometers/hour marker          |
|      | Message checksum in hexadecimal |

# **ZDA: Time and Date Message**

### **\$PASHS,NME,ZDA,x,c**

Enable/disable the time and date message or port x, where x is the output port, and c is ON or OFF. This message is output even if a position is not computed.

Example: Disable ZDA message on port A

\$PASHS,NME,ZDA,A,OFF

#### **\$PASHQ,ZDA,x**

The associated query command is \$PASHQ,ZDA,x , where x is the optional output port.

### **\$GPZDA**

The response message is in the form:

\$GPZDA,m1,d1,d2,d4,d5

Table 6.88 outlines the ZDA structure.

| Field | <b>Description</b>                                                                    |
|-------|---------------------------------------------------------------------------------------|
| m1    | UTC time (hhmmss.ss) (hours, minutes, seconds)                                        |
| d1    | Current day 01 - 31                                                                   |
| d2    | Current month 01 - 12                                                                 |
| d3    | <b>Current year 0000-9999</b>                                                         |
| d4    | Local zone offset from UTC time where $s = sign$ and $hh = hours$ Range 00 - $\pm 13$ |
| d5    | Local zone offset from UTC time where $mm =$ minutes with same sign as shh            |

 **Table 6.88:** ZDA Structure

Example:

Query: \$PASHQ,ZDA,A or Set: \$PASHS,NME,ZDA,A,ON Typical Response: \$GPZDA,132123.00,10,03,1996,+07,00\*ss Table 6.89 outlines the example ZDA response message.

| <b>Item</b>    | <b>Description</b>      |
|----------------|-------------------------|
| <b>\$GPZDA</b> | Message header          |
| 123123.00      | UTC time                |
| 10             | Current day             |
| 03             | Current month           |
| 1996           | Current year            |
| $+07$          | Local zone              |
| $*22$          | Checksum in hexadecimal |

 **Table 6.89:** Typical ZDA Response Message

# **RTCM Response Message Commands**

The RTCM commands allow you to control and monitor RTCM real-time differential operations. The RTCM commands are only available if the differential options are installed in the receiver. If the Base Station option (B) is installed, then only the base parameters and general parameters commands are accessible. If the Remote option (U) is installed, then only the remote parameter and general parameter commands are available. For a more detailed discussion of RTCM differential, refer to [Chapter 5,](#page-62-0)  **[Differential and RTK Operations](#page-62-0)**.

# **Set Commands**

All RTCM commands but one are set commands. Through the set commands you can modify and enable a variety of differential parameters. Certain set commands are applicable only to the base station and certain commands only apply to the remote station. If the set command is sent correctly, the receiver will respond with the \$PASHS,ACK acknowledgment. If a parameter is out of range or the syntax is incorrect, then the receiver will respond with a \$PASHS,NAK to indicate that the command was not accepted.

# **Query Commands**

There is only one query command: \$PASHQ,RTC. Use this command to monitor the parameters and status of RTCM differential operations. The query command has an optional port field. If the query is sent with the port field left empty, then the response will be sent to the current port. If the port field contains a valid port (A-C), then the response will be output to that port. For example, the query:

\$PASHQ,RTC<Enter>

Will output an RTCM status message to the current port. The command:

\$PASHQ,RTC<Enter>

Will output an RTCM status message to port C.

Table 6.90 lists the RTCM commands.

| <b>Function</b>           | <b>Command</b>    | <b>Description</b>                                                 | Page |
|---------------------------|-------------------|--------------------------------------------------------------------|------|
|                           | \$PASHS, RTC, BAS | Set receiver to operate as differential base station               | 178  |
| <b>Base Parameters</b>    | \$PASHQ,RTC,M36   | Defines RTCM type 36 message                                       | 178  |
|                           | \$PASHS, RTC, MSG | Defines RTCM type 16 message                                       | 178  |
|                           | \$PASHS, RTC, SPD | Sets baud rate of base station                                     | 182  |
|                           | \$PASHS, RTC, STH | Sets health of reference station                                   | 182  |
|                           | \$PASHS, RTC, TYP | Enables type of message                                            | 183  |
|                           | \$PASHS, RTC, AUT | Turns auto differential mode on or off                             | 177  |
| <b>Remote Parameters</b>  | \$PASHS, RTC, MAX | Set max age of RTCM differential corrections                       | 178  |
|                           | \$PASHS, RTC, QAF | Sets quality threshold                                             | 179  |
|                           | \$PASHS, RTC, REM | Set receiver to operate as differential remote<br>station          | 179  |
|                           | \$PASHS, RTC, SEO | Checks sequence number of received messages                        | 181  |
|                           | \$PASHQ,RTC       | Requests base or remote differential mode<br>parameters and status | 179  |
| <b>General Parameters</b> | \$PASHS, RTC, OFF | Disable differential mode                                          | 178  |
|                           | \$PASHQ,TCM       | <b>Ouery RTCM</b> station data                                     | 170  |

 **Table 6.90:** RTCM Commands

## **AUT: Enable/Disable Auto Differential Mode**

### **\$PASHS,RTC,AUT,x**

Turns auto differential mode on or off where x is Y (on) or N (off). When in autodifferential mode the receiver generates raw positions automatically if differential corrections are older than the maximum age, or are not available. Used only in REMOTE mode.

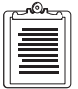

**When the receiver is in CPD (RTK) mode and fast CPD mode is off (\$PASHS,CPD,FST,OFF), then the rover receiver does not generates any positions if data from the base station is unavailable.**

Example: Turn auto differential mode on \$PASHS,RTC,AUT,Y<Enter>

# <span id="page-195-0"></span>**BAS: Set Receiver as Differential Base Station**

## **\$PASHS,RTC,BAS,x**

Set the receiver to operate as an RTCM differential base station, where x is the port through which corrections will be sent.

Example: Set to differential base mode using port B

\$PASHS,RTC,BAS,B<Enter>

# **M36: RTCM Type 36 Message**

### **\$PASHS,RTC,M36,s**

Define RTCM type 36 message, where s is a character string up to 90 characters long that will be sent from the base to the remote. Used only if message type 36 is enabled.

Example: Define RTCM message "This is a test message"

\$PASHS,RTC,M36,This is a test message<Enter>

# **MAX: Set Maximum Age of RTCM Differential Corrections**

### **\$PASHS,RTC,MAX,d**

Set the maximum age in seconds of an RTCM differential correction above which it will not be used, where d is any number between 1 and 1199. Default is 60. Used only in REMOTE mode.

Example: Set maximum age to 30 seconds

\$PASHS,RTC,MAX,30<Enter>

# **MSG: RTCM Type 16 Message**

### **\$PASHS,RTC,MSG,s**

Define RTCM type 16 message, where s is a character string up to 90 characters long that will be sent from the base to the remote. Used only if message type 16 is enabled.

Example: Define RTCM message "This is a test message"

\$PASHS,RTC,MSG,This is a test message<Enter>

## **OFF: Disable Differential Mode**

### **\$PASHS,RTC,OFF**

Disables base or remote differential mode.

Example:

\$PASHS,RTC,OFF<Enter>

# <span id="page-196-0"></span>**QAF: Set Quality Threshold**

#### **\$PASHS,RTC,QAF,d**

Sets the number of received differential correction frames in RTCM differential mode above which the quality factor is reset to 100%, where d is any number between 0 and 999. This QAF number is used to compute the QA value where:

 $QA = good$  messages/ $QAF$ 

The QA parameter allows you to evaluate the communication quality between the base and remote stations. The QA value can be seen using the \$PASHQ,RTC query command. Default is 100. Used only in REMOTE mode.

Example: Set quality factor to 200

\$PASHS,RTC,QAF,200<Enter>

### **REM: Set Receiver as Differential Remote**

#### **\$PASHS,RTC,REM,x**

Set the GG Surveyor to operate as a differential remote station using RTCM format, where x is port through which corrections will be received.

Example: Set receiver as differential remote using port B

```
$PASHS,RTC,REM,B
```
### **RTC: RTCM Differential Parameters**

#### **\$PASHQ,RTC,c**

Request differential mode parameters, where c is the optional serial port. The response message is a free form response looks like:

```
STATUS:
```

```
 SYNC: TYPE:00 STID:0000 STHE:0
   AGE:+999 QA:100.0% OFFSET:00
SETUP:
   MODE:OFF PORT:A AUT:N
    SPD:000300 STI:0000 STH:0
   MAX:0060 QAF:100 SEQ:N 
   TYP:1 2 3 6 9 16 18 19 22 31 32 6G 34 36 
    FRQ:99 00 00 OFF 00 00 00 00 00 99 00 OFF 00 00 
BASE: LAT:0000.000000,N LON:00000.000000,E ALT:+00000.000 W84
MSG:
MSG(GLO):
```
where Table 6.91 outlines the response message format:

| <b>Field</b>   | <b>Description</b>                                                                                                    |
|----------------|----------------------------------------------------------------------------------------------------|
| STATUS:        |                                                                                                    |
| <b>SYNC</b>    | Indicates with an * that synchronization between base and remote has been established.<br>Valid only for REMOTE mode.                                                                             |
| TYPE           | Indicates type of message being sent (base) or received (remote).                                                                                                    |
| <b>STID</b>    | Displays the station ID or received from the base station.                                                                                                    |
| <b>STHE</b>    | Displays the station health or received from the base station.                                                                                                    |
| <b>AGE</b>     | In BASE mode, displays the elapsed time in seconds between the beginning of the<br>transmission of Type 1 or 9 messages. In REMOTE mode, displays the age of the<br>received messages in seconds. |
| QA             | Displays the communication quality factor between base and remote.<br>Defined as 100 x number of good messages/total number of messages<br>Valid for REMOTE mode only.                            |
| OFFSET:        | Displays the number of bits from the beginning of the RTCM byte (in case of a bit<br>slippage).                                                                                                   |
| <b>SETUP:</b>  |                                                                                                    |
| MODE:OFF       | Displays differential mode either base (BAS), remote (REM) or disabled (OFF).                                                                                                    |
| PORT:A         | Displays port used to send or receive RTCM corrections.                                                                                                    |
| AUT:N          | Displays auto differential mode. Default is N. Used only in REMOTE mode.                                                                                                    |
| SPD:0300       | RTCM bit rate. The number of bits per second sent to the differential serial port. Used<br>only in BASE mode.                                                                                     |
| STI:0000       | User-supplied station ID. Default is 0000.                                                                                                    |
| STH:0          | User-set reference station health. Default is 0. Used only in BASE mode.                                                                                                    |
| MAX:0060       | Maximum age, in seconds, allowed for a message to be used to compute a<br>differentially corrected position. Default is 60. Used only in REMOTE mode.                                             |
| <b>QAF:100</b> | The criteria to be applied when evaluating the quality of communication between base<br>and remote. Used in computing QA. Default is 100. Used only in REMOTE mode.                               |
| SEQ:N          | Indicates if there is a check for sequential received message number for the message to<br>be accepted. Default is N. Used only in REMOTE mode.                                                   |
| TYP            | Indicates the RTCM message types the receiver can generate. Messages available are<br>1, 3, 6, 9, 16, 31, 32, 6G, 34, and 36. Message 2 is not generated. Used only in BASE<br>mode.              |

 **Table 6.91:** RTC Response Message Structure

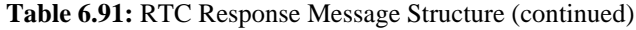

<span id="page-198-0"></span>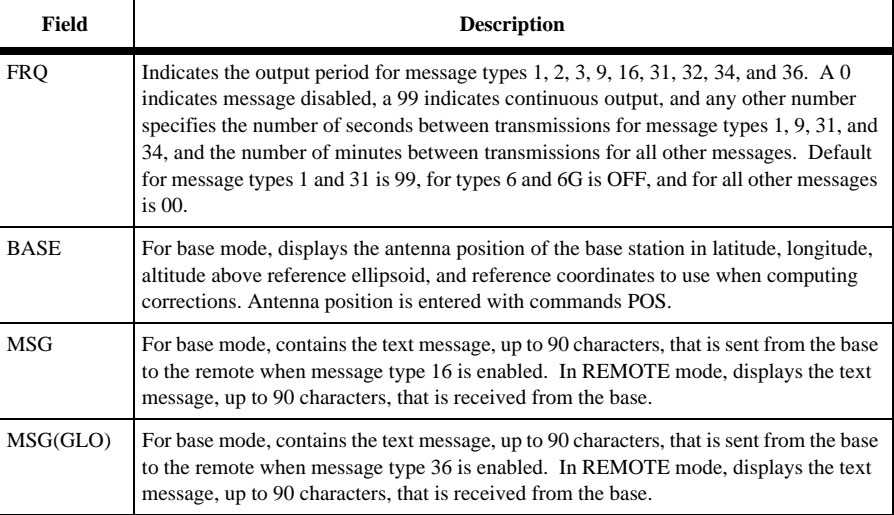

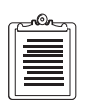

**If changed parameter values are saved by the \$PASHS,SAV,Y set command, after the next powerup, the response to the \$PASHQ,RTC query command will display the saved quantities instead of the defaults. \$PASHS,RST always reinstates the defaults.**

# **SEQ: Check Sequence Number**

# **\$PASHS,RTC,SEQ,c**

Checks sequence number of received messages and, if sequential, accept corrections; if not, don't use correction, where c is Y (check) or N (do not check). Default is N. Used only in REMOTE mode. Valid only at beginning of differential operation. After two sequential RTCM corrections have been received, differential operation begins.

Example: Check sequence number

\$PASHS,RTC,SEQ,Y<Enter>

# <span id="page-199-0"></span>**SPD: Set RTCM Bit Rate**

#### **\$PASHS,RTC,SPD,d**

Set the number of bits per second that are being generated to the serial port of the base station, where d is the code for the output rate in bits per second. Default is 300 bits per second. Used only in BASE mode. Table 6.92 lists the bit rate codes.

| Code | U  |    |     | ັ   |     | ັ   |     |     | О    |                      |
|------|----|----|-----|-----|-----|-----|-----|-----|------|----------------------|
| Rate | 25 | 50 | 100 | 110 | 150 | 200 | 250 | 300 | 1500 | <b>Burst</b><br>Mode |

 **Table 6.92:** Bit Rate Codes

Example: Set bit rate to 110 bits/sec

\$PASHS,RTC,SPD,3<Enter>

# **STH: Health of Reference Station**

#### **\$PASHS,RTC,STH,d**

Set the health of the reference station, where d is any value between 0 and 7. Used only in BASE mode. Default is 0. Table 6.93 lists the codes for the station health.

| Code          | <b>Health Indication</b>                      |  |
|---------------|-----------------------------------------------|--|
| 7             | Reference station not working.                |  |
| 6             | Reference station transmission not monitored. |  |
| 5             | Specified by service provider.                |  |
| 4             | Specified by service provider.                |  |
| 3             | Specified by service provider.                |  |
| $\mathcal{D}$ | Specified by service provider.                |  |
|               | Specified by service provider                 |  |
|               | Specified by service provider.                |  |

 **Table 6.93:** Reference Station Health Codes

Example: Set health to "Reference station not working"

\$PASHS,RTC,STH,7<Enter>

# <span id="page-200-0"></span>**STI: Set Station Identification**

#### **\$PASHS,RTC,STI,d**

Set user station identification (user STID) to any value between 0000 and 1023. In RTCM differential mode, corrections will not be applied if the station ID between base and rover are different, unless rover is set to zero. If user STID of rover station is set to zero, the GG Surveyor will attempt to use the differential corrections it receives, regardless of STID of base station. Default is 0000.

Example: Set site identification to 0001

\$PASHS,RTC,STI,0001<Enter>

## **TYP: Enable Type of Message**

#### **\$PASHS,RTC,TYP,x,s**

Enables the type of message to be sent by the base station and the period at which it will be sent, where x is the type and s is the period. Used only in BASE mode. Table 6.94 lists the type of messages available and the period range setting.

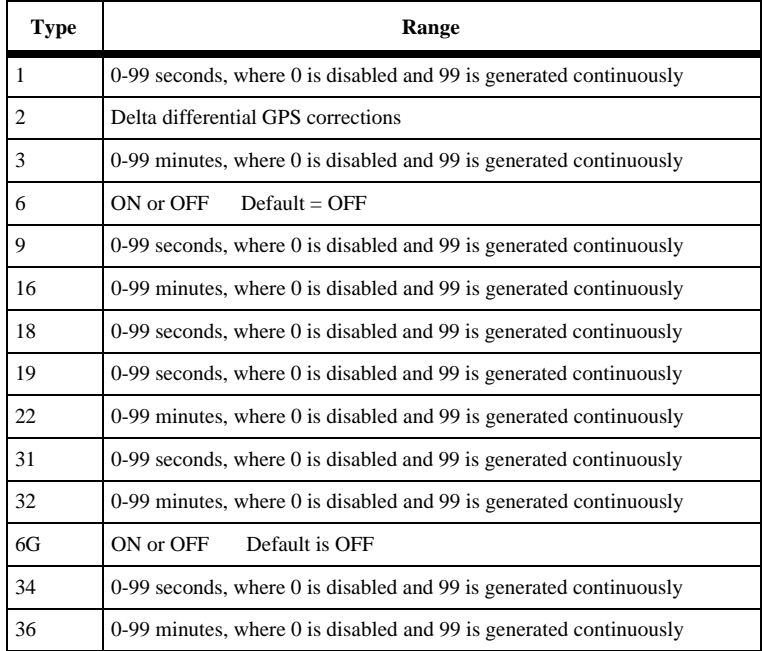

 **Table 6.94:** Base Station Message Types and Period Ranges

Example: Enable type 1, sent out every second \$PASHS,RTC,TYP,1,1<Enter>

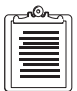

**When the command \$PASHS,RTC,BAS,is sent, message types 1 and 31 are generated continuously by default.**

# **CPD Commands**

The CPD commands allow you to control and monitor CPD (carrier phase differential) operations. The commands are either general parameter or query commands, base set commands or rover set commands. The rover set commands are only available if the CPD Rover option (J) is installed in the receiver, For a more detailed discussion of CPD differential, refer to the Understanding CPD section in this manual.

#### **Set Commands**

Through the set commands you can modify and enable a variety of CPD operating parameters. Certain set commands are applicable only to the base station and certain set commands only apply to the remote station. The general format of the set commands is:

\$PASHS,CPD,str,x<Enter>

where str is the 3 character command identifier, and x is the parameter to be set. If the set command is sent correctly, the receiver will respond with the \$PASHR,ACK acknowledgment. If a parameter is out of range or the syntax is incorrect, then the receiver will respond with a \$PASHR,NAK to indicate that the command was not accepted.

## **Query Commands**

The query commands are used to monitor the setting of individual parameters and the status of CPD operations. The general format of the query command is:

\$PASHQ,CPD,str,x<Enter>

where str is the 3 character command identifier, and x is the port to which the response message will be output. The port field is optional. If the query is sent with the port field left empty, then the response will be sent to the current port. If the port field contains a valid port (A-C), then the response will be output to that port. For example, the query:

\$PASHQ,CPD<Enter>

outputs a CPD status message to the current port. The query:

\$PASHQ,CPD,C <Enter>

output a CPD status message to port C.

where Table 6.95 lists the CPD commands.

| <b>Function</b>           | <b>Command</b>                                                                                                    | <b>Description</b>                                                                                                    | Page                                                        |
|---------------------------|----------------------------------------------------------------------------------------------------|----------------------------------------------------------------------------------------------------|-------------------------------------------------------------|
| General Set<br>Commands   | \$PASHS,CPD,MOD                                                                                                    | Set CPD mode                                                                                                    | 195                                                         |
| General Query<br>Commands | \$PASHO,CPD<br>\$PASHO,CPD,ANT<br>\$PASHQ,CPD,DLK<br>\$PASHO,CPD,INF<br>\$PASHO,CPD,MOD<br>\$PASHS,RST                            | Ouery CPD related setting<br>Query base station antenna settings (from Rover)<br>Query data link status<br><b>Ouery CPD</b> satellite information<br><b>Ouery CPD</b> mode settings<br>Query base position from Rover                                                                           | 186<br>188<br>190<br>193<br>195                             |
| Rover Only Set<br>Command | \$PASHS,CPD,AFP<br>\$PASHS,CPD,ANT<br>\$PASHS,CPD,FST<br>\$PASHS,CPD,MAX<br>\$PASHS,CPD,POS<br>\$PASHQ,CPD,POS<br>\$PASHS,CPD,UBP | Set ambiguity fixing confidence parameter<br>Set base antenna parameters from Rover<br>Enable/disable fast CPD mode.<br>Set maximum age of corrections.<br>Set reference position of the base receiver from<br>Rover<br>Reset CPD processing<br>Select which base position to use in ROVER mode | 188<br>188<br>193<br>194<br>196<br>196<br>197<br>197<br>197 |

 **Table 6.95:** CPD Commands

#### **\$PASHQ,CPD,c**

The general CPD query command is \$PASHQ,CPD,c where c is the optional serial port. Use this query to monitor CPD settings and status.

Example: Query CPD parameters

\$PASHQ,CPD<Enter>

The response message is in free form format. A typical response appears as follows:

```
STATUS:
```

```
 RST_TIME:000000 FIX_TIME:000000
 LATENCY:0046 AMB:FIXED LENGTH:00000.0011 VELOCITY:000.0037
 ROV_SV: 04 14 16 18 19 22 25 29 42 - 44 52
 BAS_SV: 04 14 16 18 19 22 25 29 42 43 44 52
 BASE POSITION:RECEIVED 3759.729431 N 12159.549345 W -4.790 ID:0000
 BASE_DELTA:RECEIVED
SETUP:
 MODE:ROV PORT:B SYS:MIX PEM:10 
 FST:ON FST_RATE:02 AFP:99.0 MAXAGE:30
```
[Table 6.96](#page-204-0) outlines the response format.

<span id="page-204-0"></span>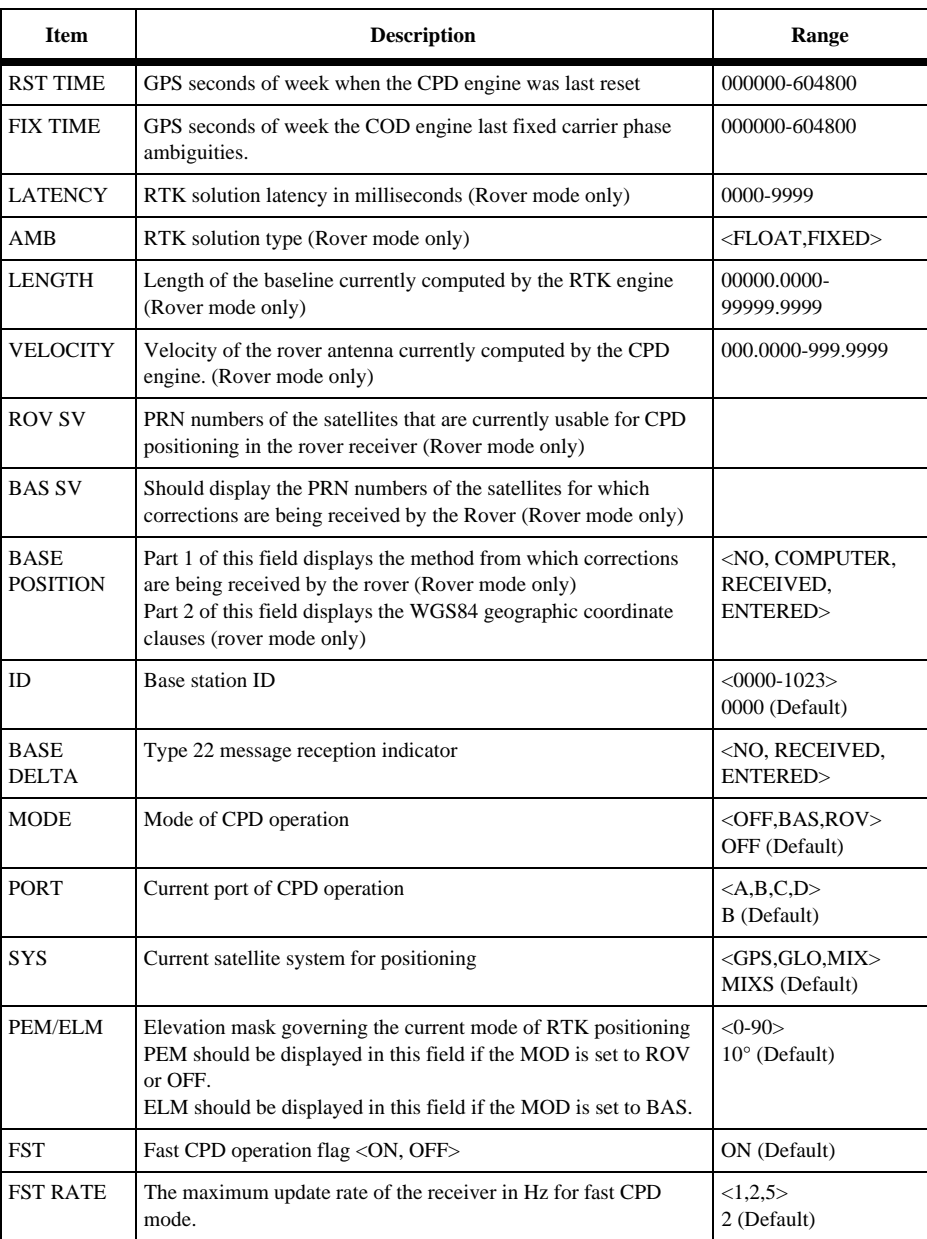

# **Table 6.96:** \$PASHQ,CPD Response Descriptions

<span id="page-205-0"></span>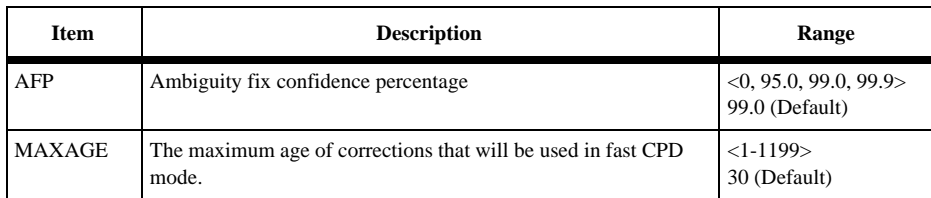

#### **Table 6.96:** \$PASHQ,CPD Response Descriptions (continued)

# **AFP: Ambiguity Fixing**

### **\$PASHS,CPD,AFP,f**

This command sets the confidence level for ambiguity fixing, where f is the confidence level in percent. The higher the confidence level, the more certainty that the ambiguities are fixed correctly, however the longer it will take to fix the ambiguities. 0 is float solution. The default is 99.0.

#### **Table 6.97:** CPD,AFP Parameter Table

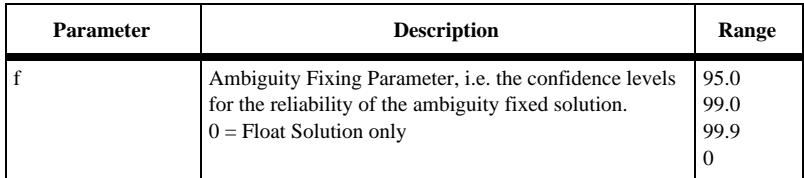

Example: Set the confidence level to 99.9.

\$PASHS,CPD,AFP,99.9<Enter>

# **ANT: Antenna Parameters**

### **\$PASHS,CPD,ANT,f1,f2,f3,m1,f4**

Sets the antenna parameters of base receiver from the rover receiver.

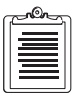

**Since this is only valid when using a base position entered at the rover, set \$PASHS,CPD,UBP,0 before entering \$PASHS,CPD,ANT.**

where Table 6.98 defines the parameters.

| <b>Parameter</b> | <b>Description</b>                                                                                | Range         | <b>Units</b> |
|------------------|---------------------------------------------------------------------------------------------------|---------------|--------------|
| f1               | Antenna height (measured from the point to the<br>antenna edge). (Survey mark to edge of antenna) | $0 - 6.4000$  | meter        |
| f2               | Antenna radius                                                                                    | $0 - 6.4000$  | meter        |
| f3               | Vertical offset (phase center to ground plane)                                                    | $0 - 99.9999$ | meter        |
| m <sub>4</sub>   | Always 0                                                                                          | $\Omega$      |              |
| f5               | Always 0                                                                                          | 0             |              |

 **Table 6.98:** CPD,ANT Parameter Table

Example: Set antenna parameters of base station.

\$PASHS,CPD,ANT,6.4,0.13,0.02,0,0<Enter>

# **\$PASHQ,CPD,ANT,c**

The associated query command is \$PASHQ,CPD,ANT,c where c is the optional output port. The command queries the Base station from the Rover. This command is only valid from the Rover. If this command is sent when the receiver is in Base mode, the response will be \$PASHR,NAK.

Example: \$PASHQ,CPD,ANT <Enter>

## **\$PASHR,CPD,ANT**

The message returns the Base station parameters from the Rover. It is in the form:

```
$PASHR,CPD,ANT,f1,f2,f3,m4,f5*cc
```
where Table 6.99 outlines the response format.

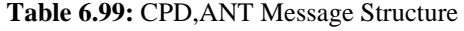

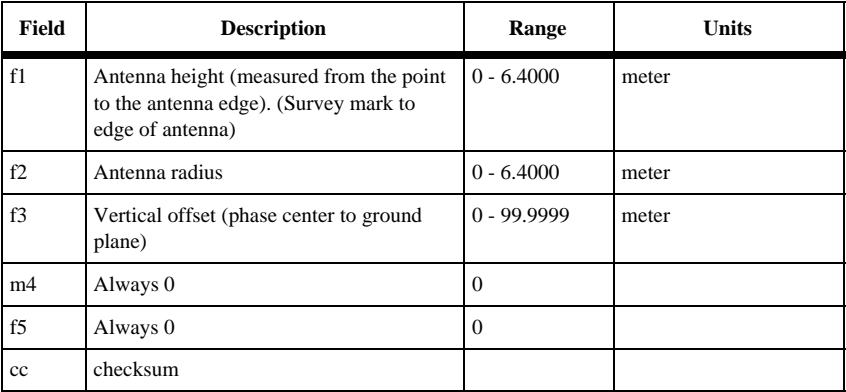

<span id="page-207-0"></span>Example:\$PASHQ,CPD,ANT

#### \$PASHR,CPD,ANT,01.0242,0.2000,01.0000,17430.00,05.0006\*6E

## **BAS: Base Mode**

### **\$PASHQ,CPD,BAS**

```
STATUS:
 RST_TIME:000000 FIX_TIME:000000
 ROV_SV:
 BAS_SV:
  BASE POSITION:NO
 BASE_DELTA:NO
SETUP:
 MODE:BAS PORT:B SYS:MIX ELM:09 
  FST:ON FST_RATE:02 AFP:99.0 MAXAGE:30
```
# **DLK: Data Link Status**

# **\$PASHQ,CPD,DLK,c**

This command queries the data link status message, where c is the optional output port. If the port is not specified, the message is output to the port from which this command was received

Example: Query the data link status message to port A.

\$PASHQ,CPD,DLK,A

### **\$PASHR,CPD,DLK**

This response message is different for base and rover receiver.

The response message is in the form:

```
$PASHR,CPD,DLK,s1,d1,d2,n(d3c1),s3,s4,d4,d5,d6,c1*cc
```
where Table 6.100 outlines the response format.

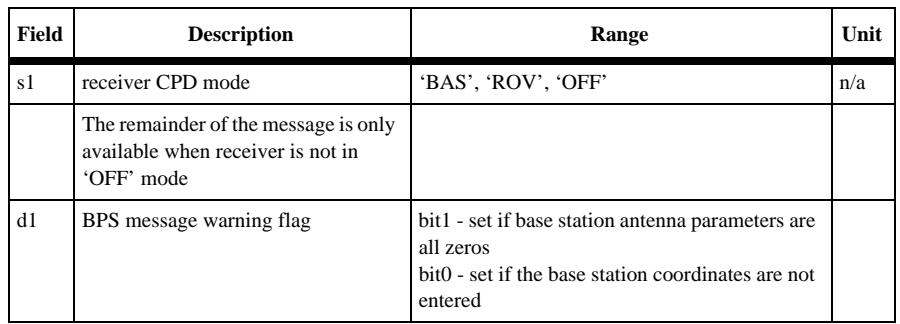

#### **Table 6.100:** CPD,DLK Message Structure

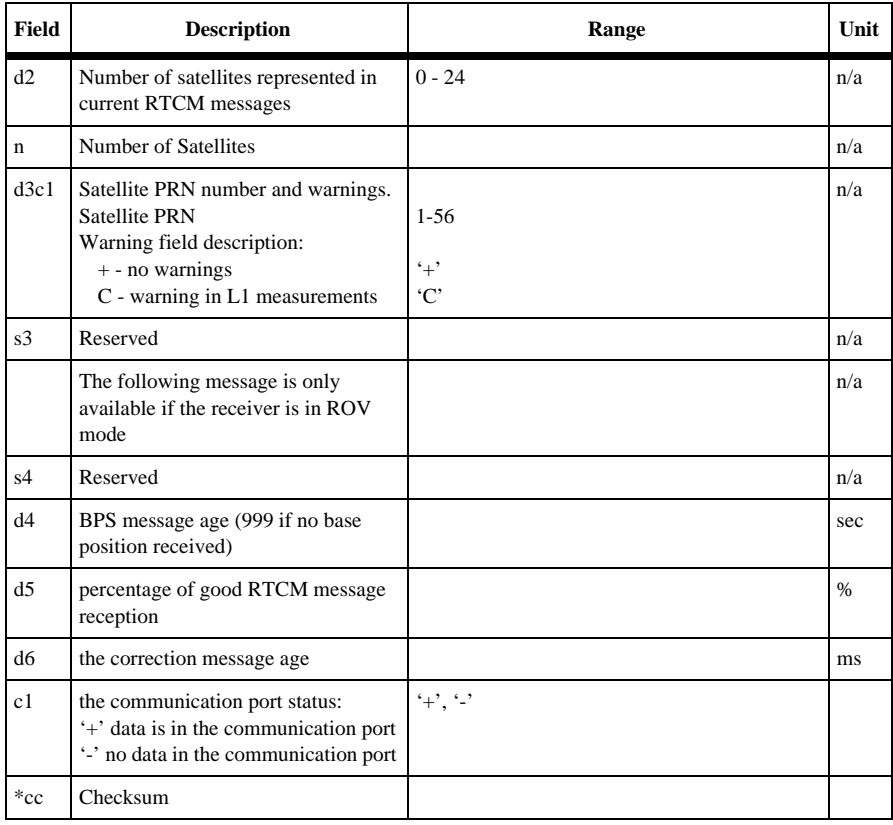

#### **Table 6.100:** CPD,DLK Message Structure (continued)

The following examples will illustrate the difference between the \$PASHR,DLK response message from a Rover station receiver and from a base station receiver.

From the Rover station:

\$PASHR,CPD,DLK,ROV,10,9,22+,21+,17+,06+,03+,54+,48+,41+,38+,?? ??,????,053,100,00500,+\*37

where Table 6.101 outlines the response format.

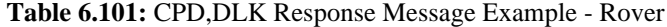

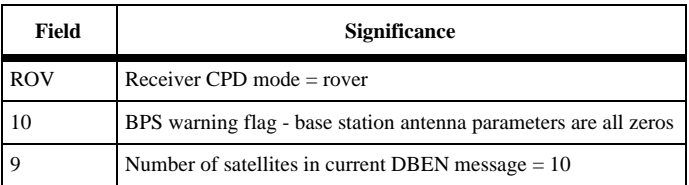

| <b>Field</b> | <b>Significance</b>                             |
|--------------|-------------------------------------------------|
| $22+$        | Satellite 22, warning $=$ none                  |
| $21+$        | Satellite 21, warning $=$ none                  |
| $17+$        | Satellite 17, warning $=$ none                  |
| $06+$        | Satellite 06, warning $=$ none                  |
| $03+$        | Satellite $03$ , warning = none                 |
| $54+$        | Satellite 54, warning $=$ none                  |
| $48+$        | Satellite 48, warning = none                    |
| $41+$        | Satellite 41, warning $=$ none                  |
| $38+$        | Satellite 38, warning $=$ none                  |
| ????         | Reserved                                        |
| ????         | Reserved                                        |
| 053          | age of base coordinates reception               |
| 100.00       | Percentage of good correction message reception |
| 00500        | correction message age in millisecond           |
| $^{+}$       | Data is in the communication port               |
| $*37$        | checksum                                        |

 **Table 6.101:** CPD,DLK Response Message Example - Rover (continued)

From the Base station:

\$PASHR,CPD,DLK,BAS,02,09,02+,03+,10+,18+,19C,34+,44+,48+,52+? ???\*12

where Table 6.102 outlines the response format.

 **Table 6.102:** CPD,DLK Response Message Example - Base Station

| Field      | <b>Significance</b>                                              |  |
|------------|------------------------------------------------------------------|--|
| <b>BAS</b> | Receiver CPD mode $=$ base                                       |  |
| 02         | BPS warning flag - base station antenna parameters are all zeros |  |
| 0.5        | Number of satellites in current correction message $= 5$         |  |
| $02+$      | Satellite 02, warning $=$ none                                   |  |
| 03C        | Satellite 03, warning - L1 measurement warning                   |  |
| $10+$      | Satellite 10, warning $=$ none                                   |  |

| <b>Field</b> | <b>Significance</b>                              |
|--------------|--------------------------------------------------|
| $18+$        | Satellite 18, warning $=$ none                   |
| 19C          | Satellite 19, warning $= L1$ measurement warning |
| $34+$        | Satellite 34, warning $=$ none                   |
| $44+$        | Satellite 44, warning $=$ none                   |
| $48+$        | Satellite 48, warning $=$ none                   |
| $52+$        | Satellite 52, warning $=$ none                   |
| $*12$        | checksum                                         |

<span id="page-210-0"></span> **Table 6.102:** CPD,DLK Response Message Example - Base Station (continued)

# **FST: Fast CPD Mode**

#### **\$PASHS,CPD,FST,s**

Enables/disables fast CPD mode, where s is either ON or OFF. If this mode is set to ON, the rover receiver provides a fast CPD position solution. This command is relevant for ROVER receiver only. The default is ON.

Fast CPD ON means faster update rates, lower latency (typically 50-100 ms), and lower accuracy (typically about 2 cm horizontal 95% (i. e. 2RMS) confidence accuracy).

Fast CPD OFF means lower update rates limited to the rate at which corrections are received from the base; Position latency is approximately equal to the interval between position updates plus a delta; Accuracy is higher (typically about 1 cm horizontal 95% (i.e. 2RMS confidence accuracy).

Example: Turn fast CPD OFF

\$PASHS,CPD,FST,OFF<Enter>

## **INF: CPD Information**

#### **\$PASHQ,CPD,INF,c**

This command queries the INF message where c is the optional output port. This message contains base and rover satellite status information.

Example: Query the CPD satellite information message to the current port.

\$PASHQ,CPD,INF<Enter>

#### **\$PASHR,CPD,INF**

The response message is in the form:

\$PASHR,CPD,INF,s1,d1,n(d2,c1),d3,m(d4,c2),d5,d6,d7\*cc

<span id="page-211-0"></span>where Table 6.103 outlines the response format.

| <b>Field</b> | <b>Description</b>                                                                            | Range               | <b>Units</b> |
|--------------|-----------------------------------------------------------------------------------------------|---------------------|--------------|
| s1           | CPD mode                                                                                      | OFF, BAS, ROV       |              |
| d1           | Number of satellites in base station. This determines how<br>many fields to be followed.      | $0 - 24$            |              |
| n            | Number of satellites in the base receiver.                                                    |                     |              |
| d2           | Satellite PRN for the satellites in base receiver                                             | $1 - 56$            |              |
| c1           | Warning field description:<br>$+$ - no warnings<br>C - warning in L1 measurements             | $`+`$<br>C          |              |
|              | repeats for other satellites in base station                                                  |                     |              |
| d3           | Number of satellites in the rover station. This determines<br>the number of fields to follow. | $0 - 24$            |              |
| m            | Number of satellites in the rover receiver.                                                   |                     |              |
| d4           | Satellite PRN for the satellites in the rover receiver                                        | $1 - 56$            |              |
| c2           | Warning field description:<br>$+$ - no warnings<br>C - warning in L1 measurements             | $`+`$<br>$\cdot$ C' |              |
|              | repeats for other satellites in rover station                                                 |                     |              |
| d5           | Last base coordinates message time                                                            |                     | sec          |
| d6           | Last correction message time                                                                  |                     | ms           |
| d7           | Always 0                                                                                      |                     |              |
| $*_{cc}$     | Checksum                                                                                      |                     |              |

 **Table 6.103:** INF Message Structure

Typical Response:

\$PASHR,CPD,INF,ROV,12,01+,26+,23+,22+,21+,17+,06+,03+,54+,48+, 41+,38+,12,01+,26+,22+,23+,21+,17+,06+,03+,54+,41+,38+,48+, 319873000,319893000,00\*0B

# **MAX: Maximum Age**

## **\$PASHS,CPD,MAX,d**

Sets the maximum age in seconds of RTK base station data above which it will not be used by the rover to compute an RTK position, where d is any number between 1 and 30. The default is 30 seconds. This command is only used by the remote receiver in RTK mode.

<span id="page-212-0"></span>Example: Set maximum age of RTK base station data to 20 seconds.

\$PASHS,CPD,MAX,20 <Enter>

319873000,319893000,00\*0B

### **MOD: CPD Mode**

### **\$PASHS,CPD,MOD,s**

This command selects the CPD mode, where s is a string that defines the mode. where Table 6.104 defines the response format.

 **Table 6.104:** CPD,MOD Parameter Table

| Parameter | <b>Character String</b> | <b>Description</b>                 |
|-----------|-------------------------|------------------------------------|
|           | <b>ROV</b><br>OFF       | CPD ROVER mode<br>Disable CPD mode |

Example: Set receiver to rover CPD mode

\$PASHS,CPD,MOD,ROV <Enter>

## **\$PASHQ,CPD,MOD,c**

Queries for the current CPD setting, where c is the optional output port. This message contains information about current CPD mode. If the port is not specified, the message is output to the port from which this command was received.

Example: Query the receiver for CPD mode information.

\$PASHQ,CPD,MOD

## **\$PASHR,CPD,MOD**

The response is in the form:

```
$PASHR,CPD,MOD,s1,s2,c1,f1,d1,d2,s3,s4,f2,s5,d3,s6,f3*cc
```
where Table 6.105 outlines the response format.

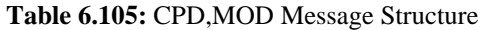

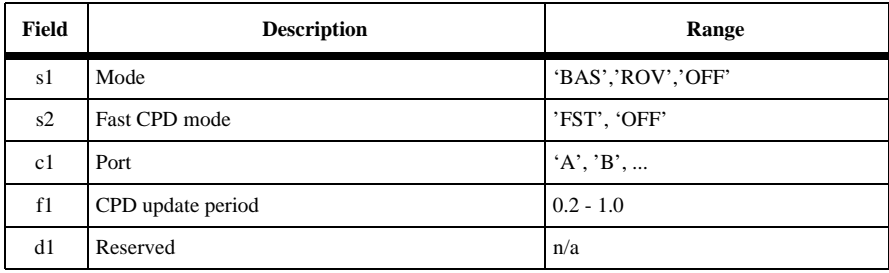

<span id="page-213-0"></span>

| Field | <b>Description</b>                            | Range                              |  |
|-------|-----------------------------------------------|------------------------------------|--|
| d2    | Reserved                                      | n/a                                |  |
| s3    | Correction type                               | 'RTC'                              |  |
| s4    | Reserved                                      | n/a                                |  |
| f2    | Reserved                                      | n/a                                |  |
| s5    | Which base position to use (entered/received) | 'ETD','XIT'                        |  |
| d3    | Reserved                                      | n/a                                |  |
| s6    | Which solution to output                      | 'CPD'                              |  |
| f3    | Ambiguity fixing confidence level             | 0 (always float), 95.0, 99.0, 99.9 |  |

 **Table 6.105:** CPD,MOD Message Structure (continued)

Example: Response message with CPD mode information.

```
$PASHR,CPD,MOD,ROV,FST,B,0.50,,,RTC,,,XIT,,CPD,99.0
```
## **POS: Set Base Position**

### **\$PASHS,CPD,POS,m1,c1,m2,c2,f1**

This command sets the base point position from the rover receiver

where Table 6.106 defines the parameters.

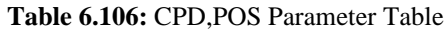

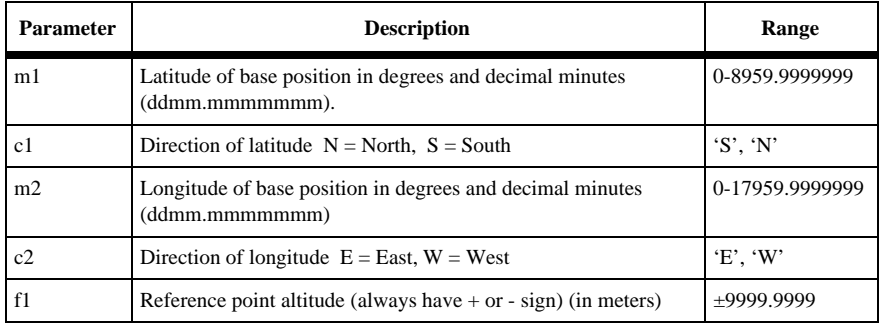

Only implemented in Rovers, to allow the user to Enter the base station position at the rover. This position is only used if the command \$PASHS,CPD,UBP,0 is sent.

If UBP is entered without a CPD,POS information having been entered ahead of time, the RTK engine will not send out a position. A base position MUST be entered before UBP can be used.

<span id="page-214-0"></span>Example: Set base position from the rover receiver

\$PASHS,CPD,POS,3722.2432438,N,12350.5438423,W,+34.5672

#### **\$PASHQ,CPD,POS,c**

This command queries the base position from the rover, where c is the optional serial port. If the port is not specified, the message is output to the port from which this command was received.

Example: Query base position set at the rover receiver

\$PASHQ,CPD,POS

#### **\$PASHR,CPD,POS**

The response message is in the form:

\$PASHR,CPD,POS,m1,c1,m2,c2,f1

The description of these parameters can be found in Table 6.106.

Example: Query the base position from the rover receiver

\$PASHQ,CPD,POS

\$PASHR,CPD,POS,3722.2432438,N,12350.5438423,W,+34.5672\*53

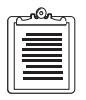

**If UBP is 0, the returned position will be the base s[tation position](#page-213-0) entered at the rover. If UBP is 1, the returned position will be the base station position from Type 3 or 22 messages received from the base station. If no base station position has been received or entered, an empty response will be returned.**

#### **RST: Reset CPD**

#### **\$PASHS,CPD,RST**

Reset the CPD processing. This command is relevant in remote CPD mode only.

Example: \$PASHS,CPD,RST<Enter>

#### **UBP: Use Base Position**

#### **\$PASHS,CPD,UBP,d1**

This command selects the base position to use in ROVER mode, where d1 indicates the desired base position. This command is relevant for ROVER mode only. Default is 1.

Table 6.107 outlines the parameter structure.

#### **Table 6.107:** CPD,UBP Parameter Table

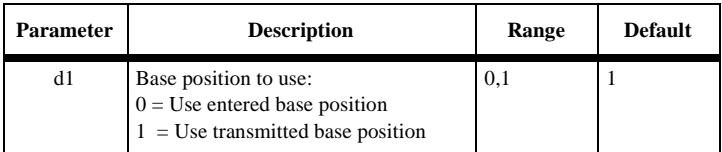

Example: Use entered base station position.

\$PASHS,CPD,UBP,0<Enter>

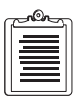

**If the user sends \$PASHS,CPD,UBP,0 then Message types 3 and 22 will be ignored. The user must then Enter all base station antenna parameters (POS and ANT) at the rover, using \$PASHS,CPD,POS and \$PASHS,CPD,ANT.**

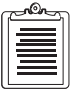

**If UBP is entered without prior entering of CPD,POS information, the receiver will return "NAK" message. A base position MUST be entered before UBP can be used.**
# <span id="page-216-0"></span>**GPS and GLONASS Concepts**

When the Global Positioning System (GPS) became operational in 1993, it promised to provide a new utility as pervasive and as useful as the telephone. However, GPS has certain limitations that become apparent in certain applications. These limitations are dramatically reduced by the augmentation of GPS with the Russian GLObal NAvigation Satellite System (GLONASS). The Ashtech GG Surveyor™ GPS+GLONASS receiver uses the 13 healthy GLONASS satellites in addition to the 26 healthy GPS satellites, providing a system even more reliable and more accurate than either system alone.

Ashtech's GG Surveyor is the world's first fully integrated GPS+GLONASS receiver for easy integration with electronic displays, vehicle tracking, flight management survey, and mapping systems.

# **Background**

There are three primary benefits of adding GLONASS to GPS: availability, integrity, and accuracy.

## **Availability**

A navigation system is "available" when it produces valid position fixes. The availability of a valid and accurate GPS position fix depends strongly on the visibility of enough satellites. A GPS receiver needs to "see" at least four satellites to calculate latitude, longitude and altitude. This is easy in a perfect environment. With 26 GPS satellites orbiting the earth, there are usually seven satellites visible 10 degrees or more above the horizon. But if there is a mountain, building, tree, or other obstruction nearby, the number of visible satellites may fall to four, three or fewer, with the possibility that the GPS receiver has too few satellites to compute position.

## **Integrity**

A navigation system has "integrity" when it can warn the user that the position fix is in error. It's even better if the system can remove the error and provide a correct solution. A GPS receiver must use five satellites (and an integrity algorithm) to detect a problem. To remove the satellite that is causing the problem, a sixth satellite must be used. With the addition of GLONASS there are twice as many satellites available, and so twice as much chance that an integrity algorithm can operate correctly. The GG Surveyor has built-in Receiver Autonomous Integrity Monitoring (RAIM) to detect and remove faulty GPS or GLONASS satellites.

**Reliance Fundamentals GPS and GLONASS**

GPS and GLONASS

## <span id="page-217-0"></span>**Accuracy**

Because GLONASS has no Selective Availability (SA), accuracy of autonomous (non-differential) GPS+GLONASS positions are 5-10 times better than GPS-only, and GLONASS autonomous velocity accuracy is more accurate than Differential GPS velocity accuracy.

### **Differential Position Accuracy**

Because there are more satellites in view, the DOPs (Dilution Of Precision) typically decrease by 20%-50%, and differential accuracy improves by a similar amount. In fact, there is no limit to how much the DOPs can change. At times of bad GPS satellite visibility the GPS DOPs may be tens to hundreds of times worse than the combined GPS+GLONASS DOPs, at these times the GPS+GLONASS differential accuracy will be tens to hundreds of times better than GPS differential accuracy.

Also, because SA causes GPS errors to change constantly and rapidly, Differential GPS corrections must be sent every few seconds. GLONASS errors are natural errors (such as orbit errors) and these change very slowly, so Differential GLONASS corrections need to be sent much less frequently than those for DGPS ([Figure A.1\)](#page-224-0)

### **Basic Concepts**

GPS and GLONASS both work on the principle of triangulation: if you know your distance from several known points, then you can compute your position. The known points for both systems are the satellites. The distance to a satellite is measured by timing how long the satellite signal takes to reach you; multiply this time by the speed of light and you have the distance.

The GPS satellite clocks are all synchronized. Similarly, the GLONASS satellites are all synchronized with each other, but GPS time is not synchronized with GLONASS time. Thus, the receiver clock has two errors: the error with GPS time, and the error with GLONASS time. These two clock errors, plus latitude, longitude, and altitude, give 5 unknowns, which are solved by having 5 satellites (or more) in view.

The GG Surveyor fixes the altitude, if the altitude of the antenna is known; this removes one unknown, and only four satellites are needed. The GG Surveyor also determines the offset between GPS and GLONASS time. You can command the receiver to fix the time offset; this eliminates another unknown, thus only three satellites are needed for a 2D position, or four for a 3D position. Any combination of GPS & GLONASS satellites work, the GG Surveyor seamlessly integrates the two systems into one 48-satellite constellation.

# <span id="page-218-0"></span>**Signal Structure**

GPS and GLONASS have similar signal structures.

- Both transmit on two frequency bands, LI and L2
- Both have PRN codes in the LI frequency band, known as Coarse/ Acquisition (C/A) code for GPS, and standard (S) code for GLONASS
- Both transmit almanac and ephemerides at a data rate of 50 bus. The GG Surveyor tracks the LI C/A and S codes from both GPS and GLONASS
- Both have PRN codes that repeat every one millisecond (C/A for PS and S for GLONASS)

## **Differences in Signal Structure**

The difference between GPS and GLONASS signal structures is that GPS uses the same frequencies but different PRN codes for each satellite (CDMA, Code Division Multiple Access). GLONASS uses the same PRN codes for each satellite, but different frequencies within the LI and L2 bands (FDMA, Frequency Division Multiple Access). A PRN code identifies each GPS satellite. GPS PRN codes are numbered from 1 through 32, 24 of which are used for the full constellation. GLONASS satellites are identified by their orbital slot number. There are 24 orbital slots, numbered sequentially 1 through 24. The satellite takes the slot number it occupies.

## **Differences in Implementation**

The major difference in implementation between GPS and GLONASS is that GPS has SA on both C/A and P codes. The codes are deliberately degraded by dithering the transmit time. GLONASS has no deliberate degradation. GPS encrypts the P code on both L1 and L2; the encrypted code is secret, this is known as AS (Anti-Spoofing). GLONASS has no encryption.

GPS and GLONASS satellites transmit orbit information about the satellites in almanacs. Each satellite transmits an almanac which tells the receiver which satellites are operating and where they are. This is how the receiver knows which satellites are above the horizon. GPS satellites are identified in their almanac by their PRN numbers, while GLONASS satellites are identified by their orbital slot (ID) numbers. Each slot number has an associated carrier number in the almanac which tells the GG Surveyor receiver which frequency the satellite is on.

Each GPS satellite transmits at an L1 frequency of 1575.42 MHz, and at an L2 frequency of 1227.60 MHz. Each GLONASS satellite transmits at an L1 frequency of  $1602 + K(9/16 MHz)$ , and at an L2 frequency of  $1246 + K(7/16 MHz)$ . K is the carrier number given in the almanac for each satellite. Currently K is in the range 1 through 24. The GG Surveyor is an L1-only receiver.

Changes are planned for the GLONASS frequency plan:

- **Stage 1—Present to 1998** -The carrier numbers will be assigned in such a way as to avoid the frequencies in the band 1610.6-1613.8 MHz used in Radio Astronomy. This means the carrier number assignments  $K = 16, 17$ , 18, 19, 20 will not be used. To compensate for the lost frequencies, identical frequencies will be used for two satellites on opposite sides of the earth.
- **Stage 2—1998** to 2005 The next Generation of GLONASS-M satellites will use the carrier number assignments 1 through 12.
- **Stage 3**—beyond 2005 The GLONASS-M satellites will use the carrier number assignments (-7 through +4). Carriers 5 and 6 will be used for interaction with the ground control segment.

Any or all of these changes in frequency will have no effect on the GG Surveyor GPS+GLONASS receiver, because the capability to handle any of the carrier number assignments is built in, and the satellite almanac always tells the receiver which assignment to use for each satellite.

The satellite ephemerides are like a high-precision almanac, they tell the receiver precisely where the satellite is. Each satellite (both GPS and GLONASS) transmits its own ephemerides. The GPS satellites provide their positions in terms of the WGS- 84 (World Geodetic System, 1984) while the GLONASS satellites provide positions in the PZ-90 reference system (sometimes called PE-90 Parameters of the Earth, 1990 or E90). The GG Surveyor translates the two systems into a single user-selectable reference system. The default is WGS- 84, and by default, the GG Surveyor converts GLONASS satellite positions into WGS-84 coordinates and computes positions in WGS-84 coordinates.

# **Satellite orbits**

The orbits of GPS and GLONASS are similar. GPS satellites orbit in 6 planes, 4 satellites per plane. GLONASS uses 3 planes, 8 satellites per plane. The GLONASS inclination is slightly higher  $(64.8^{\circ})$  than GPS  $(55^{\circ})$ . The orbits of both systems are circular, and with similar radii.

# **Geoid Model**

The GG Surveyor uses the OSU-91 geoid model. Grid size is 5 x 5 degrees, and the interpolation technique is similar to the GPS ICS algorithm. Expected accuracy when the actual position is on a grid point is 0.5 to 0.6 meters, in accordance with the OSU-91 specification. Expected accuracy when the actual position is halfway between grid points is better than 8 meters.

The receiver uses the WMM-95 magnetic model. Grid size is  $5 \times 5$  degrees, and the interpolation technique is similar to the GPS ICD algorithm. Expected accuracy depends upon the geomagnetic latitude. The errors are least at the equator, and greatest at the magnetic poles, and equal to 0.5 degrees (RMS) when the actual position is on a grid point. Expected accuracy when the actual position is halfway between grid points is better than 2.5 degrees (RMS). In arctic and antarctic regions, deviations from model values are frequent and persistent.

# **Comparison of GPS and GLONASS**

Table A.1 compares the operating characteristics of GPS and GLONASS.

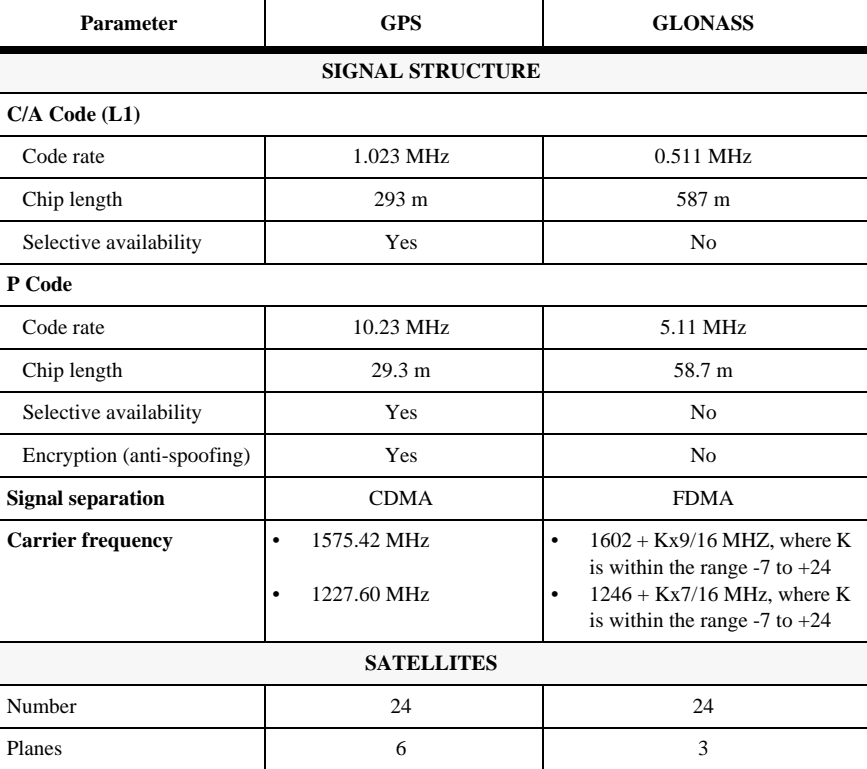

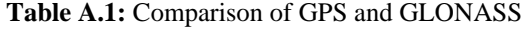

<span id="page-221-0"></span>

| <b>Parameter</b>     | <b>GPS</b>                 | <b>GLONASS</b>      |  |  |  |  |  |  |
|----------------------|----------------------------|---------------------|--|--|--|--|--|--|
| Satellites per plane | 4, unevenly spaced         | 8, evenly spaced    |  |  |  |  |  |  |
| Orbital inclination  | $55^{\circ}$               | $64.8^{\circ}$      |  |  |  |  |  |  |
| Orbital radius       | 26560 km                   | 25510 km            |  |  |  |  |  |  |
| Orbital period       | 11 hours 58 minutes        | 11 hours 15 minutes |  |  |  |  |  |  |
|                      | <b>NAVIGATION MESSAGE</b>  |                     |  |  |  |  |  |  |
| Duration             | 12.5 minutes               | 2.5 minutes         |  |  |  |  |  |  |
| Capacity             | 37500 bits                 | 7500 bits           |  |  |  |  |  |  |
| Time reference       | UTC (US Naval Observatory) | UTC (SU, Russia)    |  |  |  |  |  |  |
| Geodetic datum       | <b>WGS-84</b>              | PZ-90               |  |  |  |  |  |  |

**Table A.1:** Comparison of GPS and GLONASS (continued)

## **GPS and GLONASS System Time**

GPS system time is equal to UTC time + the number of leap seconds added since 1980 (currently 12 seconds). GLONASS system time is equal to UTC time + 3 hours. There is an additional GLONASS time shift relative to GPS time of approximately -28.6 microseconds. Therefore, when UTC time equals 00:00:00.000000, GPS system time equals 00:00:12.000000, and GLONASS system time equals 00:02:59.9999714. In other words, GLONASS system time leads GPS system time by 3 hours minus the number of leap seconds plus the sub-second time shift value, which is currently equal to 2:59:47.9999714 (as of 30 June 1997).

# **GPS+GLONASS Standards**

Two standards are used widely and successfully for GPS applications. These are

RTCM (Radio Technical Commission for Maritime Services) standard for differential corrections

NMEA (National Marine Electronics Association) standard for reporting position, velocity and satellite data.

Although both these standards were initially for marine use, they have been adopted worldwide for all applications of GPS.

## **RTCM SC-104**

The RTCM Special Committee 104 (SC-104) has defined differential correction messages that are used worldwide for GPS. The messages that carry the GPS

<span id="page-222-0"></span>corrections are message types l and 9. Similar messages for GLONASS differential corrections are message types 31, GLONASS equivalent to GPS message type 1, and GLONASS type 34, GLONASS equivalent to GPS message type 9.

Other RTCM messages carry information about reference station parameters, satellite health, etc. These have been defined for both GPS and GLONASS.

Other messages are being developed to improve further the operation of GPS+GLONASS systems in differential mode. A GLONASS-GPS time offset message has been proposed, which allows the reference station to report the time offset between the two systems so that the GPS+GLONASS receiver does not have to calculate it. See [\\$PASHQ,DUG on page 80](#page-97-0) for more information. Table 1.2 lists the RTCM SC-104 messages for GPS and GLONASS, which the GG Surveyor supports, both as a reference station and a rover.

| <b>Parameter</b>                               | <b>GPS</b><br><b>Message Type</b> | <b>GLONASS</b><br><b>Message Type</b> |
|------------------------------------------------|-----------------------------------|---------------------------------------|
| Differential corrections                       |                                   | 31                                    |
| Reference station parameters                   | 3                                 | 32                                    |
| Null frame (filler)                            | 6                                 | 6                                     |
| Partial satellite set differential corrections | 9                                 | 34                                    |
| Special message                                | 16                                | 36                                    |
| <b>RTK Uncorrected Carrier Phases</b>          | 18                                | 19                                    |
| <b>RTK Uncorrected Pseudoranges</b>            | 19                                | 19                                    |
| Extended reference station parameters          | 22                                | フフ                                    |

 **Table A.2:** RTCM SC-104 Messages for GPS and GLONASS

## **NMEA 0183**

The National Marine Electronics Association Standard NMEA 0183 defines interfacing standards for marine electronic devices. The following messages apply specifically to GPS, and are supported by the GG Surveyor.

- GGA—Global positioning system fix data
- GSA—GPS DOP and active satellites
- GRS—GPS range residuals for each satellite

As of January 1997, the NMEA 0183 Standards Committee was in the process of finalizing the definition of messages for GLONASS information. When these messages are finalized, Ashtech will comply with NMEA GLONASS standards in the GG Surveyor. For more information on NMEA messages and decisions, see the NMEA web page, *http://www.coastalnet.com/nmea/*.

# <span id="page-223-0"></span>**Navigation Modes (Availability & Accuracy)**

The GG Surveyor has 12 parallel channels for tracking GPS satellites, and 12 parallel channels for tracking GLONASS satellites. With this capability, the GG Surveyor always uses the best available constellation to provide the most accurate position. The greatest accuracy is obtained when differential corrections are available for both GPS and GLONASS satellites. The GG Surveyor can be used as a reference station to generate RTCM corrections for GPS and GLONASS, and a GG Surveyor can use RTCM corrections for both systems. If differential corrections are available for only one satellite system (either GPS or GLONASS) the GG Surveyor automatically uses only those measurements for which it has corrections. If GG Surveyor has no differential corrections, it automatically uses all available healthy satellites, from both constellations, to compute a position. If one satellite system is shut down or jammed, or if satellites become unhealthy (generating incorrect data), the GG Surveyor automatically uses the satellites which are operating correctly based on the signal-tonoise ratio.

Table A.3 lists the expected accuracies in various operating configurations.

| <b>Available Constellation</b>             | <b>GG Surveyor Mode</b>  | Typical $(50\%)$<br>Accuracy* at<br><b>Radio Data Rate</b><br>of $1200$ bps | 95%<br><b>Accuracy at</b><br><b>Radio Data Rate</b><br>of $1200$ bps |
|--------------------------------------------|--------------------------|-----------------------------------------------------------------------------|----------------------------------------------------------------------|
| Differential GPS &<br>Differential GLONASS | D(GPS+GLONASS)           | 35 cm                                                                       | 75 cm                                                                |
| GPS & Differential<br><b>GLONASS</b>       | <b>DGLONASS</b>          | $50 \text{ cm}$                                                             | 1 <sub>m</sub>                                                       |
| GLONASS &<br>Differential GPS              | <b>DGPS</b>              | $40 \text{ cm}$                                                             | 90 cm                                                                |
| <b>GPS &amp; GLONASS</b>                   | <b>GPS &amp; GLONASS</b> | 7 <sub>m</sub>                                                              | 16 <sub>m</sub>                                                      |
| <b>GLONASS</b>                             | <b>GLONASS</b>           | 8 <sub>m</sub>                                                              | 20 <sub>m</sub>                                                      |
| <b>GPS</b>                                 | <b>GPS</b>               | 25 <sub>m</sub>                                                             | $100 \text{ m}$                                                      |

 **Table A.3:** Accuracy as a Function of Constellation

\*Differential GPS accuracy is affected by the radio data rate. If the data rate is slow, SA causes errors to grow while the corrections are being transmitted. [Figure A.1](#page-224-0)  shows actual 95% accuracy measured in tests with DGPS and DGLONASS.

The graph shows how position precision decays as the age of corrections increases. For each particular age, 95% of the position errors sampled were less than or equal to the value on the graph. Approximately 400 positions were sampled for each age.

<span id="page-224-0"></span>Test conditions: 10o elevation mask, correction rate: 90 seconds, HDOP less than or equal to 4, number of GLONASS satellites used in position computation greater than or equal to 4.

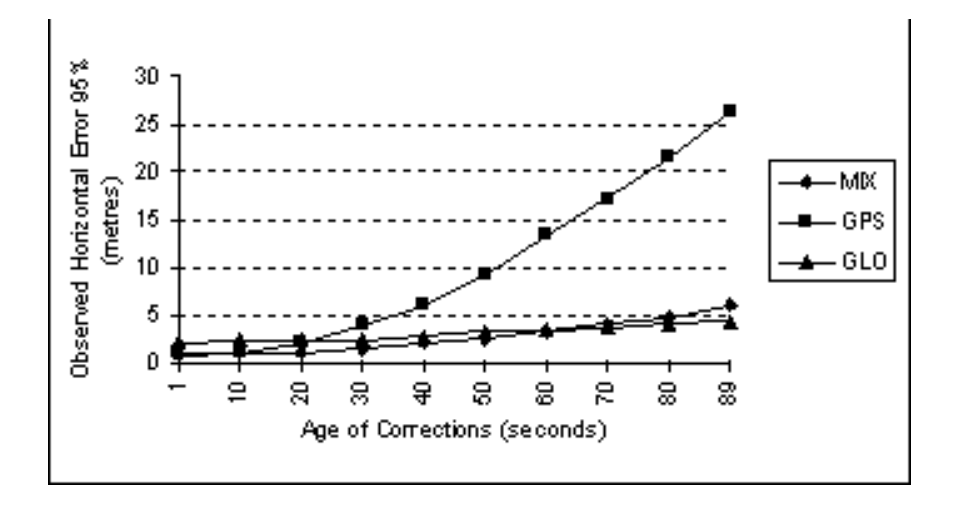

 **Figure A.1:** GG Surveyor Code Differential Horizontal Position Decay

When a position is not differentially corrected, SA degrades the position accuracy from the GPS constellation to about 100 meters (2-sigma, 95%). The GLONASS constellation does not implement SA, so position accuracy improves as GLONASS satellites are added to a mixed system. The attained accuracy is proportional to the number of healthy GLONASS satellites above the elevation mask. When the number of healthy GLONASS satellites is fewer than five, accuracy is degraded. The approximate stand-alone position error attainable by a mixed GPS+GLONASS system with an HDOP close to 1 is presented in Table A.4.

| Number of<br><b>GPS</b> Satellites | Number of<br><b>GLONASS Satellites</b> | 50%                 | 95%                 |
|------------------------------------|----------------------------------------|---------------------|---------------------|
| $\geq 0$                           | >5                                     | $\sim$ 7 m          | $\sim$ 16 m         |
| $\geq$ 1                           |                                        | $\sim 10 \text{ m}$ | $\sim$ 20 m         |
| $\geq$ 2                           |                                        | $\sim$ 15 m         | $\sim 30 \text{ m}$ |
| $\geq$ 3                           |                                        | $\sim$ 20 m         | $~10~$ m            |

 **Table A.4:** Approximate Position Error, Mixed GPS+GLONASS

 **Table A.4:** Approximate Position Error, Mixed GPS+GLONASS (continued)

| Number of<br><b>GPS</b> Satellites | Number of<br><b>GLONASS Satellites</b> | 50%          | 95%                                  |
|------------------------------------|----------------------------------------|--------------|--------------------------------------|
| >4                                 |                                        | $\sim$ 2.5 m | $\sim$ 100 m<br>(no improvement over |
|                                    |                                        |              | stand-alone GPS)                     |

With the full 24-satellite GLONASS constellation, more than 5 GLONASS satellites are in view above 10° elevation almost all the time. Check the GLONASS almanac for exact numbers at any particular time.

By holding the GPS-GLONASS clock error fixed, the GG Surveyor calculates a 3D position with any combination of 4 satellites (e.g., 2 GPS and 2 GLONASS). By holding the altitude fixed, the GG Surveyor calculates a 2D position with any combination of 3 satellites. See Chapter 6, **[Command/Response Formats](#page-86-0)** for more information.

# **Reference Datums and Ellipsoids**

The following tables list geodetic datums and reference ellipsoid parameters.

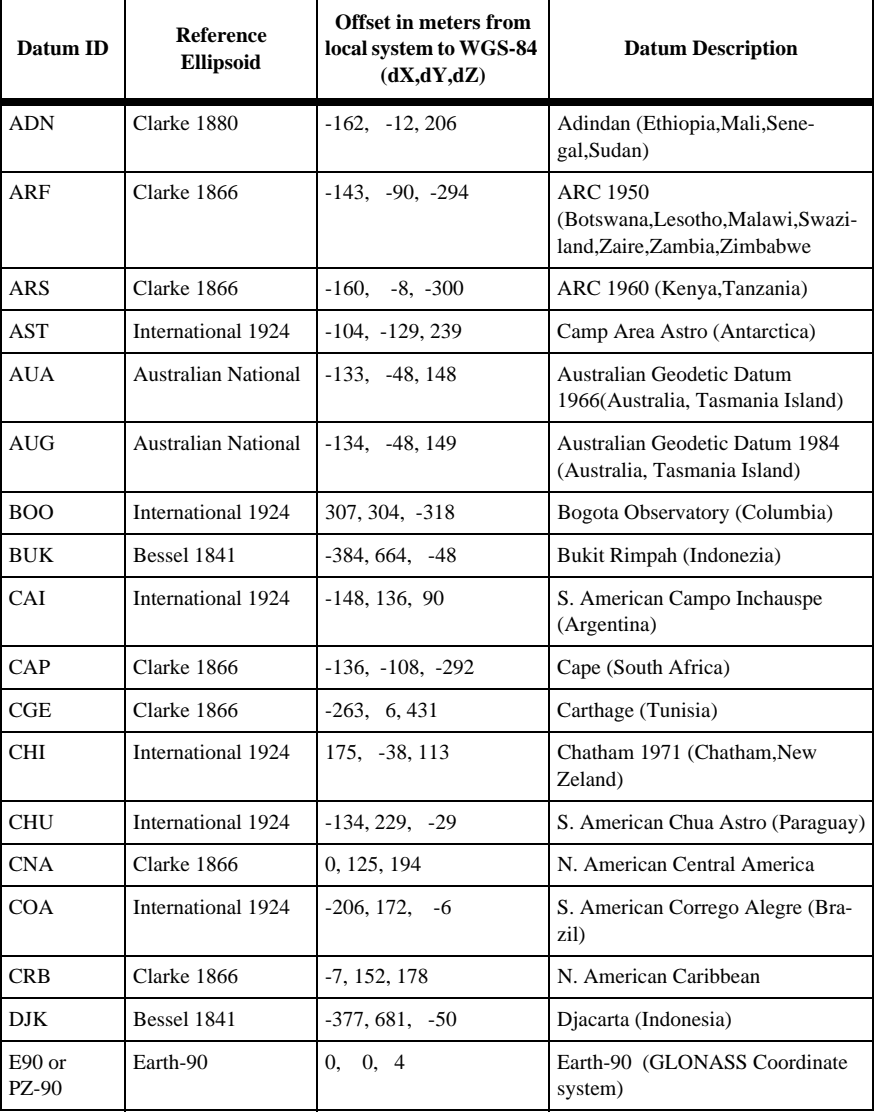

#### **Table B.1:** Available Geodetic Datums

| Datum ID   | Reference<br><b>Ellipsoid</b> | Offset in meters from<br>local system to WGS-84<br>(dX,dY,dZ) | <b>Datum Description</b>                                                                                       |
|------------|-------------------------------|---------------------------------------------------------------|----------------------------------------------------------------------------------------------------|
| <b>EUA</b> | International 1924            | $-87, -96, -120$                                              | European 1950 (Western<br>Europe: Austria, Den-<br>mark, France, F.R. of Germany,<br>Netherlands, Switzerland) |
| <b>EUE</b> | International 1924            | $-104, -101, -140$                                            | European 1950 (Cyprus)                                                                                         |
| EUF        | International 1924            | $-130, -117, -151$                                            | European 1950 (Egypt)                                                                                          |
| EUH        | International 1924            | $-117, -132, -164$                                            | European 1950 (Iran)                                                                                           |
| EUJ        | International 1924            | $-97, -88, -135$                                              | European 1950 (Sicily)                                                                                         |
| <b>EUM</b> | International 1924            | $-87, -98, -121$                                              | European 1950 mean                                                                                             |
| <b>EUS</b> | International 1924            | $-86, -98, -119$                                              | European 1979 (Austria, Finland,<br>Netherlands, Norway, Spain, Swe-<br>den, Switzerland)                      |
| FAH        | Clarke 1880                   | $-346, -1, 224$                                               | Oman                                                                                                    |
| GAA        | International 1924            | $-133, -321, 50$                                              | Gandajika Base (Rep. of Maldives)                                                                              |
| <b>GEO</b> | International 1924            | 84, -22, 209                                                  | Geodetic Datum 1949 (New<br>Zealand)                                                                           |
| <b>GUA</b> | Clarke 1866                   | $-100, -248, 259$                                             | Guam 1963 (Guam Island)                                                                                        |
| <b>HAW</b> | International 1924            | 89, -279, -183                                                | Hawaiian Hawaii (Old)                                                                                          |
| HJO        | International 1924            | $-73, 46, -86$                                                | Hjorsey 195 (Iceland)                                                                                          |
| <b>HNK</b> | International 1924            | $-156, -271, -189$                                            | Hong Kong 1963                                                                                                 |
| <b>HRN</b> | International 1924            | $-333, -222, 114$                                             | Herat North (Afghanistan)                                                                                      |
| <b>HTS</b> | International 1924            | $-634, -549, -201$                                            | Hu-Tzu-Shan (Taiwan)                                                                                           |
| INA        | Everest                       | 214, 836, 303                                                 | Indian (Thailand, Vietnam)                                                                                     |
| <b>INM</b> | Everest                       | 289, 734, 257                                                 | Indian (India, Nepal, Bangladesh)                                                                              |
| IRL        | <b>Modified Everest</b>       | 506, -122, 611                                                | Ireland 1965                                                                                                   |
| KAN        | Everest                       | $-97,787,86$                                                  | Kandawala (Sri Lanka)                                                                                          |
| KAU        | International 1924            | 45, -290, -172                                                | Hawaiian Kauai (Old)                                                                                           |

 **Table B.1:** Available Geodetic Datums (continued)

| Datum ID   | Reference<br><b>Ellipsoid</b> | Offset in meters from<br>local system to WGS-84<br>(dX,dY,dZ) | <b>Datum Description</b>                                                                                |
|------------|-------------------------------|---------------------------------------------------------------|----------------------------------------------------------------------------------------------------|
| KEA        | <b>Modified Everest</b>       | $-11, 851, 5$                                                 | Kertau 1948 (West Malayzia, Sin-<br>gapore)                                                             |
| KRS        | Krasovsky                     | $26, -139, -80$                                               | Krassovsky 1942 (Russia)                                                                                |
| LIB        | Clarke 1880                   | $-90, 40, 88$                                                 | Liberia 1964                                                                                            |
| LUZ        | Clarke 1880                   | $-133, -77, -51$                                              | Luzon (Philippines exclud-<br>Mind-<br>ing<br>anoa Is.)                                                 |
| <b>MAS</b> | Bessel 1841                   | 639, 405, 60                                                  | Massawa (Eritrea, Ethiopia)                                                                             |
| MAU        | International 1924            | $65, -290, -190$                                              | Hawaiian Oahu (Old)                                                                                     |
| MER        | Clarke 1880                   | 31, 146, 47                                                   | Merchich (Morocco)                                                                                      |
| <b>MIN</b> | Clarke 1880                   | $-92, -93, 122$                                               | Minna (Nigeria)                                                                                         |
| <b>MND</b> | Clarke 1866                   | $-133, -79, -72$                                              | Mindanao Island                                                                                         |
| <b>MXC</b> | Clarke 1866                   | $-12, 130, 190$                                               | N. American Mexico                                                                                      |
| <b>NAC</b> | Clarke 1880                   | $-8, 160, 176$                                                | N. American CONUS 1927 (North<br>America)                                                               |
| <b>NAD</b> | Clarke 1880                   | $-5, 135, 172$                                                | N. American Alaska 1927 (Alaska)                                                                        |
| <b>NAE</b> | Clarke 1880                   | $-10.158.187$                                                 | N. American Canada 1927 (Canada<br>incl. Newfoundland Island)                                           |
| NAH        | Clarke 1880                   | $-231, -196, 482$                                             | Nahrwan (Saudi Arabia)                                                                                  |
| <b>NAN</b> | Clarke 1880                   | $-6, 127, 192$                                                | Central America (Belize, Costa<br>Rica, El Salvador, Guatemala, Hon-<br>duras, Nicaragua, Mexico)       |
| <b>NAR</b> | <b>GRS1980</b>                | 0, 0<br>0,                                                    | North American 1983                                                                                     |
| OAH        | International 1924            | 56, -284, -181                                                | Hawaiian Oahu (Old)                                                                                     |
| OEG        | Helmert 1906                  | $-130, 110, -13$                                              | Old Egyptian                                                                                            |
| OGB        | <b>Airy 1830</b>              | 375, -111, 431                                                | Ordnance Survey of Great Britain<br>1936 (England, Isle of Man, Scot-<br>land, Shetland Islands, Wales) |
| <b>OHA</b> | Clarke 1866                   | $61, -285, -181$                                              | Old Hawaiian                                                                                            |

 **Table B.1:** Available Geodetic Datums (continued)

| Datum ID   | <b>Reference</b><br><b>Ellipsoid</b> | Offset in meters from<br>local system to WGS-84<br>(dX,dY,dZ) | <b>Datum Description</b>                                                                                                    |
|------------|--------------------------------------|---------------------------------------------------------------|----------------------------------------------------------------------------------------------------|
| PIT        | International 1924                   | 185, 165, 42                                                  | Pitcairn Astro 1967 (Pitcairn<br>Island)                                                                                                 |
| <b>PRV</b> | International 1924                   | $-288, 175, -376$                                             | S. American (Provisional 1956)                                                                                                    |
| <b>PUE</b> | Clarke 1866                          | 11, 72, -101                                                  | Puerto Rica and Virgin Islands                                                                                                    |
| QAT        | International 1924                   | $-128, -283, 22$                                              | Qatar National (Qatar)                                                                                                    |
| QUO        | International 1924                   | 164, 138, -189                                                | Qornoq (South Greenland)                                                                                                    |
| <b>SAN</b> | South American<br>1969               | $-57, 1, -41$                                                 | S. American 1969 (Argen-<br>tina, Bolivia, Brazil, Chile, Colom-<br>bia, Ecuador, Guyan, Paraguay, Peru,<br>Venezuela, Trinidad, Tobago) |
| <b>SCK</b> | Bessel 1841<br>Namibia               | 616, 97, -251                                                 | Schwarzeck (Namibia)                                                                                                    |
| SEG        | International 1924                   | $-403, 684, 41$                                               | Gunung Segara (Kalimantan-Indo-<br>nesia)                                                                                                |
| <b>SRD</b> | International 1924                   | $-225, -65, 9$                                                | Rome 1940 Sardinia Island                                                                                                    |
| <b>TAN</b> | International 1924                   | $-189, -242, -91$                                             | Tanarive Observatory 1925 (Mada-<br>gascar)                                                                                              |
| TIL        | Everest                              | $-689, 691, -46$                                              | Timbalai 1948 (Brunei, East Malay-<br>sia, Sarawak, Sabah)                                                                               |
| TOY        | <b>Bessel 1841</b>                   | $-128, 481, 664$                                              | Tokyo (Japan, Korea, Okinawa)                                                                                                    |
| TRI        | International 1924                   | $-632, 438, -609$                                             | Tristan Astro 1968 (Tristan du<br>Cunha)                                                                                                 |
| <b>USR</b> | WGS84                                | 0, 0<br>0,                                                    | User defined                                                                                                    |
| VIT        | Clarke 1866                          | $-51, 391, -36$                                               | Viti Levu 1916 (Fiji Islands)                                                                                                    |
| W72        | WGS72                                | 0,<br>0, 4.5                                                  | World Geodetic System - 72                                                                                                    |
| W84        | WGS84                                | 0, 0<br>0,                                                    | World Geodetic System - 84                                                                                                    |
| YAC        | International 1924                   | $-155, 171, 37$                                               | S. American Yacare (Uruguay)                                                                                                    |
| ZAN        | International 1924                   | $-265, 120, -358$                                             | Zanderij (Surinam)                                                                                                    |

 **Table B.1:** Available Geodetic Datums (continued)

PZ-90 is the official designation of the GLONASS Coordinate System, which is sometimes referred to as Earth-90, E90, or PE-90.

| <b>Ellipsoid</b>                         | a (metres)  | 1/f           | f                |  |
|------------------------------------------|-------------|---------------|------------------|--|
| Airy 1830                                | 6377563.396 | 299.3249647   | 0.00334085064038 |  |
| <b>Modified Airy</b>                     | 6377340.189 | 299.3249647   | 0.00334085064038 |  |
| Australian National                      | 6378160.0   | 298.25        | 0.00335289186924 |  |
| Bessel 1841                              | 6377397.155 | 299.1528128   | 0.00334277318217 |  |
| Clarke 1866                              | 6378206.4   | 294.9786982   | 0.00339007530409 |  |
| Clarke 1880                              | 6378249.145 | 293.465       | 0.00340756137870 |  |
| Earth-90                                 | 6378136.0   | 298.257839303 | 0.00335280374301 |  |
| Everest (india 1830)                     | 6377276.345 | 300.8017      | 0.00332444929666 |  |
| Everest (W.Malaysia&Singapore)           | 6377304.063 | 300.8017      | 0.00332444929666 |  |
| Geodetic Reference System 1980           | 6378137.0   | 298.257222101 | 0.00335281068118 |  |
| Helmert 1906                             | 6378200.0   | 298.30        | 0.00335232986926 |  |
| International 1924                       | 6378388.0   | 297.00        | 0.00336700336700 |  |
| Krasovsky                                | 6378245.0   | 298.3         | 0.00335232986925 |  |
| South American 1969                      | 6378160.0   | 298.25        | 0.00335289186924 |  |
| World Geodetic System 1972<br>$(WGS-72)$ | 6378135.0   | 298.26        | 0.00335277945417 |  |
| World Geodetic System 1984<br>$(WGS-84)$ | 6378137.0   | 298.257223563 | 0.00335281066475 |  |

 **Table B.2:** Reference Ellipsoids

**Multipath Mitigation**

Multipath Mitigation

# **Multipath Mitigation**

# **Overview**

Multipath occurs when GPS signals arrive at the receiver after being reflected off some object. The reflected signals always travel a longer path length than the direct signal. This leads to measurement errors in the receiver which is trying to measure the direct path length to the satellite. The techniques for rejecting the reflected signals are know as multipath mitigation.

The GG Surveyor implements two types of correlators for multipath mitigation: Edge Correlator™ and Strobe Correlator™. Both these correlators improve multipath mitigation over the traditional correlator schemes with standard (1-chip) correlator spacing and narrow (1/10 chip) correlator spacing.

The Edge Correlator is standard with all products from the GG family. The performance of an Edge correlator is slightly better than a narrow correlator with 1/10 chip spacing. The Strobe Correlator (patent pending) implements a significantly different scheme than any prior multipath mitigation scheme. The result is a multipath mitigation as good as the best known techniques, but without the need for banks of correlators closely associated with high-quality multipath mitigation techniques.

A detailed description of Edge and Strobe Correlation is given in Garin, van Diggelen, and Rousseau (1996).

# **Evaluating Correlator Performance**

Theoretical analysis of the different multipath mitigation techniques is a straightforward analysis of how much error hypothetical multipath signals would cause. A plot of multipath mitigation performance is made by assuming a reflected signal with a certain power (usually half the power of the direct signal) and a certain delay. The induced error on the range measurement is then calculated and plotted. Figure B.1 shows the errors induced by a multipath signal half the strength of the direct signal. The x-axis shows the multipath delay, which is the extra distance that the reflected signal travels compared to the direct signal. The y-axis shows the induced range error caused by a multipath signal with the indicated delay.

From this figure, you can see that typical narrow correlator performance and Edge Correlator performance are similar, while Strobe Correlator performance is much better, almost totally cancelling any multipath with a delay of more than 37m.

In a real situation, multipath is usually a combination of many reflections, all with different delays and different power. Real-life multipath is often described as either close-in multipath or far multipath. Close-in multipath occurs when the reflecting surface is close to the satellite antenna direct line, and the delay is small; usually, these reflections come from a surface near the antenna, for example, an antenna on a tripod on the ground would pick up close-in multipath from reflections off the ground below and around the tripod. Choke-ring antennas are probably the best cure for close-in multipath. Correlator-based multipath techniques, as shown in Figure C.1, are all bad at rejecting very close-in multipath mitigation.

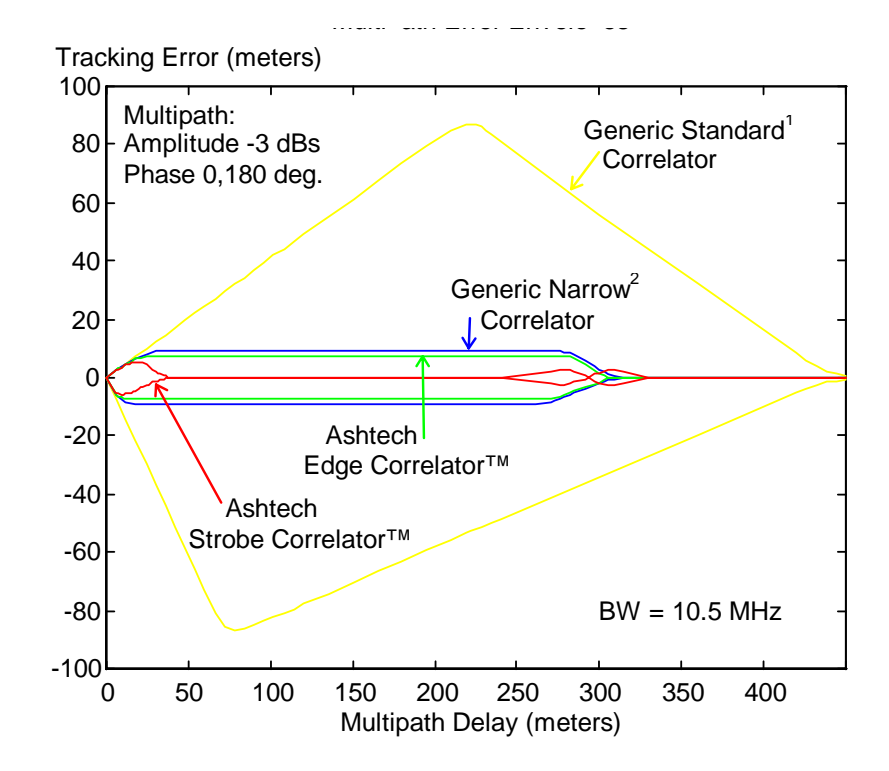

 **Figure C.1:** Relative Performance of Multipath Mitigation Techniques

Very close-in multipath causes only a small change in the ideal correlation function, so it is almost impossible for the correlator-base multipath integration to determine the error. Far multipath can cause very large errors if a good multipath mitigation technique is not used.

Far multipath occurs when there is a reflecting surface at some distance from the antenna, such as a building, a mast, a mountain, etc. Metal surfaces cause the strongest reflections. Far multipath signals can be very nearly eliminated by good correlator-based multipath mitigation techniques. In an environment where there is a lot of far multipath, Strobe Correlation will be as good as or better than a choke ring.

The bottom line on multipath mitigation is that the errors, or lack or errors, are seen in the position accuracy. Test results for the Strobe Correlator are described in van Diggelen (1996).

Garin, Lionel, van Diggelen, Frank, Rousseau, Jean-Michel ,1996, *Strobe & Edge Correlator Multipath Mitigation for Code*, Proceedings of ION-GPS'96, Sept. 17-19 1996, Kansas City, Missouri

van Diggelen, Frank, 1996, *The Ashtech GG Family of Products*, Proceedings on ION-GPS'96, Sept. 17-19 1996, Kansas City, Missouri

# <span id="page-236-0"></span>**Floating Point Data Representation**

The GG Surveyor stores the floating point data types using the IEEE single and double precision format. The formats contain a **sign bit field**, an **exponent field**, and a **fraction field**. The value is represented in these three fields.

# **Sign Bit Field**

The sign bit field of the number being represented is stored in the sign bit field. If the number is positive, the sign bit field contains the value 0. If the number is negative, the sign bit field contains the value 1. The sign bit field is stored in the most significant bit of a floating point value.

# **Exponent Field**

The exponent of a number is multiplied by the fractional value of the number to get a value. The exponent field of the number contains a biased form of the exponent. The bias is subtracted from the exponent field to get the actual exponent. This allows both positive and negative exponents.

# **Fraction Field**

The IEEE floating point format stores the fractional part of a number in a normalized form. This form assumes that all non-zero numbers are of the form:

1.xxxxxx (binary)

The character 'x' represents either a 0 or 1 (binary).

Because all floating point binary numbers begin with 1, the 1 becomes the implicit normalized bit and is omitted. It is the most significant bit of the fraction, and the binary point is located immediately to its right. All bits after the binary point represent values less than 1 (binary). For example, the number 1.625 (decimal) can be represented as:

> 1.101 (binary) which is equal to:  $2^0 - 2^1 + 2^2 - 3$  (decimal) which is equal to:  $1 + 0.5 + 0.125$  (decimal) which is equal to: 1.625 (decimal).

# <span id="page-237-0"></span>**The Represented Value**

The value of the number represented is equal to the exponent multiplied by the fractional value, with the sign specified by the sign bit field.

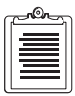

**If both the exponent field and the fraction field are equal to zero, the number being represented will also be zero.** 

**Note that in some systems (Intel-based PCs in particular) the order of the bytes will be reversed.** 

## **Single-Precision Float**

The single precision format uses four consecutive bytes, with the 32 bits containing a sign bit field, an 8-bit biased exponent field, and a 23-bit fraction field. The exponent has a bias of 7F (hexadecimal). The fraction field is precise to 7 decimal digits. The single-precision format can represent values in the range 1.18\*10^-38 to 3.4\*10^38 (decimal), as presented in Table D.1.

| $31 - 28$            | $27 - 24$ | $23 - 20$       | 19-16 | $15 - 12$ | $11 - 8$ | $7-4$ | $3-0$ |                              |
|----------------------|-----------|-----------------|-------|-----------|----------|-------|-------|------------------------------|
| <b>EXPONENT</b><br>S |           | <b>FRACTION</b> |       |           |          |       |       | <b>VALUE</b>                 |
| 0000                 | 0000      | 0000            | 0000  | 0000      | 0000     | 0000  | 0000  | 0.0                          |
| 0011                 | 1111      | 1000            | 0000  | 0000      | 0000     | 0000  | 0000  | 1.0                          |
| 1111                 | 1111      | 1111            | 1111  | 1111      | 1111     | 1111  | 1111  | <b>NAN</b><br>(not a number) |
| 0011                 | 1111      | 0100            | 0000  | 0000      | 0000     | 0000  | 0000  | 0.75                         |

 **Table D.1:** Single-Precision Format

In Table D.1, the value 1.0 is calculated as shown below.

- 1. The sign of the value is positive because the sign bit field is equal to 0.
- 2. The exponent field is equal to 7F (hexadecimal). The exponent is calculated by subtracting the bias value (7F) from the exponent field value. The result is 0.

 $7F - 7F = 0$ 

The exponent multiplier is equal to 2 $\gamma$ , which is equal to 1 (decimal).

- 3. The fraction field is equal to .0. After adding the implicit normalized bit, the fraction is equal to 1.0 (binary). The fraction value is equal to 2^0 (decimal), which is equal to 1 (decimal).
- 4. The value of the number is positive  $1*1=1.0$  (decimal).

<span id="page-238-0"></span>In [Table D.1,](#page-237-0) the value 0.75 is calculated as shown below.

- 1. The sign of the value is positive because the sign bit field is equal to 0.
- 2. The exponent field is equal to 7E (hexadecimal). The exponent is calculated by subtracting the bias value (7F) from the exponent field value. The result is -1 (decimal).

 $7E - 7F = -1$ 

The exponent multiplier is equal to  $2^{\lambda}$ -1, which is equal to 0.5 (decimal).

- 3. The fraction field is equal to .1 (binary). After adding the implicit normalized bit, the fraction is equal to 1.1 (binary). The fraction value is equal to  $2^0 - 2^2 - 1$  (decimal), which is equal to  $1 + 0.5$  (decimal), which is equal to 1.5 (decimal).
- 4. The value of the number is positive  $0.5*1.5 = 0.75$  (decimal).

## **Double-Precision Float**

The double-precision format uses eight consecutive bytes, with the 64 bits containing a sign bit field, an 11-bit biased exponent field, and a 52-bit fraction field. The exponent has a bias of 3FF (hexadecimal). The fraction field is precise to 15 decimal digits. The double-precision format can represent values in the range 9.46\*10^-308 to 1.79\*10^308 (decimal), as presented in Table D.2.

| 63-60 | 59-56      | 55-62           | 51-48 | 47-44 | 43-40 |          | $15 - 12$ | 11-8 | $7-4$ | $3-0$ |                       |
|-------|------------|-----------------|-------|-------|-------|----------|-----------|------|-------|-------|-----------------------|
|       | S EXPONENT | <b>FRACTION</b> |       |       |       |          |           |      |       |       | <b>VALUE</b>          |
| 0000  | 0000       | 0000            | 0000  | 0000  | 0000  | 0000     | 0000      | 0000 | 0000  | 0000  | 0.0                   |
| 0011  | 1111       | 1111            | 0000  | 0000  | 0000  | $\cdots$ | 0000      | 0000 | 0000  | 0000  | 1.0                   |
| 1111  | 1111       | 1111            | 1111  | 1111  | 1111  |          | 1111      | 1111 | 1111  | 1111  | NAN<br>(not a number) |
| 0011  | 1111       | 1110            | 1000  | 0000  | 0000  | $\cdots$ | 0000      | 0000 | 0000  | 0000  | 0.75                  |

 **Table D.2:** Double-Precision Format

In Table D.2, the value 1 is calculated as shown below.

- 1. The sign of the value is positive because the sign bit field is equal to 0.
- 2. The exponent field is equal to 3FF (hexadecimal). The exponent is calculated by subtracting the bias value (3FF) from the exponent field value. The result is 0 (decimal).

 $3FF - 3FF = 0$ 

The exponent multiplier is equal to 2 $\gamma$ , which is equal to 1 (decimal).

- 3. The fraction field is equal to .0 (binary). After adding the implicit normalized bit, the fraction is equal to 1.0 (binary). The fraction value is equal to 2^0 (decimal), which is equal to 1 (decimal).
- 4. The value of the number is positive  $1*1 = 1.0$  (decimal).

In [Table D.2,](#page-238-0) the value 0.75 is calculated as shown below.

- 1. The sign of the value is positive because the sign bit field is equal to 0.
- 2. The exponent field is equal to 3FE (hexadecimal). The exponent is calculated by subtracting the bias value (3FF) from the exponent field value. The result is -1 (decimal).

 $3FE - 3FF = -1$ 

- 3. The fraction field is equal to .1 (binary). After adding the implicit normalized bit, the fraction is equal to 1.1 (binary). The fraction value is equal to  $2^0 - 2^1$  (decimal), which is equal to  $1 + 0.5$  (decimal), which is equal to 1.5 (decimal).
- 4. The value of the number is positive  $0.5*1.5 = 0.75$  (decimal).

# <span id="page-240-0"></span>**Global Product Support**

If you have any problems or require further assistance, the Customer Support team can be reached through the following:

- telephone
- email
- Ashtech BBS system
- **Internet**

Please refer to the documentation before contacting Customer Support. Many common problems are identified within the documentation and suggestions are offered for solving them.

Ashtech customer support:

Sunnyvale, California, USA 800 Number: 1-800-229-2400 Local Voice Line: (408) 524-1680 Fax Line: (408) 524-1500 Email: support@ashtech.com Ashtech Europe Ltd. Oxfordshire UK TEL: 44 1 993 883 3533 Fax : 44 1 993 883 3977

# **Solutions for Common Problems**

- Check cables and power supplies. Many hardware problems are related to these simple problems.
- If the problem seems to be with your computer, re-boot it to clear the system's RAM memory.
- If you are experiencing receiver problems, power cycle the receiver or try a different port.
- Verify the batteries are charged.

If none of these suggestions solves the problem, contact the Customer Support team. To assist the Customer Support team, please ensure the following information is available:

| <b>Information Category</b>                        | Your actual numbers                                                                                  |
|----------------------------------------------------|----------------------------------------------------------------------------------------------------|
| Receiver model                                     |                                                                                                    |
| Receiver serial #                                  |                                                                                                    |
| Software version #                                 |                                                                                                    |
| Software key serial #                              |                                                                                                    |
| Firmware version #                                 |                                                                                                    |
| Options*                                           |                                                                                                    |
| A clear, concise<br>description of the<br>problem. |                                                                                                    |
| command.                                           | * The firmware version # and options can be obtained using the \$PASHQ,RID (receiver identification) |

 **Table E.1** GPS Product Information

## **Corporate Web Page**

You can obtain data sheets, GPS information, application notes, and a variety of useful information from Ashtech's Internet web page. In addition, you can access the BBS through the web site, and locate additional support areas such as frequently asked questions and training previews. The Internet address is:

http://www.ashtech.com

# **Ashtech Bulletin Board**

## **General**

If your computer contains a modem and communications software, you can access information from Ashtech's computer Bulletin Board System (BBS). Two data lines are available 24 hours a day, 7 days a week, except for short periods when the system is off-line for maintenance. The Ashtech BBS uses the TBBS BBS software and provides several important services. You can download a current almanac, get the status of the GPS satellites, get NANUS (Notices Advisory to Navstar Users), and look at solar and geomagnetic data from SESC (Space Environment Services Center) in Boulder, Colorado. On occasion, the BBS has been used to carry software updates and document files.

The first time you call, you will be able to log on and browse for up to 30 minutes, but you will not be able to download. During this initial logon, you will be asked for identifying information and a password; anonymous callers will not be given access to the system. Remember exactly how you entered your name and how you spelled your password; write them on paper, they will be your entry into the system in the future.

After you have logged on and registered, the SYSOP verifies your status as a customer, and establishes your security code commensurate with the hardware and software you are using.

#### **The BBS phone numbers are:**

- Line 1 408-524-1527 2400 to 28800 baud
- Line 2 Automatic rollover 2400 to 14400 baud if line 1 is busy

Parameters: N,8,1 (No parity, 8 bits, 1 stop bit, full duplex)

## **Supported Protocols**

Table E.2 lists the protocols supported by the Customer Support BBS**.**

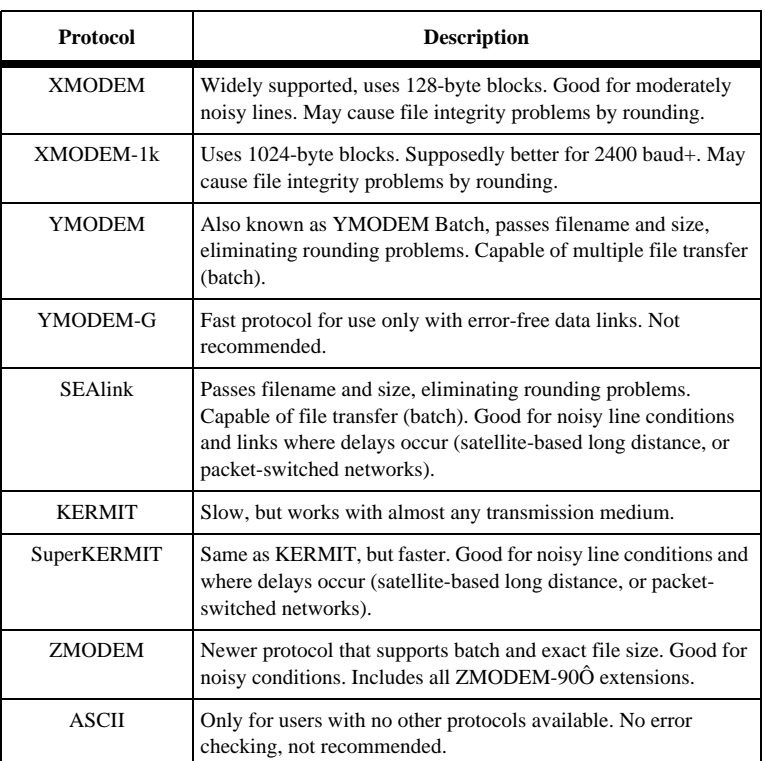

#### **Table E.2** Protocols

**The preferred protocols are ZMODEM, SEAlink, YMODEM.**

# **Training Courses**

We provide a full range of GPS training courses for the novice and advanced user. Arrangements can be made for customized, on-site training to fit your specific needs. Ashtech training courses:

- Conventional GPS Surveying
- Solving Problem Data Sets
- Real-Time Z Applications
- Reliance for GPS/GIS

 For detailed information, call or email Ashtech, or contact your local Ashtech dealer. The Ashtech WWW pages contains information on course dates, costs, and content.

# **Repair Centers**

In addition to repair centers in California and England, authorized distributors in 27 countries can assist you with your service needs.

> Ashtech Inc., Sunnyvale, California Voice: (408) 524-1680 or (800) 229-2400 fax: (408) 524-1500 Ashtech Europe Ltd. Oxfordshire UK TEL: 44 1 993 883 3533 fax: 44 1 993 883 3977

# **Index**

#### **Symbols**

[\\$GLGRS, 138](#page-155-0) [\\$GLGSA, 141](#page-158-0) [\\$GLGSN, 144](#page-161-0) [\\$GLRRE, 166](#page-183-0) [\\$GPGGA, 134](#page-151-0) [\\$GPGLL, 137](#page-154-0) [\\$GPGRS/\\$GLGRS, 138](#page-155-0) [\\$GPGSA, 141](#page-158-0) [\\$GPGSA/\\$GLGSA, 141](#page-158-0) [\\$GPGSN, 144](#page-161-0) [\\$GPGXP, 147](#page-164-0) [\\$GPMSG, 150](#page-167-0) [\\$GPRRE/\\$GLRRE, 166](#page-183-0) [\\$GPVTG, 173](#page-190-0) [\\$GPZDA, 174](#page-191-0) [\\$PASHQ,AIM, 75,](#page-92-0) [133](#page-150-0) [\\$PASHQ,ANT, 76](#page-93-0) [\\$PASHQ,ANT,c, 76](#page-93-0) [\\$PASHQ,CLK, 76](#page-93-0) [\\$PASHQ,CPD, 186](#page-203-0) [\\$PASHQ,CPD,ANT, 189](#page-206-0) [\\$PASHQ,CPD,DLK, 190](#page-207-0) [\\$PASHQ,CPD,INF, 193](#page-210-0) [\\$PASHQ,CPD,MOD, 195](#page-212-0) [\\$PASHQ,CPD,POS, 197](#page-214-0) [\\$PASHQ,CTS, 78](#page-95-0) [\\$PASHQ,DUG, 80](#page-97-0) [\\$PASHQ,EXF, 82](#page-99-0) [\\$PASHQ,GGA, 134](#page-151-0) [\\$PASHQ,GLL, 137](#page-154-0) [\\$PASHQ,GRS, 138](#page-155-0) [\\$PASHQ,GSA, 140](#page-157-0) [\\$PASHQ,GSN, 143](#page-160-0) [\\$PASHQ,GXP, 147](#page-164-0) [\\$PASHQ,INF, 87](#page-104-0) [\\$PASHQ,ION, 89](#page-106-0) [\\$PASHQ,LPS, 91](#page-108-0)

[\\$PASHQ,LTN, 149](#page-166-0) [\\$PASHQ,MCA, 117](#page-134-0) [\\$PASHQ,MRX, 93](#page-110-0) [\\$PASHQ,MSG,x, 149](#page-166-0) [\\$PASHQ,PAR, 23,](#page-40-0) [94](#page-111-0) [\\$PASHQ,PBN, 119](#page-136-0) [\\$PASHQ,PHE, 96](#page-113-0) [\\$PASHQ,POS, 163](#page-180-0) [\\$PASHQ,POW, 99](#page-116-0) [\\$PASHQ,PPS, 100](#page-117-0) [\\$PASHQ,PRT, 101](#page-118-0) [\\$PASHQ,RAW, 23,](#page-40-0) [120](#page-137-0) [\\$PASHQ,RID, 103](#page-120-0) [\\$PASHQ,RIO, 104](#page-121-0) [\\$PASHQ,RRE, 166](#page-183-0) [\\$PASHQ,RTC, 23,](#page-40-0) [24](#page-41-0) [\\$PASHQ,SAG, 122](#page-139-0) [\\$PASHQ,SAL, 123](#page-140-0) [\\$PASHQ,SAT, 168](#page-185-0) [\\$PASHQ,SMI, 106](#page-123-0) [\\$PASHQ,SNG, 124](#page-141-0) [\\$PASHQ,SNR, 106](#page-123-0) [\\$PASHQ,SNV, 126](#page-143-0) [\\$PASHQ,STA, 107](#page-124-0) [\\$PASHQ,STB, 108](#page-125-0) [\\$PASHQ,SVP, 109](#page-126-0) [\\$PASHQ,TCM, 170](#page-187-0) [\\$PASHQ,TSC, 110](#page-127-0) [\\$PASHQ,UDD, 112](#page-129-0) [\\$PASHQ,UTS, 113](#page-130-0) [\\$PASHQ,VTG, 172](#page-189-0) [\\$PASHQ,ZDA, 174](#page-191-0) [\\$PASHR,ACK\\*3D, 71](#page-88-0) [\\$PASHR,AIM, 133](#page-150-0) [\\$PASHR,ANT, 76](#page-93-0) [\\$PASHR,CLK, 76](#page-93-0) [\\$PASHR,CLM, 77](#page-94-0) [\\$PASHR,CPD,ANT, 189](#page-206-0) [\\$PASHR,CPD,DLK, 190](#page-207-0) [\\$PASHR,CPD,INF, 193](#page-210-0) [\\$PASHR,CPD,MOD, 195](#page-212-0) [\\$PASHR,CPD,POS, 197](#page-214-0) [\\$PASHR,CTS, 78](#page-95-0) [\\$PASHR,EXF, 82](#page-99-0) [\\$PASHR,FSS, 84](#page-101-0) [\\$PASHR,INF, 87](#page-104-0) [\\$PASHR,ION, 90](#page-107-0) [\\$PASHR,LPS, 91](#page-108-0) [\\$PASHR,LTN, 149](#page-166-0) [\\$PASHR,MCA, 117](#page-134-0) [\\$PASHR,MRX, 93](#page-110-0) [\\$PASHR,NAK\\*30, 21,](#page-38-0) [71](#page-88-0) [\\$PASHR,PBN, 120](#page-137-0) [\\$PASHR,PHE, 96](#page-113-0) [\\$PASHR,POS, 163](#page-180-0) [\\$PASHR,POW, 99](#page-116-0) [\\$PASHR,PPS, 101](#page-118-0) [\\$PASHR,RID, 103](#page-120-0) [\\$PASHR,SAG, 122](#page-139-0) [\\$PASHR,SAL, 123](#page-140-0) [\\$PASHR,SAT, 169](#page-186-0) [\\$PASHR,SMI, 106](#page-123-0) [\\$PASHR,SNG, 124](#page-141-0) [\\$PASHR,SNR, 106](#page-123-0) [\\$PASHR,SNV, 126](#page-143-0) [\\$PASHR,STB, 108](#page-125-0) [\\$PASHR,SVP, 109](#page-126-0) [\\$PASHR,TCM, 170](#page-187-0) [\\$PASHR,TSC, 110](#page-127-0) [\\$PASHR,TTT, 171](#page-188-0) [\\$PASHR,UDD, 112](#page-129-0) [\\$PASHR,UTS, 113](#page-130-0) [\\$PASHS,AIM, 74](#page-91-0) [\\$PASHS,ALT, 75](#page-92-0) [\\$PASHS,ANT, 75](#page-92-0) [\\$PASHS,ANT,f1,f2,f3,m1,x1, 75](#page-92-0) [\\$PASHS,CLM, 77](#page-94-0) [\\$PASHS,CPD,AFP, 188](#page-205-0) [\\$PASHS,CPD,ANT, 188](#page-205-0) [\\$PASHS,CPD,FST, 193](#page-210-0)

[\\$PASHS,CPD,MAX, 194](#page-211-0) [\\$PASHS,CPD,MOD, 195](#page-212-0) [\\$PASHS,CPD,POS, 196](#page-213-0) [\\$PASHS,CPD,RST, 197](#page-214-0) [\\$PASHS,CPD,UBP, 197](#page-214-0) [\\$PASHS,CTS, 78](#page-95-0) [\\$PASHS,description, 71](#page-88-0) [\\$PASHS,DSC, 78](#page-95-0) [\\$PASHS,DSY, 78](#page-95-0) [\\$PASHS,DTG, 79](#page-96-0) [\\$PASHS,DTM, 79](#page-96-0) [\\$PASHS,ELM, 81](#page-98-0) [\\$PASHS,EPG, 81](#page-98-0) [\\$PASHS,EXF, 81](#page-98-0) [\\$PASHS,FIL, 82](#page-99-0) [\\$PASHS,FIX, 83](#page-100-0) [\\$PASHS,FSS, 84](#page-101-0) [\\$PASHS,GTF, 85](#page-102-0) [\\$PASHS,GTM, 86](#page-103-0) [\\$PASHS,GTP, 86](#page-103-0) [\\$PASHS,HDP, 86](#page-103-0) [\\$PASHS,INF, 87](#page-104-0) [\\$PASHS,INI, 89](#page-106-0) [\\$PASHS,ION, 89](#page-106-0) [\\$PASHS,LPS, 91](#page-108-0) [\\$PASHS,LTZ, 92](#page-109-0) [\\$PASHS,MRX, 92](#page-109-0) [\\$PASHS,MSV, 93](#page-110-0) [\\$PASHS,NME, 168](#page-185-0) [\\$PASHS,NME,AIM, 132](#page-149-0) [\\$PASHS,NME,ALL, 132](#page-149-0) [\\$PASHS,NME,GGA, 134](#page-151-0) [\\$PASHS,NME,GLL, 137](#page-154-0) [\\$PASHS,NME,GRS, 138](#page-155-0) [\\$PASHS,NME,GSA, 140](#page-157-0) [\\$PASHS,NME,GSN, 143](#page-160-0) [\\$PASHS,NME,GST, 145](#page-162-0) [\\$PASHS,NME,GXP, 147](#page-164-0) [\\$PASHS,NME,LTN, 148](#page-165-0) [\\$PASHS,NME,MSG, 149](#page-166-0) [\\$PASHS,NME,PER, 162](#page-179-0) [\\$PASHS,NME,POS, 162](#page-179-0)

[\\$PASHS,NME,RRE, 166](#page-183-0) [\\$PASHS,NME,TCM, 170](#page-187-0) [\\$PASHS,NME,TTT, 171](#page-188-0) [\\$PASHS,NME,VTG, 172](#page-189-0) [\\$PASHS,NME,ZDA, 174](#page-191-0) [\\$PASHS,PDP, 95](#page-112-0) [\\$PASHS,PEM, 96](#page-113-0) [\\$PASHS,PHE, 96](#page-113-0) [\\$PASHS,PMD, 97](#page-114-0) [\\$PASHS,POP, 97](#page-114-0) [\\$PASHS,POS, 98](#page-115-0) [\\$PASHS,POS,CUR, 98](#page-115-0) [\\$PASHS,POW, 98](#page-115-0) [\\$PASHS,PPO, 100](#page-117-0) [\\$PASHS,PPS, 100](#page-117-0) [\\$PASHS,PRJ, 101](#page-118-0) [\\$PASHS,RAW,MCA, 117](#page-134-0) [\\$PASHS,RAW,PBN, 119](#page-136-0) [\\$PASHS,RAW,SAG, 121](#page-138-0) [\\$PASHS,RAW,SAL, 123](#page-140-0) [\\$PASHS,RAW,SNG, 124](#page-141-0) [\\$PASHS,RAW,SNV, 126](#page-143-0) [\\$PASHS,RCI, 102](#page-119-0) [\\$PASHS,REC, 103](#page-120-0) [\\$PASHS,RNG, 104](#page-121-0) [\\$PASHS,RST, 105](#page-122-0) [\\$PASHS,RTC,AUT, 177](#page-194-0) [\\$PASHS,RTC,BAS, 178](#page-195-0) [\\$PASHS,RTC,M36, 178](#page-195-0) [\\$PASHS,RTC,MAX, 178](#page-195-0) [\\$PASHS,RTC,MSG, 178](#page-195-0) [\\$PASHS,RTC,OFF, 178](#page-195-0) [\\$PASHS,RTC,QAF, 179](#page-196-0) [\\$PASHS,RTC,REM, 179](#page-196-0) [\\$PASHS,RTC,SEQ, 181](#page-198-0) [\\$PASHS,RTC,SPD, 182](#page-199-0) [\\$PASHS,RTC,STH, 182](#page-199-0) [\\$PASHS,RTC,STI, 183](#page-200-0) [\\$PASHS,RTC,TYP, 183](#page-200-0) [\\$PASHS,SAV, 105](#page-122-0) [\\$PASHS,SIT, 105](#page-122-0) [\\$PASHS,SMI, 105](#page-122-0)

[\\$PASHS,SNR, 106](#page-123-0) [\\$PASHS,SPD, 107](#page-124-0) [\\$PASHS,STB, 107](#page-124-0) [\\$PASHS,SVP, 108](#page-125-0) [\\$PASHS,SVS, 109](#page-126-0) [\\$PASHS,SYS, 109](#page-126-0) [\\$PASHS,TDP, 109](#page-126-0) [\\$PASHS,TSC, 110](#page-127-0) [\\$PASHS,UDD, 110](#page-127-0) [\\$PASHS,USE, 112](#page-129-0) [\\$PASHS,USP, 113](#page-130-0) [\\$PASHS,UTS, 113](#page-130-0) [\\$PASHS,VDP, 114](#page-131-0)

#### **Numerics**

[1 PPS pulse output, 100](#page-117-0) [1227.60 MHz, A-3](#page-218-0) [1575.42 MHz, A-3](#page-218-0) [1PPS option, 31](#page-48-0) [2-D, 75,](#page-92-0) [83,](#page-100-0) [135](#page-152-0) [2D position, 29](#page-46-0) [3D position, 29](#page-46-0) [5 Hz output, 36](#page-53-0)

### **A**

[absolute current time, 125](#page-142-0) [accuracy,real-time monitoring, 62](#page-79-0) [age of differential correction, 135](#page-152-0) [age of ephemeris, 125](#page-142-0) [agument of perigee, 123](#page-140-0) [AIM, 74,](#page-91-0) [132](#page-149-0) [alarm limit, 74](#page-91-0) [ALL, 132](#page-149-0) [almanac, 38,](#page-55-0) [126](#page-143-0) [structure, 123](#page-140-0) [ALT, 75](#page-92-0) [altitude fix mod, 83](#page-100-0) [altitude hold, 30](#page-47-0) [ambiguity fixing, 118](#page-135-0) [ambiguity fixing reliability, 61](#page-78-0) [AMP, 106](#page-123-0) [ANT, 75,](#page-92-0) [188,](#page-205-0) [189,](#page-206-0) [194](#page-211-0) [antenna altitude, 30](#page-47-0)

[antenna offset, 52,](#page-69-0) [75](#page-92-0) [Antenna Parameters, 188](#page-205-0) [antenna-preamplifier, 12](#page-29-0) [AS \(Anti-Spoofing\), A-3](#page-218-0) [Ashtech proprietary NMEA response message,](#page-148-0)  131 [Ashtech type 3 data structure, 37](#page-54-0) [AUT, 177](#page-194-0) [auto differential, 180](#page-197-0) [Auto Differential Mode, 65](#page-82-0) [auto differential mode, 177](#page-194-0) [autonomous integrity monitoring, 39](#page-56-0)

### **B**

[BAS, 178](#page-195-0) [Base data latency, 59](#page-76-0) [base station, 45,](#page-62-0) [66](#page-83-0) [base station baud rate, 182](#page-199-0) [battery backup, 2](#page-19-0) [battery parameters, 98](#page-115-0) [battery-backed-up memory, 82](#page-99-0) [battery-backed-up memory \(BBU\), 105](#page-122-0) [baud rate, 107](#page-124-0) [BBU, 105](#page-122-0) [bit slippage, 67](#page-84-0) [bulwn, 90](#page-107-0)

#### **C**

[C/A code, A-3](#page-218-0) [calculated pseudo-range, 113](#page-130-0) [carrier phase, 5](#page-22-0) [carrier phase initialization, 60](#page-77-0) [CDMA, Code Division Multiple Access, A-3](#page-218-0) [changing datums, 40](#page-57-0) [channel ID, 118](#page-135-0) [check sequence number, 181](#page-198-0) [clear memory, 77](#page-94-0) [CLK, 76](#page-93-0) [CLM, 77](#page-94-0) [clock correction, 123](#page-140-0) [clock errors, A-2](#page-217-0) [Clock Status, 76](#page-93-0) [close or delete file, 82](#page-99-0)

[code measurement smoothing, 105](#page-122-0) [combined differential and RTK base station, setup,](#page-64-0)  47 [communication link, 45](#page-62-0) [communication quality factor, 180](#page-197-0) [communications software, 14](#page-31-0) [compute altitude, 86](#page-103-0) [constellation, 1,](#page-18-0) [29,](#page-46-0) [31,](#page-48-0) [A-8](#page-223-0) [course message, 172](#page-189-0) [CPD information, 193](#page-210-0) [CPD mode, 195](#page-212-0) [CTS, 78](#page-95-0) Current [GPS week number, 90](#page-107-0) [time of week, 90](#page-107-0) [UTC time, 163](#page-180-0) [current file, 83](#page-100-0) [current project, 101](#page-118-0) [Customer Support, E-1](#page-240-0)

#### **D**

[daisy chain mode, 31](#page-48-0) [data latency, 57](#page-74-0) [data link status, 190](#page-207-0) [date message, 174](#page-191-0) [datum, 94](#page-111-0) [datum selection, 79](#page-96-0) [datums, 40](#page-57-0) [day number, 125](#page-142-0) [day of leap second, 90](#page-107-0) [DBH, 106](#page-123-0) [default communication parameters, 14](#page-31-0) [default reveiver parameters, 25](#page-42-0) [delete all files, 83](#page-100-0) [Delta time between GPS and UTC, 90](#page-107-0) **Differential** [correction, 65,](#page-82-0) [A-8](#page-223-0) [GPS, 45](#page-62-0) [differential base station, 178](#page-195-0) [differential dase station, setup, 45](#page-62-0) [differential mode, 100](#page-117-0) [differential remote station, setup, 54](#page-71-0) [disable all NMEA messages, 132](#page-149-0)

[disable differential mode, 178](#page-195-0) [DLK, 190](#page-207-0) [DOP and active satellites message, 140](#page-157-0) [double-precision format, D-3](#page-238-0) [DSC, 78](#page-95-0) [DSY, 78](#page-95-0) [DTG, 79](#page-96-0) [DtLS, 90](#page-107-0) [DTM, 79](#page-96-0) [DUG, 80](#page-97-0)

**E**

[E90, 79](#page-96-0) [ECEF, 125](#page-142-0) [elevation mask, 96](#page-113-0) [elevation mask, set, 81](#page-98-0) [ellipsoidal height, 75](#page-92-0) [ELM, 81](#page-98-0) [enable type of message, 183](#page-200-0) [encryption, A-3](#page-218-0) [EPG, 81](#page-98-0) [Ephemeris, 38](#page-55-0) [data, 1](#page-18-0) [ephemeris, 126](#page-143-0) [structure, 126](#page-143-0) [ephemeris data, 124,](#page-141-0) [126](#page-143-0) [error,position estimate \(GST\), 145](#page-162-0) [ERT, 133](#page-150-0) [Evaluate, 53](#page-70-0) [event marker, 6](#page-23-0) [event marker message, 171](#page-188-0) [EXF, 81](#page-98-0) [exponent field, D-1](#page-236-0) [external frequency, 40](#page-57-0)

#### **F**

[false alarm probability, 39](#page-56-0) [fast CPD mode, 193](#page-210-0) [fast RTK, 59](#page-76-0) [Fast RTK mode, 49](#page-66-0) [FDMA, Frequency Division Multiple Access, A-](#page-218-0)3 [FIL, 82](#page-99-0)

[firmware version, 103,](#page-120-0) [104](#page-121-0) [FIX, 83](#page-100-0) [fixed altitude, 86](#page-103-0) [float Mode, 62](#page-79-0) [fraction field, D-1](#page-236-0) [FSS, 84](#page-101-0) [FST, 193](#page-210-0)

### **G**

[geodetic data, 104](#page-121-0) [geodetic datum, A-6](#page-221-0) [geoid height, 6](#page-23-0) [geoidal separation, 135](#page-152-0) [get system file status, 84](#page-101-0) [GGA, 134](#page-151-0) [GLL, 137](#page-154-0) **GLONASS** [almanac, 125](#page-142-0) [almanac data, 121](#page-138-0) [ephemeris data, 124](#page-141-0) [residual, 138](#page-155-0) [satellite almanac message, 121](#page-138-0) [satellite information, 144](#page-161-0) [time, A-2](#page-217-0) [time shift, 86](#page-103-0) [time shift DOP mask, 109](#page-126-0) [GLONASS system time, 125](#page-142-0) [GLONASS time shift, 79,](#page-96-0) [86](#page-103-0) [GLONASS time shift relative or fixed, 86](#page-103-0) [GLONASS to GPS coordinate transformation](#page-109-0)  (MRX), 92 [GMT time, 92](#page-109-0) [GPGLL, 131](#page-148-0) GPS [almanac data, 123](#page-140-0) [ephemeris data, 126](#page-143-0) [GPS and GLONASS signal structures, A-3](#page-218-0) [satellite almanac message, 123](#page-140-0) [satellite information, 141,](#page-158-0) [144](#page-161-0) [time, A-2](#page-217-0) [week number when message was read, 90](#page-107-0) [GPS position message, 134](#page-151-0) [GPS satellite information, 166](#page-149-0)

[GPS week, 80](#page-97-0) [GPS week number, 125](#page-142-0) [GPS-UTC time correction, 80](#page-97-0) [GRS, 138](#page-155-0) [GSA, 140](#page-157-0) [GSN, 143](#page-160-0) [GST, 145](#page-162-0) [GTF, 85](#page-102-0) [GTM, 86](#page-103-0) [GTP, 86](#page-103-0) [GXP, 146](#page-163-0)

#### **H**

[handshaking, 78](#page-95-0) [harmonic correction, 127](#page-144-0) [HDOP, 86,](#page-103-0) [135,](#page-152-0) [163](#page-180-0) [HDP, 86](#page-103-0) [health of reference station, 182](#page-199-0) [horizontal alarm limit, 39](#page-56-0) [horizontal dilution of precision, 86](#page-103-0)

### **I**

[ICD-GPS-200, 38](#page-55-0) [inclination angle, 123](#page-140-0) [INF, 87,](#page-104-0) [193](#page-210-0) [INI, 89](#page-106-0) [input messages, 21](#page-38-0) [installed options, 103](#page-120-0) [integer ambiguity resolution, 60](#page-77-0) [ION, 89](#page-106-0) Ionosphere [data, 89](#page-106-0) [model, 38](#page-55-0)

#### **L**

[L1-band, 7](#page-24-0) [L2 frequency, A-3](#page-218-0) [latency, 57](#page-74-0) [latency message, 148](#page-165-0) [latitude and longitude message, 137](#page-154-0) [LI frequency, A-3](#page-218-0) [LI frequency band, A-3](#page-218-0) [limtations, A-1](#page-216-0)

[LNA, 11](#page-28-0) [local \(receiver\) clock, 113](#page-130-0) [local time zone, 92](#page-109-0) [Loop, 91](#page-108-0) [loop tracking, 91](#page-108-0) [loop tracking parameters, 91](#page-108-0) [LPS, 91](#page-108-0) [LTN, 148](#page-165-0) [LTZ, 92](#page-109-0)

#### **M**

[magnetic course, 173](#page-190-0) [magnetic track, 173](#page-190-0) [magnetic variation, 6](#page-23-0) [MAX, 178,](#page-195-0) [194](#page-211-0) [maximum age, 180,](#page-197-0) [194](#page-211-0) [maximum number of files, 83](#page-100-0) [MCA, 117](#page-134-0) [measurement strobe parameters, 107](#page-124-0) [measurement tag time, 149](#page-166-0) [memory reset, 22](#page-39-0) [message rate, 49](#page-66-0) [minimum number of satellites, 93,](#page-110-0) [94](#page-111-0) [minimum number of SVs, 97](#page-114-0) [MIX, 109](#page-126-0) [MOD, 195](#page-212-0) [monitoring accuracy, 62](#page-79-0) [most recently computed position, 163](#page-180-0) [MRX, 92](#page-109-0) [MSG, 149,](#page-166-0) [178](#page-195-0) [MSV, 93,](#page-110-0) [119](#page-136-0)

### **N**

[navigational system, 109](#page-126-0) [NMEA, 36,](#page-53-0) [A-6](#page-221-0) [0183, 36](#page-53-0) [0183 Standard, 131](#page-148-0) [0183 Standards Committee, A-7](#page-222-0) [NMEA response message format, 130](#page-147-0) [NMEA send interval, 95,](#page-112-0) [162](#page-179-0) [not-acknowledged response messag, 21](#page-38-0) [NPA, 133](#page-150-0)
# **O**

[OFF, 178](#page-195-0) [offset between GPS and GLONASS time, A-2](#page-217-0) [on-board frequency standard, 125](#page-142-0) [options, 4,](#page-21-0) [104](#page-121-0) [orbital plane, A-4](#page-219-0) [orbital slot number, A-3](#page-218-0) [OSU-91, A-4](#page-219-0) [output message, 21](#page-38-0)

## **P**

[PAR, 94](#page-111-0) [PBN, 119](#page-136-0) [PBN position data, 119](#page-136-0) [PDOP, 163](#page-180-0) [Position Dilution of Precision, 95](#page-112-0) [PDP, 95](#page-112-0) [PE-90, A-4](#page-219-0) [PEM, 96](#page-113-0) [PER, 162](#page-179-0) [phase differential mode, 6](#page-23-0) [PHE, 96](#page-113-0) [photogrammetry, 33,](#page-50-0) [171](#page-188-0) [photogrammetry edge, 96](#page-113-0) [PMD, 97](#page-114-0) [point poistioning, 42](#page-59-0) [point positioning, 100](#page-117-0) [POP, 97,](#page-114-0) [105](#page-122-0) [port protocol, 78](#page-95-0) [Port Setting, 101](#page-118-0) [POS, 98,](#page-115-0) [162,](#page-179-0) [181,](#page-198-0) [196,](#page-213-0) [197](#page-214-0) [POS CUR, 98](#page-115-0) [position, 15](#page-32-0) [position data, 104](#page-121-0) [position dilution of precision, 95](#page-112-0) [position elevation mask, 96](#page-113-0) [position error, 145](#page-162-0) [position fix rate, 97](#page-114-0) [position horizontal message, 147](#page-164-0) [position latency, 59](#page-76-0) [position message, 162](#page-179-0) [position mode, 30,](#page-47-0) [97](#page-114-0) [position update rate, 5](#page-22-0)

[POW, 98](#page-115-0) [power/input/output connector, 9](#page-26-0) [PPO, 100](#page-117-0) [PPR, 100](#page-117-0) [PPS, 100](#page-117-0) [precision estimate, position \(GST\), 145](#page-162-0) [PRJ, 101](#page-118-0) [PRN code, A-3](#page-218-0) [protocol for a specified port, 78](#page-95-0) [PRT, 101](#page-118-0) [PZ-90, 79,](#page-96-0) [A-4](#page-219-0)

## **Q**

[QAF, 179](#page-196-0) [query commands, 71](#page-88-0) [query receiver parameter, 94](#page-111-0)

### **R**

[radio communication, 67](#page-84-0) [Radio Interference, 12](#page-29-0) [RAIM, 39](#page-56-0) [RAIM availability, 5,](#page-22-0) [74](#page-91-0) [RAIM detection errors, 133](#page-150-0) [RAIM message, 132](#page-149-0) [RAW, 120](#page-137-0) [raw data elevation mask, 81](#page-98-0) [raw data message, 102](#page-119-0) [raw data output, 5](#page-22-0) [raw data update rate, 102](#page-119-0) [raw measurement update rate, 5](#page-22-0) [RCI, 102](#page-119-0) [REC, 103](#page-120-0) [received message number, 180](#page-197-0) Receiver [Autonomous Integrity Monitor, 74](#page-91-0) [time, 31](#page-48-0) [update rate, 36](#page-53-0) [receiver autonomous integrity monitor message,](#page-149-0)  132 [receiver autonomous integrity monitoring, 39](#page-56-0) [Receiver ID, 103](#page-120-0) [receiver initialization, 89](#page-150-0) [receiver update rate, 100](#page-117-0)

[Recording Interval, 102](#page-119-0) Reference [station, 45,](#page-62-0) [A-8](#page-223-0) [time, 90](#page-107-0) [time for orbit, 123](#page-140-0) [week, 90](#page-107-0) [reference station, 52,](#page-69-0) [66](#page-83-0) [reference station health, 180](#page-197-0) [reformat data card, 77](#page-94-0) [reliability, ambiguity fixing, 61](#page-78-0) [REM, 179](#page-196-0) [remote option, 67](#page-84-0) [request for receiver ID, 104](#page-121-0) [reset CPD, 197](#page-214-0) [Reset receiver memory, 89](#page-106-0) [reset receiver to default parameters, 105](#page-122-0) [reset to defaults, 22](#page-39-0) RF [Connector, 11](#page-28-0) [Interface, 7](#page-24-0) [Interference, 12](#page-29-0) [RID, 103](#page-120-0) [RIO, 104](#page-121-0) RMS [Position error, 167](#page-184-0) [RNG, 104](#page-121-0) [RPR, 105](#page-122-0) [RRE, 166](#page-183-0) [RS-232, 7,](#page-24-0) [21,](#page-38-0) [22](#page-39-0) [RST, 105,](#page-122-0) [181,](#page-198-0) [197](#page-214-0) [RTC, 179,](#page-196-0) [181](#page-198-0) [RTCM, A-6](#page-221-0) [RTCM 104, 65,](#page-82-0) [66](#page-83-0) [SC-104, A-6](#page-221-0) [RTCM base, 5](#page-22-0) [RTCM bit rate, 182](#page-199-0) [RTCM corrections, 180](#page-197-0) [RTCM differential parameters, 179](#page-196-0) [RTCM message, 149](#page-166-0) [RTCM message bit rate, 49](#page-66-0) [RTCM message types, 180](#page-197-0) [RTCM remote, 5](#page-22-0)

[RTCM type 16 message, 178](#page-195-0) [RTK dase station, setup, 46](#page-63-0) [RTK remote station, setup, 54](#page-71-0)

#### **S**

[SA, 100](#page-117-0) [SAG, 121](#page-138-0) [SAL, 123](#page-140-0) [SAT, 168](#page-185-0) Satellite [clock, A-2](#page-217-0) [constellation, A-2](#page-217-0) [residual and position error, 166](#page-183-0) satellite [residual and position error message, 166](#page-183-0) [satellite geometry, 134](#page-151-0) [satellite health status flag, 125](#page-142-0) [satellite number message, 143](#page-160-0) [satellite range residual message, 138](#page-155-0) [satellite selection, 109](#page-126-0) [satellite status message, 168](#page-185-0) [satellite tracking, 15](#page-32-0) [SAV, 105,](#page-122-0) [181](#page-198-0) [save user parameters, 105](#page-122-0) [saving parameter settings, 16](#page-33-0) [select satellite to use in position computation, 113](#page-130-0) [select SV to use in position computation, 108](#page-125-0) [self-test, 2](#page-19-0) [sentence format protocol, 131](#page-148-0) [SEQ, 181](#page-198-0) [sequence number, 181](#page-198-0) [serial number, 104](#page-121-0) [serial port baud rate, 36,](#page-53-0) [107](#page-124-0) [set antenna offsets, 75](#page-92-0) [set antenna position, 98](#page-115-0) [set antenna to current computed position, 98](#page-115-0) [set base position, 196](#page-213-0) [set commands, 71](#page-88-0) [set ellipsoid height, 75](#page-92-0) [set frequency input, 81](#page-98-0) [set GLONASS time shift, 85](#page-102-0) [set ionospheric models, 89](#page-106-0) [set kinematic epoch counter, 81](#page-98-0)

[set local time zone, 92](#page-109-0) [set maximum age of RTCM corrections, 178](#page-195-0) [set minimum satellites, 93](#page-110-0) [set navigational system, 109](#page-126-0) [set priority of GLONASS time shift, 86](#page-103-0) [set quality threshold, 179](#page-196-0) [set receiver as differential remote, 179](#page-196-0) [set session information, 87](#page-104-0) [set session logging information, 101](#page-118-0) [set signal-to-noise ratio, 106](#page-123-0) [set site name, 105](#page-122-0) [set transformation matrix from PZ-90 to WGS-84,](#page-109-0)  92 [set type of time scale, 110](#page-127-0) [set user-defined datum, 110](#page-127-0) [Setting Query Command, 120](#page-137-0) setup [combined differential and RTK base station,](#page-64-0) 47 [differential base station, 45](#page-62-0) [differential remote station, 54](#page-71-0) [RTK base station, 46](#page-63-0) [RTK remote station, 54](#page-71-0) [Show Status of SVs, 107](#page-124-0) [shutter signal, 34](#page-51-0) [shutter timing, 35](#page-52-0) [sign bit, D-1](#page-236-0) [signal strengthmessage, 143](#page-160-0) [signal to noise ratio, 37](#page-54-0) [signal-to-noise ratio, 106](#page-123-0) [single precision format, D-2](#page-237-0) [SIT, 105](#page-122-0) [six-of-eight format, 67](#page-84-0) [SMA connector, 11](#page-28-0) [SMI, 105](#page-122-0) [SMV, 106](#page-123-0) [SNG, 124](#page-141-0) [SNR, 106](#page-123-0) [SNV, 126](#page-143-0) [SPD, 107,](#page-124-0) [182](#page-199-0) [speed filtering, 106](#page-123-0) [speed over ground, 163,](#page-180-0) [173](#page-190-0)

[STA, 107](#page-124-0) [static survey, 16](#page-33-0) [station data, 170](#page-187-0) [station identification, 183](#page-200-0) [STB, 107](#page-124-0) [STH, 182](#page-199-0) [STI, 183](#page-200-0) [Store String, 78](#page-95-0) [strobe correlator, 6](#page-23-0) SV [PRN numbers, 38](#page-55-0) [SVI, 108](#page-125-0) [SVP, 108](#page-125-0) [SVS, 109,](#page-126-0) [134](#page-151-0) [synchronization between base and remote, 180](#page-197-0) [synchronization to GPS time, 100](#page-117-0) [Synchronize with GPS Time, 113](#page-130-0) [synchronized RTK, 58](#page-75-0) [Synchronized RTK mode, 49](#page-66-0) [SYS, 100,](#page-117-0) [109](#page-126-0)

## **T**

[TCM, 170](#page-187-0) [TDOP, 164](#page-181-0) [TDP, 109](#page-126-0) [technical specifications, 2](#page-19-0) [TER, 133](#page-150-0) [text message, 181](#page-198-0) Time [difference between UTC and GPS, 80](#page-97-0) [of week when message was read, 90](#page-107-0) [resolution, 136](#page-153-0) [scale, 110](#page-127-0) [shift, 30](#page-47-0) [time and date message, 174](#page-191-0) [time shift dilution of precision, 95,](#page-112-0) [109](#page-126-0) [time shift value, 79](#page-96-0) [time-tagging, 34](#page-51-0) [true SNR, 37](#page-54-0) [true track, 163](#page-180-0) [TSC, 110](#page-127-0) [TTT, 171](#page-188-0) [turn data recording on/off, 103](#page-98-0)

[TYP, 183](#page-200-0) [type 3 structure, 117](#page-134-0)

### **U**

[UBP, 197](#page-214-0) [UDD, 110](#page-127-0) [USE, 112,](#page-129-0) [134](#page-151-0) [use base position, 197](#page-214-0) [use satellites, 112](#page-129-0) [user defined datum, 40](#page-57-0) [user parameters, 105](#page-122-0) [user range accuracy \(URA\), 127](#page-144-0) [USP, 113](#page-130-0) [UTC, 80,](#page-97-0) [125,](#page-142-0) [A-6](#page-221-0) [time, 174](#page-191-0) [UTC-SU time, 31](#page-48-0) [UTC time, 135](#page-152-0) [UTC-GPS time difference, 80](#page-97-0)

#### **V**

[VDOP, 30,](#page-47-0) [114,](#page-131-0) [163](#page-180-0) [VDP, 114](#page-131-0) [Velocity message, 172](#page-189-0) [velocity/course, 172](#page-189-0) [vertical dilution of precision, 114](#page-131-0) [vertical velocity, 163](#page-180-0) [VTG, 172](#page-189-0)

#### **W**

[Week of leap second correction, 90](#page-107-0) [WGS-84, 79,](#page-96-0) [94](#page-111-0) [WinPRISM, 19](#page-36-0)

#### **Z**

[ZDA, 174](#page-191-0)